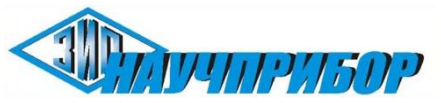

ОКПЛ 2 26.51.45 Группа КГС (ОКС) П33 (17.220.20) Гос. регистрационный № \_\_\_\_\_\_\_\_\_\_ ТН ВЭД ЕАЭС 9030 20 990 0

*Место нанесения знака утверждения типа*

 $\mathbf{I}$ 

**РОССИЯ**

о

# МЕРА ЭЛЕКТРИЧЕСКОГО СОПРОТИВЛЕНИЯ МНОГОЗНАЧНАЯ

# МС3071

# РУКОВОДСТВО ПО ЭКСПЛУАТАЦИИ ИУСН.411642.004 РЭ

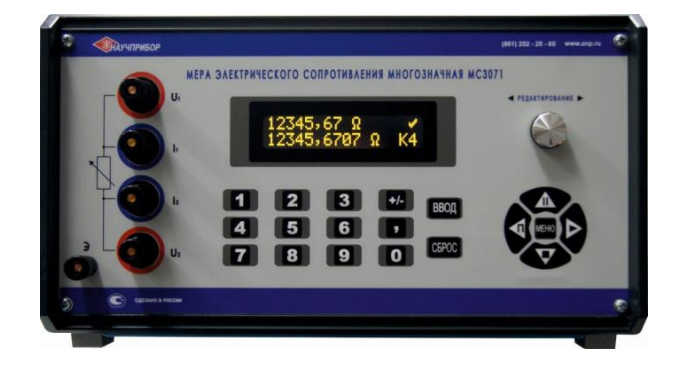

Дата введения в действие 12. 05. 2015 г. Редакция с изменениями 15. 02. 2022 г.

OОО предприятие «ЗИП - Научприбор» 350072, Россия, г. Краснодар, ул. Московская, 5, литер Ц1

Тел/факс: +7(861)252-25-80, +7(861)252-32-20, +7(861)252-32-92 e-mail: znp@znp.ru, znp1@znp.ru http: //www.znp.ru

2022 г.

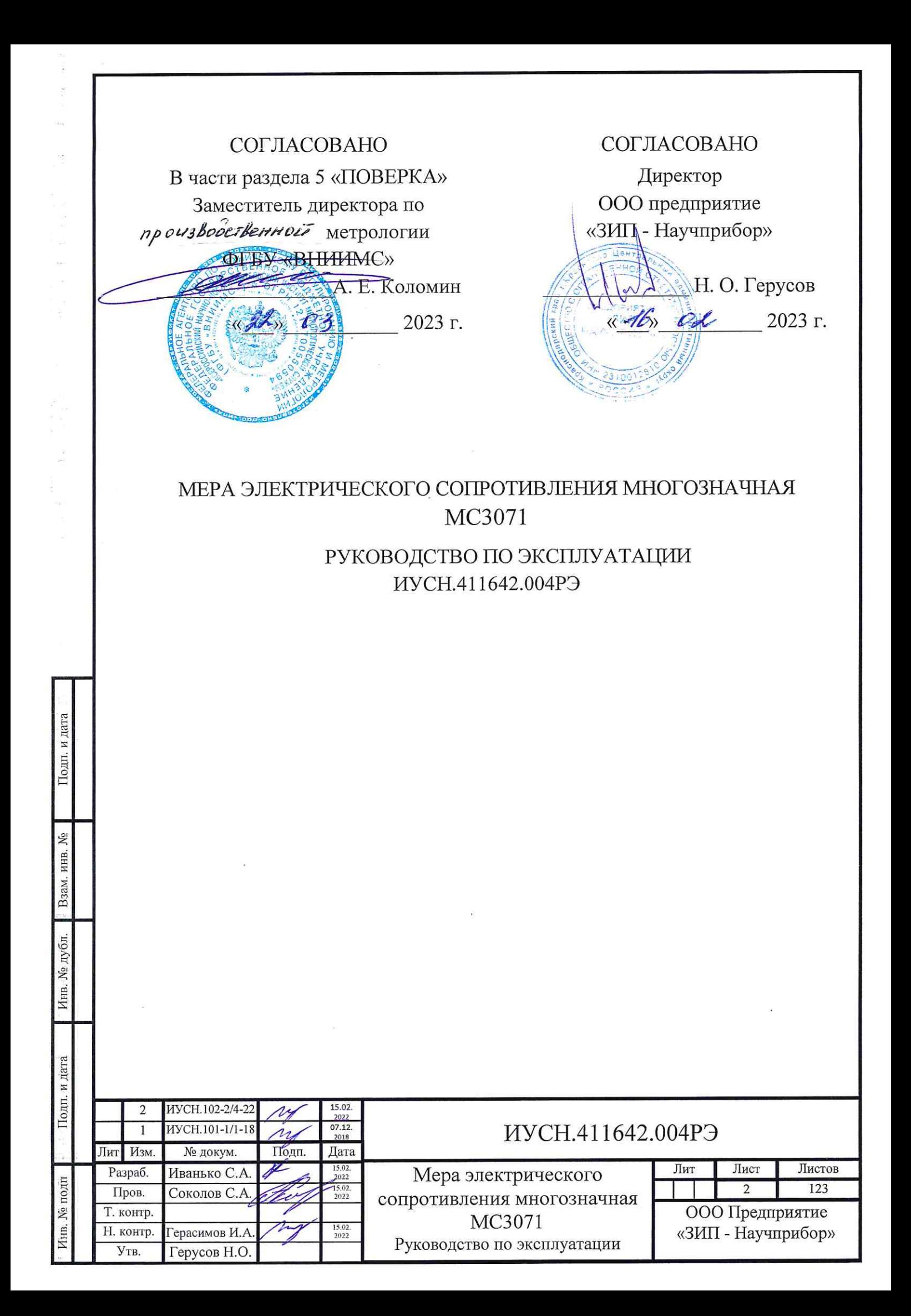

Настоящее руководство по эксплуатации (далее - РЭ) Мера электрического сопротивления многозначная МС3071 (далее - ММЭС) предназначено для ознакомления с ММЭС и содержит все необходимые сведения для обеспечения правильной и безопасной её эксплуатации в течение срока службы.

В зависимости от диапазона номинальных (и воспроизводимых) значений сопротивления и минимального шага перестройки ММЭС выпускаются пяти модификаций: МС3071-1, МС3071-2, МС3071-3, МС3071-4, МС3071-5.

ММЭС являются регулируемыми мерами и предназначены для воспроизведения и хранения единиц электрического сопротивления постоянного тока. Модификации МС3071-1 и МС3071-2 могут использоваться и как имитаторы платиновых, медных и никелевых преобразователей температуры.

Назначение ММЭС: для поверки и калибровки средств измерений (далее - СИ), разрядных рабочих эталонов 2, 3, и 4 разрядов в составе систем автоматизированной поверки и калибровки, а также как самостоятельное законченное устройство в качестве средства измерений, рабочих эталонов 1, 2, 3, 4 разрядов при положительных результатах поверки или в составе других эталонов по результатам аттестации. Декадам допускаются присваиваться разные разряды. Разряды допускается присваивать не всем декадам.

Область применения ММЭС: для нужд метрологического обеспечения в науке и промышленности в условиях макроклиматических районов с умеренным и холодным или тропическим климатом для работы в помещениях с кондиционированным или частично кондиционированным воздухом.

ММЭС соответствует требованиям ИУСН.411642.004 ТУ. В части метрологических характеристик удовлетворяет требованиям ГОСТ 23737, ГОСТ 22261.

ММЭС выполнена в виде однокорпусного переносного прибора и является однофункциональным восстанавливаемым ремонтируемым изделием.

Управление производится непосредственно с передней панели самой ММЭС или дистанционно по интерфейсу RS232 или USB от персонального компьютера (ПК) под управлением прикладного программного обеспечения.

К работе с ММЭС должны допускаться лица, изучившие настоящее РЭ и допущенные к работе с электрооборудованием.

По устойчивости к климатическим воздействиям ММЭС соответствуют ГОСТ 23737 и предназначены для эксплуатации при температуре  $(20\pm0.5)$ °С для МС3071-Х0,  $(20\pm1)$ °С для МС3071-Х1, (20±2)°С для МС3071-Х2, (20±5)°С для МС3071-Х3, МС3071-Х4, МС3071-Х5 и (20±10)°С для МС3071-Х6, (рабочие условия применения).

По требованию заказчика температура калибровки ММЭС при выпуске из производства, равная 20 °С может быть изменена под заказ на 21, 22 или 23 °С.

При упаковке ММЭС в укладочный ящик после категории размещения добавлять букву **У** (с упаковкой в укладочный ящик).

**Пример записи** обозначения ММЭС для районов с **умеренным и холодным** климатом для записи **при заказе** и **в технической документации** другой продукции, в которой она может быть применена:

«*Мера электрического сопротивления многозначная МС3071-230-14.1 ИУСН.411642.004ТУ*».

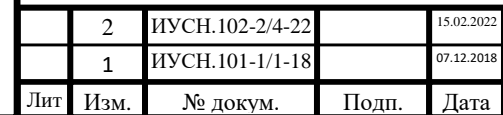

Инв. № подп Подп. и дата Взам. инв. № Инв. № дубл. Подп. и дата

Инв. № дубл.

Подп. и дата

1нв. № подп

Подп. и дата

Взам. инв.  $N_2$ 

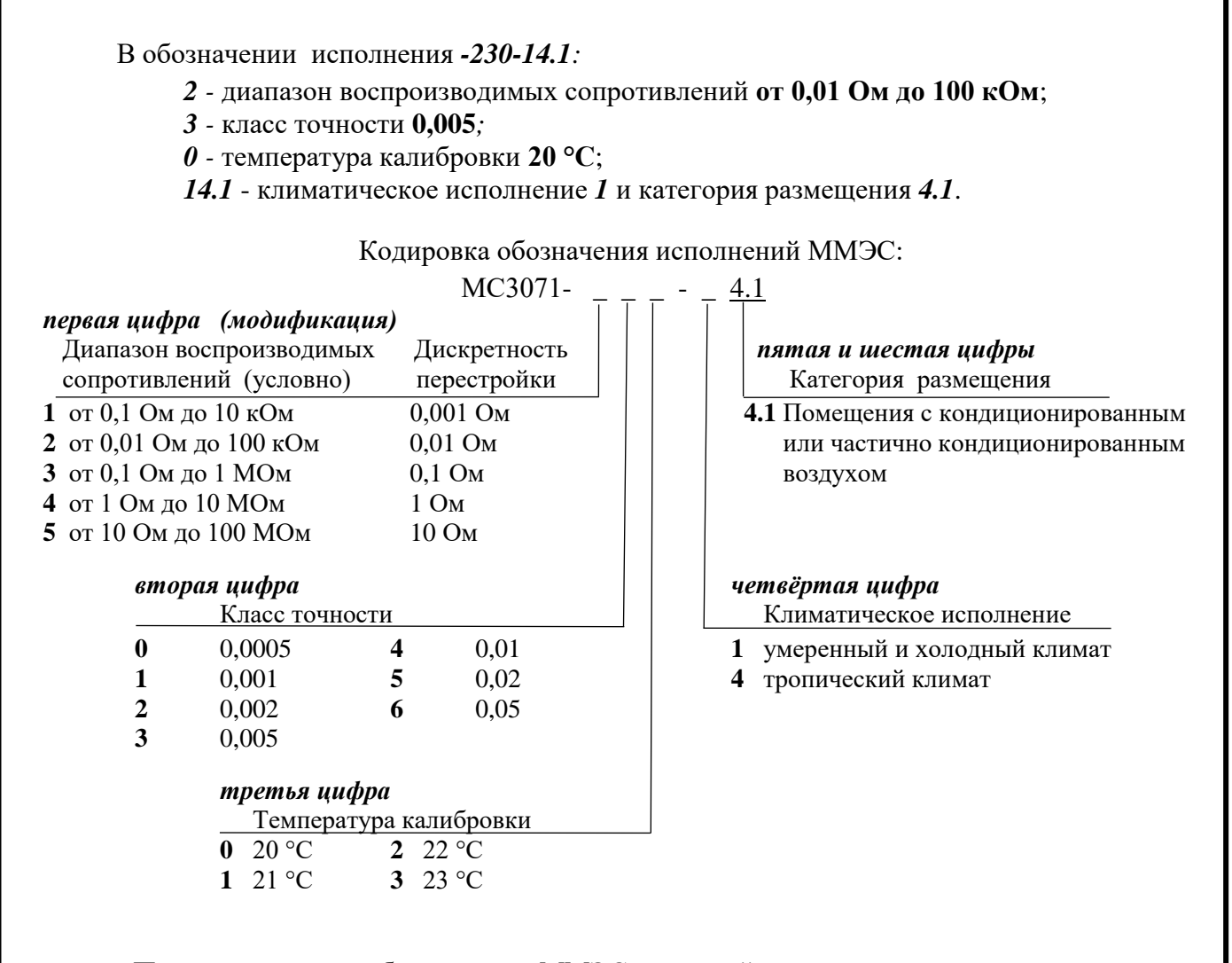

**Пример записи** обозначения ММЭС для районов с **тропическим** климатом и упаковкой в **укладочный ящик** для записи **при заказе** и **в технической документации** другой продукции, в которой она может быть применена:

> «*Мера электрического сопротивления многозначная МС3071-230-44.1У ИУСН.411642.004 ТУ*».

**При заказе** ММЭС в конце обозначения исполнения добавлять букву:

**П -** с **поверкой**, **К -** с **калибровкой** или **Б - без поверки и калибровки**.

**Пример записи при заказе** ММЭС для районов с умеренным и холодным климатом с температурой калибровки 23 °С с упаковкой в укладочный ящик и поверкой:

### «*МС3071-233- 14.1УП ИУСН.411642.004 ТУ*».

**Допускается при заказе** ММЭС климатического исполнения 14.1, с температурой калибровки 20°С, с поверкой и без упаковки в укладочный ящик (только потребительская тара) не указывать наименование, температуру калибровки, климатическое исполнение и наличие поверки:

#### «*МС3071-23 ИУСН.411642.004 ТУ*».

*В связи с постоянной работой по совершенствованию ММЭС, повышающей её технико-эксплуатационные параметры, в конструкцию ММЭС могут быть внесены допустимые изменения, не отражённые в настоящем издании. Допустимые изменения могут вноситься и в программное обеспечение.*

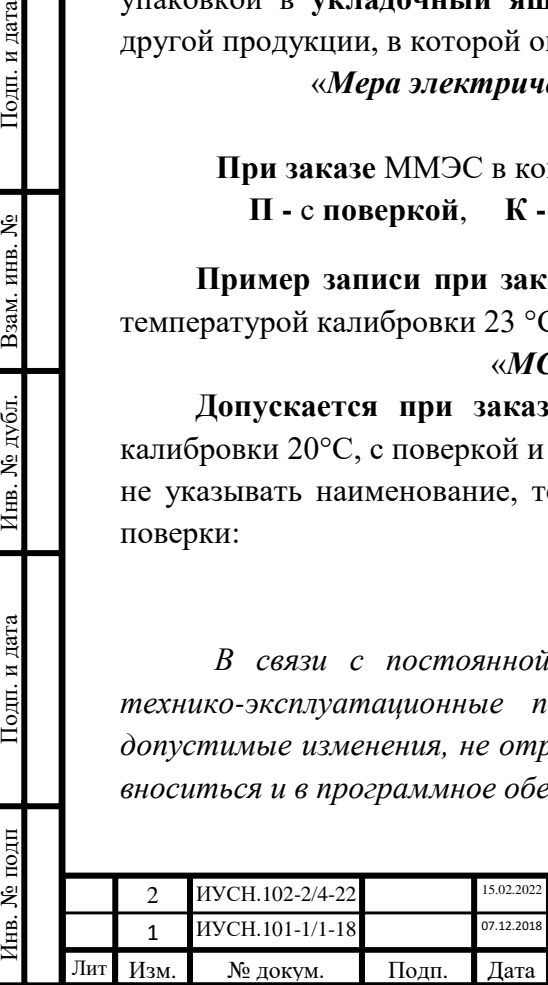

Подп. и дата

ż

Взам. инв.

Инв. № дубл.

Подп. и дата

1нв. № подп

# СОДЕРЖАНИЕ

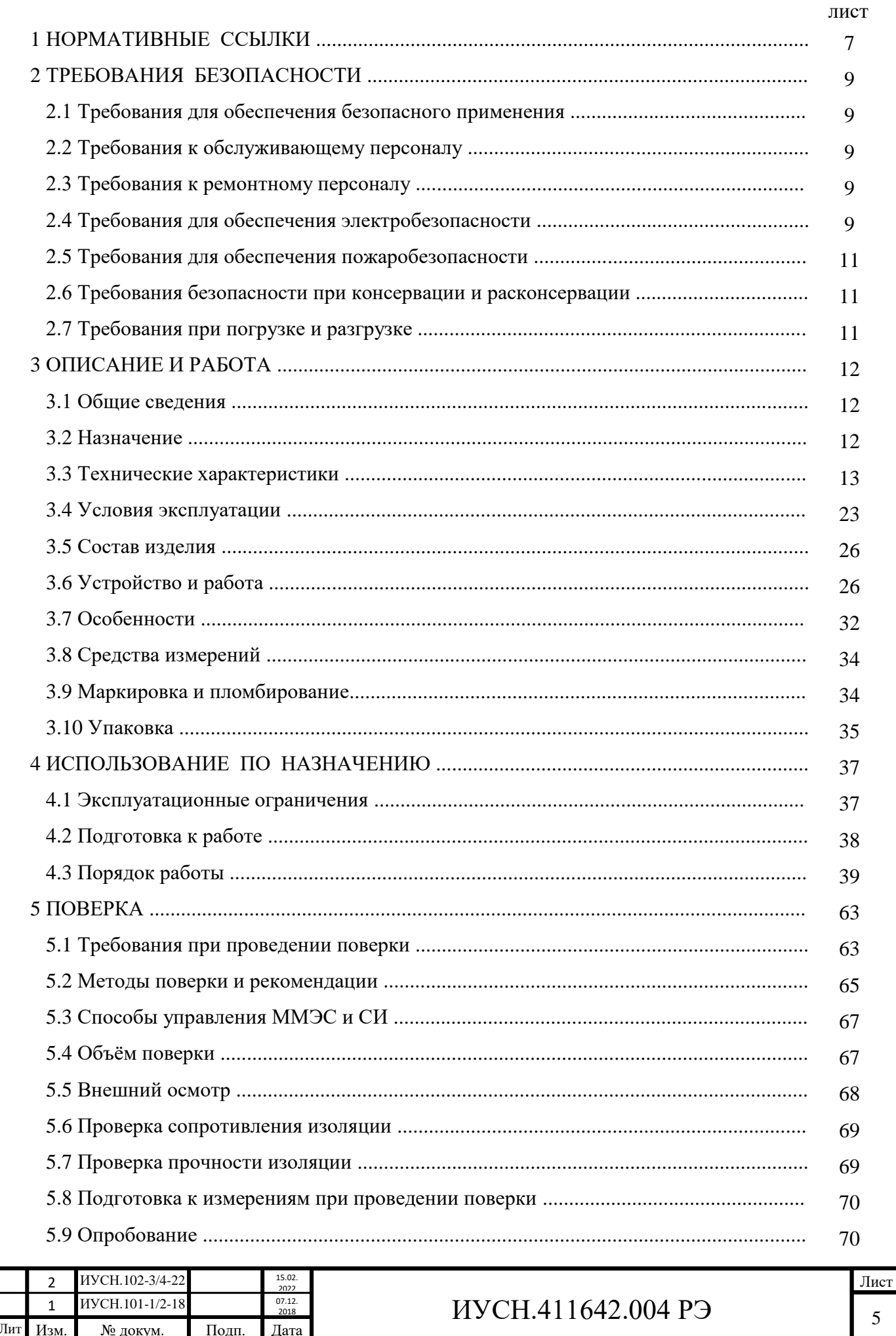

 $\Pi$ одп<br/>. и дата

Инв. № дубл. Взам. инв. №

Подп. и дата

**Лнв. № подп** 

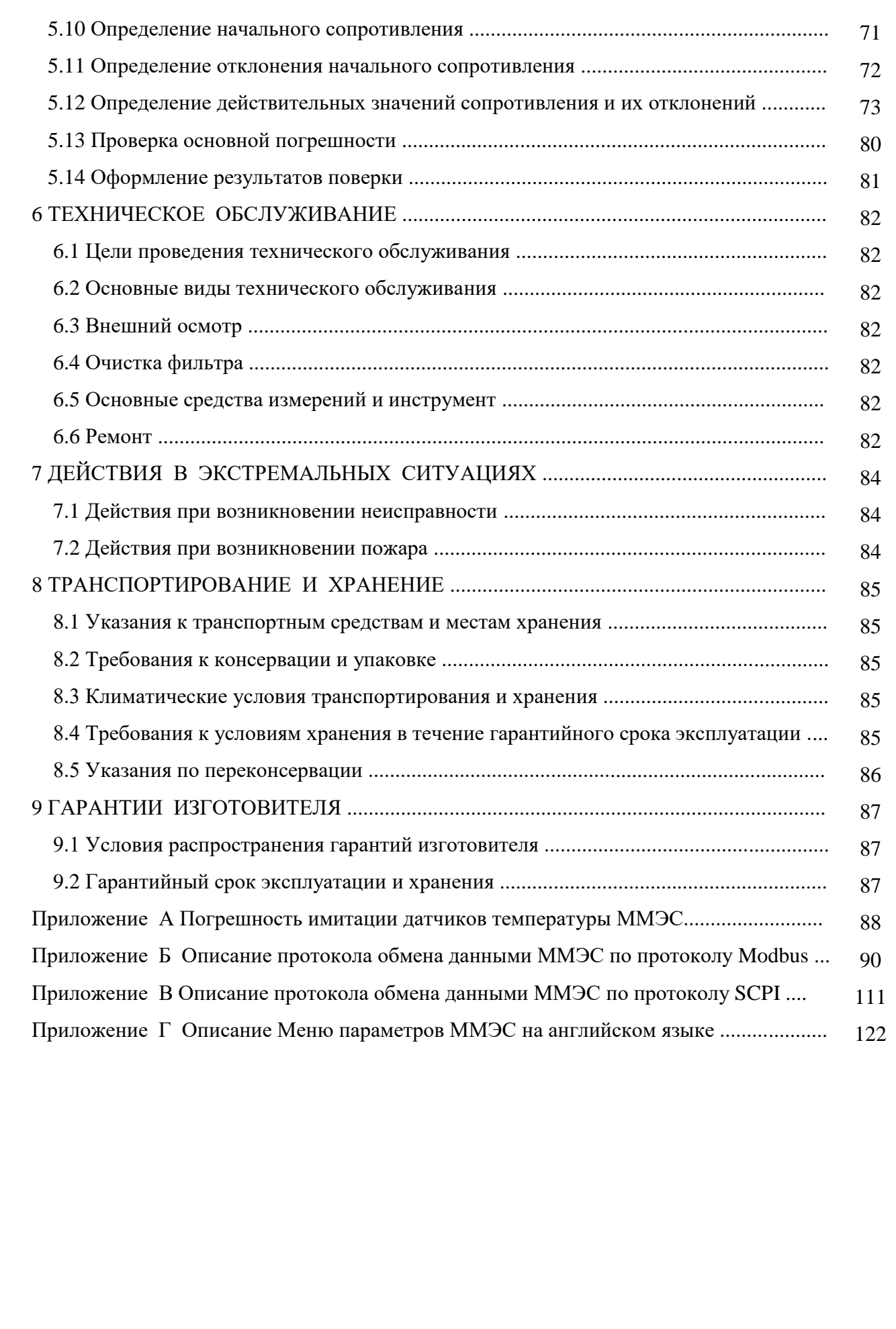

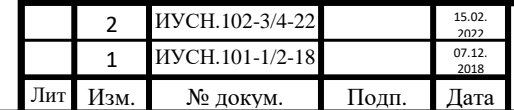

Инв. № подп Подп. и дата Взам. инв. № Инв. № дубл. Подп. и дата

Инв. № дубл.

Подп. и дата

Инв. № подп

Подп. и дата

Взам. инв. №

### **1 НОРМАТИВНЫЕ ССЫЛКИ**

Подп. и дата

Взам. инв.  $N_2$ 

Инв. № дубл.

Подп. и дата

ГОСТ 23737-79 Меры электрического сопротивления. Общие технические условия.

ГОСТ 22261-94 Средства измерений электрических и магнитных величин. Общие технические условия.

ГОСТ 32144-2013 Электрическая энергия. СТСЭ. Нормы качества электрической энергии в системах электроснабжения общего назначения.

ГОСТ Р МЭК 61326-1-2014 Оборудование электрическое для измерения, управления и лабораторного применения. Требования электромагнитной совместимости. Часть 1. Общие требования.

ГОСТ 30804.3.2-2013 СТСЭ. Эмиссия гармонических составляющих тока техническими средствами с потребляемым током не более 16 А (в одной фазе). Нормы и методы испытаний.

ГОСТ 30804.4.2-2013 СТСЭ. Устойчивость к электростатическим разрядам. Требования и методы испытаний.

ГОСТ 30804.4.3-2013 СТСЭ. Устойчивость к радиочастотному электромагнитному полю. Требования и методы испытаний.

ГОСТ 30804.4.4-2013 СТСЭ. Устойчивость к наносекундным импульсным помехам. Требования и методы испытаний.

ГОСТ Р 51317.4.5-99 СТСЭ. Устойчивость к микросекундным импульсным помехам большой энергии. Требования и методы испытаний.

ГОСТ Р 51317.4.6-99 СТСЭ. Устойчивость к кондуктивным помехам, наведённым радиочастотными электромагнитными полями. Требования и методы испытаний.

ГОСТ 30804.4.11-2013 СТСЭ. Устойчивость к провалам, кратковременным прерываниям и изменениям напряжения электропитания. Требования и методы испытаний.

ГОСТ 30804.3.3-2013 СТСЭ. Ограничение изменений напряжения, колебаний напряжения и фликера в низковольтных системах электроснабжения общего назначения. Технические средства с потребляемым током не более 16 А (в одной фазе), подключаемые к электрической сети при несоблюдении определенных условий подключения. Нормы и методы испытаний.

ГОСТ Р 51317.2.5-2000 СТСЭ. Электромагнитная обстановка. Классификация электромагнитных помех в местах размещения технических средств.

МИ 1695-87 Меры электрического сопротивления многозначные, применяемые в цепях постоянного тока. Методика поверки.

Приказ № 3456 Росстандарта от 30.12.19 «Об утверждении государственной поверочной схемы для средств измерений электрического сопротивления постоянного и переменного тока».

ГОСТ 15150-69 Машины, приборы и другие технические изделия. Исполнения для различных климатических районов. Категории, условия эксплуатации, хранения и транспортирования в части воздействия климатических факторов внешней среды.

ГОСТ Р 51189-98 Средства программные систем вооружения.

ГОСТ Р 8.654-2015 ГСОЕИ. Требования к программному обеспечению средств измерений. Основные положения. Порядок разработки.

Р 50.2.077-2014 ГСОЕИ.Испытания средств измерений в целях утверждения типа. Проверка защиты программного обеспечения

ГОСТ 12.2.091-2012 Безопасность электрического оборудования для измерения, управления и лабораторного применения. Часть 1. Общие требования

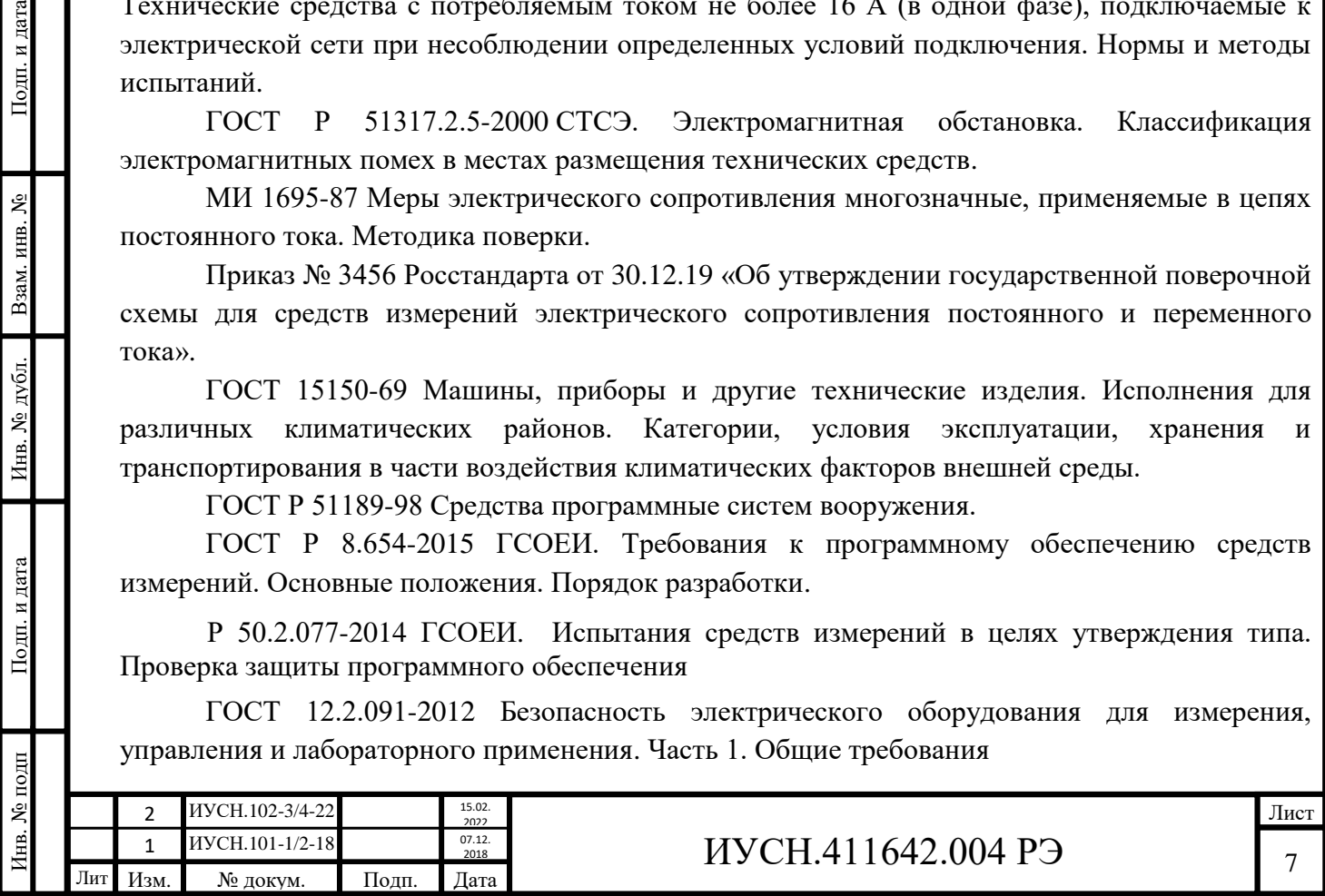

ГОСТ 12.2.007.0-75 ССБТ. Изделия электротехнические. Общие требования безопасности. Часть 1. Общие требования.

ГОСТ 12.3.019-80 ССБТ. Испытания и измерения электрические. Общие требования безопасности.

ГОСТ 12.1.004-91 ССБТ. Пожарная безопасность. Общие требования.

ГОСТ 12.2.003-91 ССБТ. Оборудование производственное. Общие требования безопасности.

ГОСТ 12.4.009-83 ССБТ. Пожарная техника для защиты объектов. Основные виды. Размещение и обслуживание.

ГОСТ 12.3.009-76 ССБТ. Работы погрузочно-разгрузочные. Общие требования безопасности.

ГОСТ 9.014-78 Единая система защиты от коррозии и старения. Временная противокоррозионная защита изделий. Общие требования.

ГОСТ 8.401-80 ГСОЕИ. Классы точности средств измерений. Общие требования.

ГОСТ 14254-2015 (IEC 60529:2013) Степени защиты, обеспечиваемые оболочками (Код IP)

ГОСТ 6651-2009 ГСОЕИ. Термопреобразователи сопротивления из платины, меди и никеля. Общие технические требования и методы испытаний

ГОСТ 8.461-2009 ГСОЕИ. Термопреобразователи сопротивления из платины, меди и никеля. Методика поверки.

ТР ТС 004/2011 О безопасности низковольтного оборудования.

ТР ТС 020/2011 Электромагнитная совместимость технических средств.

Приказ Минтруда РФ от 15.12.2020 № 903Н. Правила по охране труда при эксплуатации электроустановок.

*Примечание –* СТСЭ *- Совместимость технических средств электромагнитная* 

Подп. и дата

Взам. инв. №

Инв. № дубл

Подп. и дата

ГСОЕИ *- Государственная система обеспечения единства измерений*

ССБТ *- Система стандартов безопасности труда.*

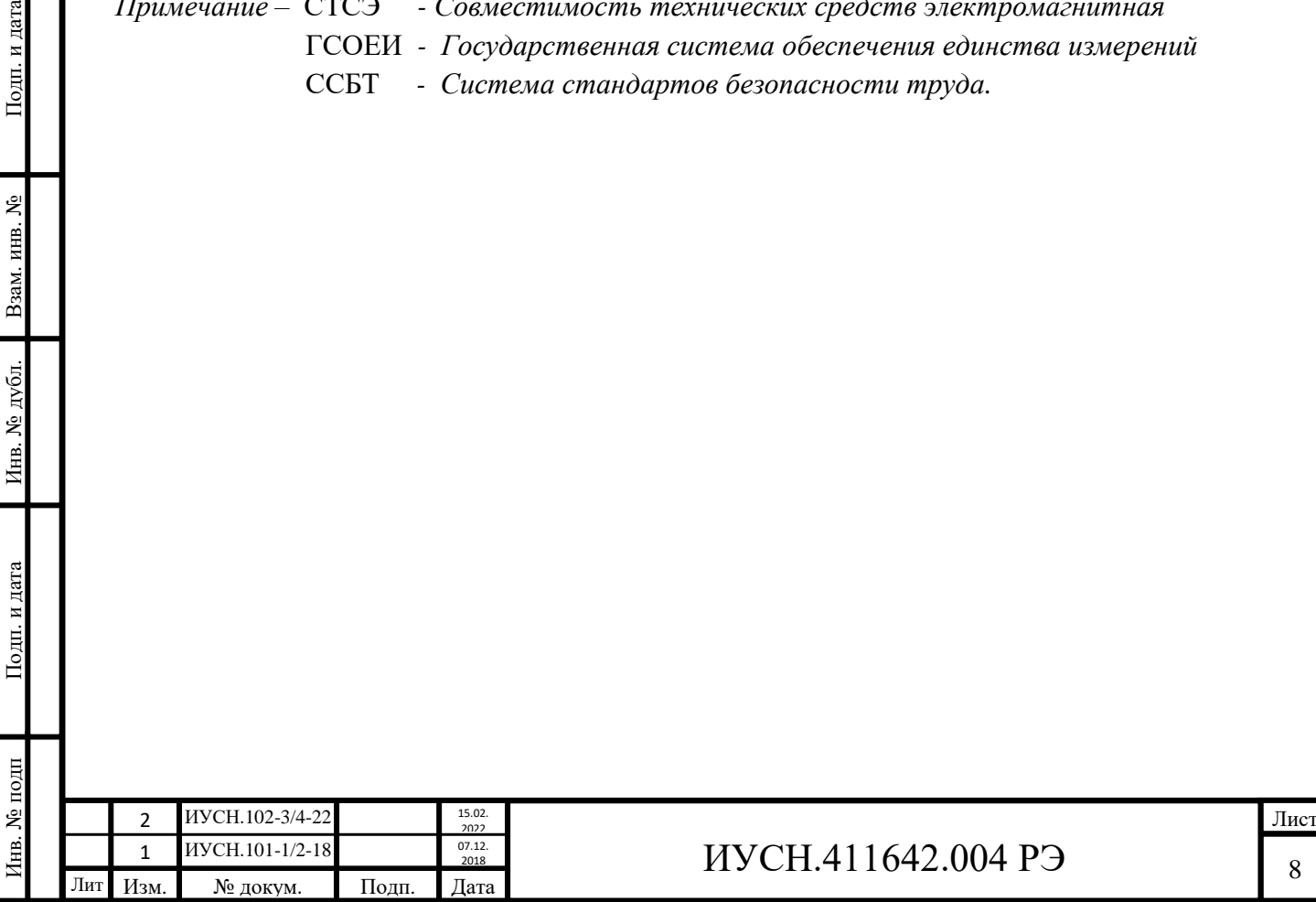

### **2 ТРЕБОВАНИЯ БЕЗОПАСНОСТИ**

#### **2.1 Требования для обеспечения безопасного применения**

Прежде чем приступить к работе с ММЭС необходимо изучить настоящее руководство по эксплуатации ИУСН.411642.004РЭ (знак  $\triangle$  «Внимание» по ГОСТ 12.2.091 на передней панели).

### **2.2 Требования к обслуживающему персоналу**

Персонал, осуществляющий обслуживание ММЭС должен изучить настоящее РЭ и руководствоваться « Правила по охране труда при эксплуатации электроустановок» (приказ № 903Н), регламентами и/или иными действующими нормативными актами, иметь допуск к работе с электрооборудованием.

### **2.3 Требования к ремонтному персоналу**

Ремонт ММЭС осуществляется только на предприятии - изготовителе или специализированных сервисных центрах предприятия - изготовителя. Ремонт ММЭС должен осуществлять только специально обученный и подготовленный персонал.

### **2.4 Требования для обеспечения электробезопасности**

2.4.1 Требования к конструкции по электробезопасности – по ГОСТ 12.2.091, ГОСТ 22261 и ГОСТ 12.2.007.0. При испытаниях и измерениях соблюдать требования ГОСТ 12.3.019.

2.4.2 Класс защиты по способу защиты от поражения электрическим током, категория загрязнения по ГОСТ 12.2.091 и степень защиты, обеспечиваемая оболочкой по ГОСТ 14254 указаны в таблице 3.1.

### *Примечания:*

Подп. и дата

Взам. инв. №

Инв. № дубл.

Подп. и дата

*1* Категория измерений I– *для измерений, выполняемых в цепях, не непосредственно подключенных к сети.* 

*2* Категория загрязнения 1 *– загрязнение отсутствует или имеется только сухое непроводящее загрязнение. Это загрязнение не оказывает никакого влияния. 3* Степень защиты IP20 *– защита, обеспеченная корпусом от доступа к опасным частям пальцем и проникновения внешних твёрдых предметов диаметром от 12,5 мм, защита от воды отсутствует.*

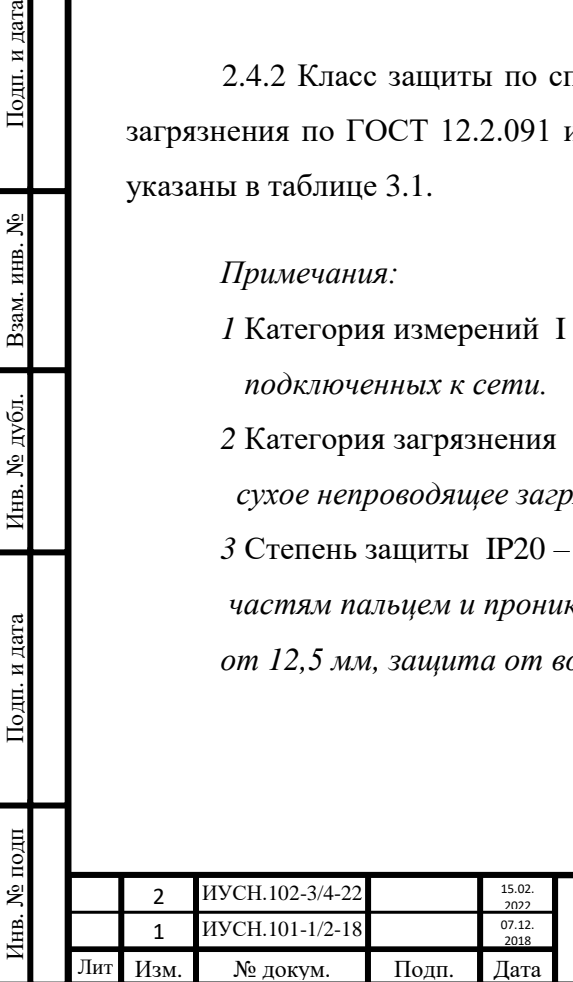

2.4.3 Воздушный зазор между корпусом и токоведущей частью ММЭС не менее 2,5 мм; путь утечки  $-2,5$  мм.

2.4.4 Во избежание поражения электрическим током следует пользоваться только исправным электрооборудованием. Сетевой кабель должен быть исправен (не иметь нарушений изоляции, контактов и проводников). Допускается применение сертифицированных стандартных кабелей, рассчитанных на ток 16 А (с общим сечением жил не менее 0,75 мм<sup>2</sup>).

2.4.5 ММЭС при работе должна быть заземлена через сетевой кабель или заземляющий проводник с общим сечением проводящих жил не менее 0,5 мм<sup>2</sup>. Требования к заземлению по ГОСТ 12.1.038. Выполнять совместное заземление через сетевой кабель и через заземляющий проводник от зажима защитного заземления не рекомендуется.

2.4.6 ММЭС не заземлять, если питание ММЭС производится от сети через развязывающий трансформатор 220/220 В (трансформатор должен иметь заземлённую экранирующею обмотку), при этом необходимо выполнить уравновешивание потенциалов корпусов соединяемых приборов.

2.4.7 Проводить коммутацию кабелей интерфейсов при включенной в сеть ММЭС не допускается.

Осуществлять подсоединение кабелей интерфейсов допускается только при выполненном заземлении ММЭС и других приборов или выполненном уравновешивании потенциалов их корпусов, в том числе и персонального компьютера.

2.4.8 Необходимо проявлять осторожность при выполнении работ, требующих подключения к измерительным цепям ММЭС. Необходимо учитывать, что на измерительных зажимах при включении ММЭС устанавливается значение начального сопротивления (номинальное 0 Ом), а при работе с ММЭС всегда остаётся последнее установленное значение сопротивления.

Запрещается превышать ограничения по максимальной мощности (резисторов ступеней декад) и максимальному напряжению (для декад), указанные в РЭ.

Необходимо соблюдать ограничения до максимально допустимых значений тока и напряжения для номинальной мощности резисторов ступеней декад ММЭС. ММЭС отображает значения, рассчитывая их с учётом включённых ступеней декад и начального сопротивления по действительным значениям, записанных в памяти ММЭС.

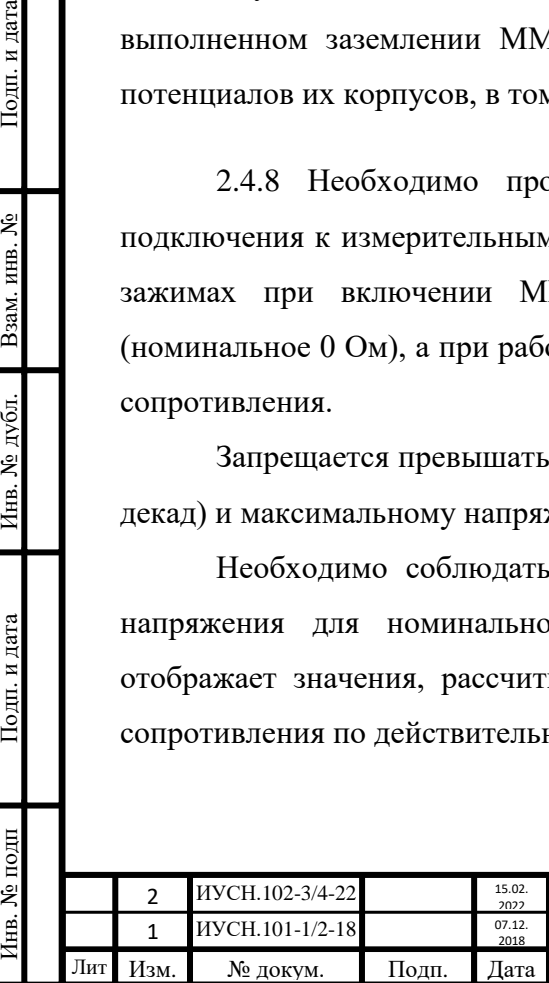

Подп. и дата

Взам. инв.  $N_2$ 

Инв. № дубл.

Подп. и дата

1нв. № подп

2.4.9 Коммутацию измерительных цепей допускается проводить при включенной в сеть ММЭС.

2.4.10 Значение предельного напряжения постоянного тока, подаваемого на измерительную цепь ММЭС для исполнений  $-1X$  и  $-2X$  для условий применения не превышает установленный по ГОСТ 12.2.091 уровень 70 В. Значения подаваемых напряжений для исполнений -3Х, -4Х и -5Х превышает установленный уровень (*540 В предельное и 480 В максимального, см п. 3.3.15*) и является **опасными для жизни!**

### **2.5 Требования для обеспечения пожаробезопасности**

2.5.1 Во избежание риска возникновения пожара необходимо использовать только плавкие вставки (предохранители) для ММЭС, рассчитанные на указанный на задней панели ток и устройства защиты питающей сети с током отсечки не более 16 А.

2.5.2 Необходимо соблюдать осторожность и меры по защиты от попадания вовнутрь ММЭС мелких токопроводящих предметов, влаги, оседания пыли внутри и затруднения охлаждения.

2.5.3 Требования по пожарной безопасности – по ГОСТ 12.1.004, ГОСТ 12.2.003.

2.5.4 Места хранения ММЭС должны быть оборудованы средствами противопожарной безопасности по ГОСТ 12.4.009.

### **2.6 Требования безопасности при консервации и расконсервации**

При необходимости консервации и расконсервации ММЭС в хранилищах следует соблюдать требования безопасности в соответствии с ГОСТ 9.014. Консервация должна производиться в специально оборудованных помещениях или на участках, позволяющих соблюдать установленный технологический процесс и требования безопасности. Температура воздуха в помещении должна быть не ниже 15 °С и относительная влажность не более 70 %. ММЭС, подвергаемые консервации, должны иметь температуру воздуха помещения. В технической документации на законсервированную ММЭС должна быть указана дата консервации и срок защиты без переконсервации.

# **2.7 Требования при погрузке и разгрузке**

Подп. и дата

Взам. инв. №

Инв. № дубл.

Подп. и дата

нв. № подп

При погрузке и разгрузке ММЭС соблюдать требования ГОСТ 12.3.009.

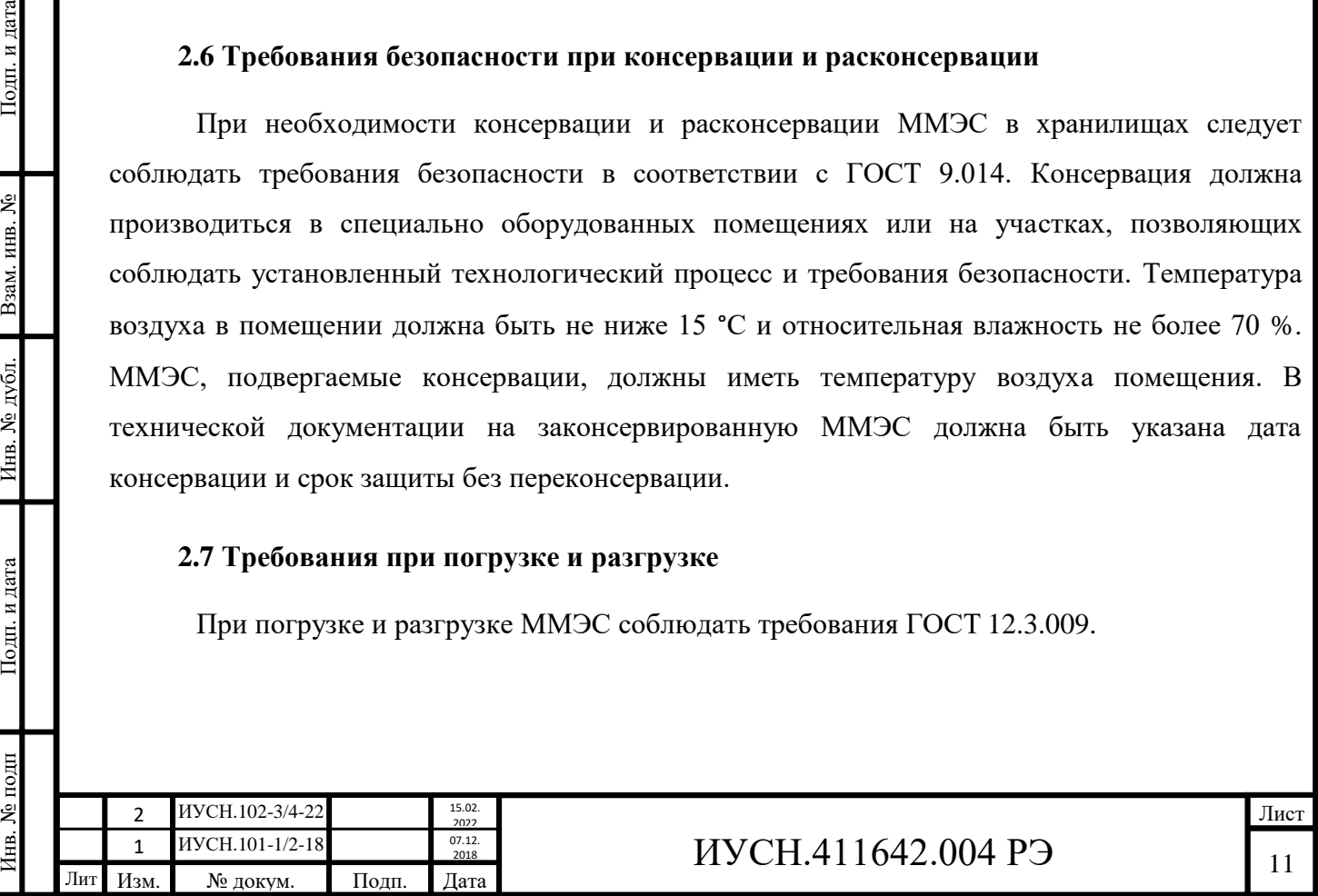

### **3 ОПИСАНИЕ И РАБОТА**

#### **3.1 Общие сведения**

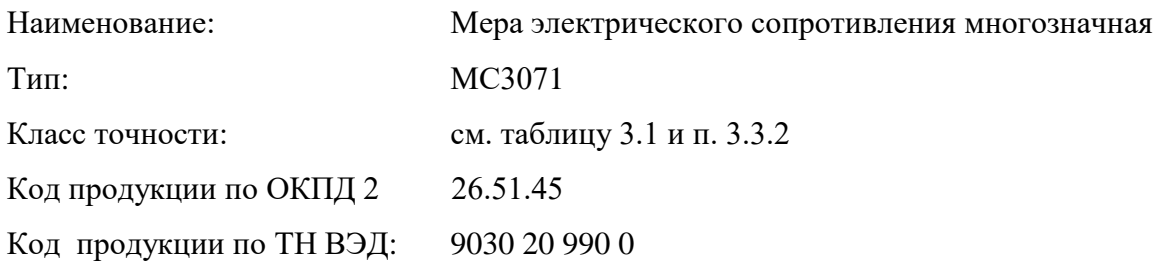

ММЭС изготовлена в соответствии требований ГОСТ 23737, ГОСТ 22261, ИУСН.411642.004ТУ и комплекта конструкторской документации (КД), а также требований ГОСТ Р МЭК 61326-1, ГОСТ 30804.3.2, ГОСТ 30804.3.3. ММЭС соответствует требованиям регламентов таможенного союза ТР ТС 004 и ТР ТС 020.

Мера электрического сопротивления многозначная МС3071 зарегистрирована в Государственном реестре средств измерений за № \_\_\_\_\_\_\_\_. Свидетельство об утверждении типа средств измерений  $\Gamma$ .

#### **3.2 Назначение**

Подп. и дата

Взам. инв. №

Инв. № дубл.

Подп. и дата

нв. № подп

3.2.1 ММЭС предназначена для использования в качестве регулируемой меры электрического сопротивления в цепях постоянного тока для поверки и калибровки средств измерений в составе стационарных и мобильных систем автоматизированной поверки и калибровки, а также как самостоятельное законченное устройство.

3.2.2 Область применения ММЭС: для нужд метрологического обеспечения в науке и промышленности в условиях макроклиматических районов с умеренным или тропическим климатом в помещениях с кондиционированным или частично кондиционированным воздухом.

3.2.3 ММЭС осуществляет функцию воспроизведения сопротивления постоянному току в широких диапазонах и с малым шагом перестройки.

3.2.4 ММЭС является однофункциональным восстанавливаемым ремонтируемым изделиям.

3.2.5 Управление производится непосредственно с передней панели ММЭС или дистанционно по интерфейсу RS232 или USB от персонального компьютера (ПК) под управлением программного обеспечения (ПО).

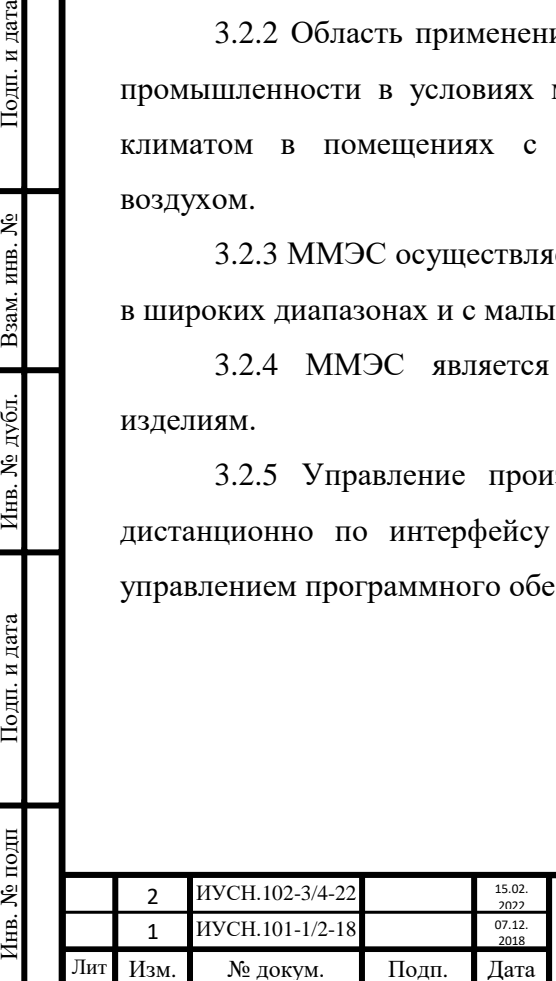

#### **3.3 Технические характеристики**

3.3.1 Общие технические характеристики ММЭС для всех исполнений сведены в таблицу 3.1. Технические характеристики для исполнений сведены в таблицу 3.2. Подробно характеристики описаны далее в подпунктах.

3.3.2 *Классы точности* имеют вид *c/d*, где *c* и *d* - коэффициенты класса точности (см. таблицу 3.2).

3.3.3 *Диапазон номинальных значений сопротивления* (от нуля до максимального значения без значения начального сопротивления) соответствует диапазону, указанному в таблине 3.2.

3.3.4 *Допускаемое максимальное значение R0мак* и *пределы допустимого отклонения начального сопротивления δR<sup>0</sup>* в нормальных условиях применения не превышают значений, указанных в таблице 3.2.

3.3.5 *Допускаемая дополнительная погрешность начального сопротивления δR0t* (в процентах от действительного нормальных условий применения), вызванная **изменением температуры** окружающего воздуха между верхним или нижним пределом диапазона температур **нормальных условий** применения и некоторой точкой в смежной области температур **рабочих условий применения**, не превышает пределов, указанных в таблице 3.2.

3.3.6 *Допускаемое отклонение действительного значения* сопротивления **от номинального при первичной** поверке (при выпуске с предприятия - изготовителя) соответствует классу точности и не превышает пределов, определяемых в %, по формуле:

$$
\delta \Pi = \pm \left[ b + d \cdot \left( \frac{R\kappa}{R} - 1 \right) \right],\tag{3.1}
$$

где  **– значение постоянной для исполнения ММЭС (см. таблицу 3.2);** 

*d* – значение постоянной класса точности для исполнения ММЭС (см. таблицу 3.2);

*Rк* – наибольшее номинальное значение сопротивления для исполнения ММЭС, Ом (см. таблицу 3.2);

*R* – номинальное значение включенного сопротивления, Ом.

*Примечание* – *Действительное значение* - измеренное значение сопротивления с допустимой по техническим требованиям погрешностью, приближенное к истинному значению на момент измерения и используемое вместо него, принимается за действительное значение и для расчёта погрешностей в межповерочном интервале. Для ступени декад принимается значение без значения начального сопротивления.

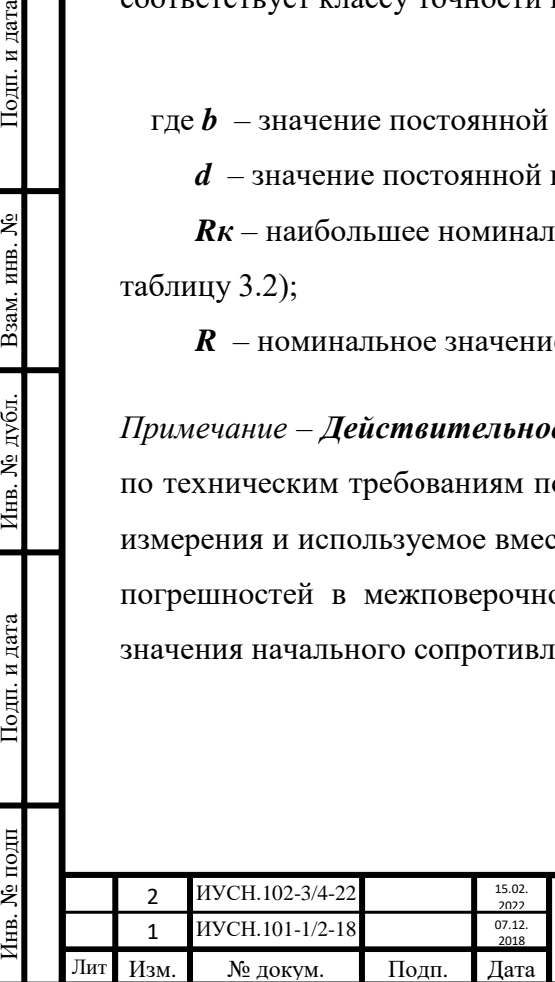

Подп. и дата

Взам. инв.  $N_2$ 

Инв. № дубл.

Подп. и дата

нв. № подп

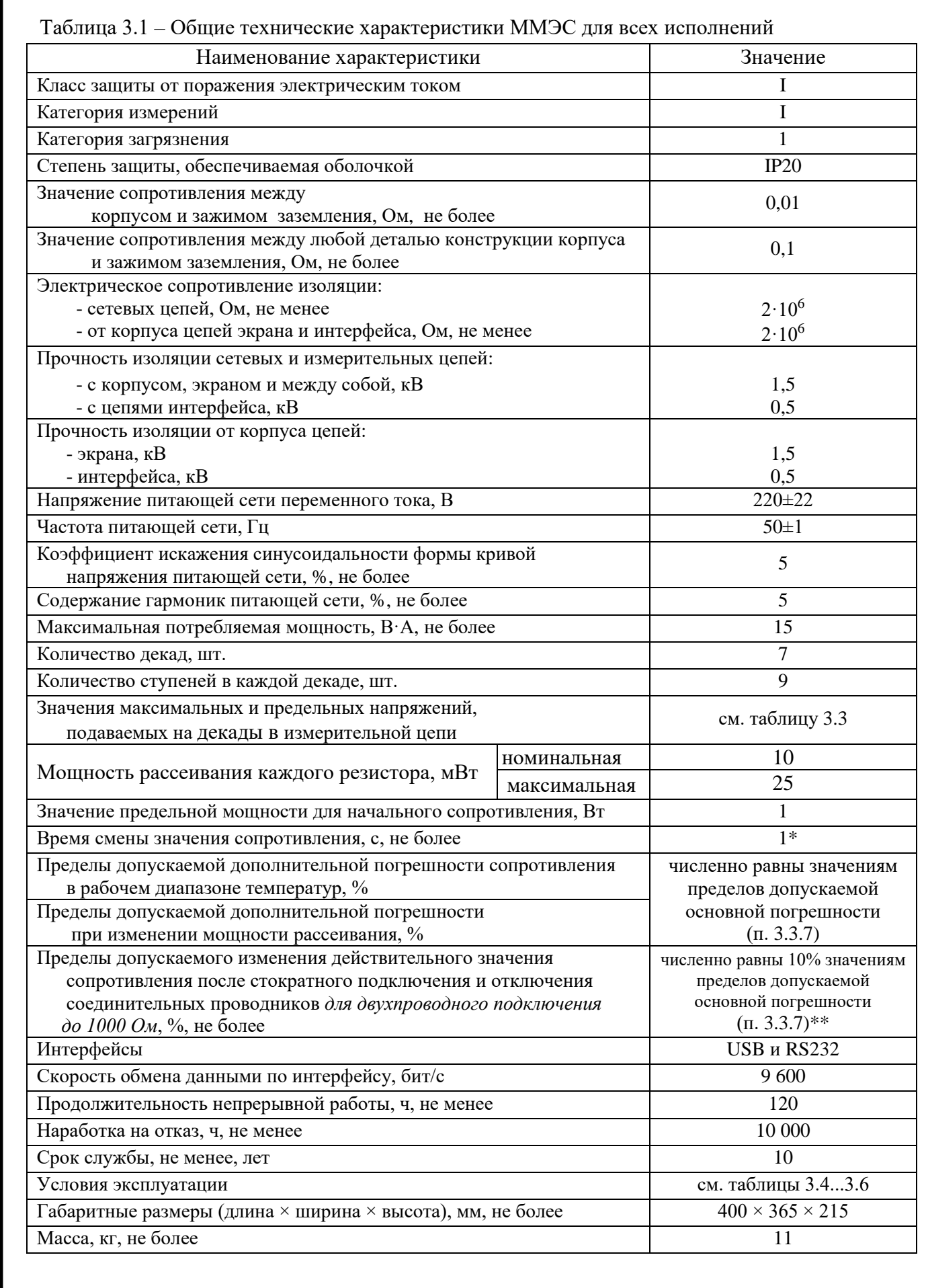

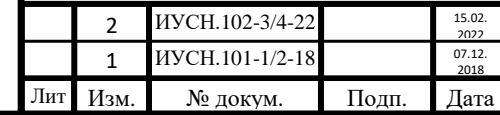

Инв. № подп Подп. и дата Взам. инв. № Инв. № дубл. Подп. и дата

Инв. № дубл.

Подп. и дата

Инв. № подп

Подп. и дата

Взам. инв. №

Лист

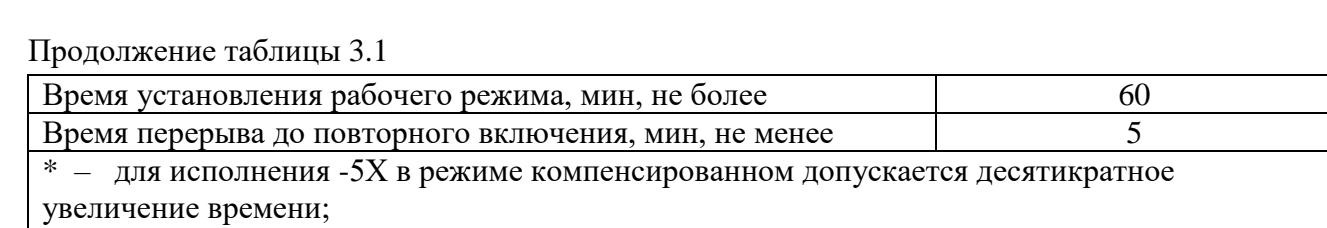

\*\* – 100 % для 7 декады МС3071-1Х.

Инв. № подп Подп. и дата Взам. инв. № Инв. № дубл. Подп. и дата

Подп. и дата

1нв. № подп

Инв. № дубл. Взам. инв. №

 $\Pi$ одп<br/>. и дата

# Таблица 3.2 – Технические характеристики для исполнений ММЭС

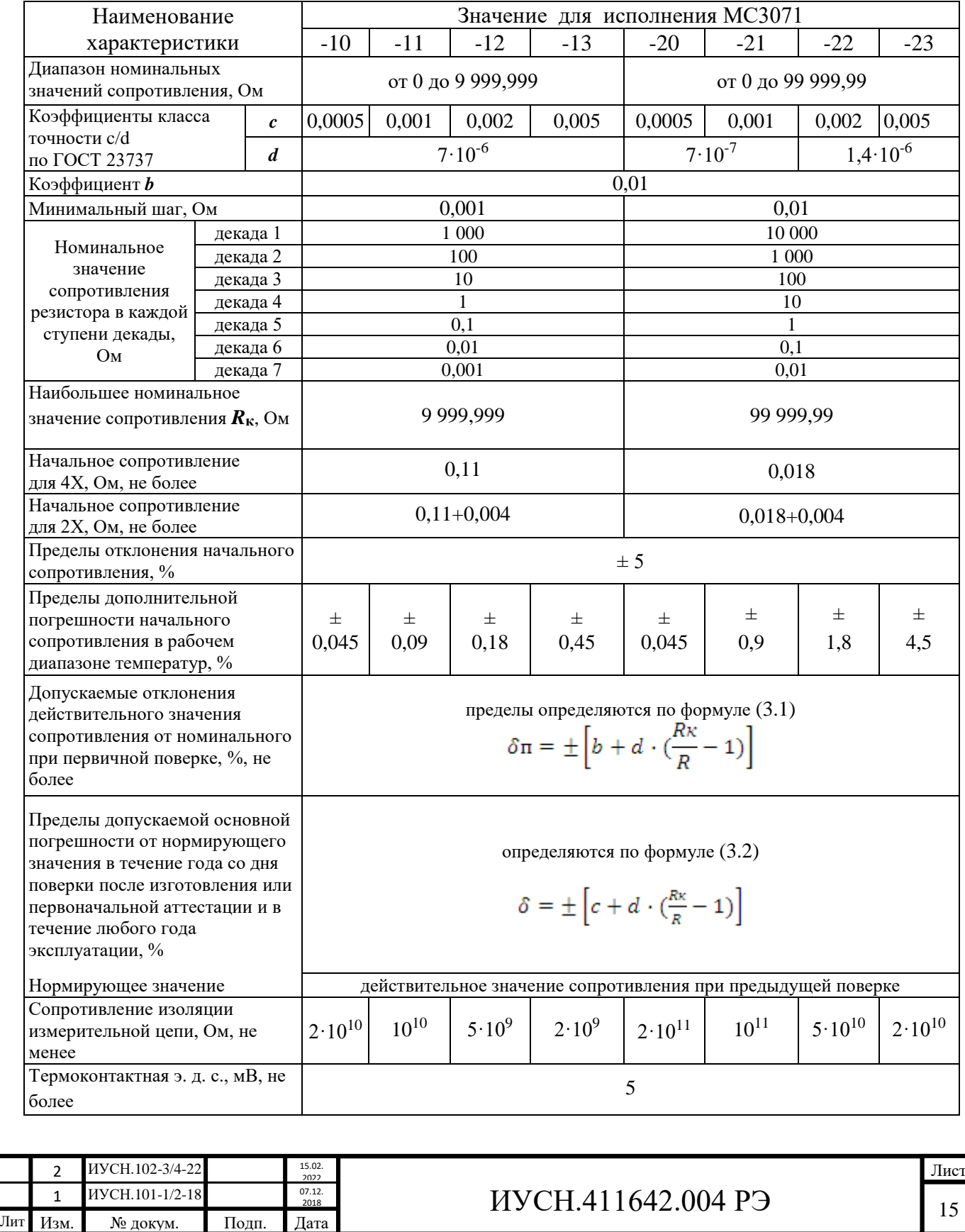

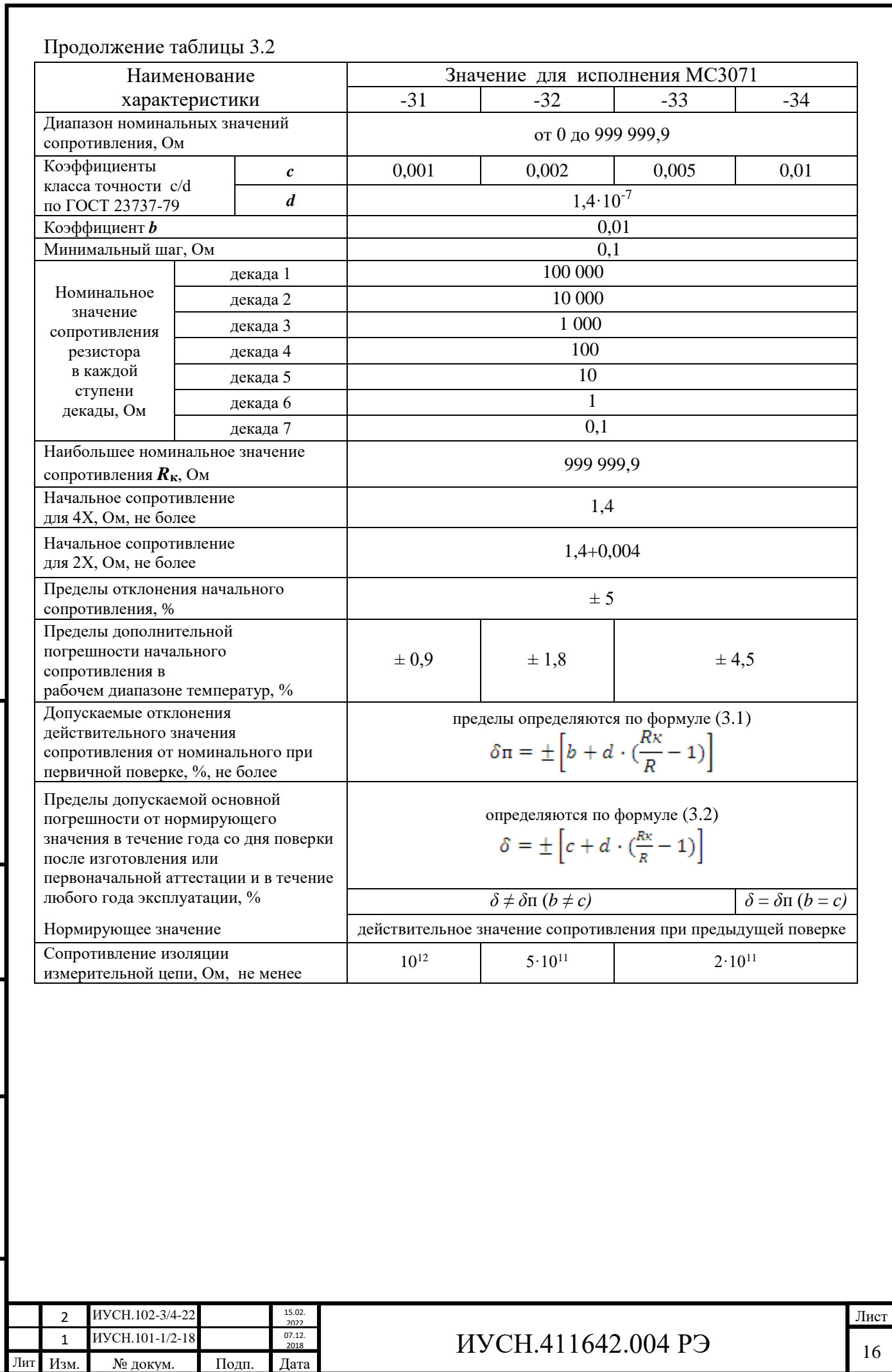

Инв. № подп Подп. и дата Взам. инв. № Инв. № дубл. Подп. и дата

Подп. и дата

Инв. № подп

Инв. № дубл. Взам. инв. №

Подп. и дата

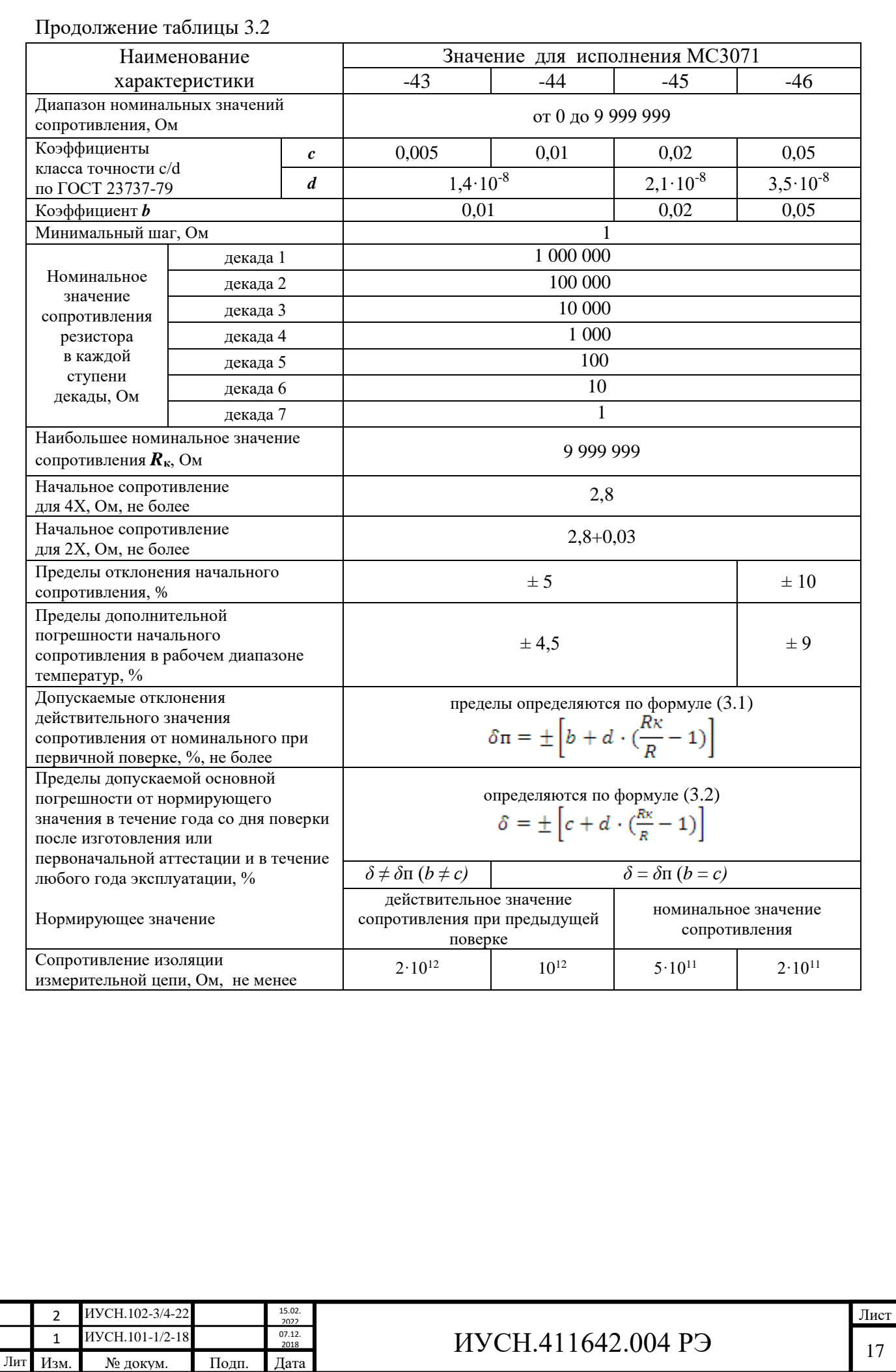

Инв. № подп Подп. и дата Взам. инв. № Инв. № дубл. Подп. и дата

Подп. и дата

Инв. № подп

Инв. № дубл. Взам. инв. №

 $\Pi$ одп<br/>. и дата

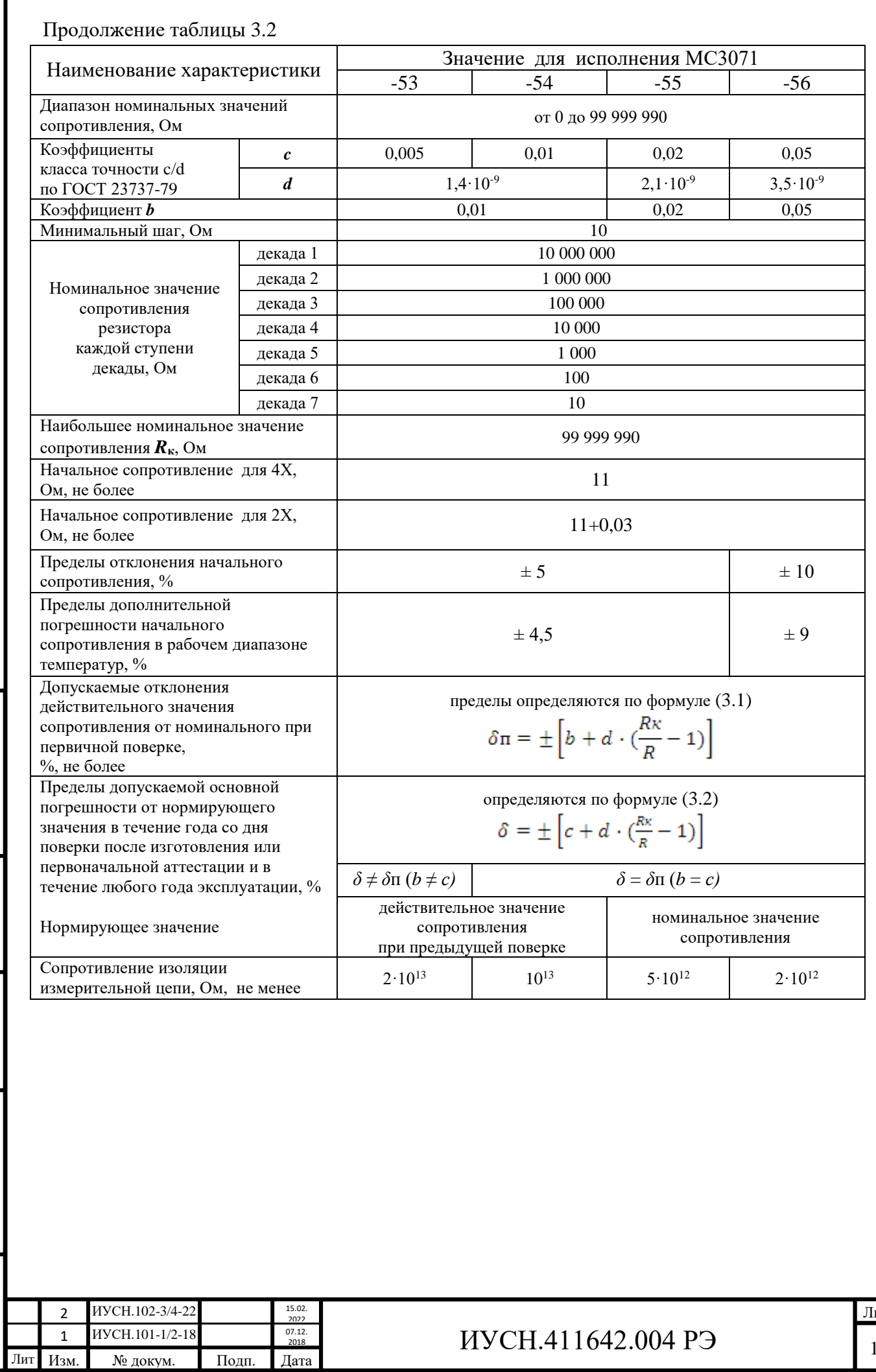

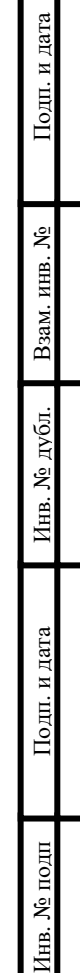

Г

ист<br>18

3.3.7 Пределы *допускаемой основной погрешности* в процентах от нормирующего значения **в течение года** со дня поверки после изготовления или иной даты (например, даты первоначальной аттестации), согласованной между потребителем и изготовителем, соответствуют значениям, определяемым в процентах от номинального значения по формуле:

$$
\delta = \pm \left[ c + d \cdot \left( \frac{R\kappa}{R} - 1 \right) \right],\tag{3.2}
$$

где *с* – значение постоянной класса точности ММЭС (см. таблицу 3.2);

*d* – значение постоянной класса точности для исполнения ММЭС (см. таблицу 3.2);

*Rк* – наибольшее номинальное значение сопротивления для исполнения ММЭС, Ом;

 $R$  – номинальное значение включенного сопротивления, Ом.

*Нормирующие значения* при **последующих** проверках **основной погрешности** для исполнений ММЭС классов точности:

**0,01 и более точных** - действительное значение при предыдущей поверке;

**0,02 и 0,05** - номинальное значение.

Пределы допускаемой основной погрешности в течение любого года эксплуатации (после первого года) не превышают значений, **соответствующих классу точности** для исполнения ММЭС.

Отклонение действительного значения сопротивления от **номинального** рабочих ММЭС классов точности **0,01** и **более точных** при периодической поверке не должно превышать суммы значений допускаемого отклонения действительного значения от номинального и допускаемого изменения сопротивления за год.

3.3.8 *Пределы допускаемой дополнительной погрешности δt* (в процентах от номинального значения), *вызванной изменением температуры* окружающего воздуха между верхним или нижним пределом диапазона температур **нормальных** условий применения и некоторой точкой в смежной области температур **рабочих** условий применения, соответствующей наибольшему изменению сопротивления ∆*Rtmax*, численно равны пределам, указанным в таблице 3.1.

3.3.9 Пределы *допускаемой дополнительной погрешности δP*, в процентах от номинального значения, **при изменении мощности рассеивания** от номинального до любого значения, не превышающего максимальную мощность при нормальных условиях применения и установившемся состоянии теплового равновесия, равны пределам, указанным в таблице 3.1.

3.3.10 После *стократного подключения и отключения соединительных проводников*  от ММЭС действительное значение сопротивления **для двухпроводного подключения** до 1000 Ом не изменяется более чем на значение, указанное в таблице 3.1.

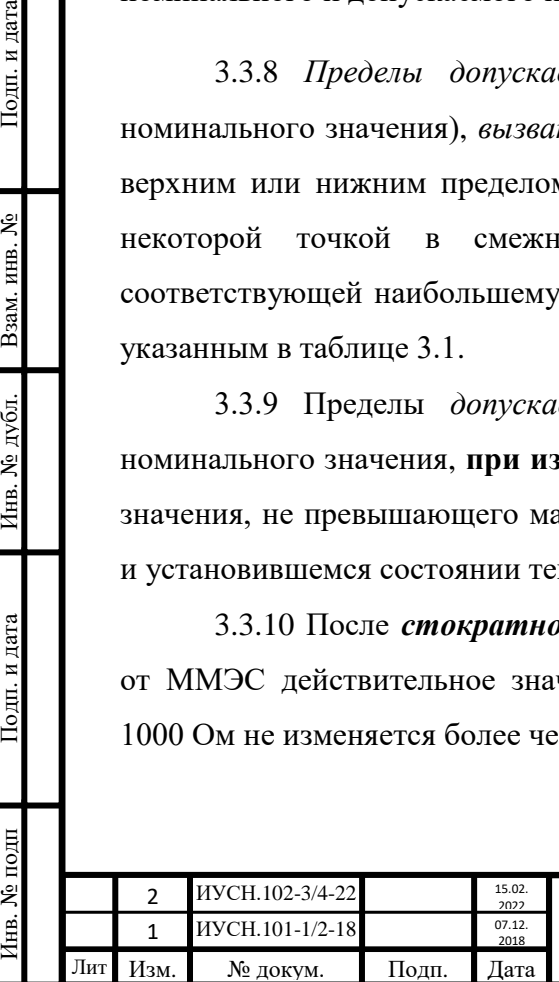

Подп. и дата

Взам. инв. №

Инв. № дубл.

Подп. и дата

7нв. № подп

3.3.11 *Термоконтактная э. д. с.* (электродвижущая сила) в измерительной цепи ММЭС исполнений -10, -11, -12, -13, -20, -21, -22 и -23 не превышает значения, указанного в таблице 3.1 в нормальных условиях применения и при установившемся тепловом равновесии.

Значение термоконтактной э. д. с. для ММЭС остальных исполнений с сопротивлением младшей ступени старшей декады  $10^4$  Ом и более не нормируется.

3.3.12 По истечении *времени установления рабочего режима***,** указанного в таблице 3.1 в нормальных условиях применения отклонение действительного значения сопротивления ММЭС не выходит за пределы основной погрешности. В рабочих условиях применения - не выходит за пределы суммы основной и дополнительной погрешностей. Время установления рабочего режима (значение указано таблице 3.1) не входит во время непрерывной работы.

Время непрерывной работы и время перерыва до повторного включения не менее значений, указанных в таблице 3.1.

3.3.13 *Номинальное* значение *мощности рассеивания* для каждого резистора из состава ступени любой декады указано в таблице 3.1, без учёта ограничения по напряжению.

Для нормальных условий применения *напряжение,* подаваемое на декады в измерительной цепи ММЭС не должно превышать напряжения, соответствующего *номинальной мощности* включаемых резисторов.

3.3.14 *Максимальное* значение *мощности рассеивания* каждого резистора из состава ступени любой декады указано в таблице 3.1, без учёта ограничения по напряжению.

3.3.15 Значения *напряжений,* подаваемых на декады в *измерительной цепи* для исполнений ММЭС должно быть не более значений, указанных в таблице 3.3; **максимальных** для рабочих условий применения и **предельных** для сохранности работоспособности ММЭС.

Дополнительная погрешность действительного значения сопротивления без превышения максимального напряжения на декадах ММЭС отсутствует. Превышать максимальное напряжение на декадах не рекомендуется в связи с возможным появлением дополнительной погрешности действительного значения сопротивления.

Таблица 3.3 – Значения максимальных и предельных напряжений, подаваемых на декады ММЭС

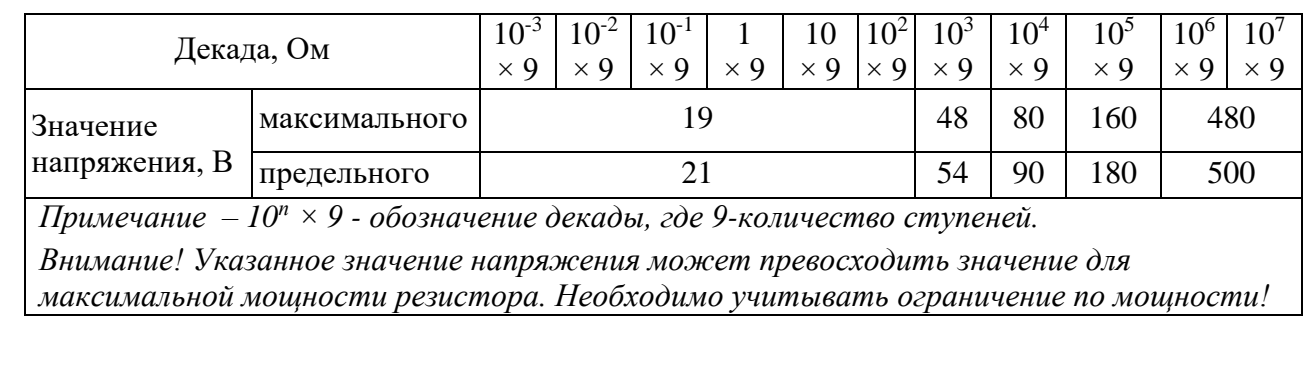

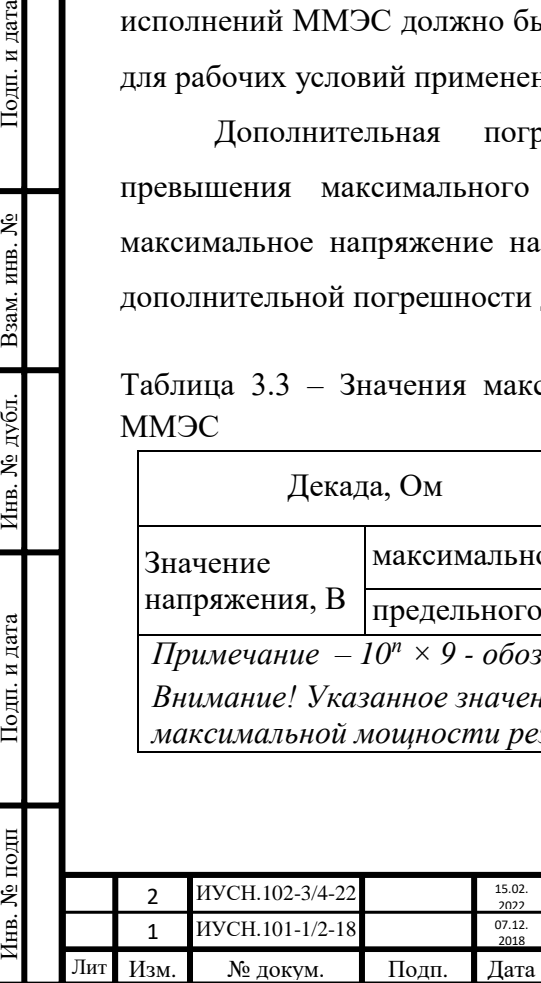

Подп. и дата

Взам. инв. №

Инв. № дубл.

Подп. и дата

[нв. № подп

# $MYCH.411642.004 P9$   $_{20}$

3.3.16 *Дополнительная погрешность воспроизведения сопротивления при изменении напряжения питания* ММЭС при рабочих условиях применения и установившемся состоянии теплового равновесия отсутствует.

3.3.17 Количество смен устанавливаемых значений сопротивлений ММЭС не ограничено (отсутствуют механические переключатели).

3.3.18 Значение *переходного электрического сопротивления* между:

*а*) корпусом и зажимом « $\bigoplus$ » не превышает значения, указанного в таблице 3.1;

*б*) любой деталью конструкции корпуса, к которой возможно прикосновение рукой и

зажимом « $\left(\frac{1}{n}\right)$ » не превышает значения, указанного в таблице 3.1.

3.3.19 Электрическое *сопротивление изоляции*.

3.3.19.1 Электрическое сопротивление изоляции ММЭС в рабочих условиях применения между электрическими **измерительными цепями** и:

*а*) **корпусом**, изолированным по постоянному току,

*б*) **сетевыми цепями**, изолированными по переменному току,

*в*) **цепями интерфейса**, изолированными по переменному току,

*г*) **экраном**, изолированным по постоянному току, не менее значений, указанных в таблице 3.2.

3.3.19.2 Электрическое сопротивление изоляции в рабочих условиях применения, не менее значения, указанного в таблице 3.1, между изолированными по переменному току электрическими **сетевыми цепями** и:

а) **корпусом**,

Подп. и дата

Взам. инв. №

Инв. № дубл.

Подп. и дата

подп

б) **цепями интерфейса**,

*в*) **экраном**.

3.3.19.3 Электрическое сопротивление изоляции в рабочих условиях применения, не менее значения, указанного в таблице 3.1, между изолированными по переменному току **корпусом** и:

а) **цепями интерфейса**,

б) **экраном**.

3.3.20 *Электрическая прочность изоляции*.

3.3.20.1 Изоляция выдерживает в рабочих условиях применения в течение 1 мин действие испытательного напряжения переменного тока частотой 50 Гц между электрическими **измерительными цепями** и:

*а*) **корпусом**,

*б*) **сетевыми цепями**,

в) **цепями интерфейса**,

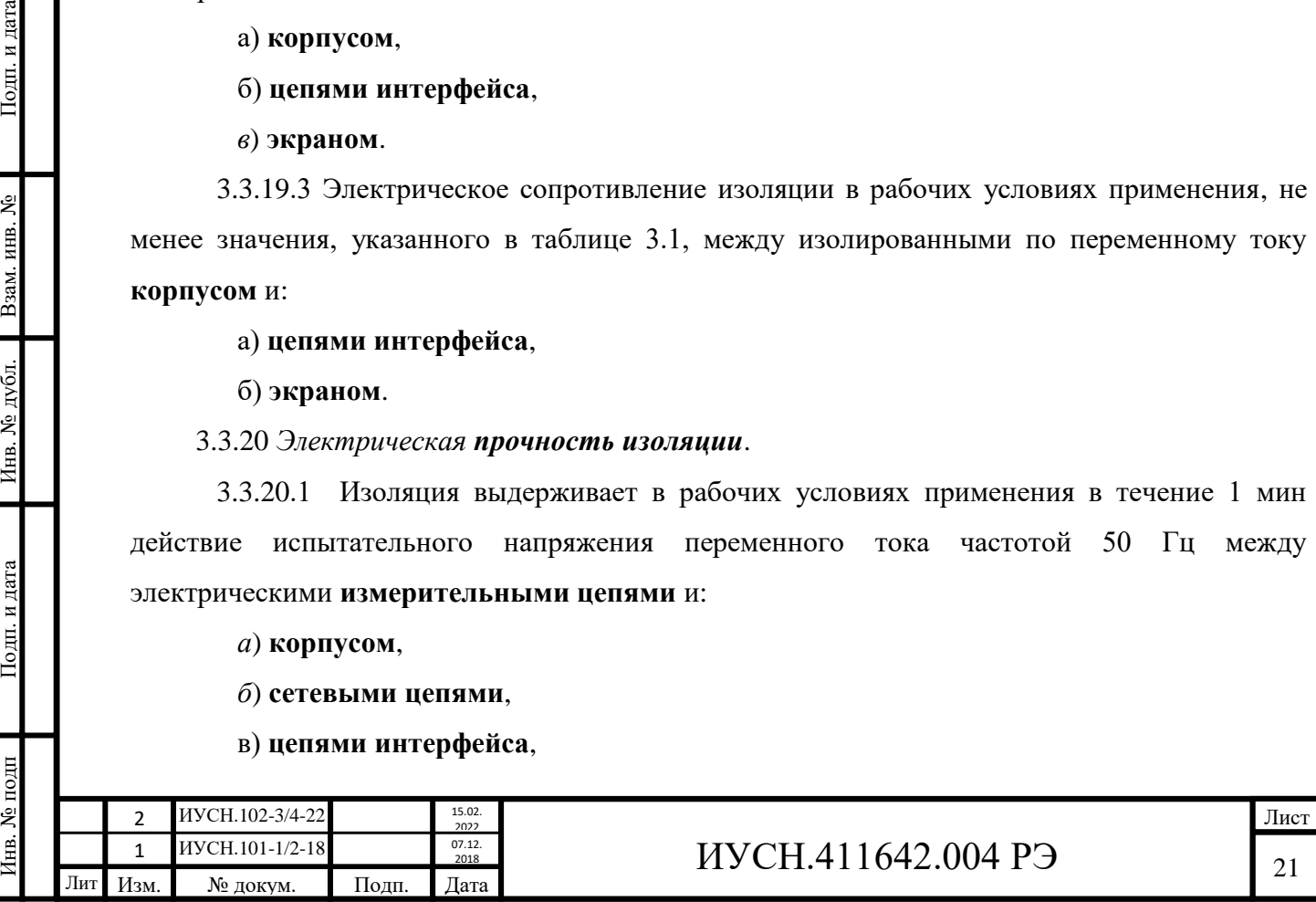

*г*) **экраном**.

3.3.20.2 Изоляция в рабочих условиях применения в течение 1 мин выдерживает действие испытательного напряжения переменного тока частотой 50 Гц между электрическими **сетевыми цепями** и:

*а*) **корпусом**,

*б*) **цепями интерфейса**,

*в*) **экраном**.

3.3.20.3 Изоляция в рабочих условиях применения в течение 1 мин выдерживает

действие испытательного напряжения переменного тока частотой 50 Гц между **корпусом** и:

#### *а*) **цепями интерфейса**,

*б*) **экраном**.

Подп. и дата

Взам. инв.  $N_2$ 

Инв. № дубл.

Подп. и дата

Инв. № подп

3.3.20.4 Среднеквадратические значения испытательных напряжений указаны в таблице 3.1.

3.3.21 Уровень индустриальных помех, создаваемых ММЭС, не превышает значений, установленных в ГОСТ Р МЭК 61326-1 для оборудования класса А. Эмиссия гармонических составляющих тока, создаваемой ММЭС не превышает норм ГОСТ 30804.3.2.

3.3.22 ММЭС соответствует требованиям устойчивости к *воздействию внешних помех* по ГОСТ Р МЭК 61326-1 ( ГОСТ 30804.4.2, ГОСТ 30804.4.3, ГОСТ 30804.4.4, ГОСТ Р 51317.4.5, ГОСТ Р 51317.4.6, ГОСТ 30804.4.11) и требованиям устойчивости ГОСТ 30804.3.3 к изменениям напряжения сети электропитания.

3.3.23 Допускается размещение ММЭС в местах по электромагнитной обстановке, соответствующих четвёртому классу мест размещения естественной степени интенсивности по ГОСТ Р 51317.2.5.

3.3.24 Управление как самостоятельным законченным устройством органами управления передней панели ММЭС производится при помощи встроенного программного обеспечения (**ВПО**). Управление ММЭС от ПК производится при помощи прикладного программного обеспечения (**ППО**) через внешний интерфейс.

В качестве интерфейсов единовременно может использоваться один из интерфейсов RS232 или USB. Скорость обмена данными по интерфейсу указана в таблице 3.1.

ВПО является неотъемленной частью ММЭС. ППО поставляется предприятием изготовителем вместе с ММЭС.

ВПО и ППО, поставляемое предприятием - изготовителем, аттестованы и соответствуют ГОСТ Р 8.654 и ГОСТ Р 51189. Защита ПО от непреднамеренных и преднамеренных изменений соответствует уровню «высокий» по Р 50.2.077, недокументированные возможности ПО отсутствуют.

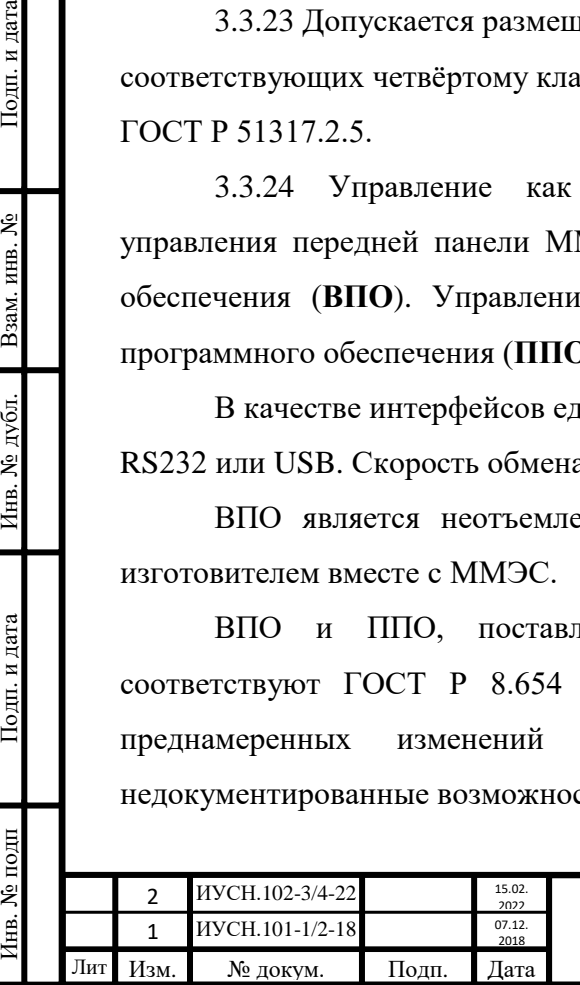

### **3.4 Условия эксплуатации**

3.4.1 По **устойчивости и прочности** в части **климатических воздействий** ММЭС соответствует требованиям группы 1 по ГОСТ 15150.

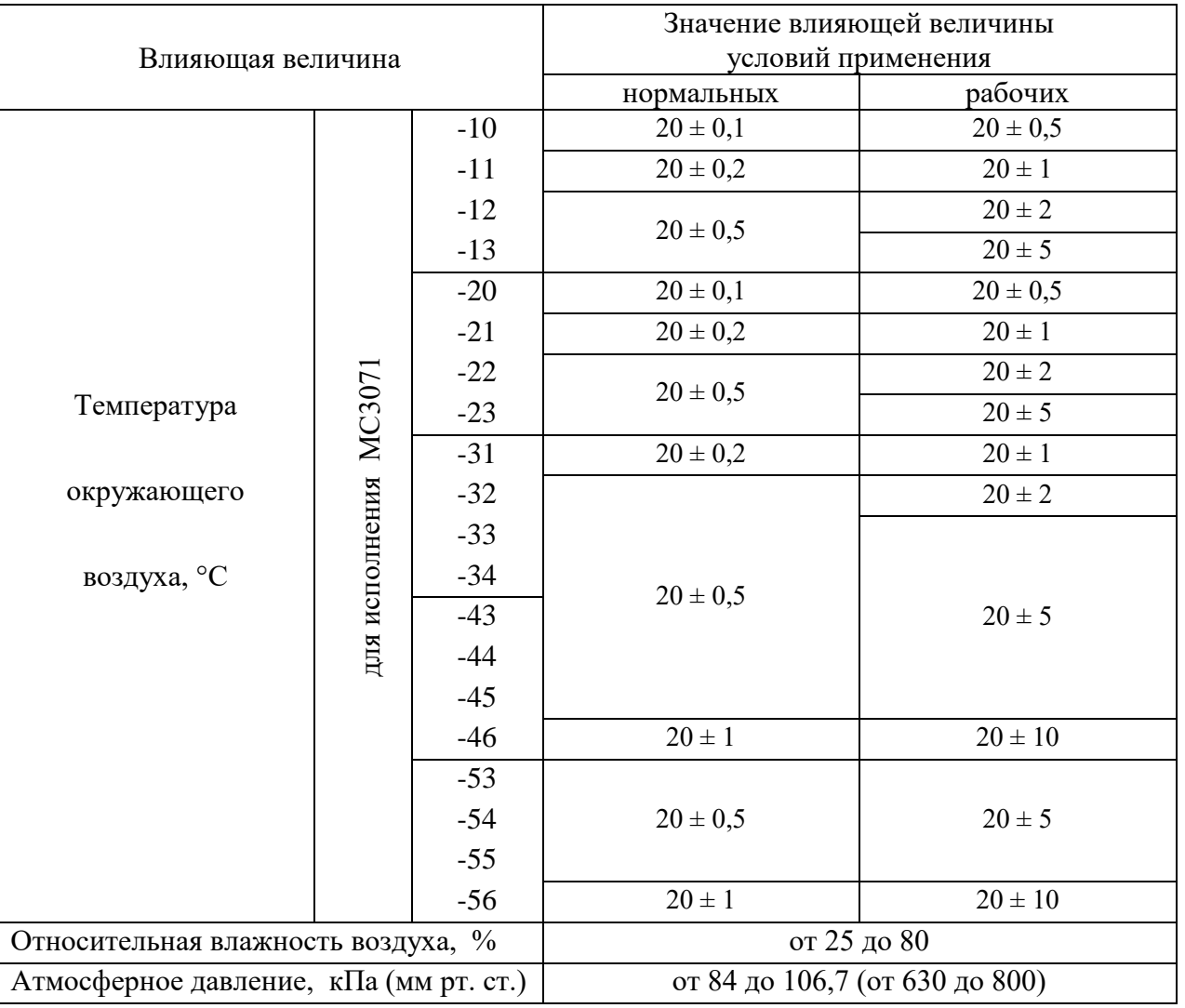

Таблица 3.4 –Условия применения ММЭС для температуры калибровки 20 °С

Нормальные и рабочие и условия эксплуатации ММЭС должны соответствовать значениям, приведённым в таблице 3.4 для температуры калибровки 20 °С или приведённым в таблице 3.5 **-** для температуры калибровки *tк* под заказ (21, 22 или 23 °С).

В **нормальных** условиях применения ММЭС обеспечивает метрологические характеристики. Погрешность не выходит за пределы **основной** (без дополнительных погрешностей). ММЭС отображает максимальные токи и напряжения, рассчитывая их для номинальной мощности резисторов.

В **рабочих** условиях применения ММЭС устойчива к влияющим факторам рабочих условий и обеспечивает метрологические характеристики. Погрешность не выходит за пределы суммарной **основной** и **дополнительной** погрешностей.

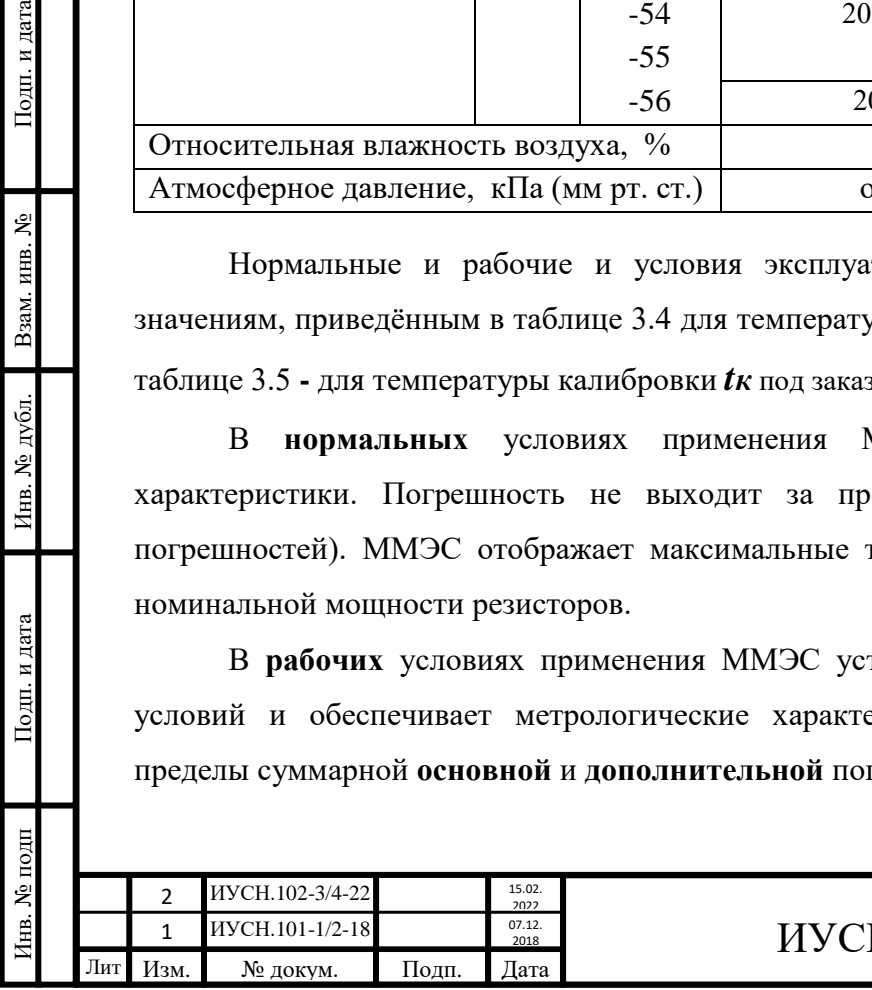

Подп. и дата

Взам. инв. №

Инв. № дубл.

Подп. и дата

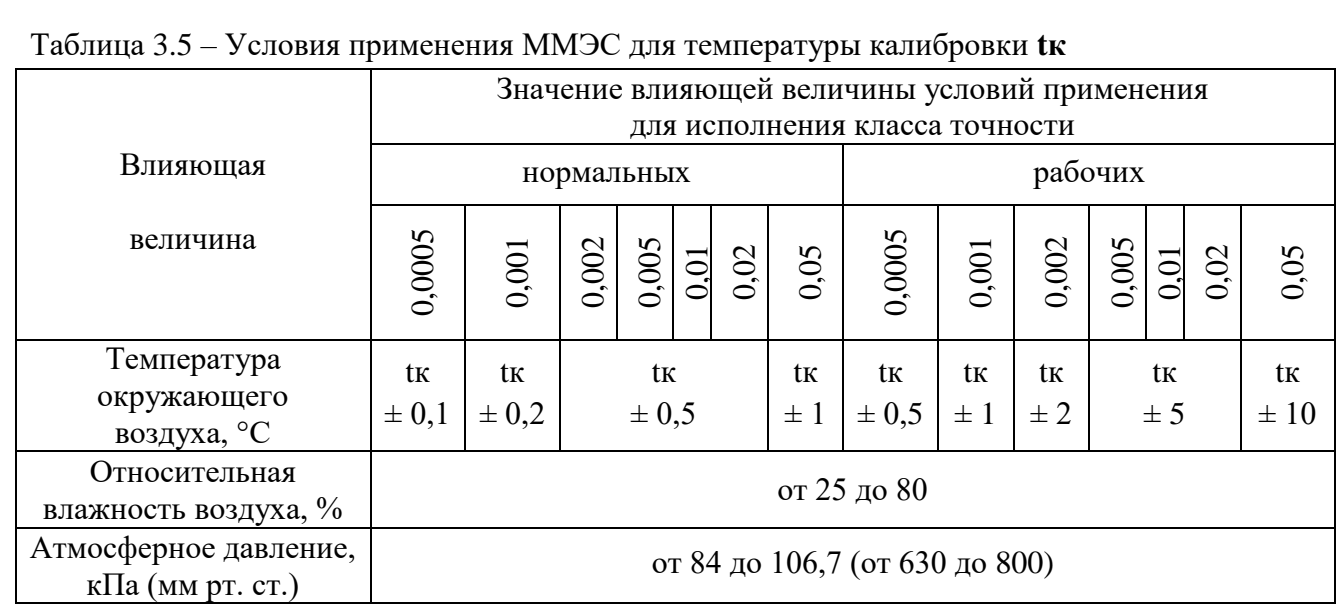

После **пребывания** в **предельных** условиях эксплуатации ММЭС сохраняет работоспособность, обеспечивает метрологические характеристики и соответствует требованиям безопасности.

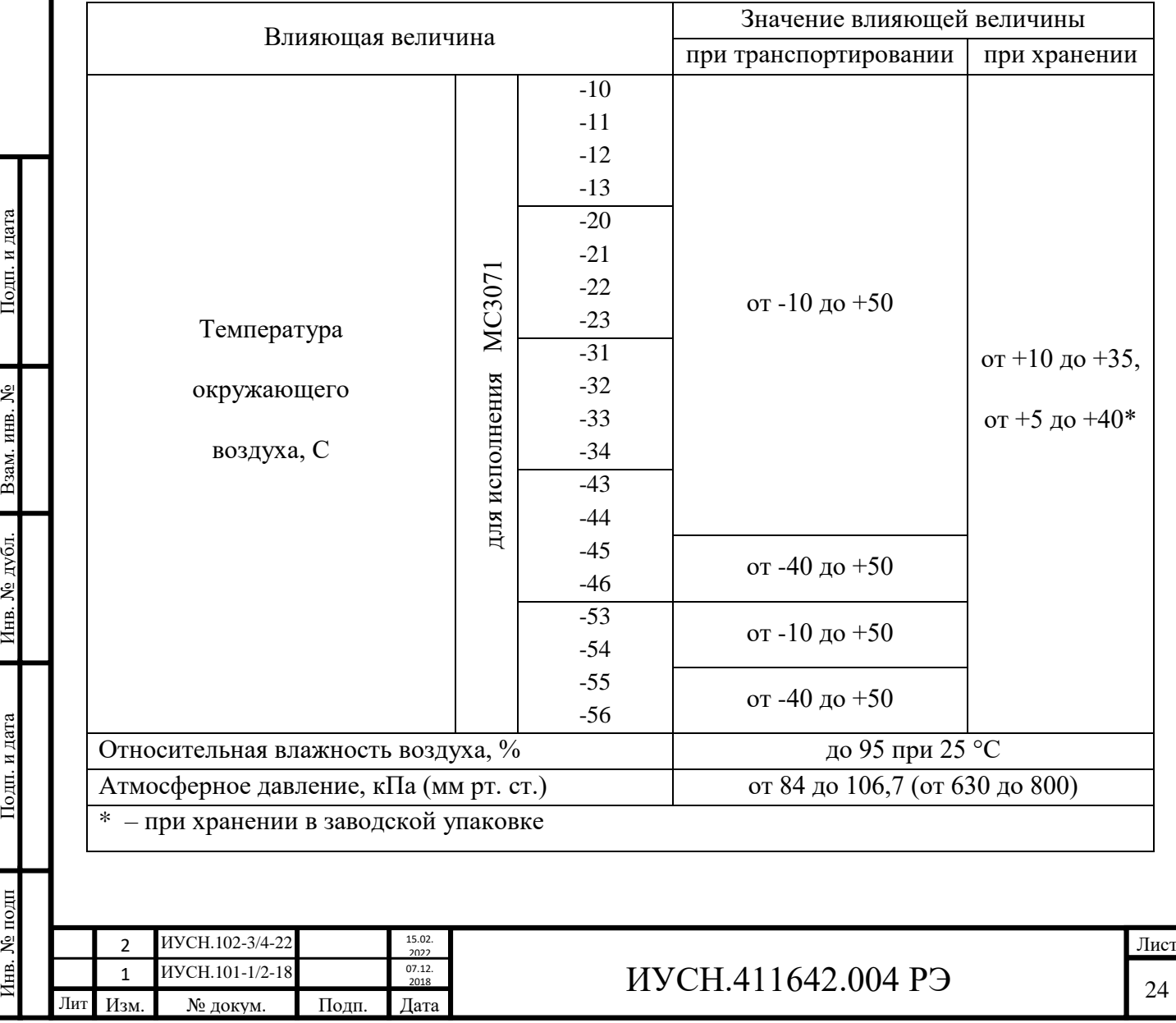

Таблица 3.6 – Предельные условия эксплуатации ММЭС

Подп. и дата

Подп. и дата Инв. № дубл. Взам. инв. №

Инв. № подп

Значения климатических воздействующих факторов *предельных условий эксплуатации* для исполнений ММЭС приведены в таблице 3.6.

ММЭС по *прочности* в части *механических воздействий* соответствует требованиям группы 1 по ГОСТ 22261 без предъявления требования работы на ходу.

ММЭС в транспортной упаковке выдерживает без повреждений удары многократного действия:

- число ударов в минуту ............................................................................... от 80 до 120;

- максимальное ускорение, м/с<sup>2</sup> (g) ........................................................................ 30 (3);

- продолжительность воздействия, ч ............................................................................ 1;

- продолжительностью воздействия ударного ускорения, мс ..................... от 5 до 10*.*

3.4.2 Питание ММЭС осуществлять от Госэнергосети общего назначения при нормах качества электрической энергии, установленных в ГОСТ 32144.

3.4.3 ММЭС нормально функционирует с сохранением своих технических характеристик в условиях электромагнитной обстановки типичных для применения в производственных зонах с малым энергопотреблением (четвёртый класс размещения по ГОСТ Р 51317.2.5), не превышающих следующих характерных признаков:

- радиостанции любительской радиосвязи, расположены на удалении 20 м;

- радиовещательные передатчики, работающие на частотах ниже  $1,6$  МГц, расположены на расстоянии 5 км;

- широкое применение пейджинговых систем радиосвязи и портативных

радиостанций;

Подп. и дата

Взам. инв. №

Инв. № дубл.

Подп. и дата

нв. № подп

- высокая концентрация оборудования информационных технологий;

- поблизости возможно использование промышленных, научных и медицинских высокочастотных устройств малой мощности;

- поблизости могут быть расположены местные электрические подстанции;

- в помещениях возможно использование звуковоспроизводящих систем и слуховых аппаратов;

- возможно подключение ММЭС к силовым кабелям и применение коротких отрезков воздушных силовых линий;

- применение в качестве защитного заземления металлических структур, которые могут быть соединены или не соединены с опорной точкой заземления системы электропитания.

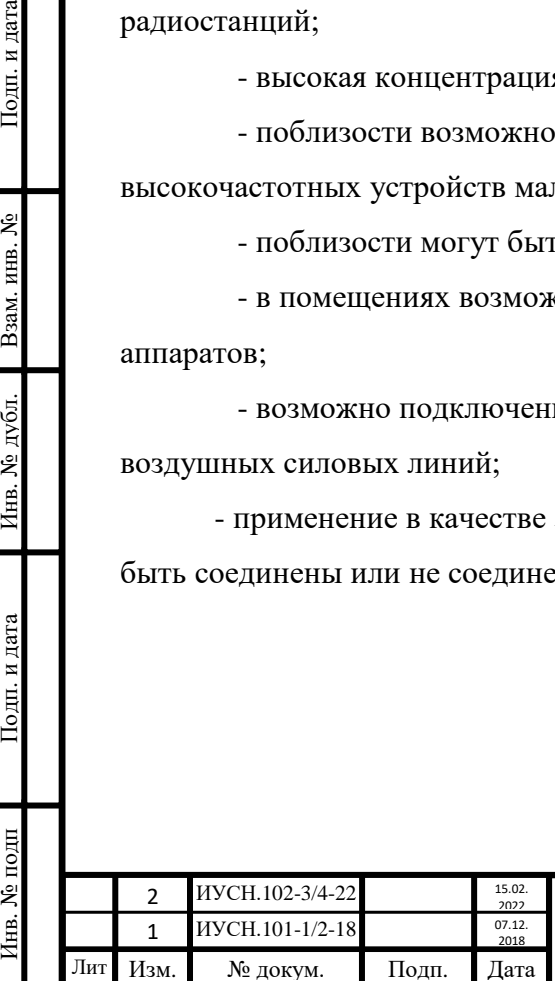

#### **3.5 Состав изделия**

В комплект поставки ММЭС входят:

- 1) МС3071 ..................................................................................................... 1 шт.
- 2) Руководство по эксплуатации ................................................................ 1 шт.
- 3) Формуляр .................................................................................................. 1 шт.
- 4) Компакт-диск с программным обеспечением *<sup>1</sup>* ........…...…......…....... 1 шт.
- 5) Кабель сетевой «МС3071 №1» (220В-16А–1,8 м) ............................... 1 шт.
- 6) Кабель интерфейса RS232 «МС3071 № 2» (DB9F-DB9F–1,8 м).......... 1 шт.
- 7) Кабель интерфейса USB «МС3071 № 3» (USB-2.0АM-BM–1,8 м) .... 1 шт.
- 8) Вставка плавкая запасная (0,5А-250В) *<sup>2</sup>* ................................................ 1 шт.
- 9) Укладочный ящик (по требованию заказчика) *<sup>3</sup>* .................................. 1 шт. *Примечания:*

*1 Вместо диска с программным обеспечением может поставляться любое другое устройство хранения информации.*

*2 Запасная вставка плавкая укладывается в специальном посадочном месте в соединителе сетевом, расположенном на задней панели корпуса ММЭС.*

*3 ММЭС по требованию заказчика может поставляться в укладочном ящике вместо потребительской тары.*

*4 Позиции 1...7 комплекта поставки укладываются в потребительскую тару или укладочный ящик согласно укладочной ведомости*.

*5 На днище корпуса ММЭС установлен сменный воздушный фильтр в рамке.*

# **3.6 Устройство и работа**

Подп. и дата

Взам. инв.  $N_2$ 

Инв. № дубл.

Подп. и дата

нв. № подп

3.6.1 Описание структурной схемы ММЭС и назначение составных частей.

ММЭС выполнена в виде самостоятельного однокорпусного переносного прибора.

Структурная схема ММЭС изображена на рисунке 3.1.

ММЭС состоит из набора декад с электронными ключами (собственно многозначной меры электрического сопротивления), устройства управления и источника питания.

Набор декад состоит из семи декад, каждая из которых выполнена из девяти высокостабильных резисторов с девятью электронными ключами. Набор декад экранирован.

Устройство управления осуществляет управление электронными ключами набора декад и включает в себя: микроконтроллер, регистр и дешифратор, клавиатуру, индикатор и интерфейс.

Источник питания обеспечивает устройство управления и набор декад напряжением постоянного тока.

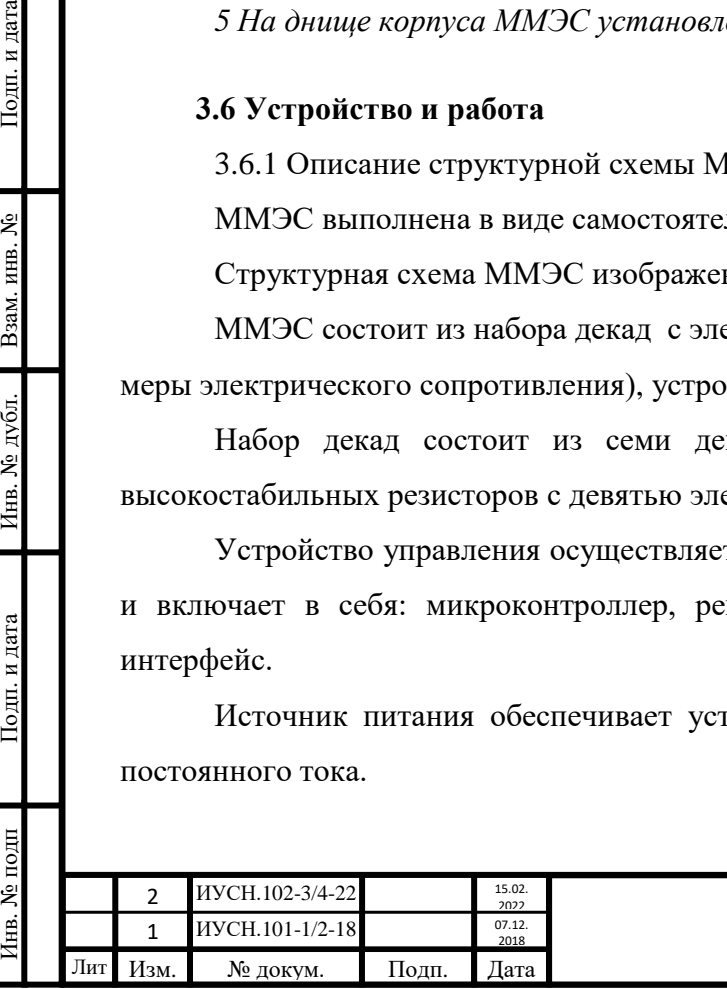

# $MYCH.411642.004 P9$   $1_{26}$

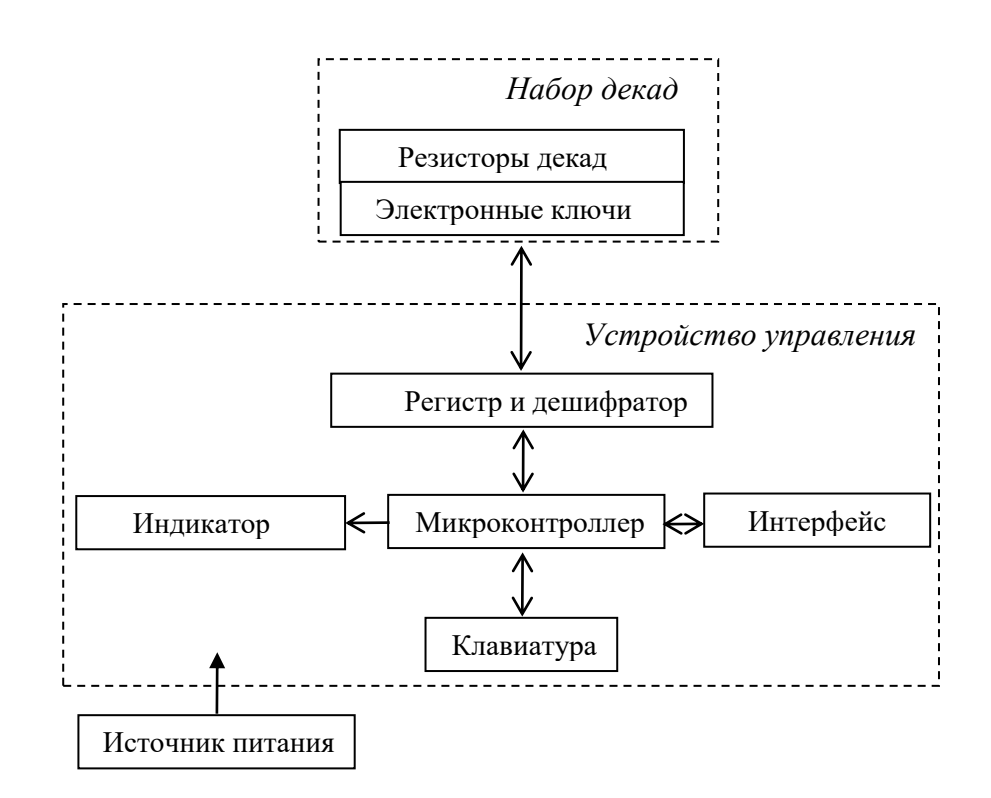

Рисунок 3.1 – Структурная схема ММЭС. l.  $\mathbf{u}$ yh

Микроконтроллер предназначен для управления электронными ключами и индикатором I2при помощи ВПО. Управление происходит по сигналам, получаемым микроконтроллером после опроса клавиатуры или интерфейса связи с ПК.

Регистр и дешифратор предназначены для передачи, хранения управляющего слова и декодирования его в управляющие сигналы для управления электронными ключами.

Клавиатура имеет цифровые и функциональные кнопки. Цифровые кнопки предназначены для набора численных значений. Функциональные кнопки предназначены для навигации по меню параметров, ввода и сброса набранных значений, выбора режима работы, изменения отображаемых единиц отклонения сопротивления и допустимых значений входных токов или напряжений.

На передней панели, помимо кнопок, имеется энкодер. Наличие энкодера позволяет оперативно изменять введённые значения и осуществлять навигацию по меню параметров.

Интерфейс предназначен для обмена данными при управлении ММЭС от ПК. Соединители интерфейсов выведены на заднюю панель корпуса ММЭС.

Индикатор предназначен для отображения информации:

- меню параметров,

Инв. № подп Подп. и дата Взам. инв. № Инв. № дубл. Подп. и дата

Инв. № дубл.

Подп. и дата

нв. № подп

Подп. и дата

Взам. инв. №

- режима работы ММЭС,

- устанавливаемых значений сопротивления,

- значений шага сопротивления и времени смены значений,

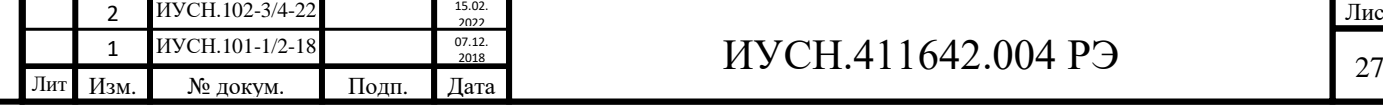

- значений и единиц отклонения сопротивления и допустимых значений входных токов или напряжений.

3.6.2 Устройство ММЭС.

Основные части ММЭС:

- панель передняя;
- панель задняя;
- корпус;

Подп. и дата

Взам. инв. №

Инв. № дубл.

Подп. и дата

[нв. № подп

- блок монтажный (внутри корпуса).

Внешний вид изображён на рис. 3.2.

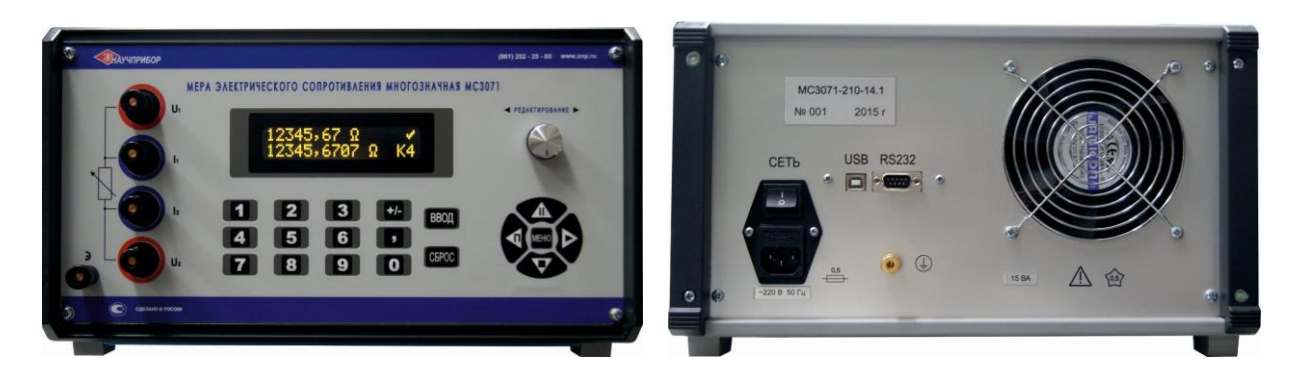

# Рисунок 3.2 – Внешний вид ММЭС

3.6.3 Описание принципа работы.

Через сетевой фильтр сетевое напряжение питания (~220 В 50 Гц) подаётся на трансформатор источника питания, который понижает сетевое напряжение до уровня

~ (7...9) В 50 Гц. Трансформированное напряжение выпрямляется диодным мостом платы источника питания и сглаживается конденсаторами.

Выпрямленное напряжение подаётся через выходные соединители платы источника питания на плату индикации и управления и платы декад.

В плате индикации и управления выпрямленное напряжение стабилизируется при помощи микросхемы стабилизатора на уровне 5 В и подаётся на микроконтроллер, мультиплексоры и индикатор.

ВПО, записанное во внутренней памяти микроконтроллера, управляет всей работой ММЭС и определяет её функциональные возможности.

Входными для микроконтроллера являются сигналы, приходящие от клавиатуры и интерфейсов, а выходными - сигналы, идущие на платы декад.

При помощи микросхем мультиплексоров происходит поочередный опрос сигналов, приходящих с плат декад. Таким образом, происходит отслеживание состояния декад.

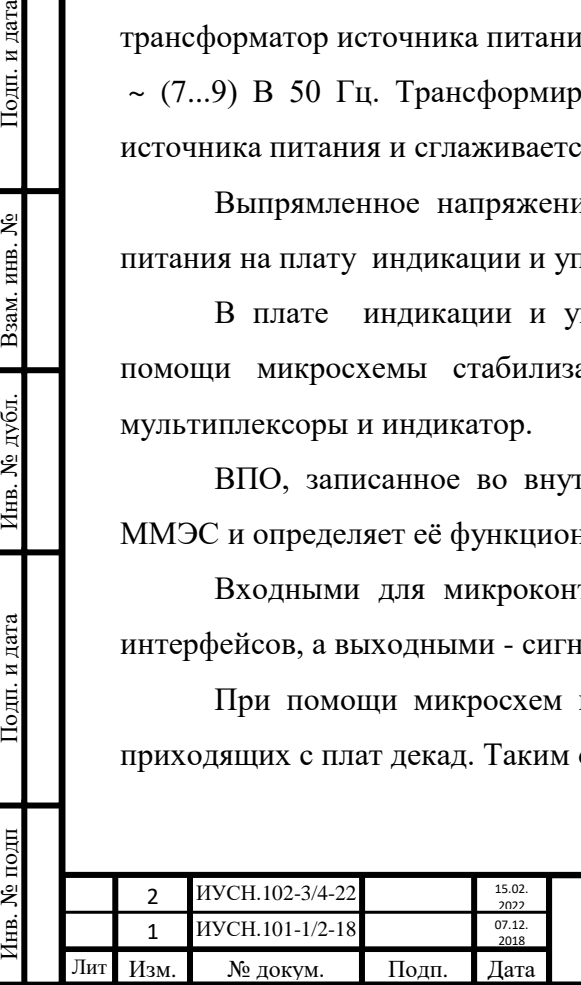

Платы декад и прецизионные резисторы в каждой декаде включены последовательно.

Коммутация резисторов осуществляется при помощи ключей, управляемых логическими сигналами. Ключи двунаправленные и имеют равные значения сопротивления для разных направлений тока. Открытие и закрытие ключей происходит по сигналам от микросхем драйверов, обеспечивающих высокую гальваническую изоляцию ключей декад от схемы управления.

Управление микросхемами драйверов происходит сигналами, приходящими от микроконтроллера. При этом *управляющее слово*, определяющее подключение ступени прецизионных резисторов передаётся в виде *четырёхбитного слова*, с сопутствующим сигналом *записи*. В декаде управляющее слово, поступившее в регистр, сохраняется в нём до поступления нового слова и сигнала записи. С выхода регистра сигналы подаются на дешифратор, сигналы с которого через усилительные транзисторы и микросхемы инверторов управляют ключами декад.

Сигналы *состояния регистра* с выходов регистра поступают обратно на плату индикации и управления для контроля состояния декад.

Стабилизация напряжения питания микросхем декады обеспечивается отдельной микросхемой стабилизатора, имеющейся в каждой декаде.

Управляющие сигналы на плату интерфейса и от неё, а также питание подаются через соединители платы управления и индикации. Обмен информацией происходит по *UART* через микросхему, обеспечивающую гальваническую развязку высокой степени изоляции. Плата интерфейса имеет микросхемы преобразователей *UART-USB* и *UART- RS232* для подключений по интерфейсам *USB* и *RS232*.

3.6.4 Программное обеспечение.

Подп. и дата

Взам. инв.  $N_2$ 

Инв. № дубл.

Подп. и дата

1нв. № подп

Работа ММЭС происходит под управлением ВПО «**МЭС**», находящегося в памяти микроконтроллера, как при управлении через интерфейс пользователя с клавиатуры, так и дистанционно от ПК. Конструкция ММЭС исключает возможность несанкционированного влияния на ВПО и измерительную информацию.

Дистанционное управление от ПК происходит под управлением ППО «**УММС**», входящим в комплект поставки ММЭС. ППО не может изменять или влиять на ВПО и допускает только *регламентированное изменение* действительных значений сопротивления, являющихся основной *метрологически значимой частью* ПО.

Метрологически значимыми частями являются и части ВПО, отвечающие за расчёт отклонений сопротивления и части ППО, отвечающие за расчёт хеш-суммы.

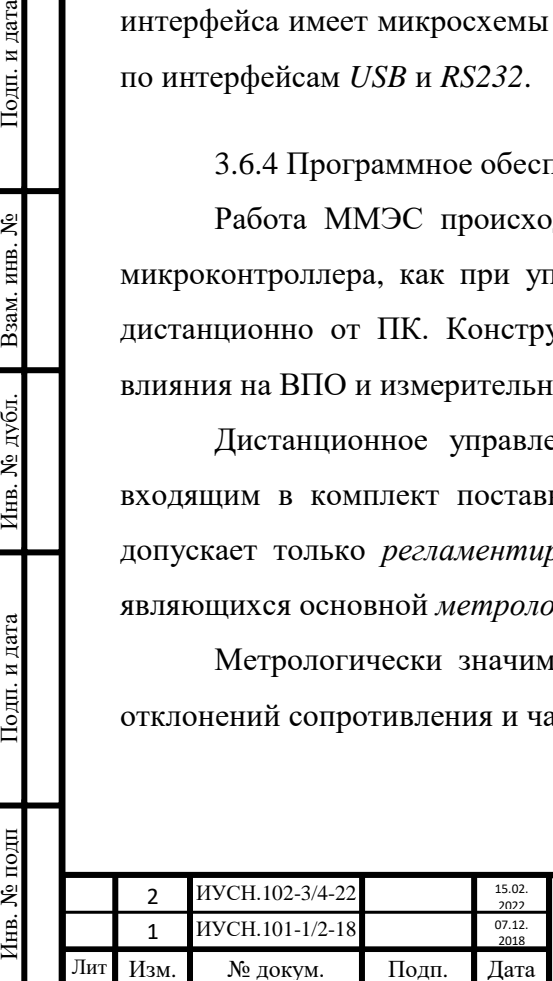

Для инициирования функции или изменения данных имеются только однозначные назначения каждой команды, вводимые через интерфейс пользователя или внешний интерфейс в соответствии с РЭ.

ППО имеет следующие **идентификационные данные** (см. раздел 2 формуляра):

- *идентификационное наименование* «УММС» (отображается в окне запущенной программы и с полным наименованием «Управление Многозначной Мерой Сопротивления» в окне программы «О программе»);

- *идентификационное наименование исполняемого файла* (наименование файла **umms**.exe, указано в формуляре);

- *идентификационное наименование файла метрологической библиотеки* (наименование библиотеки **umms\_metrol**.dll, указано в формуляре);

- *идентификационный номер* версии (отображается в окне запущенной программы и указан в формуляре);

- *цифровой идентификатор* программного обеспечения (контрольная хеш-сумма исполняемого кода метрологически значимой части отображается в окне программы «О программе» и указана в формуляре).

Цифровой идентификатор программного обеспечения рассчитывается по *алгоритму* **md5** файла библиотеки **umms\_metrol**.dll.

При несовпадении контрольной суммы работа программы блокируется.

Подп. и дата

Взам. инв. №

Инв. № дубл.

Подп. и дата

нв. № подп

В обозначении номера версии ППО для разделения версий со сменой метрологически значимой части являются две первые цифры (v**1**.**0**.Х.Х.). Допускаемое обновление метрологически не значимой части ППО не вызывает изменение его идентификационных данных (признаков), что в свою очередь не требует проведения повторной переаттестации ППО. Автоматическое обновление метрологически значимой части ППО не поддерживается.

Недокументированное воздействие или прохождение данных не реализовывается в частях ПО, являющихся метрологически значимыми.

ВПО не допускает изменение или удаление метрологически значимых данных действиями пользователя. При регламентированных изменениях действительных значений сопротивлений ППО содержат требование к пользователю на подтверждение своих действий перед изменением данных. Удаление данных невозможно.

Также, ПО выдаёт сообщение о недопустимых установках номинальных значений сопротивления при некорректном вводе значений с интерфейса пользователя, по внешнему интерфейсу или блокирует набор недопустимых значений.

Обеспечена возможность проверки перечня действительных значений сопротивлений путём сличения значений, записанных в ММЭС, с протоколом поверки. Также, обеспечена

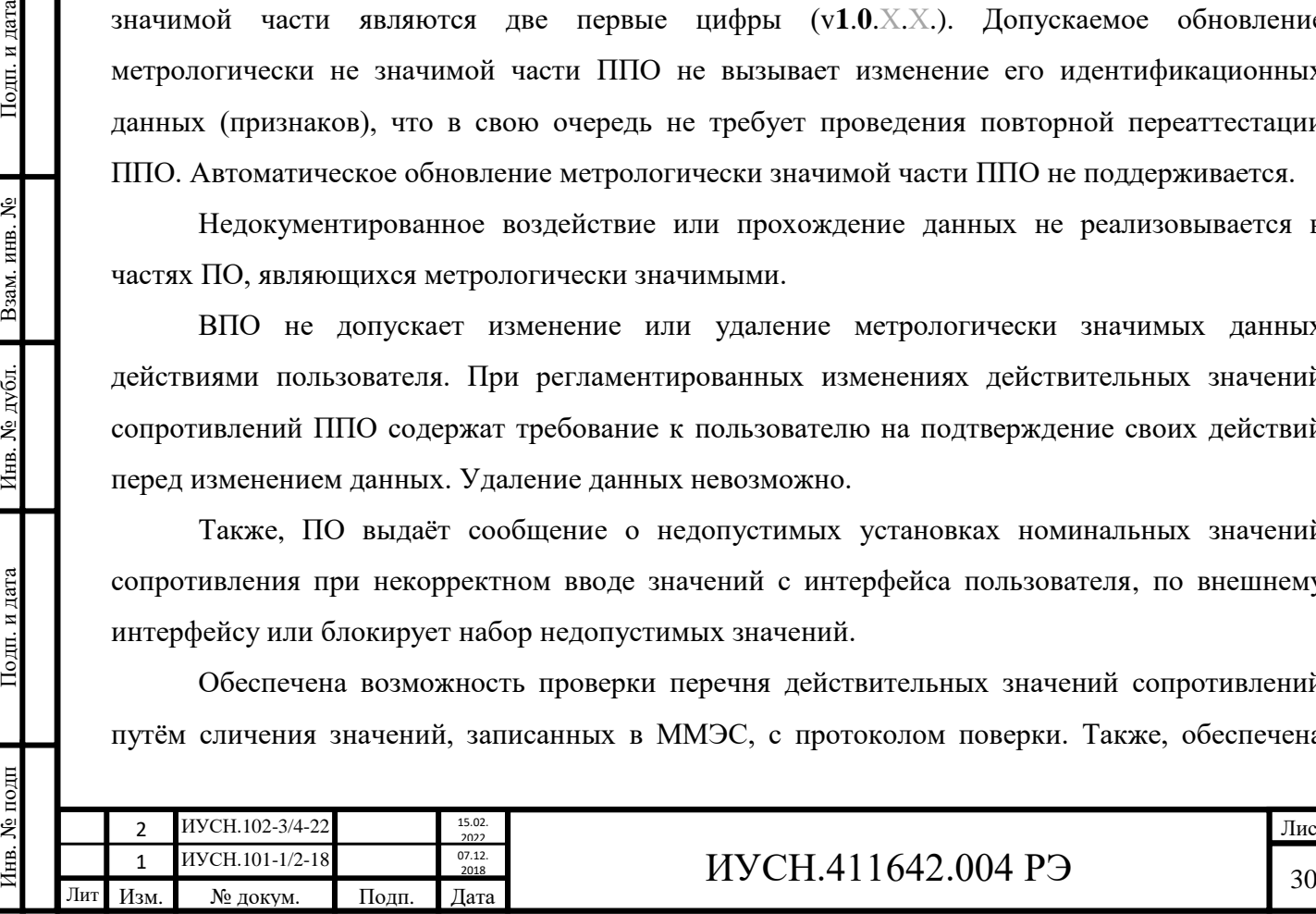

возможность сличения функций интерфейса, проверки правильности расчёта отклонений сопротивления и допустимых напряжений и токов, подаваемых на декады измерительной цепи ММЭС.

ППО автоматически создаёт файл **settings**.ini, где сохраняются установки параметров ППО. В случае повреждения или пропадания сети передачи данных данные не теряются. При выключении ММЭС запоминает последние принятые установки параметров меню параметров ММЭС.

ПО защищено:

- **схемотехнически** выделением отдельной области памяти для записи действительных значений сопротивления и недоступностью для внесения любых изменений в память микроконтроллера через внешние интерфейсы (за исключением регламентированных изменений действительных значений сопротивления),

- **конструктивно** опломбированием (ограничение доступа к микроконтроллеру),

- **введением пароля** для регламентированных изменений действительных значений сопротивления (ограничения доступа и запрет от непреднамеренных изменений).

**Дополнительными** идентификационными данными каждой ММЭС являются идентификационные данные ВПО, отображаемые на индикаторе во время самодиагностики при включении:

- исполнение ММЭС (код исполнения содержит диапазон, класс точности, температуру калибровки и климатическое исполнение);

- заводской номер и год изготовления.

Дополнительные идентификационные данные соответствуют данным, приведённым на задней панели корпуса. При включении ММЭС на индикаторе отображается наименование и номер версии ВПО, также относящийся к идентификационным данным (см. раздел 2 формуляра).

Установка ВПО с изменённой метрологически значимой частью без переосвидетельствования не допускается. Допускается поставка ММЭС с обновлёнными версиями ПО предприятия - изготовителя без проведения испытаний с учётом соблюдения требования неизменности метрологически значимых частей ПО ММЭС.

ММЭС с ВПО имеет *открытый протокол* обмена через внешний интерфейс и допускает работу со *сторонним ПО* (**СПО**) по протоколам на основе *Modbus-RTU и SCPI*. Управление ММЭС от ПК в составе систем автоматизированной поверки и калибровки СИ производить с использованием аттестованного ПО.

Помимо основной функции коммутации ММЭС ППО и ВПО имеют дополнительные функции, расширяющие возможности управления ММЭС и отображения параметров:

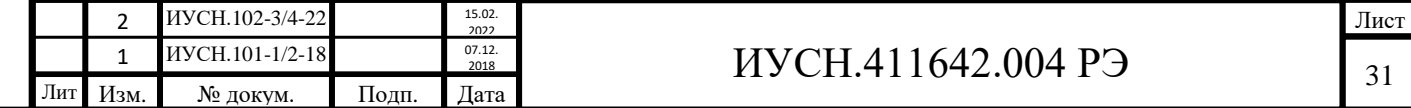

- задавать последовательность изменения сопротивления как произвольный ряд массива (профиль устанавливаемых значений сопротивления),

- задавать последовательность изменения сопротивления в диапазоне от начального до конечного произвольных значений в пределах воспроизводимого диапазона с произвольным шагом, равным или большим значению минимального шага для исполнения ММЭС,

- задавать и изменять шаг изменения устанавливаемых значений сопротивления,

- запоминать в памяти ММЭС последовательности изменений устанавливаемых значений сопротивления,

- отображать предыдущее воспроизведённое значение сопротивления, допустимые значения напряжения и тока для воспроизводимого сопротивления ММЭС, точность установки воспроизводимого сопротивления от вводимого номинального значения в омах или процентах и включённые ступени декад.

При работе с ППО имеется возможность увеличения числа массивов (профилей номинальных значений сопротивления) и числа значений сопротивления в них.

### **3.7 Особенности**

3.7.1 Пояснения к диапазонам и шагу.

Диапазон *воспроизводимых сопротивлений* для любого исполнения ММЭС отличается от диапазона *номинальных сопротивлений* на значение начального сопротивления.

Минимальный шаг (*дискретность перестройки*) воспроизводимых сопротивлений определяется значением сопротивления резистора ступени младшей декады.

3.7.2 Пояснения к классу точности и расчёту погрешности.

Класс точности определяется временной нестабильностью прецизионных резисторов и их точностью при изготовлении. Коэффициент *c* - собственно класс точности ММЭС, характеризующий временную нестабильность резисторов и отклонение при изготовлении (численно приравнен к абсолютной нестабильности старших декад). Коэффициент *d* является добавочным коэффициентом, характеризующим временную нестабильность и отклонение резисторов младших декад и зависящий от коэффициента *c* и количества декад.

Коэффициент *b* является добавочным коэффициентом для определения пределов отклонений значений сопротивлений для младших декад при изготовлении ММЭС (точность изготовления). Для исполнений классов точности **0,02** и менее точных значение воспроизводимых сопротивлений не должно выходить за пределы и при последующих поверках. Коэффициент *b* для ММЭС исполнений классов точности **от 0,0005** до **0,01** равен 0,01. Для ММЭС исполнений классов точности от **0,02** до **0,05** коэффициент *b* равен постоянной класса точности *c*.

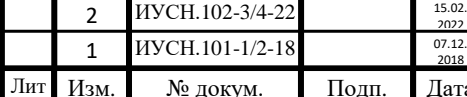

Инв. № подп Подп. и дата Взам. инв. № Инв. № дубл. Подп. и дата

Инв. № дубл.

Подп. и дата

нв. № подп

Подп. и дата

Взам. инв. №

Погрешности действительных значений сопротивления ММЭС рассчитываются при нормировании по отношению к *наибольшему номинальному значению сопротивления Rмакс*. Это значение, указанное в таблице 3.2, равно суммарному значению всех номинальных значений ступеней всех декад без значения начального сопротивления.

3.7.3 Основные параметры ММЭС.

Первым основным параметром для ММЭС является *стабильность* резисторов набора декад, которая позволяет доверять неизменности отклонения действительных значений сопротивлений в межповерочном интервале времени. *Нестабильность* резисторов определяет основную погрешностью ММЭС.

Вторым основным параметром ММЭС является *точность* изготовления резисторов набора декад. Контроль этого параметра происходит при изготовлении. Высокая точность резисторов позволяет в дальнейшем иметь минимальные значения поправок к номинальным значениям сопротивления.

3.7.4 Воспроизведение сопротивления с высокой точностью.

Особенностью ММЭС является наличие компенсированного режима работы, позволяющего воспроизводить сопротивление, значение которого будет отличаться от вводимого номинального значения с минимально возможным отклонением. Это достигается схемотехнически и математической обработкой микроконтроллером, используя действительные значения сопротивления: ступеней декад и начального сопротивления.

Минимальный шаг перестройки сопротивления обеспечивается младшей декадой.

3.7.5 Самодиагностика ММЭС.

Подп. и дата

Взам. инв. №

Инв. № дубл.

Подп. и дата

7нв. № подп

Самодиагностика ММЭС происходит посредством ВПО при каждом включении ММЭС и во время работы при каждой установке номинального значения сопротивления с передней панели ММЭС и при установке значения от ППО.

При установке значения происходит сравнение соответствия заданного номинала с установленным значением в декадах. Установленное значение определяется по включённым ключам, соответствующим подключаемым резисторам.

При установке значения сопротивления микроконтроллером формируется управляющее слово и подаётся на платы декад. При этом для записи управляющего слова в регистр используется *синхронизирующий сигнал записи* с микроконтроллера. Установка значения сопротивления ММЭС начинается со старшей декады. Управляющее слово представляет вид *ABCD*, где *A*, *B*, *C*, *D* - цифры двоичного кода.

Для контроля исполнения команды установки значения сопротивления от платы декады через мультиплексоры платы управления и индикации направляется в микроконтроллер для

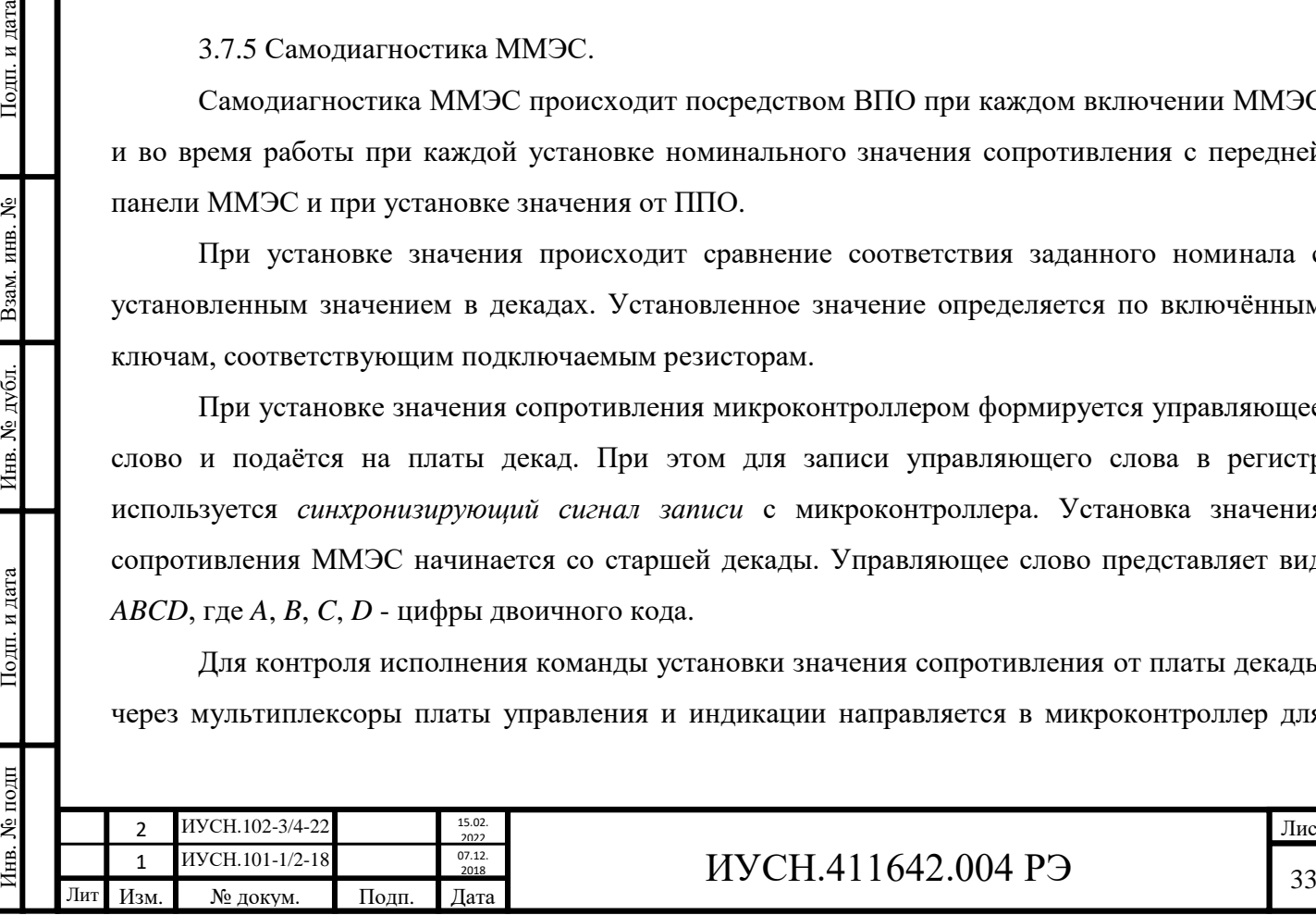

сравнения с исходным словом *ABCD* сигнал двоичного кода *обратного слова* вида *A1B1C1D1*, где *A1*, *B1*, *C1*, *D1* - цифры двоичного кода.

Аналогичным образом поочередно далее происходит установка значений сопротивления и проверка остальных декад.

В случае исправности происходит продолжение работы. В случае неисправности в плате декады на индикаторе ММЭС отображается: **ОШИБКА ДЕКАДЫ 1** ( или **2**; **3**; **4**; **5**; **6**; **7**) с требованием выключить и включить прибор\* **ВЫКЛ/ВКЛ ПРИБОР**. Если после выключения и включения неисправность повторяется, то ММЭС непригодна к дальнейшей эксплуатации.

*\* - под прибором подразумевается ММЭС.*

Во время работы с ППО при неисправном состоянии ММЭС в момент установки номинала появится окошко **Ошибка** с сообщением **Обнаружена неисправность прибора!** В журнале событий диалогового окна программы отобразится: **Соединение разорвано** и ППО автоматически отключится от ММЭС.

При обрыве связи в момент установки номинала при отсутствии *ответов* от ММЭС в диалоговом окне программы появится окошко **Внимание** с сообщением **Нет соединения с прибором!** и в журнале событий появится сообщение **Соединение разорвано.**

### **3.8 Средства измерений**

Подп. и дата

Взам. инв. №

Инв. № дубл.

Подп. и дата

3.8.1 Перечень СИ и оборудования, необходимого для поверки и обслуживания ММЭС указан в таблицах 5.1 и 5.2.

3.8.2 Вся контрольно – измерительная аппаратура должна иметь документы о государственной или ведомственной поверке, проведённой в установленном порядке.

3.8.3 Допускается применение другой аппаратуры с аналогичными или лучшими характеристиками.

### **3.9 Маркировка и пломбирование**

3.9.1 На ММЭС нанесено:

*а*) наименование «МЕРА ЭЛЕКТРИЧЕСКОГО СОПРОТИВЛЕНИЯ МНОГОЗНАЧНАЯ»;

*б*) условное обозначение типа «МС3071»;

*в*) исполнение ММЭС «-ХХХ-Х4.1»;

*г*) товарный знак предприятия - изготовителя;

*д*) порядковый номер по системе нумерации предприятия - изготовителя

и год изготовления;

*е*) знак утверждения типа « $\bullet$ »;

*ж*) род тока, номинальные значения напряжения и частоты питающей сети «**~** 220 В 50 Гц»;

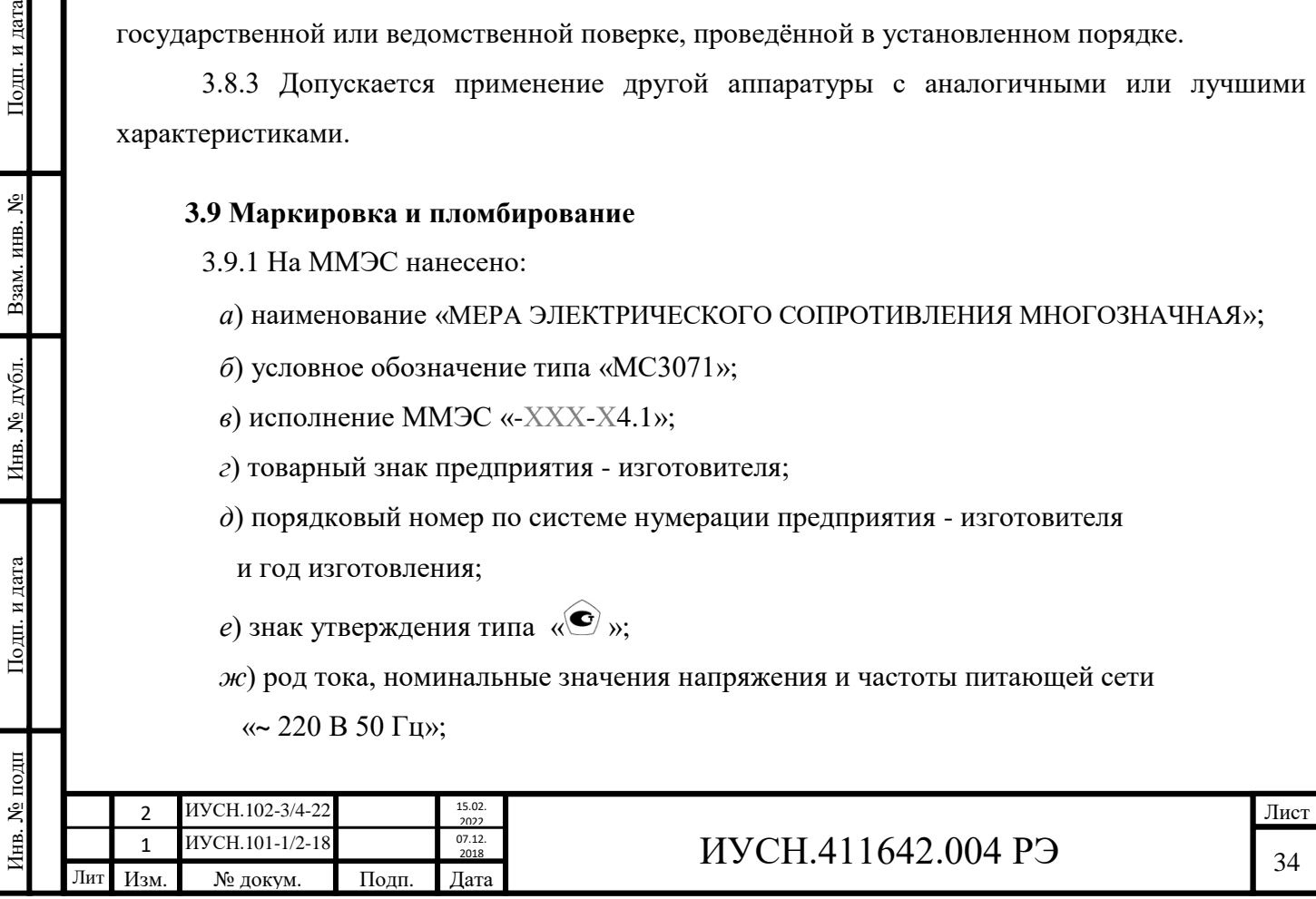

*з*) потребляемая мощность от сети «15 В·А»;

*и*) класс зашиты от поражения электрическим током – знак « $\bigoplus$ » вблизи зажима для подключения защитного проводника;

*к*) буква «**Э**» вблизи зажима для подключения цепи экрана;

*л*) знак « $\mathbb{A}$  » (см. п. 2.1);

*м*) знак « $\mathbb{Q}$ »:

*н*) ток максимальный вставки плавкой (предохранителя) «0,5 А»;

*о*) условные обозначения органов управления и присоединения;

*п*) знак Таможенного союза « $EII$ »;

*р*) надпись «СДЕЛАНО В РОССИИ».

*Класс точности, диапазон значений номинальных сопротивлений, максимальное значение начального сопротивления и значения номинальной и максимальной мощности рассеивания резисторов определяются по кодировке исполнения.*

На эксплуатационной документации нанесены изображения знаков Государственного реестра и Таможенного союза.

3.9.2 Транспортная маркировка содержит манипуляционные знаки. Для климатического исполнения 44.1 – «Тропическая упаковка». Указана дата упаковывания.

Способ нанесения маркировки – типографский или окраска по трафарету. Маркировка должна быть четкой и сохраняться в течение срока транспортирования и хранения ММЭС.

3.9.3 Пломбированию подлежит каждая ММЭС, прошедшая приёмку службой технического контроля с одновременной отметкой о приёмке в формуляре. Пломбирование выполняется пломбами оттиском предприятия - изготовителя на задних ножках двумя пломбами по диагонали задней панели (нижний левый и верхний правый углы). Допускается пломбирование пломбировочными наклейками.

### **3.10 Упаковка**

Инв. № подп Подп. и дата Взам. инв. № Инв. № дубл. Подп. и дата

Инв. № дубл.

Подп. и дата

Інв. № подп

Подп. и дата

Взам. инв. №

3.10.1 Упаковка обеспечивает сохранность ММЭС при транспортировании всеми видами транспорта (в железнодорожных вагонах, контейнерах, закрытых автомашинах, трюмах, в отапливаемых герметизированных отсеках самолетов за исключением морского) при условии защиты от прямого воздействия атмосферных осадков. Климатические факторы воздействия внешней среды в соответствии с ГОСТ 15150, в местах хранения 1.

В транспортных средствах, используемых для перевозки ММЭС, практически не должны иметься следы цемента, угля, химикатов и т. п.

3.10.2 ММЭС сохраняет свои технические и эксплуатационные характеристики после транспортирования в транспортной упаковке при температуре окружающей среды до плюс 50

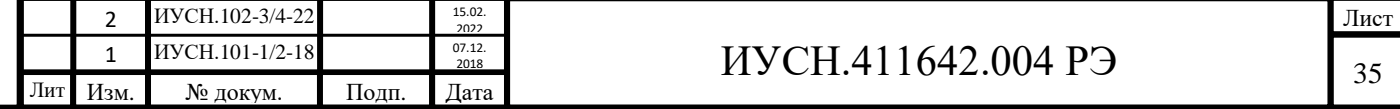

от минус 40 °С для исполнений -Х5...Х6 и от минус 10 °С для исполнений -Х0...Х4 без ограничения скоростей, расстояний, а также высоты полета авиатранспорта, автомобильным транспортом по шоссейным и грунтовым дорогам со скоростью до 60 км/ч на расстояние до 1000 км.

3.10.3 Срок хранения соответствует назначенному до введения ММЭС в эксплуатацию при хранении в хранилище с относительной влажностью воздуха до 95 % при температуре  $+25$  °C:

- в упаковке предприятия - изготовителя при температуре окружающего воздуха от  $+5$ 

до +40 ºС;

Подп. и дата

Взам. инв. №

Инв. № дубл.

Подп. и дата

- без упаковки при температуре окружающего воздуха от +10 до +35 °С.

В помещениях для хранения содержание пыли, паров кислот и щелочей, агрессивных газов и других вредных примесей, вызывающих коррозию, не должно превышать содержание коррозионно-активных агентов для атмосферы типа 1 по ГОСТ 15150.

3.10.4 Вместе с ММЭС в потребительскую тару укладываются:

- *а*) кабель сетевой 220В-16А «МС3071 № 1»........................................... 1 шт.
- *б*) кабель интерфейса RS232 (DB9F-DB9F–1,8 м) «МС3071 № 2» ..... 1 шт.
- *в*) кабель интерфейса USB (USB-2.0АM-BM–1,8м) «МС3071 № 3» ... 1 шт.
- *г*) компакт-диск с программным обеспечением ................................... 1 шт.
- *д*) вставка плавкая запасная (0,5А-250В) ............................................... 1 шт.
- *е*) руководство по эксплуатации ..............….......................................... 1 шт.
- *ж*) формуляр ...............………………..……….......................…........….. 1 шт.

Документация (поз. *е* и *ж)* укладывается в отдельном полиэтиленовом пакете. Принадлежности (поз. *а... г)* укладываются в отдельных полиэтиленовых пакетах.

Вставка плавкая запасная (поз. *д)* укладывается в держатель запасного предохранителя соединителя сетевого ММЭС.

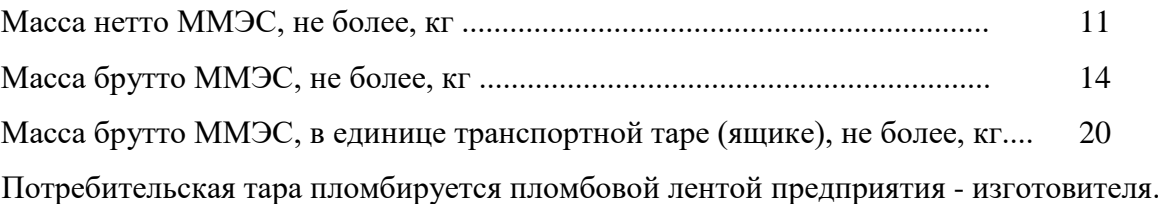

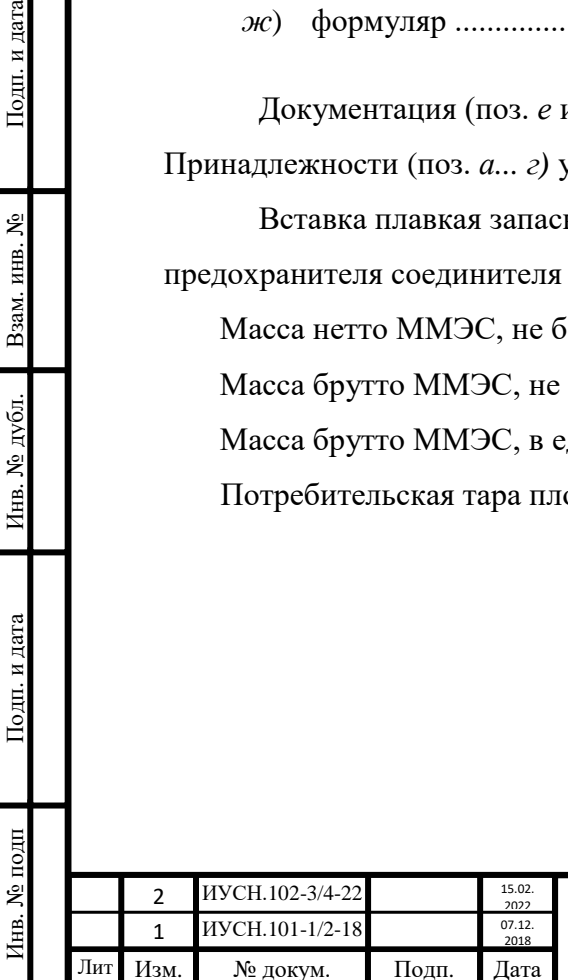
#### **4 ИСПОЛЬЗОВАНИЕ ПО НАЗНАЧЕНИЮ**

#### **4.1 Эксплуатационные ограничения**

4.1.1 ММЭС предназначена для категории измерений I.

Запрещается эксплуатировать ММЭС в условиях по категориям измерений II и III и не соответствующих рабочим условиям эксплуатации (п. 3.4). *Исключение см. п. 4.1.5.*

В случае нарушения правил эксплуатации ММЭС, установленных изготовителем, может ухудшаться применённая защита.

4.1.2 Запрещается перевозка ММЭС без транспортной тары, а также в условиях, превышающих предельные условия транспортирования и хранения.

4.1.3 Запрещается хранение ММЭС в условиях, превышающих предельные условия транспортирования и хранения (п. 3.4). Также, запрещается длительное хранение без транспортной тары и в условиях несоответствующих условиям хранения.

4.1.4 Поверку ММЭС проводить в нормальных условиях эксплуатации (п. 3.4).

Рекомендуется проводить поверку в помещении при температуре окружающего воздуха от 20 до 23 °С с точностью поддержания температуры ±1 °С.

4.1.5 Допускается эксплуатация ММЭС при температуре отличной от рабочих условий в нормальных климатических условиях (НКУ) при температуре от 15 до 35°С без предъявления метрологических требований для следующих целей:

- опробование ММЭС;

Подп. и дата

Взам. инв. №

Инв. № дубл.

Подп. и дата

нв. № подп

- ознакомление с ММЭС;

- демонстрация работы ММЭС.

4.1.6 Запрещается при эксплуатации ММЭС превышать максимально допустимую мощность рассеивания ступени для декад (п. 3.3.14) и предельное значение напряжения, подаваемое на декады в измерительной цепи (п. 3.3.15).

При выключенном сетевом напряжении подавать напряжение на измерительную цепь ММЭС не рекомендуется, а превышать предельное значение напряжения для старшей декады для данного исполнения ММЭС запрещается.

4.1.7 Запрещается эксплуатация ММЭС в метрологических целях при несоответствии параметрам питающей её сети переменного тока, указанных в таблице 3.1 (частоты, среднеквадратичным значением напряжения, с коэффициентом искажения синусоидальности формы кривой напряжения).

4.1.8 Род тока для измерительных цепей ММЭС должен быть постоянный.

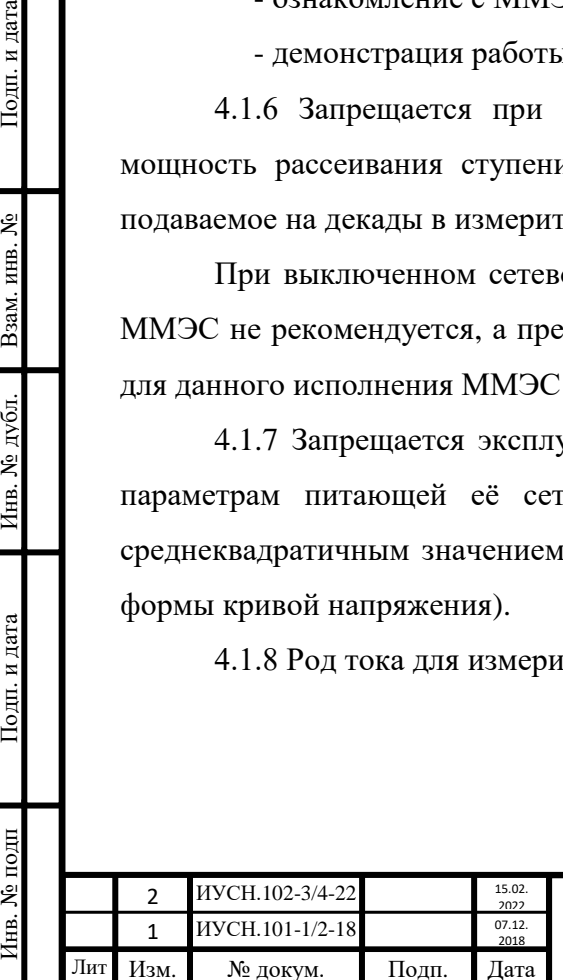

# $MYCH.411642.004 P3$   $|_{37}$

#### **4.2 Подготовка к работе**

4.2.1 Распаковывание и повторное упаковывание.

Перед распаковыванием ММЭС вначале надо убедиться в целостности упаковки ММЭС, в которую она упакована. Это необходимо для определения отсутствия следов сильных ударов при транспортировке ММЭС.

Очистить упаковку ММЭС, при необходимости, от пыли влажной салфеткой. Открыть упаковку и извлечь ММЭС. Произвести первичный визуальный осмотр на предмет целостности и отсутствия механических повреждений ММЭС и принадлежностей (кабелей, диска с ППО). Убедиться в наличии и целостности документации. Убедиться в наличии пломб предприятия - изготовителя на ММЭС.

Упаковку сохранять для последующего транспортирования или хранения ММЭС. Обязательно сохранять упаковку в течение времени распространения гарантий предприятия изготовителя.

Перед упаковыванием ММЭС, принадлежности и документацию необходимо выдержать в нормальных климатических условиях при температуре (25 $\pm$ 10) °С не менее 24 ч. Упаковывание, при необходимости, проводить в обратной последовательности.

4.2.2 Порядок установки.

Подп. и дата

Взам. инв. №

Инв. № дубл.

Подп. и дата

1нв. № подп

4.2.2.1 Перед началом установки (монтажа) ММЭС необходимо провести визуальный осмотр, при котором необходимо убедиться:

- в отсутствии механических повреждений корпуса, индикатора, соединителей и органов управления;

- в целостности кабелей;

- в отсутствии на ММЭС следов влаги или жидкостей;

- в наличие и целостности пломб предприятия - изготовителя.

4.2.2.2 Разместить ММЭС в термостате или на рабочем месте, создав удобные и безопасные условия для её эксплуатации. При размещении учитывать доступность к сетевому выключателю ММЭС для отключения от питающей сети.

4.2.2.3 Последующие действия допускается производить персоналу, удовлетворяющему требованиям п. 2.1 с соблюдением п. 2.2 и 2.3 настоящее РЭ.

4.2.2.3 Подсоединить ММЭС в последовательности:

- к сети питания **~** 220 В 50 Гц, присоединив вначале кабель сетевой к ММЭС, а затем вилку кабеля в питающую розетку, а при отсутствии заземления в розетке выполнить вначале заземление ММЭС, соединив зажим защитного заземления защитным проводником к общему контуру защитного заземления;

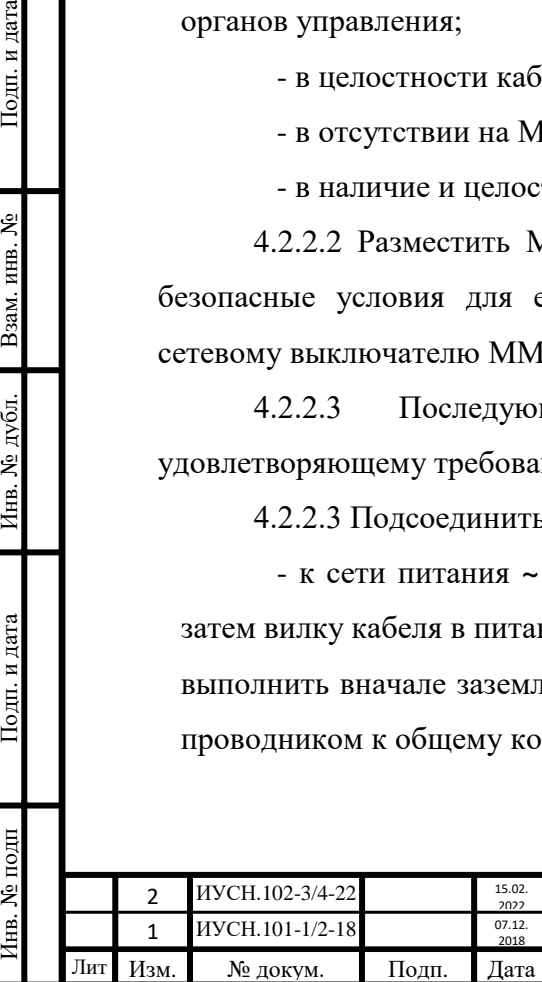

# $MYCH.411642.004 P9$  38

- при необходимости подсоединить кабель интерфейса (RS232 или USB) к ММЭС и к ПК.

- при необходимости подсоединить другой прибор к измерительным цепям ММЭС.

*Внимание! До подсоединений к измерительным цепям ММЭС и присоединения кабеля интерфейса необходимо вначале выполнить заземление или уравновешивание электрических потенциалов этих приборов с потенциалом корпуса ММЭС в случае питания от развязывающих трансформаторов 220/220 В.*

4.2.2.4 При поверке исполнений ММЭС  $-4X$  и  $-5X$ , сопротивление ступени старшей декады которых равно или больше  $1.10^6$  Ом, соединительные проводники должны быть экранированы и иметь сопротивление изоляции не менее сопротивления изоляции поверяемой ММЭС, как и образцовые СИ. Требования к сопротивлению изоляции образцовых СИ могут быть снижены, если в них предусмотрена защита от токов утечки.

#### **4.3 Порядок работы**

4.3.1 Функциональное назначение органов управления и индикации.

На передней панели ММЭС расположены органы управления и индикации (в скобках указаны их функциональные назначения):

- индикатор (отображение информации для работы с ММЭС);

- клавиатура (ввод данных, навигация в *меню параметров*);

- энкодер (навигация в *меню параметров*, редактирование *вводимых данных*).

На клавиатуре расположены кнопки:

- «МЕНЮ» (*вход* в меню параметров, *выход* из меню с *сохранением*);

- «ВВОД» (*ввод данных*, выбор *параметров меню*);

- «СБРОС» (*стирание*, *сброс* набранных данных);

- «**1**», «**2**», «**3**», «**4**», «**5**», «**6**», «**7**», «**8**», «**9**», «**0**», (*ввод* цифр);

- « **,** » (*ввод* знака « **,** »);

- «+**/**–» (*ввод* знака «**+**» или «**–**»; зарезервировано);

- « » (*следующий* подпункт / **СТАРТ**);

- « » (*предыдущий* подпункт);

- « » (*предыдущий* пункт / **ПАУЗА**);

- « » (*следующий* пункт / **СТОП**).

Кнопки навигации в меню во время работы ММЭС при *автоматическом вводе* имеют вторые функции *СТАРТ*, *ПАУЗА*, *СТОП*. При *ручном вводе* – *СТАРТ*, *СТОП*.

На задней панели ММЭС расположен сетевой выключатель (включение сети – «**I**», выключение сети – «**O**»).

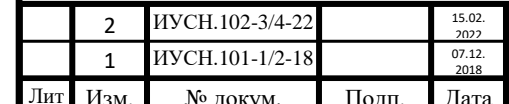

Инв. № подп Подп. и дата Взам. инв. № Инв. № дубл. Подп. и дата

Инв. № дубл.

Подп. и дата

нв. № подп

Подп. и дата

Взам. инв. №

## $MYCH.411642.004 P3$  39

В соединителе «**СЕТЬ**» встроены держатели предохранителя сетевого и запасного предохранителя с запасным предохранителем (вставкой плавкой).

4.3.2 Функциональное назначение соединителей.

На задней панели ММЭС расположены соединители:

- « $\overline{\bigoplus}_{\mathcal{V}}$  (для подсоединения проводника защитного заземления);

- «**СЕТЬ**» (для подсоединения сетевого кабеля);

- «**RS232**» (для подсоединения кабеля интерфейса RS232);

- «**USB**» (для подсоединения кабеля интерфейса USB).

На передней панели ММЭС расположены:

- зажимы измерительных цепей токовые «**I1**», «**I2**» и потенциальные «**U1**» , **U2**»

(для подключения к измерительной цепи);

- зажим экрана «**Э**» (для подключения к цепи экрана).

4.3.3 Способы управления ММЭС.

Пользователь (оператор) может управлять ММЭС двумя способами:

- *непосредственным управлением* (с передней панели ММЭС);

- *дистанционным управлением* (с ПК под управлением ППО или СПО).

Для управления с ПК необходимо подключить кабель интерфейса (RS232 или USB) к ММЭС и ПК, в ММЭС выбрать в пункте *меню параметров* **2) ДАННЫЕ НОМ:** параметр **ОДИНОЧНЫЕ/ПК**.

4.3.4 Ввод данных ММЭС.

Ввод данных номинальных значений может осуществляться одним из двух видов:

- **ручной** (**РУЧНОЙ)**, при котором ввод данных (одиночных номиналов, последовательности массива или диапазона номинальных значений) осуществляется пользователем вручную (с передней панели или ПК);

*Внимание! При работе с ручным вводом с невыбранным непосредственно* **ВВОД: РУЧНОЙ** *ввод значений с цифровой клавиатуры невозможен.*

- **автоматический** (**АВТОМАТ)**, при котором ввод данных (последовательность массива или диапазона номинальных значений) осуществляется автоматически.

Оба вида ввода данных возможны обоими способами управлением (*непосредственным* и *дистанционным*).

4.3.5 Меню параметров ММЭС.

Инв. № подп Подп. и дата Взам. инв. № Инв. № дубл. Подп. и дата

Инв. № дубл.

Подп. и дата

нв. № подп

Подп. и дата

Взам. инв. №

*Меню параметров* имеет тринадцать *пунктов*. При непосредственном управлении номера пунктов отображаются на индикаторе. В меню параметров возможны установки и изменения параметров (*подпунктов* меню параметров), указанных в таблице 4.1.

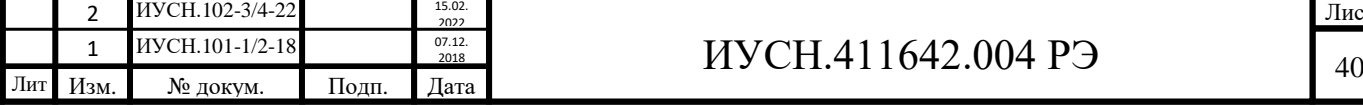

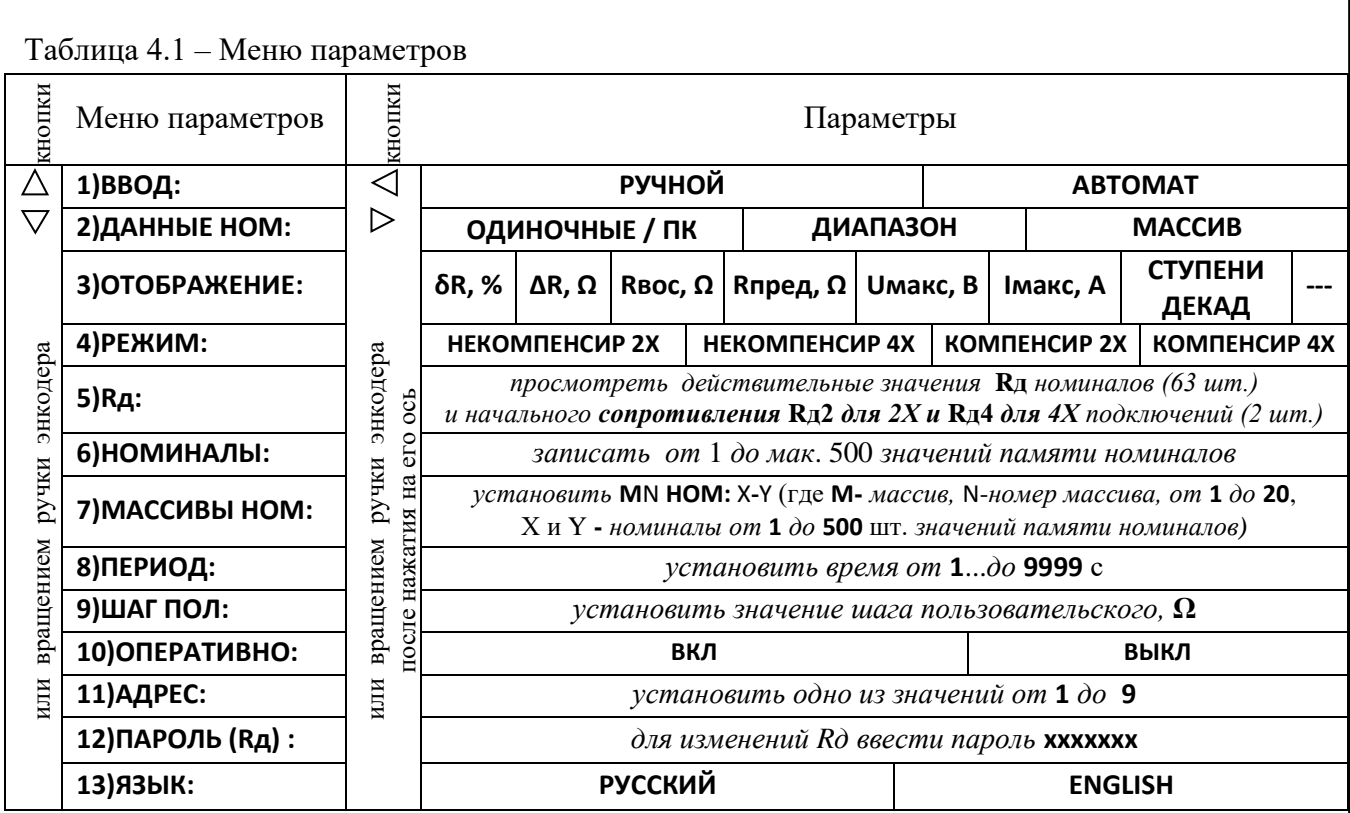

*Вход в меню параметров* осуществляется по нажатию кнопки «**МЕНЮ**». При этом на индикаторе кратковременно отображается: **МЕНЮ ПАРАМЕТРОВ**. *Выход с сохранением* из меню параметров, также, осуществляется по нажатию кнопки «**МЕНЮ**». При этом на индикаторе кратковременно отображается: **СОХРАНЕНИЕ ПАРАМЕТРОВ**, затем выбранные параметры вид ввода и режим работы.

*Выбор пунктов* в меню параметров осуществляется нажатием кнопок «  $\nabla$ » и «  $\Delta$  » или вращением ручки энкодера. Выбор пунктов осуществляется последовательно «по кольцу» (после 13<sup>-го</sup> пункта выбирается 1<sup>-вый</sup> и, наоборот, перед 1<sup>-вым</sup> выбирается 13<sup>-тый</sup>).

В пунктах меню параметров можно выбрать *параметры*, тем самым осуществить необходимые установки или их изменения.

*Выбор параметров* осуществляется нажатием кнопок « $\triangleright$ » и « $\triangle$ » или вращением ручки энкодера после кратковременного нажатия на его ось. При нажатии на ось энкодера в конце строки индикатора появляется символ **#**, информирующий об активности «горячей» функции энкодера *смена параметра*. Для отключения функции необходимо повторно нажать на ось энкодера. Выбор параметров осуществляется последовательно «по кольцу».

После введения верного *пароля* в пункте **12)** меню*,* становится возможным в пункте **5)** установить или изменить значения начального сопротивления для двухпроводной и четырёхпроводной схем подключений **Rд2**, **Ω Rд4**, **Ω** и действительные значения сопротивлений **Rд** номиналов ступеней декад. При последующем выключении ММЭС от сети изменения вышеперечисленных параметров без введения пароля будут недоступны.

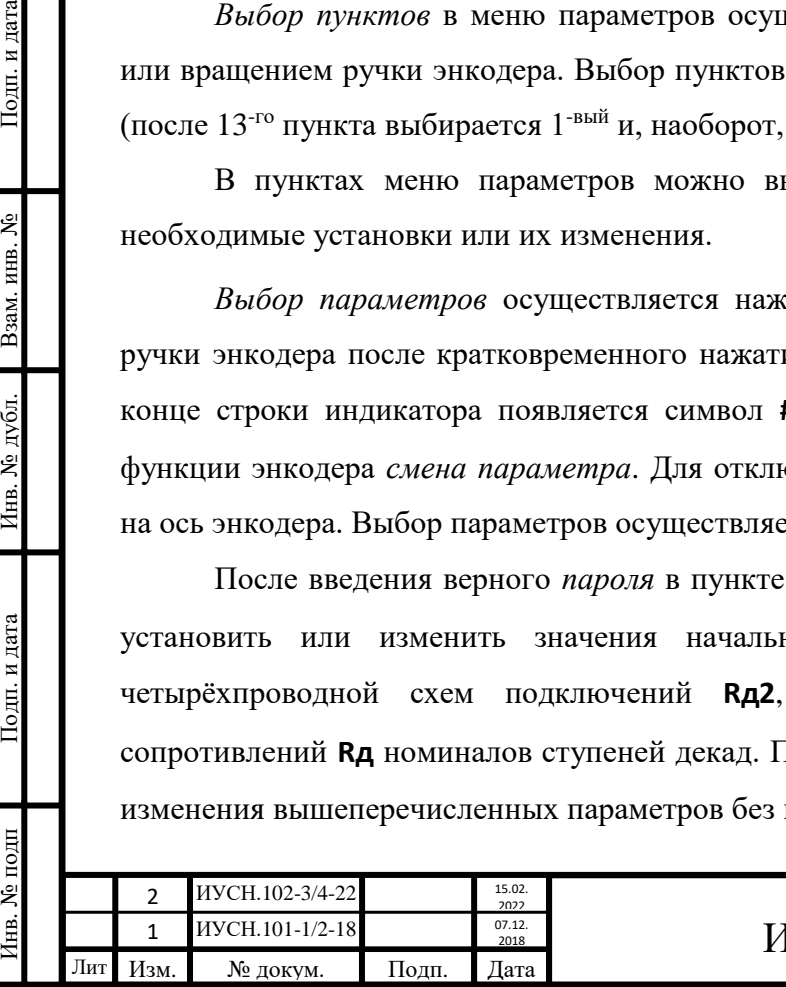

Подп. и дата

Взам. инв.  $N_2$ 

Инв. № дубл.

Подп. и дата

1нв. № подп

## $\text{IVCH}.411642.004 \text{ P}$   $\text{P}$

Далее описаны возможные установки параметров для каждого пункта меню параметров.

**1) ВВОД:** — **вид ввода**:

**РУЧНОЙ** – **ручной ввод**, при котором установка и смена значений сопротивления номиналов осуществляется вручную для выбранного *вида данных* в пункте **2)**; **АВТОМАТ** – **автоматический ввод**, при котором установка и смена значений сопротивления номиналов осуществляется автоматически для выбранного *вида данных*.

#### **2) ДАННЫЕ НОМ:** — **данные номиналов**:

**ОДИНОЧНЫЕ/ПК** – *одиночные номиналы или номиналы данных от ПК* (используются *при ручном вводе одиночных номиналов* с клавиатуры ММЭС или *при ручном или автоматическом вводе номиналов данных* с ПК, причём номиналы можно вводить **и с клавиатуры и с ПК** и ввод с клавиатуры является приоритетным), **ДИАПАЗОН** – *диапазон номиналов* от *начального* до *конечного* задаваемых значений (*диапазон* используется *при ручном и автоматическом вводе*),

**МАССИВ НОМ** – *массив,* задаваемый в пункте **7)** *номиналов,* задаваемых в пункте **6)** (*массив* используется *при ручном и автоматическом вводе)*.

### **3)ОТОБРАЖЕНИЕ:** — **отображение информации**:

**δR, %** – *относительное отклонение воспроизводимого* значения сопротивления от устанавливаемого *номинального* значения в %,

**ΔR, Ω** – *абсолютное отклонение воспроизводимого* значения сопротивления от устанавливаемого *номинального* значения в омах,

**Rвос, Ω** – *воспроизводимое* значение сопротивления на зажимах измерительной цепи,

**Rпред, Ω** – *предыдущее номинальное* значение сопротивления,

**Uмакс, В** – *максимальное напряжение* для устанавливаемого значения сопротивления\* **Iмакс, А** –*максимальный ток* для устанавливаемого значения сопротивления\*,

**СТУПЕНИ ДЕКАД** – *ступени декад,* включенных при воспроизведении сопротивления, **---** – ничего не отображать.

*\** – *для номинальной мощности резистора и учитывая ограничения для декад.*

### **4)РЕЖИМ:** — **режим работы**:

Подп. и дата

Взам. инв. №

Инв. № дубл.

Подп. и дата

**НЕКОМПЕНСИР 2Х** - *некомпенсированный* для *двухпроводной* схемы подключения (**Н2**);

**НЕКОМПЕНСИР 4Х** – *некомпенсированный* для *четырёхпроводной* схемы (**Н4**);

**КОМПЕНСИР 2Х** – *компенсированный* для *двухпроводной* схемы (**К2**);

**КОМПЕНСИР 4Х** – *компенсированный* для *четырёхпроводной* схемы (**К4**). *Внимание! Поверку проводить в некомпенсированном режиме!*

**5)Rд:** — *действительные значения сопротивления*: значения *сопротивлений* **Rд:** для каждого

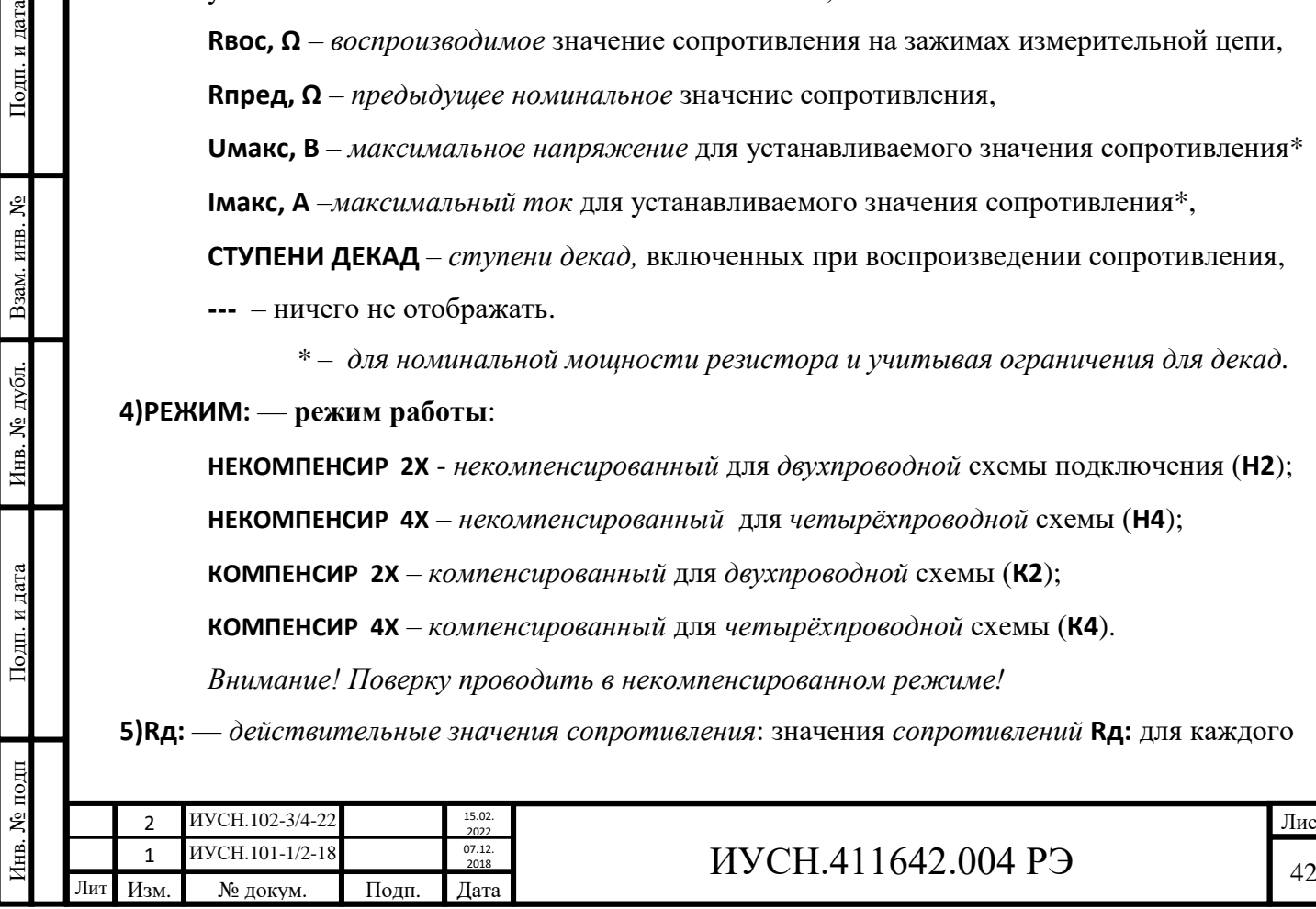

*номинала* ступеней декад и *начального сопротивления* **Rд2:** для двухпроводной и **Rд4:** для четырёхпроводной схем подключения (номинала 0 Ом). *Перечень действительных значений сопротивлений, включающий и значения начального сопротивления должен соответствовать значениям, полученным при поверке ММЭС.*

**6)НОМИНАЛЫ:** — (нумеруемые) *номинальные значения* для *массивов номиналов.*

- **7)МАССИВЫ НОМ:** *массивы номиналов*: нумеруемые последовательности номинальных значений для дальнейшего их воспроизведения на измерительных зажимах.
- **8)ПЕРИОД: период** (*интервал времени)* между сменами устанавливаемых значений сопротивления от **1** до **9999** с (используется при автоматическом вводе).
- **9)ШАГ ПОЛ:** *шаг пользовательский* перестройки сопротивления с клавиатуры или вращением ручки энкодера (используется для смены одиночных значений с ручным видом ввода, выбирается отдельно от типовых значений, кратных значениям младших ступеней декад).
- **10)ОПЕРАТИВНО:** *оперативная установка энкодером* воспроизводимого сопротивления на зажимах измерительной цепи по каждому шагу при вращении ручки энкодера. Выбирается активность функции:

**ВКЛ** – воспроизводимое значение сопротивления на зажимах измерительной цепи будет непрерывно изменяться при вращении ручки энкодера, при этом во время работы в верхней строке индикатора перед значением сопротивления будет высвечиваться символ «**\***», указывающий на включенную данную функцию,

**ВЫКЛ** – изменённое вращением ручки энкодера значение сопротивления на зажимах будет воспроизводиться только по нажатию кнопки «**ВВОД**».

**11)АДРЕС:** — адрес ММЭС для управления по интерфейсу: от **1** до **9**.

**12)ПАРОЛЬ:** — *пароль*, необходимый для доступа к изменениям действительных значений (пункта **5**). Для введения пароля используется клавиатура.

**13) ЯЗЫК:** — **РУССКИЙ** или **ENGLISH**; отображение будет на выбранном языке.

4.3.6 Включение ММЭС.

Включить выключатель «**СЕТЬ**» ММЭС, подсоединённой к питающей сети. При этом кратковременно на индикаторе последовательно отображается:

«**ЗИП-НАУЧПРИБОР**» (завод - изготовитель);

«**МС3071-**ХХХ**-**Х**4.1**» (тип с полным обозначением исполнения);

«№ ХХХ ХХХХ **г.**» (номер и год изготовления);

«0,00-99999,99 **Ω**», к примеру, для исполнения ММЭС - **2**Х **(**диапазон номинальных значений сопротивлений);

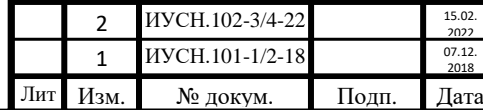

Инв. № подп Подп. и дата Взам. инв. № Инв. № дубл. Подп. и дата

Инв. № дубл.

Подп. и дата

нв. № подп

Подп. и дата

Взам. инв. №

# $MYCH.411642.004 P9$   $|_{43}$

«**ПО: V1.Х.**Х**.**Х**.**» (номер версии ВПО).

После этого происходит *самодиагностика* и ММЭС **готова к работе**.

Последующая информация на индикаторе должна соответствовать состоянию последних установок в меню параметров, которые были при последнем выключении ММЭС или пропадании электропитания.

4.3.7 Выбор параметров для использования при работе с ММЭС.

Для работы с ММЭС необходимо в *меню параметров* выбрать параметры: **вид ввода**, **вид данных** и **режим работы**.

В пункте **1) ВВОД** выбрать ручной или автоматический вид ввода: **РУЧНОЙ** или **АВТОМАТ**.

В пункте **2) ДАННЫЕ НОМ** выбрать вид данных для использования:

**ОДИНОЧНЫЕ/ПК** (при автоматическом вводе не используются),

**МАССИВ** (при необходимости установить или переустановить параметры массива в пунктах 6 и 7 меню параметров) или

**ДИАПАЗОН** (параметры задаются или контролируются ранее введённые после выхода из меню параметров в начале работы).

В пункте **4) РЕЖИМ** выбрать режим некомпенсированный или компенсированный для двухпроводного или четырёхпроводного подключения:

**НЕКОМПЕНСИР 2Х**, **НЕКОМПЕНСИР 4Х**, **КОМПЕНСИР 2Х** или **КОМПЕНСИР 4Х**.

При выборе режима *некомпенсированного* воспроизводимое значение сопротивления будет численно равно сумме действительных значений, соответствующих устанавливаемому номинальному значению, и значения начального сопротивления. Для расчёта воспроизводимого значения сопротивления необходимо учитывать значение начального сопротивления в зависимости от выбранной схемы подключения (двухпроводной или четырёхпроводной).

При выборе *компенсированного* режима воспроизводимое значение сопротивления будет численно максимально приближено к устанавливаемому номинальному значению с учётом значения начального сопротивления и отклонений сопротивлений резисторов от номинальных значений.

В любом из пунктов меню параметров после нажатия кнопки «**МЕНЮ**» ММЭС перейдёт в режим работы с выбранными параметрами. Для редактирования параметров необходимо снова войти в меню параметров или воспользоваться функциями быстрого доступа во время работы.

4.3.8 Работа с ручным вводом.

Подп. и дата

Взам. инв. №

Инв. № дубл.

Подп. и дата

нв. № подп

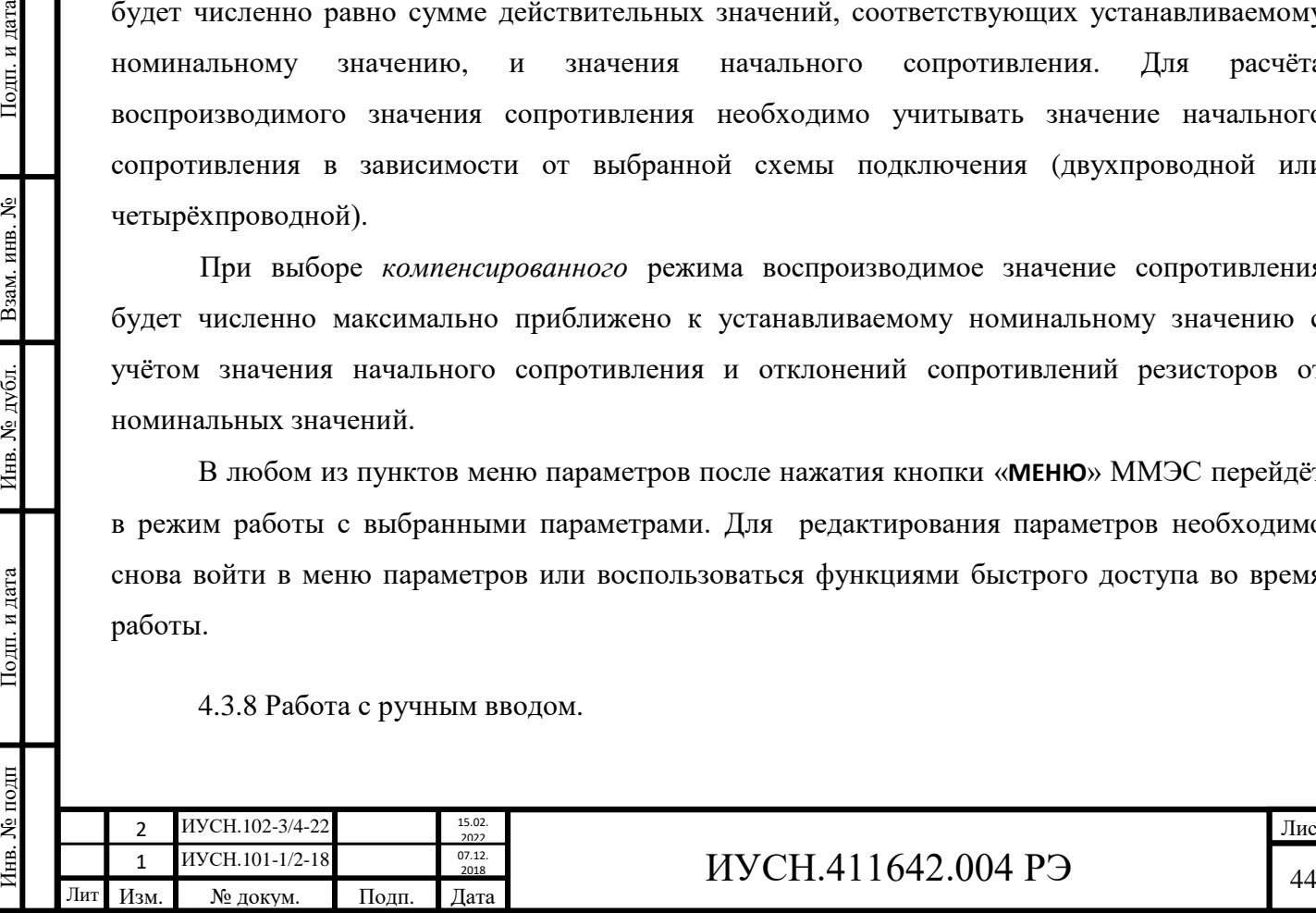

4.3.8.1 Для *ручного ввода одиночных значений* необходимо в пунктах *меню параметров* выбрать:

**1) ВВОД: - РУЧНОЙ**,

**2) ДАННЫЕ НОМ: - ОДИНОЧНЫЕ/ПК**,

**3) ОТОБРАЖЕНИЕ: -** вид отображаемой информации,

**4) РЕЖИМ: -** режим работы.

Дополнительно можно установить или сменить в пункте

**9) ШАГ ПОЛ: -** пользовательский шаг.

При работе (после выхода из меню) ввод и редактирование номинальных значений осуществляется с клавиатуры и вращением ручки энкодера.

Кратковременные нажатия на кнопку «**СБРОС**» осуществляют *стирание* последних разрядов набранного значения. Длительное нажатие (1...2 с) приведёт к *сбросу* всего набранного значения.

*Шаг*, в том числе и *пользовательский*, выбирается вращением ручки энкодера после кратковременного нажатия на его ось (на индикаторе отображается символ **#**). Возврат осуществляется по кратковременному нажатию на ось энкодера (символ **#** исчезает).

Воспроизведение устанавливаемого значения на измерительных зажимах осуществляется по нажатию кнопки «**ВВОД**». При установившемся значении сопротивления на измерительных зажимах в конце верхней строки индикатора отображается символ *установлено* « $V$ ».

Воспроизведение устанавливаемого значения сопротивления на измерительных зажимах можно осуществлять и оперативно при вращении ручки энкодера с включенной функцией **ОПЕРАТИВНО**. Включение функцией **ОПЕРАТИВНО** осуществляется нажатием длительно (2 сек) на ось энкодера. На индикаторе отображается символ «**\***». Также, функцию **ОПЕРАТИВНО** можно включить и в *меню параметров*.

Во время работы возможна смена отображаемой информации по нажатиям кнопок « $\triangleright$ » и « $\triangleleft$ » (функции быстрого доступа) и смена режима работы по нажатиям кнопок « $\nabla$ » и « $\triangle$ ». Для изменения устанавливаемого значения на измерительных зажимах по смене режима необходимо нажать кнопку «**ВВОД**».

4.3.8.2 При выборе *вида данных* **ДИАПАЗОН** возможна работа с вводом последовательности на увеличение или на уменьшение от начального до конечного заданных значений.

Для *ручного ввода диапазона* необходимо в пунктах *меню параметров* выбрать:

**1) ВВОД: - РУЧНОЙ**,

Подп. и дата

Взам. инв. №

Инв. № дубл.

Подп. и дата

**2) ДАННЫЕ НОМ: - ДИАПАЗОН**,

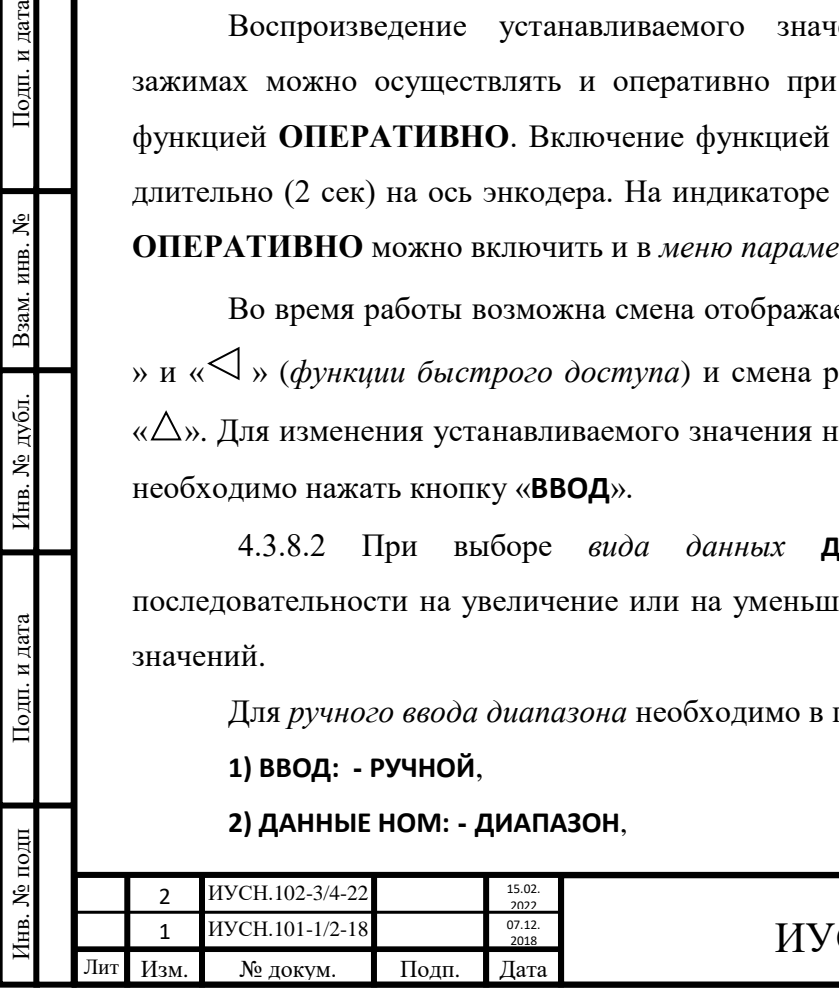

**3) ОТОБРАЖЕНИЕ: -** вид отображаемой информации,

**4) РЕЖИМ: -** режим работы.

После выхода из меню для работы необходимо в верхней строке ввести значение начала диапазона. В нижней строке отображается

**ВВЕДИТЕ R НАЧ** (сопротивление начальное **Rн**).

По нажатию кнопки «**ВВОД** » произойдёт сохранение введённого значения и отображение в нижней строке

**ВВЕДИТЕ R КОНЕЧ** (сопротивление конечное **Rк**), где необходимо ввести в верхней строке конечное значение сопротивления.

По нажатию кнопки «**ВВОД** » произойдут *сохранение* значения и отображение в нижней строке

**ВВЕДИТЕ R ШАГ** (значение *шага* смены значений сопротивления), где необходимо в верхней строке ввести значение шага. По нажатию кнопки «**ВВОД** » произойдут *сохранение* значения и отображение введённых значений (начального XX и конечного XXX)

**Rн=**ХХ **Ω**

**Rк=**ХХХ **Ω** Z**N** ██

В конце нижней строки индикатора отображается режим работы для схемы подключения и символ *стоп*, где:

Z**-** режим работы (**К** - компенсированный или **Н -** некомпенсированный**)**,

**N -** схема подключения **(2** или **4** - проводная)

██ **-** и символ *стоп*.

Подп. и дата

Взам. инв. №

Инв. № дубл.

Подп. и дата

Инв. № подп

При *некорректном вводе* значений кратковременно будет выведена на индикатор

надпись **ПАРАМЕТРЫ ВВОДА НЕКОРРЕКТНЫ**.

Смена значений при работе осуществляется по нажатиям кнопки « $\triangleright$ ».

Во время работы на индикаторе отображаются:

*установленное* (установленное номинальное) значение,

*информация*, выбранная в пункте меню параметров **3) ОТОБРАЖЕНИЕ**,

**ZN** - обозначение режима,

**II** - символ *пауза* перед началом ввода каждого последующего значения,

 $\triangleright$  - символ *далее* в момент ввода значений,

- символ *установлено* по выполнению установки значения сопротивления на зажимах измерительной цепи ММЭС.

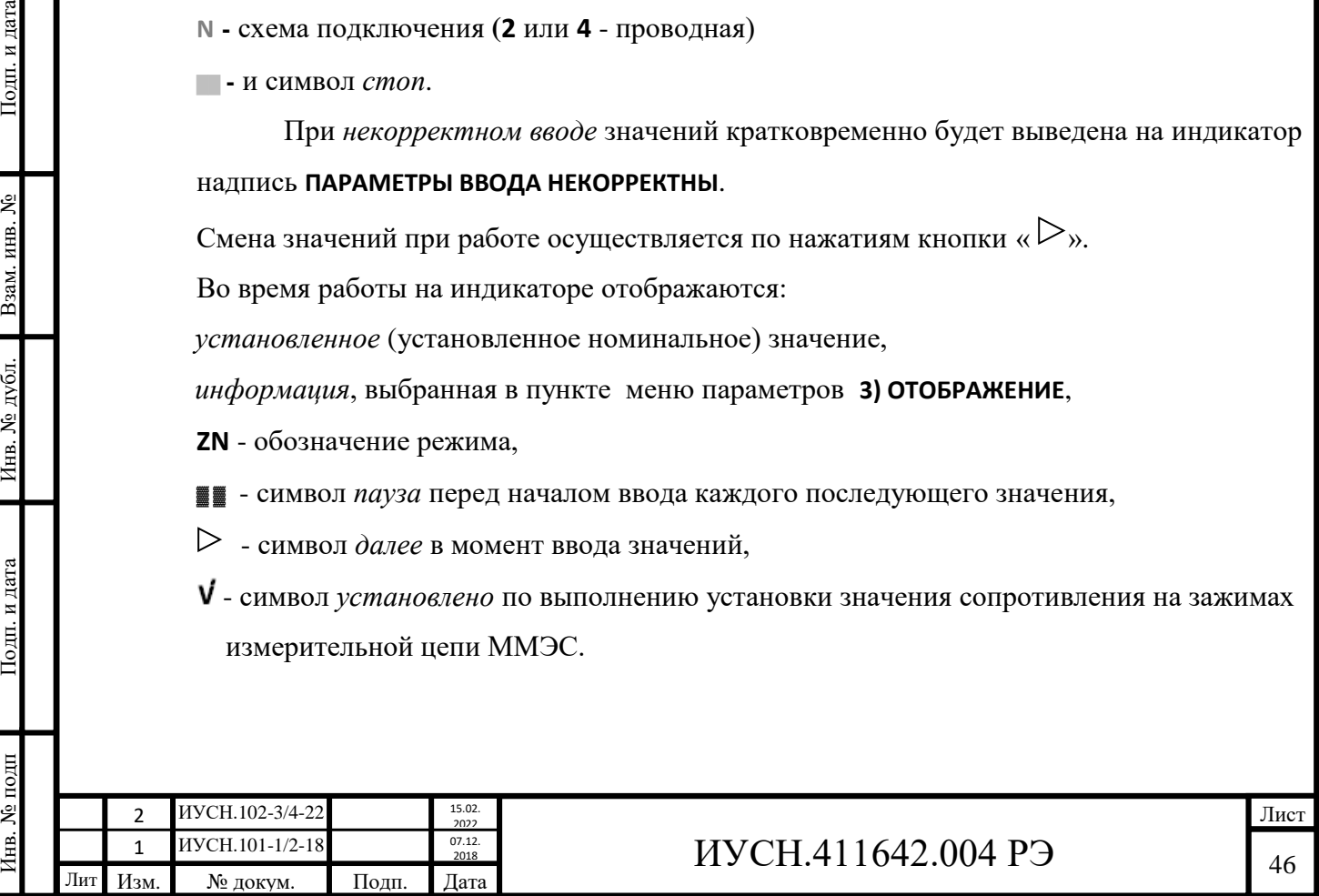

После выполнения установки последнего номинала диапазона номиналов на индикаторе кратковременно будет отображено **КОНЕЦ ДИАПАЗОНА** и произойдёт возврат в начало.

Во время работы возможна остановка хода выполнения диапазона с возвратом в начало по нажатию кнопки « $\nabla$ » *(cmon)*.

4.3.8.3 При выборе *вида данных* **МАССИВ** возможна работа с вводом заранее заданных значений номиналов.

Для *ручного ввода массива* необходимо в пунктах меню параметров выбрать:

**1) ВВОД: - РУЧНОЙ**,

**2) ДАННЫЕ НОМ: - МАССИВ**,

**3) ОТОБРАЖЕНИЕ: -** вид отображаемой информации,

**4) РЕЖИМ: -** режим работы,

**6) НОМИНАЛЫ: -** записать номинальные значения сопротивлений под номерами,

**7) МАССИВЫ НОМ: -** задать номера номиналов и присвоить для номеров массивов номера номиналов начала и конца массива.

Для *создания* массива (или его *перезаписи*) необходимо в пункте **7) МАССИВЫ НОМ** выбрать номер массива нажатием кнопок « $\triangleright$ », « $\triangle$ » или вращением ручки энкодера, нажать кнопку «**ВВОД** ». Появится отображение:

**MN НАЧАЛО:**

В отображении: **N** - номер **М -** массива и необходимо ввести значение номера начального номинала с цифровой клавиатуры.

По нажатию кнопки «**ВВОД** » произойдёт сохранение введённого значения и затем необходимо ввести значение номера конечного номинала в нижней строке

**КОНЕЦ:**

По нажатию кнопки «**ВВОД**» произойдёт сохранение введённого значения и отображение

**MN НОМ:** Х-У

Инв. № подп Подп. и дата Взам. инв. № Инв. № дубл. Подп. и дата

Инв. № дубл.

Подп. и дата

нв. № подп

Подп. и дата

Взам. инв.  $N_2$ 

В отображении: **Х** - номер начального номинала, **У** - номер конечного номинала.

При записи значений номиналов в пункте **6) НОМИНАЛЫ** выбор *номеров номиналов* осуществляется нажатием кнопок « $\triangleright$ » и « $\triangle$ » или при помощи вращения ручки энкодера после кратковременного нажатия на его ось. Запись и изменение значений производится посредством набора с клавиатуры. Сохранение каждого номинала осуществляется по нажатию кнопки «**ВВОД**».

На индикаторе отображаются перед выполнением массива:

**Rн=** и **Rк=** со значениями - начальное и конечное значения номиналов для выбранного

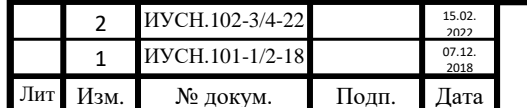

# $MYCH.411642.004 P9$   $1_{47}$

номера массива,

**MN** - символ *массива* M и его *номер* N,

**ZN** - обозначение режима,

██ - символ *стоп* перед началом ввода значений.

Перед выполнением массива возможна смена номеров массива по нажатиям кнопок « $\nabla$ » или «  $\Delta$ » или при вращении ручки энкодера.

Смена значений при работе осуществляется по нажатиям кнопки « $\triangleright$ ».

Во время работы на индикаторе отображаются:

*устанавливаемое* (устанавливаемое номинальное) значение,

*информация*, выбранная в пункте меню параметров **3) ОТОБРАЖЕНИЕ**,

**ZN** - обозначение режима,

**38** - символ *пауза* перед началом ввода каждого последующего значения,

 $\triangleright$  - символ *далее* в момент ввода значений,

- символ *установлено* по выполнению установки значения сопротивления на зажимах измерительной цепи ММЭС.

Во время работы возможна остановка хода выполнения массива с возвратом в начало по нажатию кнопки « $\nabla$ » (*cmon*).

После выполнения установки последнего номинала массива на индикаторе кратковременно будет отображено **КОНЕЦ МАССИВА** и произойдёт возврат в начало выполнения массива.

4.3.9 Работа с автоматическим вводом.

Для *автоматического ввода* заданных значений *массива* или *диапазона* необходимо в пунктах *меню параметров* выбрать:

**1) ВВОД: - АВТОМАТ**,

Подп. и дата

Взам. инв. №

Инв. № дубл.

Подп. и дата

**2) ДАННЫЕ НОМ: - МАССИВ** или **ДИАПАЗОН**,

**3) ОТОБРАЖЕНИЕ: -** вид отображаемой информации,

**4) РЕЖИМ: -** режим работы,

**8) ПЕРИОД: -** время смены воспроизводимых значений.

Для ввода *массива* необходимо в пунктах *меню параметров* дополнительно выбрать:

**6) НОМИНАЛЫ: -** записать номинальные значения сопротивлений под номерами,

**7) МАССИВЫ НОМ: -** задать номера номиналов и присвоить для номеров массивов

номера номиналов начала и конца массива.

Для *диапазона* после выхода из меню перед работой необходимо выбрать значения начала, конца диапазона и шаг.

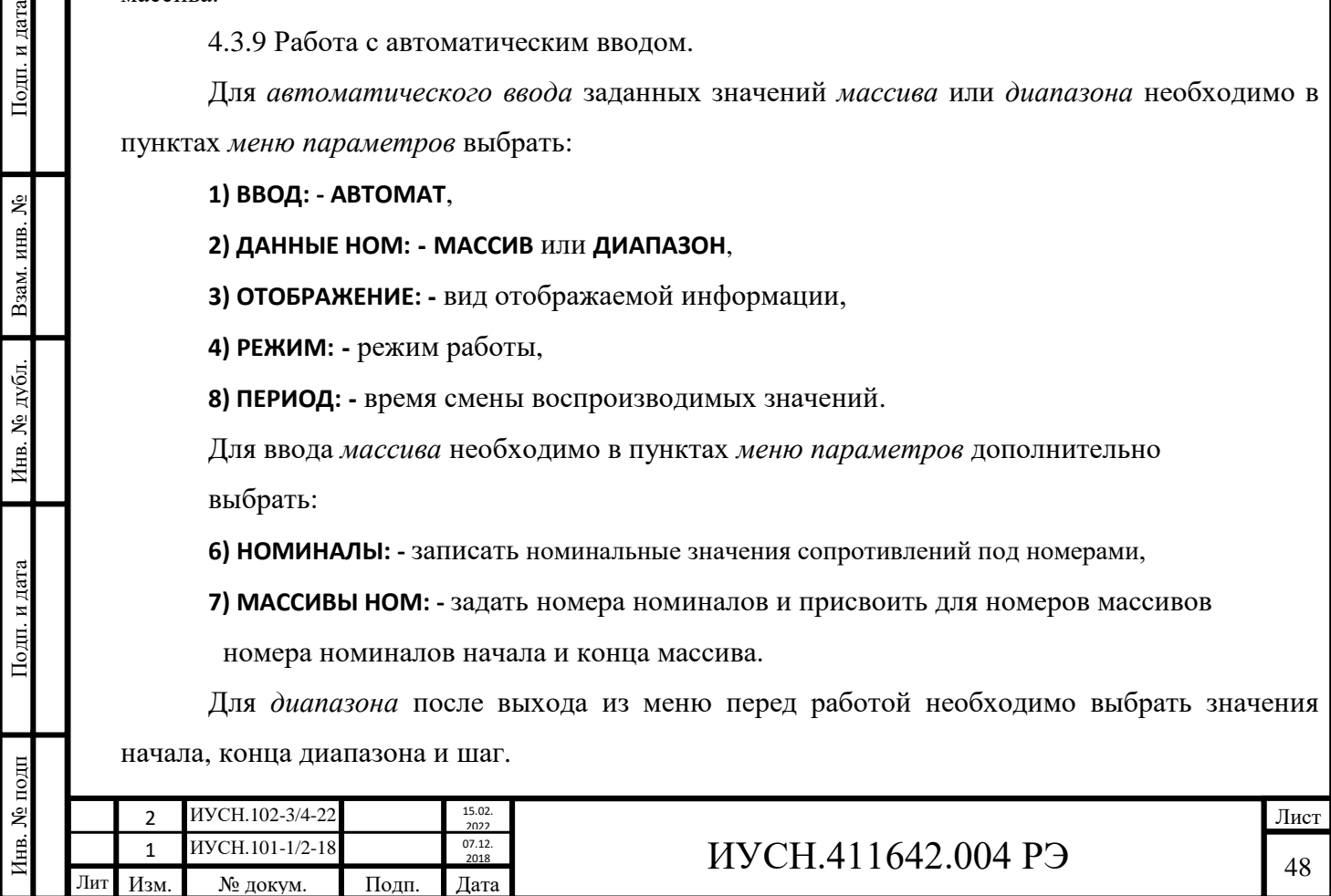

Смена значений осуществляется по нажатию кнопки « $\triangleright$ ». Во время работы возможна временная остановка хода автоматического воспроизведения значений по нажатию кнопки «<sup>(1)</sup>» (*пауза*) и полная остановка хода с возвратом в начало по нажатию кнопки « $\overline{\nabla}$ » (*cmon*). После *паузы* для продолжения необходимо нажать кнопку « $\triangleright$ ».

На индикаторе отображаются:

██ - символ *стоп* перед выполнением (и после выполнения) массива или диапазона и во время *остановки* по нажатию кнопки « $\overline{\Psi}$ »,

 $\blacksquare$  - символ *пауза* по нажатию кнопки « $\blacksquare$ » и окончанию воспроизведения всех значений,

**XX** - *оставшееся время* в секундах до очередной смены значения,

> - символ *далее* кратковременно по нажатию кнопки « $\gg$ »,

**ZN** - обозначение режима.

- символ *установлено* (значение установлено).

Отображения на индикаторе перед выполнением массива и диапазона при автоматическом вводе идентичны отображениям при ручном вводе. Отличием отображения во время работы являются наличия отображений оставшегося времени до смены значения и кратковременно режима, вместо символа паузы. Символ установки отображается кратковременно. Также, по нажатию кнопки *пауза* отображается символ ■■, но обозначение режима отсутствует.

4.3.10 Работа с энкодером.

Энкодер обеспечивает удобство, увеличение скорости ввода и дополнительную функциональность при работе с ММЭС.

В *меню параметров* вращением ручки энкодера можно осуществлять навигацию по пунктам, аналогично нажатию на кнопки « $\nabla$ » и « $\triangle$ » и навигацию по подпунктам после кратковременного нажатия на ось энкодера, аналогично нажатию на кнопки « $\triangleright$ » и « $\triangleleft$ ».

При работе с *ручным вводом* одиночных значений по вращению ручки энкодера происходит изменение устанавливаемого значения сопротивления на значение выбранного шага, в том числе и пользовательского. Изменять значения энкодер позволяет последовательно на увеличение или уменьшение в зависимости от направления вращения его оси. После кратковременного нажатия на ось энкодера вращением его ручки можно выбирать шаг изменения устанавливаемых значений, в том числе и пользовательского с произвольным значением. При этом в конце первой строки сразу после нажатия на ось энкодера отображается знак **#** перед значением шага. При последующем кратковременном нажатии на ось энкодера

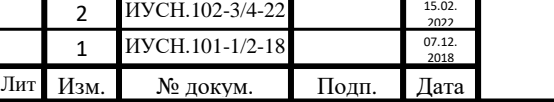

Инв. № подп Подп. и дата Взам. инв. № Инв. № дубл. Подп. и дата

Инв. № дубл.

Подп. и дата

нв. № подп

Подп. и дата

Взам. инв. №

## $MYCH.411642.004 P9$   $|_{49}$

происходит установка значения шага. Индикация знака **#** пропадает. При длительном нажатии на ось энкодера активируется функция **ОПЕРАТИВНО**, при которой воспроизведение устанавливаемого значения на измерительных зажимах ММЭС будет происходить при каждом изменении устанавливаемого значения при вращении ручки энкодера. При этом в конце первой строки отображается знак **\*** перед значением шага. Отключение функции происходит по длительному нажатию на ось энкодера.

При работе перед началом выполнения *массива* вращением ручки энкодера можно менять номер массива.

4.3.11 Работа с ПК под управлением ППО.

4.3.11.1 Возможности при работе с ПК.

Под управлением ППО от ПК возможна работа ММЭС с *дистанционным управлением*. ППО позволяет:

- работать с ММЭС на удалении,

- не прерывать тепловой режим при работе с ММЭС, размещённой в термостате,

- использовать ММЭС в системах автоматизированной поверки СИ,

- поверять саму ММЭС с использованием систем автоматизированной поверки,

- работать с ММЭС в окне ППО с возможностями, аналогичными при работе с *непосредственным управлением* с передней панели ММЭС,

- использовать и хранить, а также создавать и редактировать *профили действительных значений* сопротивления и *массивы* номинальных значений в памяти ПК, необходимые для поверки конкретных СИ.

С использованием ПК работа ММЭС возможна с неограниченным числом *массивов и номиналов*.

4.3.11.2 Подключение ММЭС к ПК.

Подп. и дата

Взам. инв. №

Инв. № дубл.

Подп. и дата

Для управления от ПК при помощи ППО необходимо выполнить установки на ПК:

- установить драйвер для операционной системы Windows XP или более новой

Windows\_x64 (64-bit)\_v2.08.14 или Windows\_x86 (32-bit)\_v2.08.14,

- скопировать исполняемый файл **umms**.exe. (**v1**.**0**.0.0 или более новые версии),

- скопировать файл **umms\_metrol**.dll.

Установить драйвер можно без копирования на ПК. Запуск ППО может выполняться с любого носителя информации без установки на ПК (Flash-носителя, CD-диска и т. п.).

*На с CD-диске сохранение параметров не происходит!*

Для связи ММЭС с ПК необходимо:

- подсоединить кабель интерфейса к ПК и ММЭС,

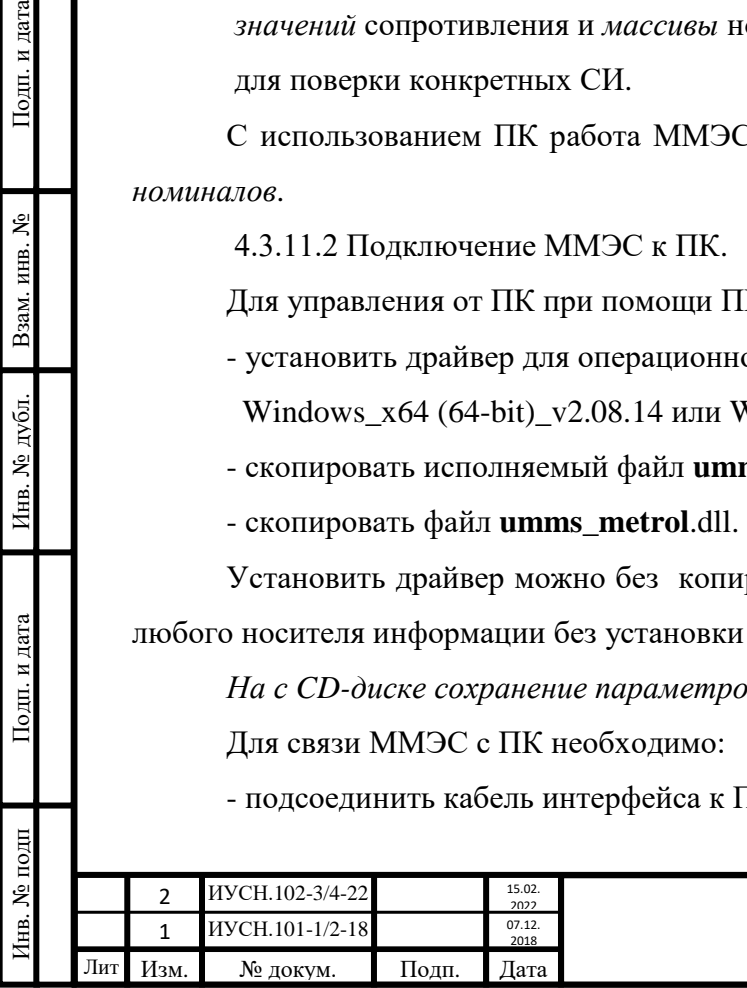

## $MYCH.411642.004 P3$   $\Big|_{50}$

- включить ММЭС и ПК,

- выбрать в меню параметров ММЭС

вид ввода в пункте **1)ВВОД**: **РУЧНОЙ**,

и данные номиналов в пункте **2)ДАННЫЕ НОМ**: **ОДИНОЧНЫЕ/ПК**,

адрес в пункте **11)АДРЕС:** .

- выйти из меню параметров,

- запустить ППО,

- выбрать в ППО тип прибора и адрес (для подключения адреса в ППО и в ММЭС должны совпадать),

- активировать подключение, нажатием в окне ППО клавиши **Подключение**. При запуске ППО в месте нахождения файла **umms.**exe создаётся файл **settings.**ini, необходимый для сохранения производимых установок в ППО.

*В диалоговом окне ППО для ММЭС применяется общее название - прибор.*

При подключении ММЭС клавиша **Подключение** меняется на **Отключение**, в журнале событий отображается надпись **Прибор подключен к ПК!** и становятся доступными клавиши для работы с *перечнем действительных значений* **Rд**: **Считать из прибора**, **Записать в прибор**,

**Редактирование** и **Открыть**. После этого ММЭС готова к работе с ПК под управлением ППО.

4.3.11.3 Работа с профилем действительных значений.

При изготовлении ММЭС действительные значения записаны во внутреннюю память ММЭС, при поверках действительные значения корректируют.

Для работы с профилем действительных значений необходимо **считать** *профиль* **Rд** из ММЭС или **открыть** профиль, имеющийся на ПК. Профиль действительных значений можно корректировать или создать новый.

Для считывания профиля с ММЭС необходимо нажать клавишу **Считать из прибора**. При этом в журнале событий пропишутся надписи:

**Чтение профиля Rд из прибора**.

**Пожалуйста, не отключайте прибор до окончания считывания**.

И затем**,** отобразится: **Чтение профиля завершено**.

На рисунке 4.1 представлен внешний вид диалогового окна программы после считывания профиля **Rд** из ММЭС.

Обновления отображений журнала событий происходит сверху вниз.

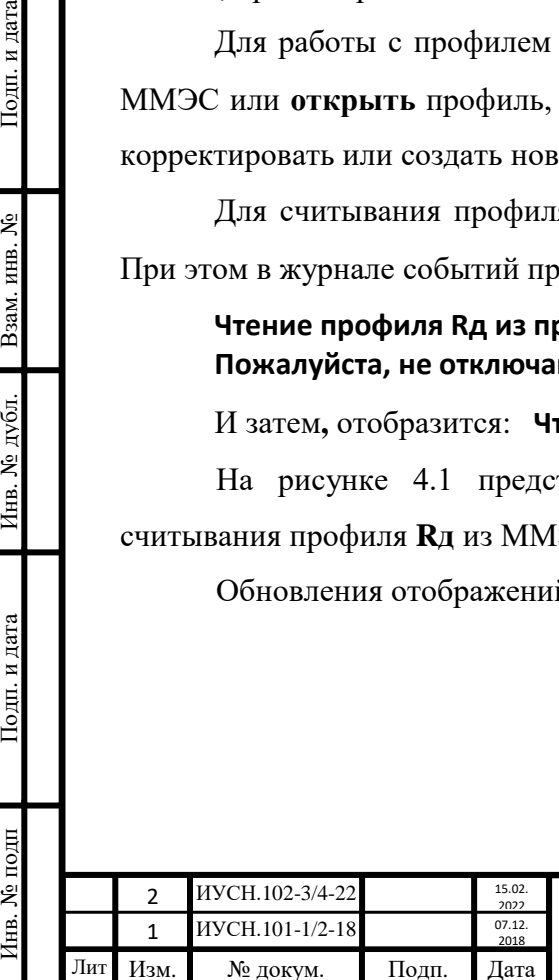

Подп. и дата

Взам. инв. №

Инв. № дубл.

Подп. и дата

1нв. № подп

# $MYCH.411642.004 P3$   $1_{51}$

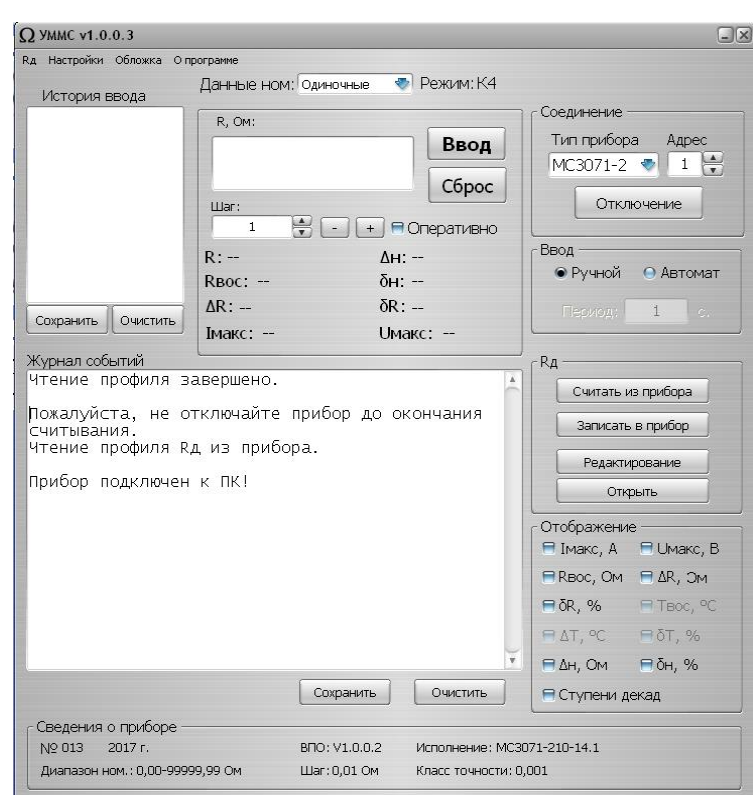

Рисунок 4.1– Внешний вид диалогового окна программы после считывания профиля **Rд** из ММЭС.

При работе с *профилем действительных значений* в окне ППО:

- для открытия профиля, записанного на ПК необходимо выбрать **Открыть** (при этом откроется новое окно **Открыть**, где можно найти и открыть сохранённый профиль),

- для редактирования профиля необходимо выбрать **Редактирование**, при этом откроется новое окно **Изменение профиля** в котором можно изменить значения, в том числе и значения начального сопротивления (по нажатию кнопки **Сохранить** появится окно **Сохранить как** с возможным выбором **Сохранить** и **Отмена**).

- для записи профиля в прибор - **Записать в прибор** (после введения пароля).

Вышеперечисленные действия (**Считать из прибора**, **Редактирование**, **Открыть**) можно выполнить и выбирая пункты в строках всплывающего списка в верхней строке окна ППО **Rд**.

Дополнительно возможно **Создать** новый профиль действительных значений (доступно только в верхней строке **Rд**) и **Записать в прибор** после введения верного пароля на приборе. Если пароль не введён в журнале событий отобразится надпись **Неверный пароль. Запись профиля невозможна**.

Внешний вид открытого профиля действительных значений (**Изменение профиля**) по нажатию кнопки **Редактирование** (также выбора **Создать**) изображён на рисунке 4.2.

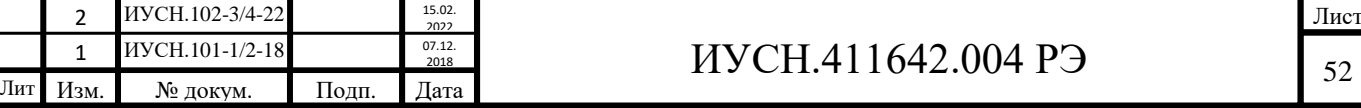

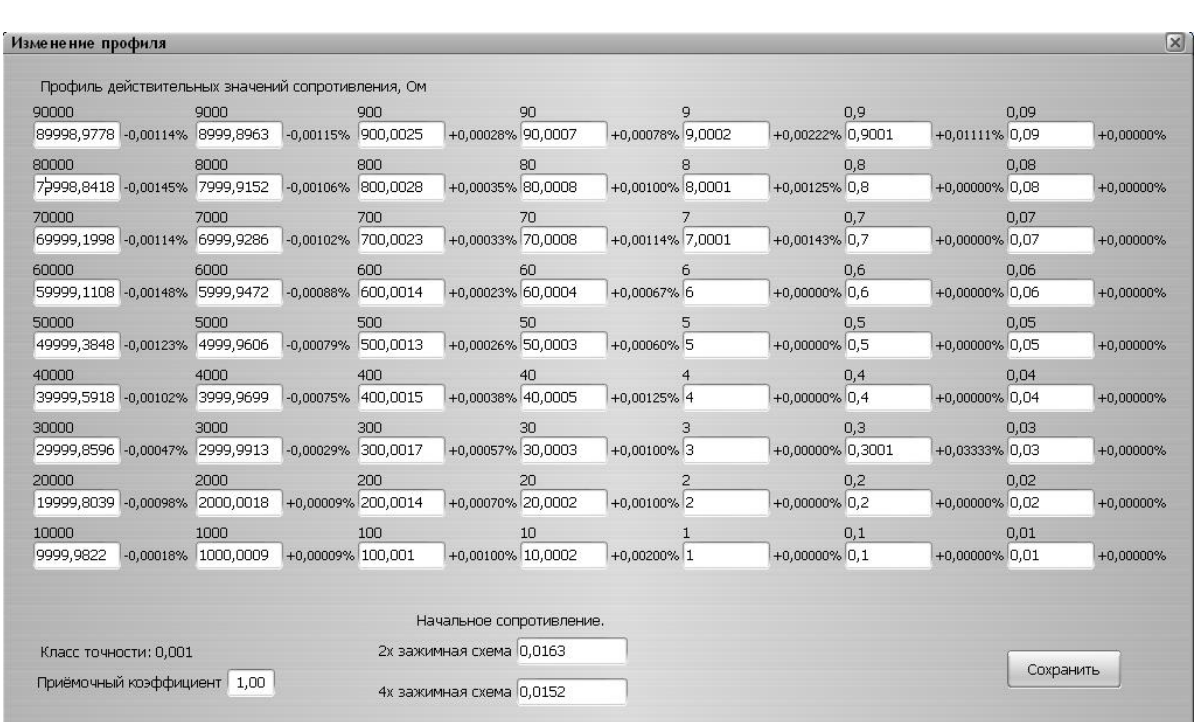

Рисунок 4.2 – Внешний вид окна открытого профиля действительных значений после считывания профиля Rд из ММЭС при редактировании.

В окне **Изменение профиля** рядом с каждым действительным значением отображается относительная погрешность от номинала (значение ограничено 99%).

В профиле действительных значений можно менять **Приёмочный коэффициент** от 1 до 0,8. При несоответствии допускаемому значению с коэффициентом фоны значений будут подсвечиваться красным цветом.

В окне **Изменение профиля** по нажатию кнопки **Сохранить** появится окошко **Сохранить как** с возможностью выбора директории и изменения имени сохраняемого файла (тип файла:

*Текстовый*). Предлагаемое программой название – *Новый профиль действительных значений*. По нажатия кнопки **Сохранить** происходит сохранение профиля действительных значений на ПК (в формате *txt*).

Сохранения профиля действительных значений возможно и при поверке с формированием протокола поверки, описанного далее (см. п.п. 4.3.11.11 и 4.3.11.12).

4.3.11.4 Выбор параметров в ППО.

Для работы с ММЭС необходимо выбрать в окне ППО параметры: **вид ввода**, **вид данных** и **режим работы**.

**Вид ввода** выбирается в области **Ввод**

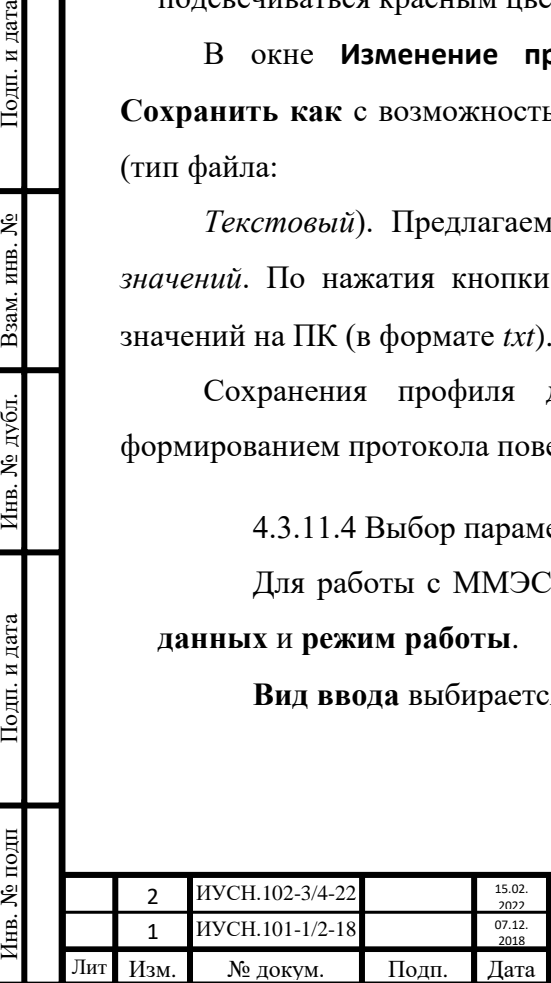

Подп. и дата

Взам. инв. №

Инв. № дубл.

Подп. и дата

[нв. № подп

# $MYCH.411642.004 P3$   $33$

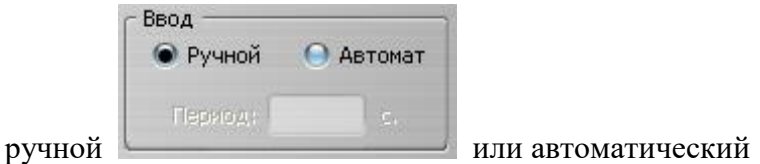

Подп. и дата

اع

Взам. инв.

Инв. № дубл

Подп. и дата

№ подп

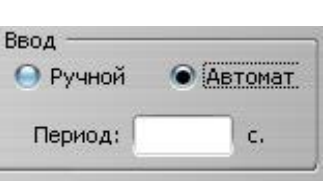

При выборе автоматического ввода ввод одиночных данных отсутствует и становится активным ввод значений периода смены значений.

**Вид данных Массив**, **Диапазон** или **Одиночные** выбирается в открывающемся списке Данные ном: Одиночные

При смене вида данных изменяется вид области окна ППО **R**, в котором вводятся значения и параметры для соответствующего вида данных.

При выборе вида ввода **Автомат** выбор **Одиночные** отсутствует.

**Режим работы** некомпенсированный, компенсированный для двух или четырёхпроводной схем выбирается во всплывающем списке *контекстного меню* **Настройки**. При смене режима в верхней части диалогового окна меняется отображение **Режим: ZN**, где **Z** - Н или К, а **N** - 2 или 4.

Части окна ППО с открывающимися списками *контекстного меню* и списка данных номиналов представлены на рисунке 4.3.

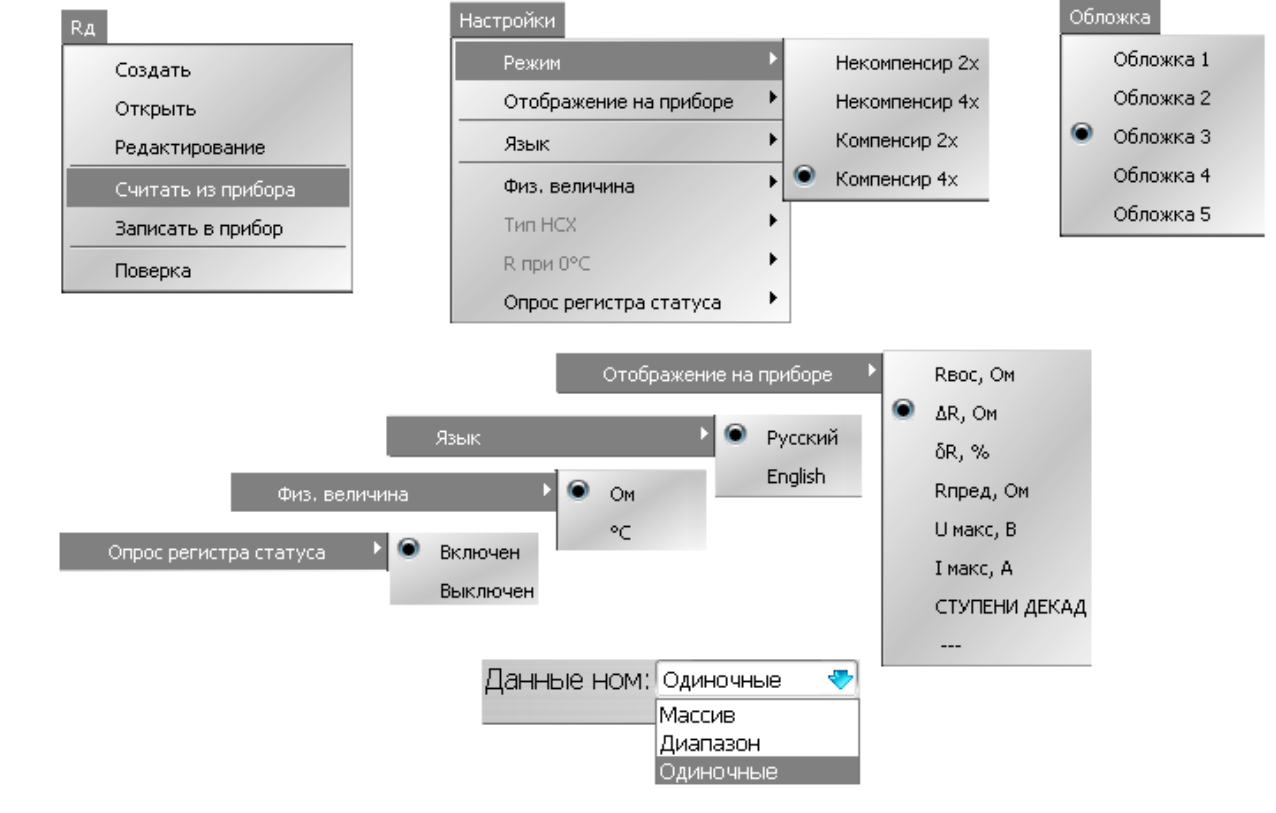

Рисунок 4.3 – Внешний вид открывающихся списков диалогового окна ППО.

Управлять ММЭС с передней панели и в окне программы можно одновременно. Для отображения изменений в окне программы при управлении от ММЭС в строке *Настройки*

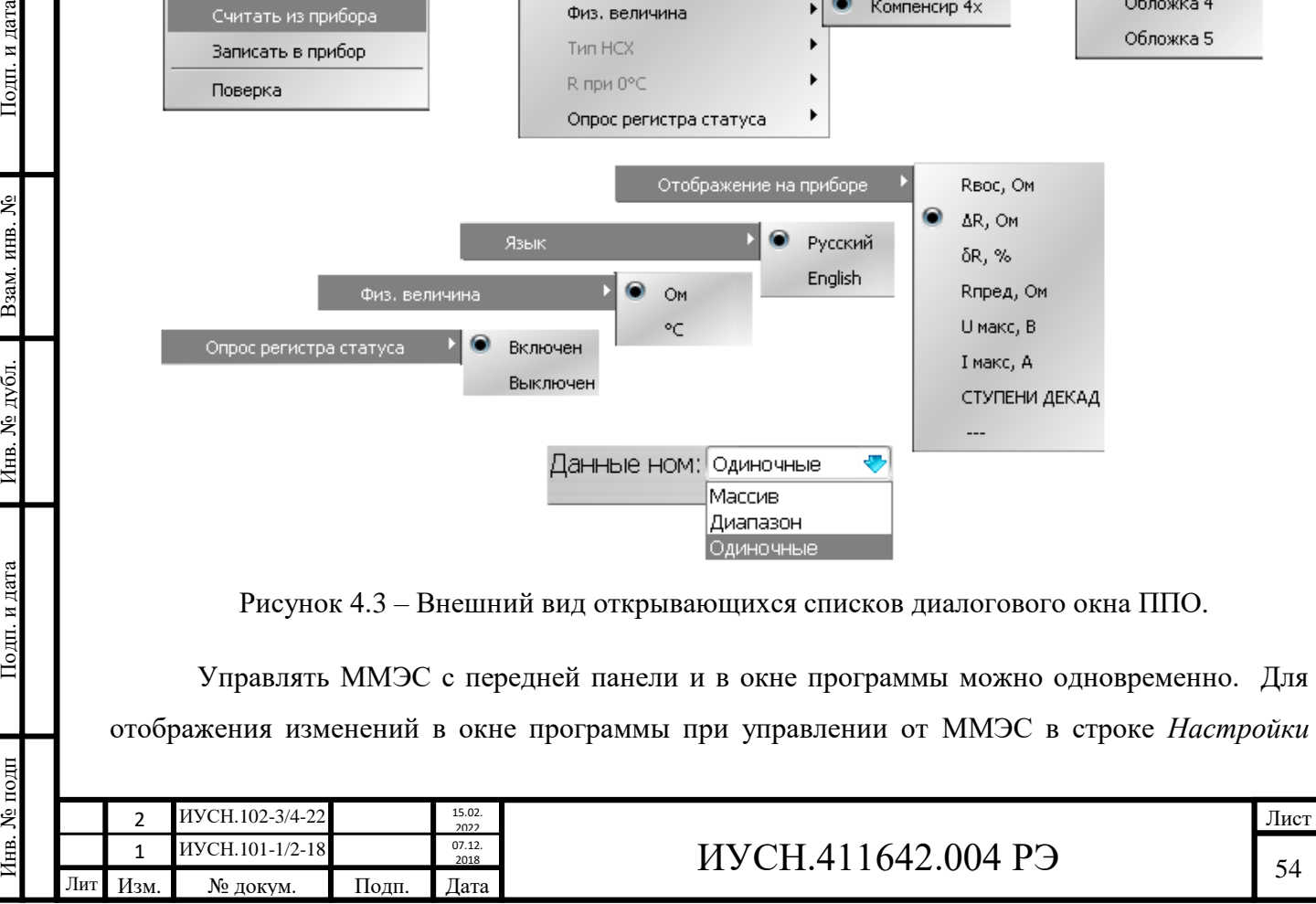

необходимо включить *опрос регистра статуса*. Для этого в строке **Настройки** выбрать **Опрос регистра статуса**, затем выбрать **Включен**.

Дополнительно можно менять оформление внешнего вида программы во всплывающем списке **Обложка**.

Для исполнений ММЭС с малым значением минимального шага (МС3071-1, -2) во всплывающем списке *контекстного меню* **Настройки** доступен выбор **Физ. величина °С**.

4.3.11.5 Воспроизведение одиночных значений*.*

При выборе вида ввода **Ручной** и вида данных **Одиночные** номиналы вводятся вручную по одному. При этом отображаемая информация и воспроизводимое значение сопротивления будут соответствовать выбранному режиму работы.

На рисунке 4.4 представлен внешний вид области устанавливаемого сопротивления **R, Ом** и области выбора отображаемой информации диалогового окна программы при ручном вводе одиночных данных в режиме некомпенсированном для четырёхпроводного подключения (Н4), к примеру, после ввода номинала 98765430 Ом.

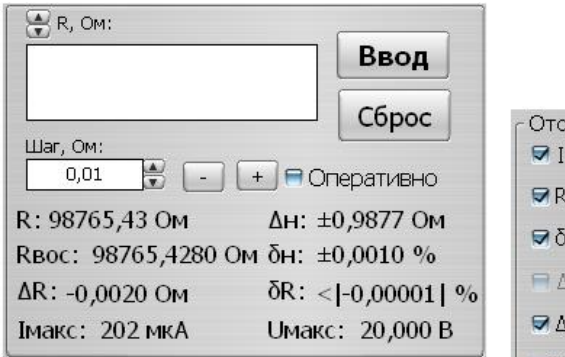

бражение -Makc, A ØUMakc, B BOC, OM ■ AR, OM R, % П Твос, °С T, <sup>o</sup>C  $\Box$   $\delta$ T, % H, OM  $\nabla \delta H$ , % ● Ступени декад

Рисунок 4.4 – Внешний вид области устанавливаемого сопротивления диалогового окна программы при ручной вводе **одиночных** данных в режиме Н4.

Вводимые номиналы вводятся с клавиатуры. Воспроизведение номинала происходит по нажатию **Ввод**. По нажатию **Сброс** можно очистить область вводимого номинала.

Последующие значения можно не набирать, а менять нажимая кнопки уменьшение или на увеличение на значение шага, выбираемого в поле под полем набора номинала кнопками  $\blacksquare$  (на увеличение и на уменьшение) или с клавиатуры (в том числе и пользовательский шаг, устанавливаемый в строке **Шаг: пол**). Воспроизведение номинала происходит по нажатию **Ввод**.

При включенной функции **• Оперативно** воспроизведение номинала будет происходить сразу же при нажатиях кнопок  $\square$   $\square$ 

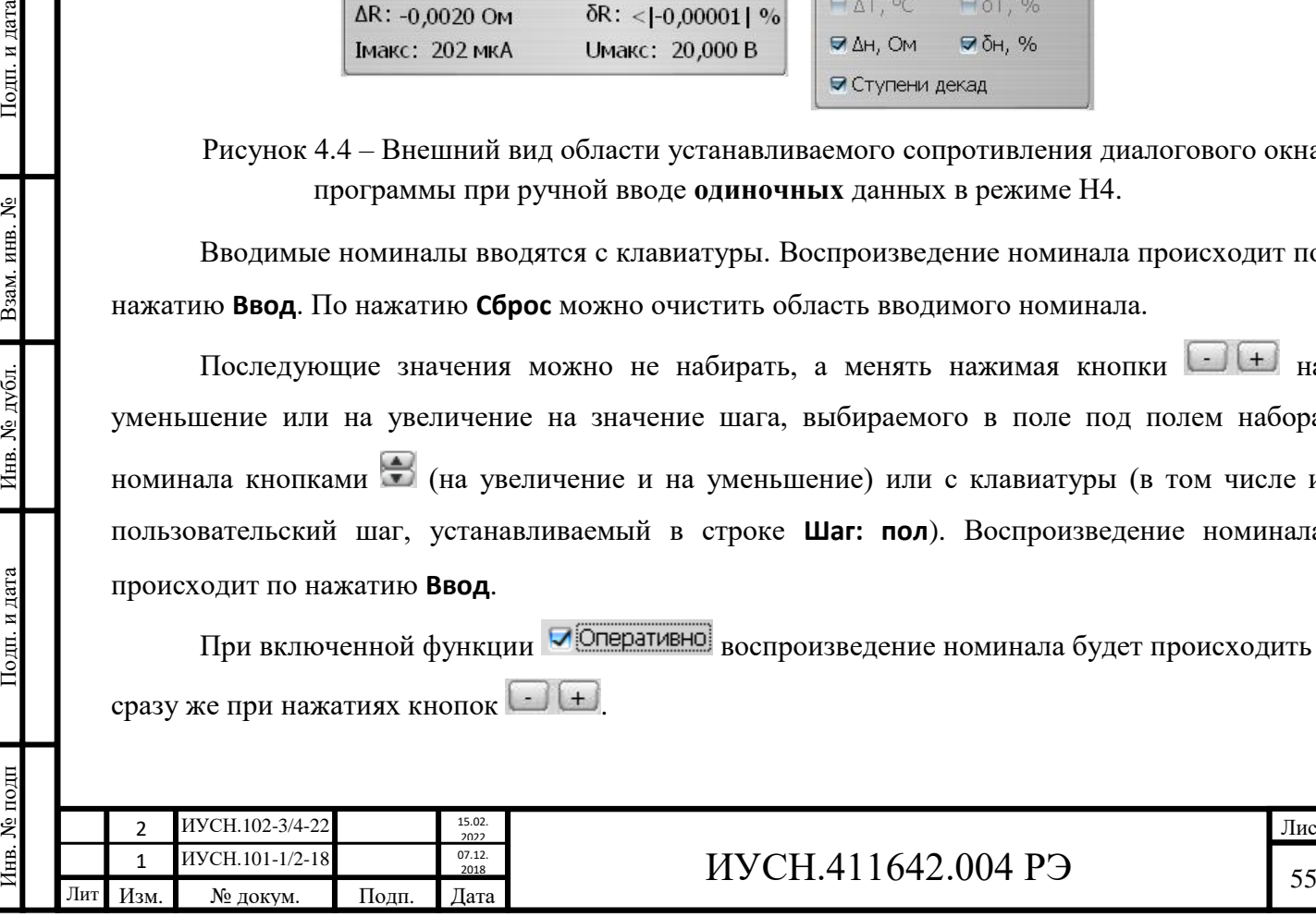

Подп. и дата

Взам. инв.  $N_2$ 

Инв. № дубл.

Подп. и дата

7нв. № подп

На рисунке 4.5 представлены внешние виды диалогового окна программы при ручном вводе одиночных номиналов в режиме компенсированном и некомпенсированном для двухпроводного подключения (К2 и Н2).

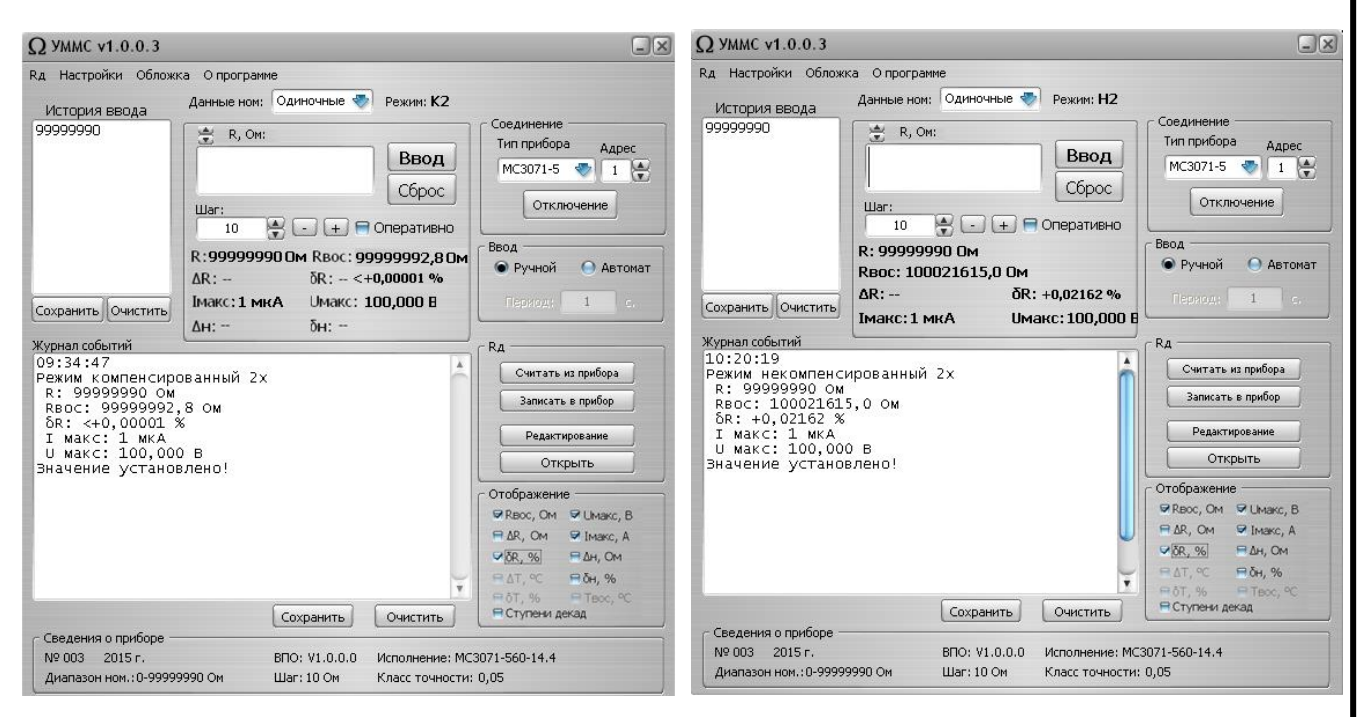

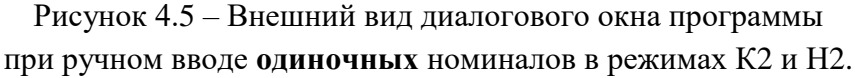

4.3.11.6 Воспроизведение диапазона.

При выборе вида данных **Диапазон** и вида ввода **Ручной** или **Автомат** возможно воспроизводить номиналы задаваемого диапазона с заданным шагом по одному или автоматически с задаваемым периодом смены значений. Воспроизводимое значение сопротивления и отображаемая информация будут соответствовать выбранному режиму работы.

Для заданного диапазона на понижение значений сопротивления шаг задавать со знаком  $(-).$ 

В области вводимых номиналов окна ППО **R** необходимо задать значения: начальное

Шaг

 $H<sub>av</sub>$ , конечное  $H<sub>KoHeu</sub>$  и шаг

Инв. № подп Подп. и дата Взам. инв. № Инв. № дубл. Подп. и дата

дубд.

క్షి Инв.

дата

Подп. и

 $N<sub>2</sub>$  подп

⊞.

Подп. и дата

اع ИНВ. B<sub>3aM.</sub>

> При выбранном виде ввода **Ручной** по нажатиям на **Ввод** будет происходить поочерёдное воспроизведение номиналов. Для прерывания выполняемой последовательности необходимо нажать **Прервать**.

> На рисунке 4.6 представлены внешние виды диалогового окна программы при автоматическом вводе номиналов **диапазона** в режимах К4 и Н4.

> При выбранном виде ввода **Автомат** последовательное воспроизведение всех номиналов диапазона будет происходить по первому нажатию на **Старт**. Приостановить возможно по

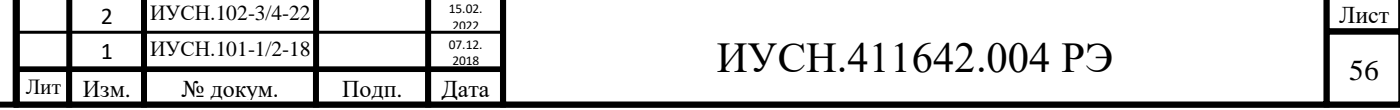

нажатию **Пауза** и продолжить по нажатию **Продолжить**. Для прерывания выполняемой последовательности необходимо нажать **Стоп**. Продолжение при этом возможно только с начала диапазона.

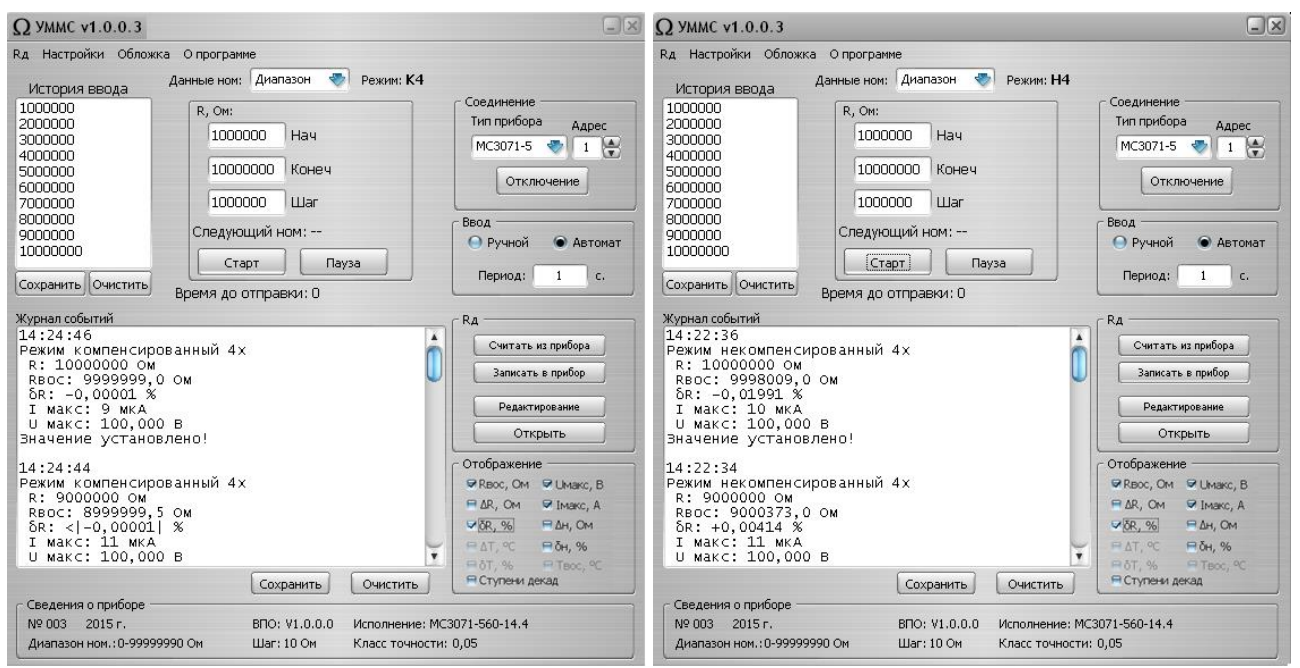

Рисунок 4.5 – Внешний вид диалогового окна программы при автоматическом вводе номиналов **диапазона** в режимах К4 и Н4.

При воспроизведении значений диапазона в области **R** окна программы будут отображаться следующие номинальное значение и под областью - время до отправки.

4.3.11.7 Воспроизведение массива.

Подп. и дата

Взам. инв. №

Инв. № дубл.

Подп. и дата

Для воспроизведения вида данных **массив** необходимо выбрать данные номиналов **Массив** и создать или открыть сам *массив*. Созданный или открытый массив можно изменить и/или сохранить.

Выбрав **Создать** или **Изменить** появится новое окно программы **Изменение профиля**, в котором можно:

- ввести значение с клавиатуры, добавить его выбрав **Добавить значение**,

- выбрать уже записанное значение в строках номиналов и переместить его выше или ниже по строкам, выбирая **Переместить выше** или **Переместить ниже**,

- заменить выбранное значение на введённое в области **Заменить**, выбрав **Заменить**,

- удалить выбранное значение, выбрав **Удалить**,

- сохранить массив, выбрав **Сохранить в файл**.

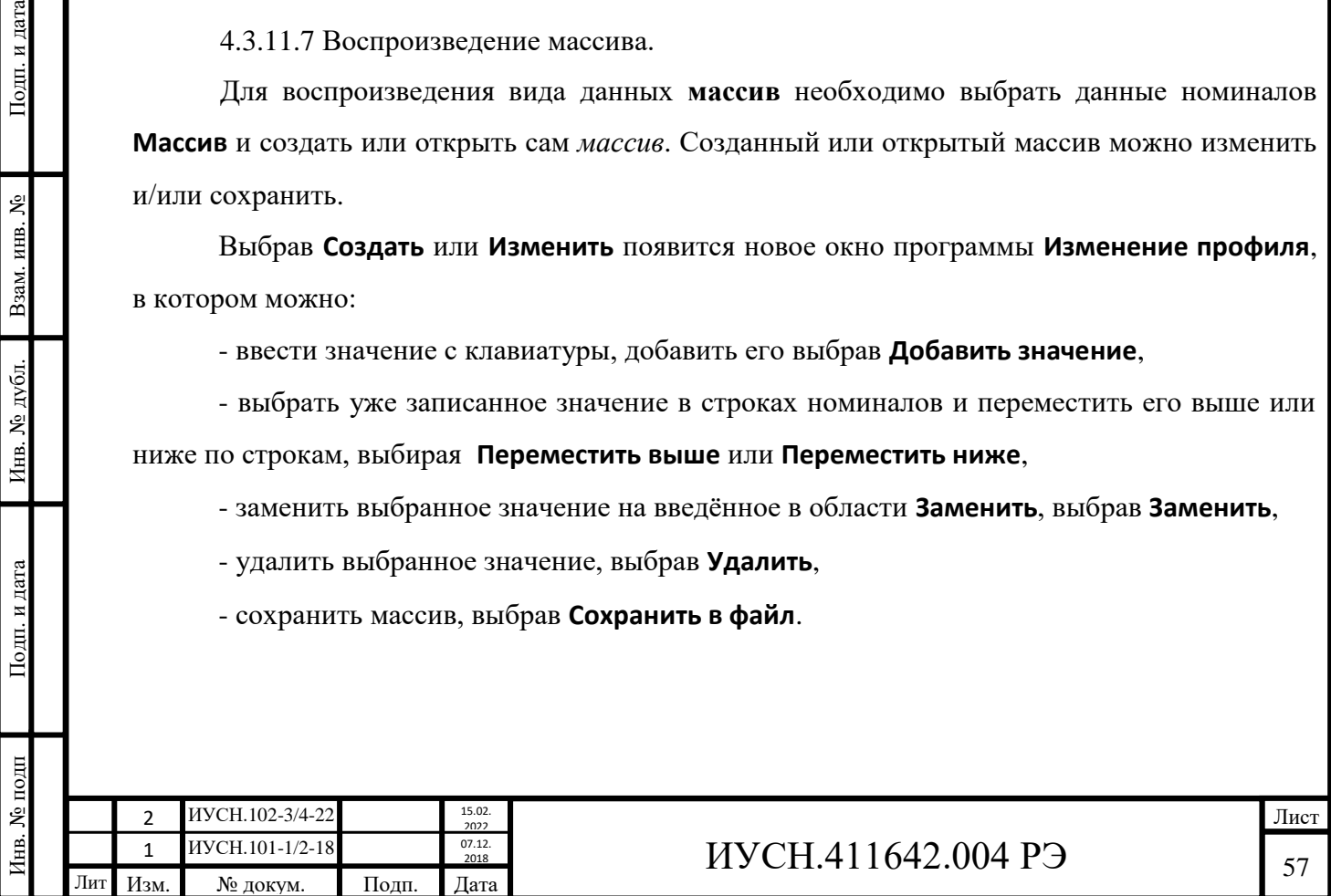

Внешний вид окна **Изменение профиля** представлен на рисунке 4.7. При сохранении (Сохранить в файл) появится окно **Сохранить как**. После выбора **Сохранить** появится окошко **Информация**, с сообщением **Профиль сохранён**. Для закрытия окна выбрать **ОК**.

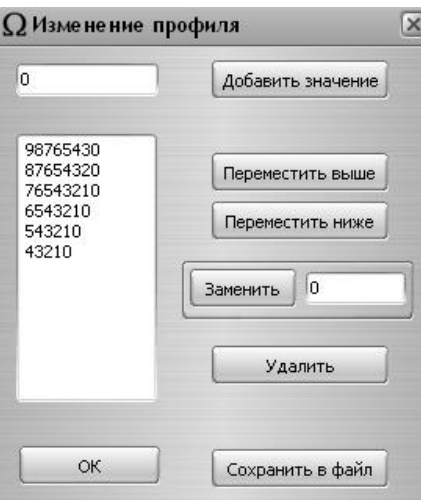

Рисунок 4.7 – Внешний вид окна изменения профиля

Воспроизведение массива возможно с ручным или автоматическим видом ввода.

На рисунке 4.8 представлены внешние виды диалогового окна ППО при автоматическом вводе номиналов **массива** в режимах К2 и Н2.

Для воспроизведения каждого значения массива с вводом **Ручной** необходимо выбирать **Ввод**.

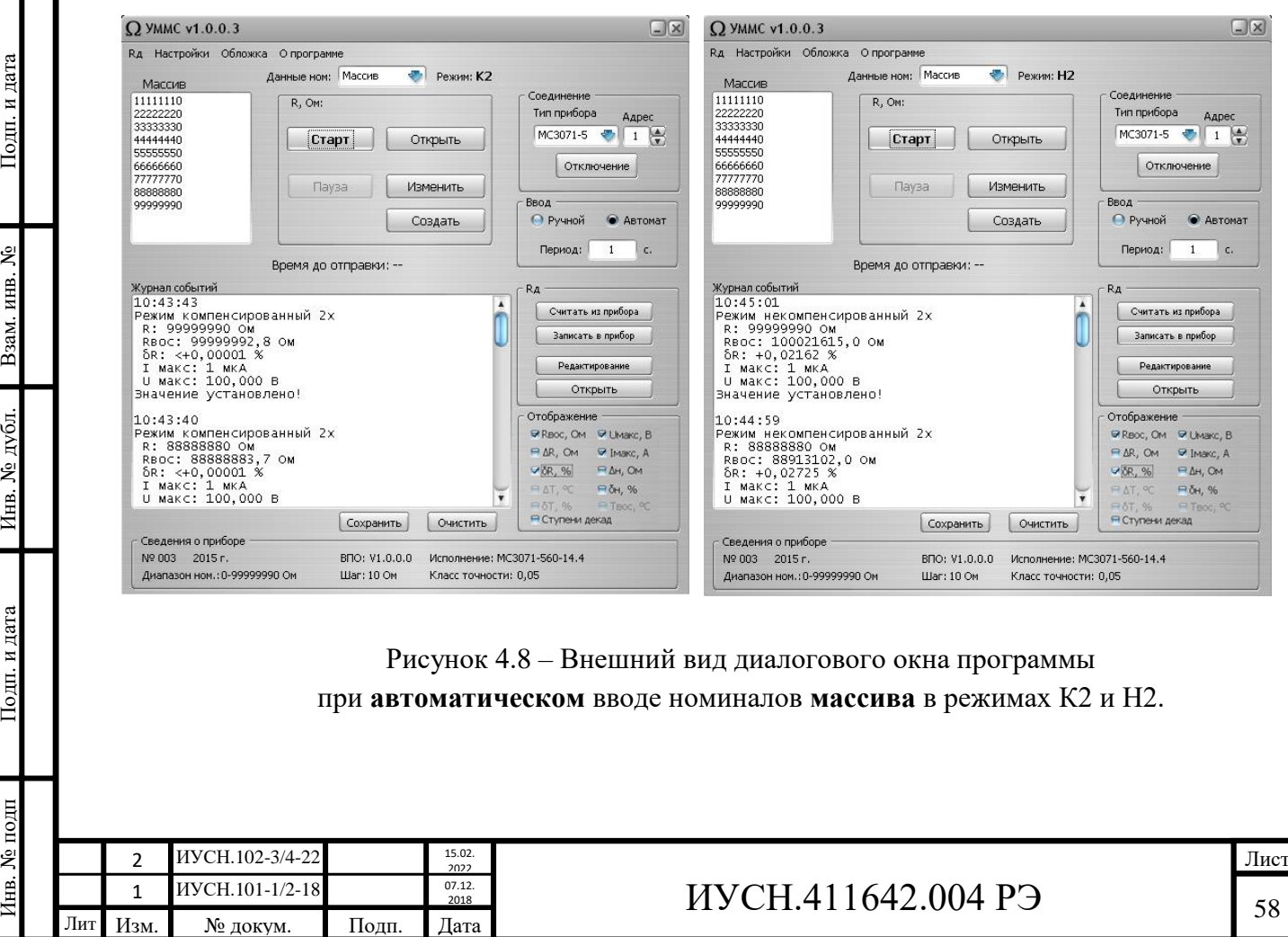

Подп. и дата

Взам. инв. №

Инв. № дубл.

Подп. и дата

∕Інв. № подп

Для воспроизведения последовательности значений массива с вводом **Автомат** необходимо ввести время в секундах периода период: и один раз выбрать **Старт**. Под областью **R** будет отображаться **Время до отправки:** в секундах (текущее время до установки следующего значения). Приостановить возможно по нажатию **Пауза** и продолжить по нажатию **Продолжить**. Для прерывания выполняемой последовательности необходимо нажать **Стоп**. Продолжение при этом возможно только с начала диапазона.

Вместо истории ввода отображаются номиналы массива и выделяется очередное воспроизводимое значение.

4.3.11.8 Выбор отображаемой информации.

Для отображения можно выбрать необходимые параметры, помечая символом перед обозначениями параметров в области **Отображение**, представленной на рисунке 4.9.

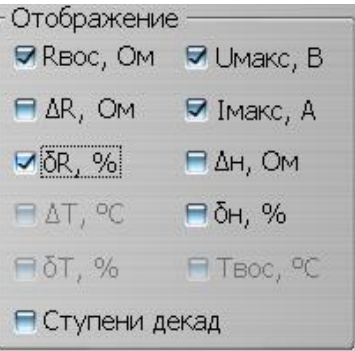

Рисунок 4.9 – Внешний вид области диалогового окна отображения параметров.

Перечень отображаемой информации в ППО соответствует перечню в ММЭС и дополнительно отображаются: допустимые значения абсолютных и относительных отклонений сопротивления по годовой нестабильности и для исполнений МС3071-1 и МС3071-2 значения абсолютных и относительных отклонений температуры от установленного номинального значения и воспроизводимое значение температуры. Для исполнений МС3071-1 и МС3071-2 доступен выбор параметров с температурой °С и её отклонений для имитации термосопротивлений (см. приложение А).

Выбранные параметры отображаются в журнале событий.

4.3.11.9 Отображаемая на индикаторе ММЭС информация при работе с ППО.

В верхней строке индикатора ММЭС при работе с ППО отображается:

ХХХХХХХ - номинальное значение сопротивления (устанавливаемое),

- символ *установлено* по выполнению установки значения сопротивления

на зажимах измерительной цепи (в конце верхней строки).

В начале нижней строки отображается:

одно из выбранного в самой ММЭС отображение: **δR, %**; **ΔR, Ω**; **Rвос, Ω**; **Rпред**, **Ω**;

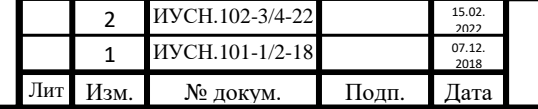

Инв. № подп Подп. и дата Взам. инв. № Инв. № дубл. Подп. и дата

Инв. № дубл.

Подп. и дата

нв. № подп

Подп. и дата

Взам. инв. №

## $MYCH.411642.004 P3$   $\Big|_{59}$

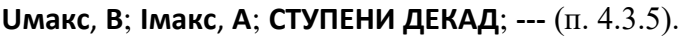

В конце нижней строке отображается:

Подп. и дата

Взам. инв. №

Инв. № дубл.

Подп. и дата

**ZN** - обозначение режима (**Н2**, **Н4**, **К2** или **К4**).

Во время работы нажатием кнопок « $\triangleright$ » и « $\triangle$ » возможно менять отображаемую на индикаторе ММЭС информацию отображения в нижней строке.

4.3.11.10 Формирование протоколов поверки ММЭС.

В ППО предусмотрена возможность формирования протоколов поверки.

При поверке ММЭС для формирования протоколов поверки необходимо зайти в **Rд** и выбрать **Поверка**:

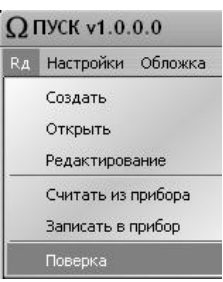

При этом откроется окно **Поверка** с измеренными значениями сопротивления, где можно ввести и сохранить измеренные значения сопротивления (также, начального сопротивления).

Внешний вид открытого окна **Поверка** изображён на рисунке 4.10.

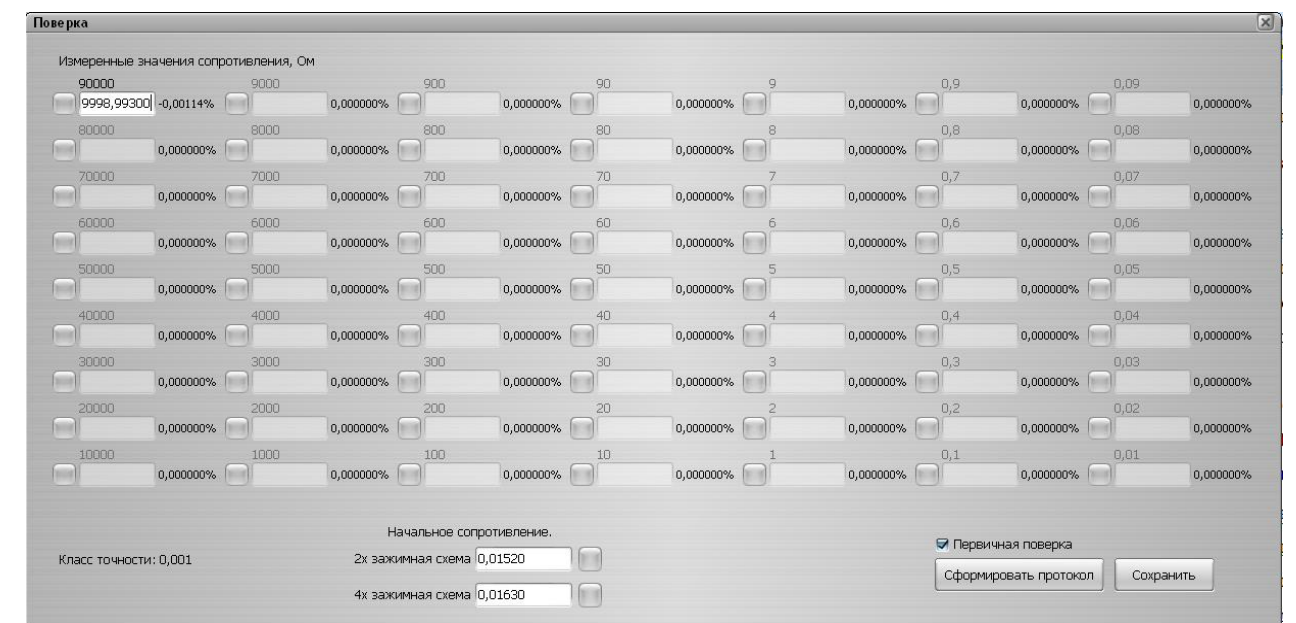

Рисунок 4.10 – Внешний вид окна **Поверка** при формировании протокола поверки.

*Внимание! В окне Поверка необходимо вносить измеренные значения для четырёхпроводного подключения. (За исключением значения начального сопротивления для двухпроводного подключения.)*

*Рекомендуется вначале ввести измеренные значения начального сопротивления для четырёхпроводного подключения.*

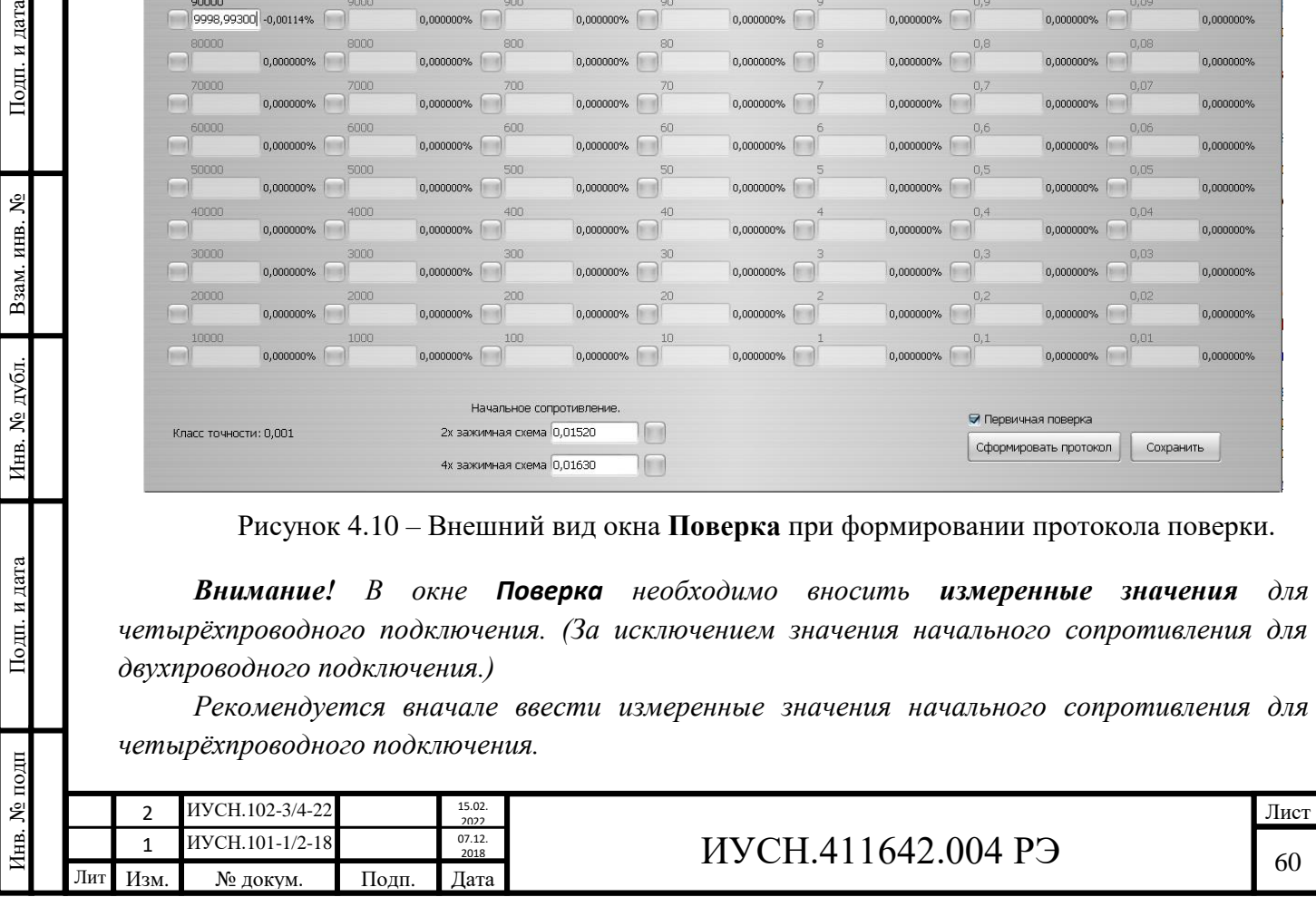

Для воспроизведения начального сопротивления (номинального значения «0 Ом» на измерительных зажимах ММЭС) необходимо нажать кнопку, расположенную справа от вводимого начального сопротивления:

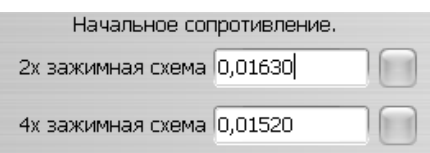

Для воспроизведения номинального значения сопротивления ступени ММЭС на измерительных зажимах ММЭС необходимо нажать кнопку, расположенную слева от вводимого измеренного значения ступени, выполнить измерение, затем записать в строку измеренное значение:

90000 9998,99300 -0,00114% .

Возможно редактирование набираемых значений.

Над строкой вводимого измеренного значения ступеней расположено номинальное значение ступени. Справа от вводимого измеренного значения отображается отклонение соответствующего действительного значения от номинального значения в %. При превышении отклонения свыше допустимого фон строки вводимого измеренного значения подсвечивается красным цветом.

В окне **Поверка** с профилем **Измеренные значения сопротивления** возможность менять Приёмочный коэффициент отсутствует (п. 4.3.11.3, от 1 до 0,8 для действительных значений).

ППО рассчитывает действительные значения ступеней из измеренных значений для четырёхпроводного подключения с вычетом значения начального сопротивления для четырёхпроводного подключения. Значение начального сопротивления для двухпроводного подключения в расчётах действительных значений ступеней не используется.

При первичной поверке необходимо поставить галочку в строке  $\Box$  Первичная поверка При периодической - галочка должна отсутствовать. После заполнения всех измеренных значений, вместе со значениями начального сопротивления необходимо нажать кнопку **Сформировать протокол** для дальнейшего формирования протокола или **Сохранить** для сохранения рассчитанного *профиля действительных значений*.

В окне **Поверка** по нажатию кнопки **Сформировать протокол** появится окошко **Сохранить как** с возможность выбора директории и изменения имени сохраняемого файла. Предлагаемое программой название – *Новый протокол*. По нажатию кнопки **Сохранить** откроется сформированный протокол, который надо будет также сохранить (по нажатию кнопки **Сохранить)**. Протокол сохраняется в формате docx или doc (тип файла: Протокол).

4.3.11.11 Сохранение профиля действительных значений при поверке.

1 ИУСН.101-1/2-18 <sup>07.12</sup> 2018 ИУСН.411642.004 РЭ 61 ИУСН. ИУСН.101-1/2-18 2018 2 ИУСН.102-3/4-22 15.02 2022

Инв. № подп Подп. и дата Взам. инв. № Инв. № дубл. Подп. и дата

Инв. № дубл.

Подп. и дата

нв. № подп

Подп. и дата

g

Взам. инв.

В ППО предусмотрена возможность сохранения профиля действительных значений при **поверке** ММЭС (п. 4.3.11.10, в **Rд** выбрано **Поверка** и записаны все измеренные значения).

В окне **Поверка** по нажатию кнопки **Сохранить** появится окошко **Сохранить как** с возможностью выбора директории и изменения имени сохраняемого файла (тип файла: Текстовый). Предлагаемое ППО название – *Новый профиль действительных значений*. По нажатию кнопки **Сохранить** происходит сохранение профиля действительных значений на ПК (в формате txt).

4.3.11.12 Формирование протоколов поверки средств измерений.

Вначале поверки СИ, до ввода номинальных значений, необходимо в области **Отображение** выбрать необходимые для протокола значения, например:

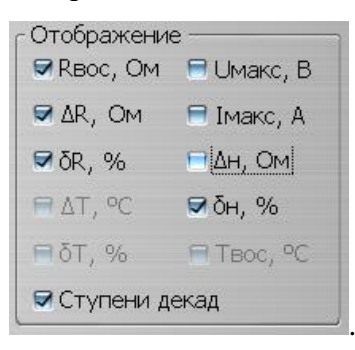

Затем произвести поверку с вводом номинальных значений ММЭС.

Подп. и дата

Взам. инв. №

Инв. № дубл.

Подп. и дата

По нажатию кнопки **Сохранить** в области **История ввода** появится окошко **Сохранить как** с возможностью выбора директории и изменения имени сохраняемого файла. Тип выбираемого файла: Протокол. (Не Профиль номиналов!) Предлагаемое ППО название – *История ввода*. По нажатию кнопки **Сохранить** происходит создание протокола в формате docx или doc, который надо сохранить под необходимым названием. Предлагается предыдущее название, которое можно изменить.

Значения из сохранённого файла можно использовать для заполнения протоколов поверки поверяемых СИ.

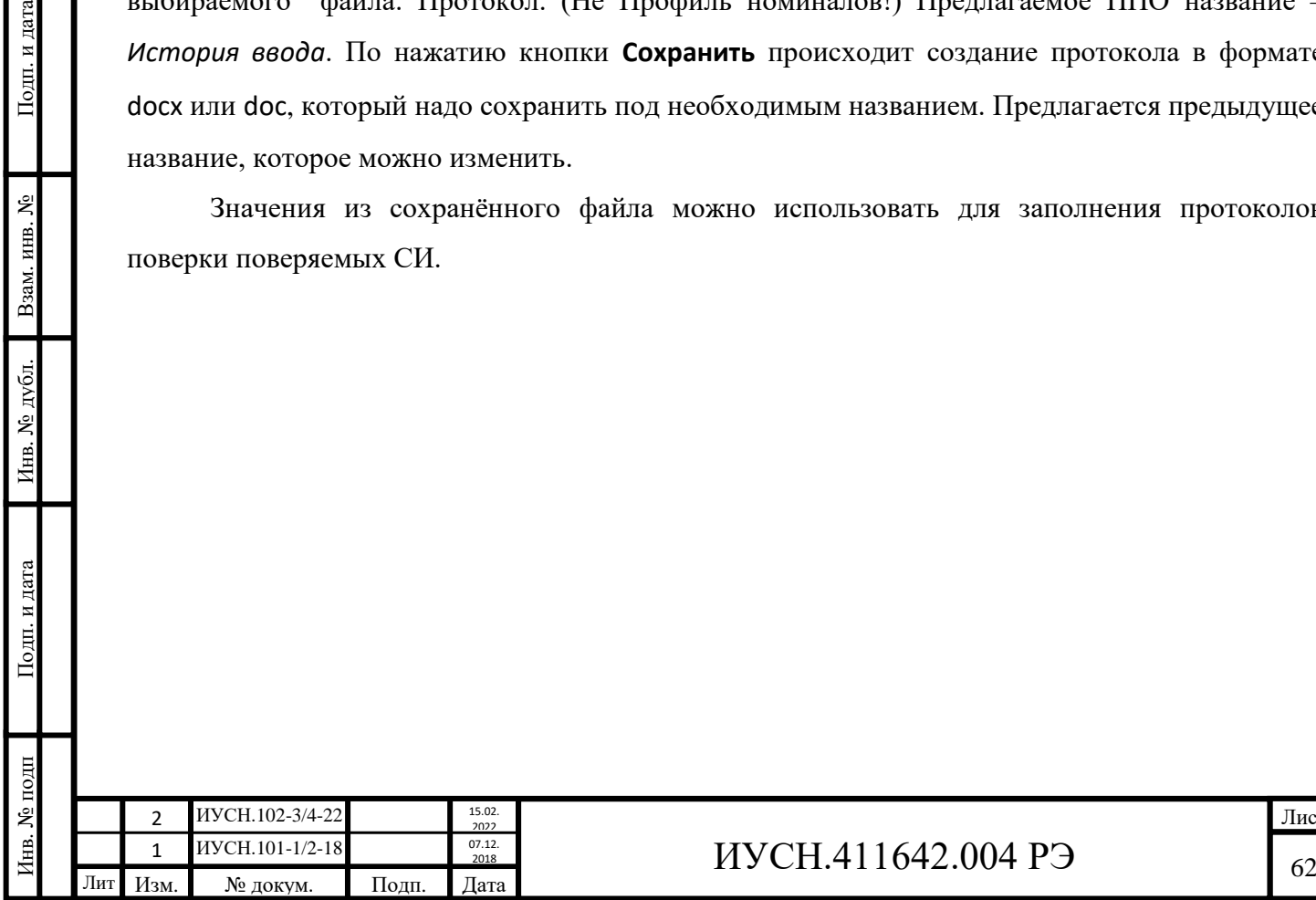

#### **5 ПОВЕРКА**

Инв. № подп Подп. и дата Взам. инв. № Инв. № дубл. Подп. и дата

Инв. № дубл.

Подп. и дата

нв. № подп

Подп. и дата

Взам. инв. №

#### **5.1 Общие положения**

5.1.1 ММЭС применяют в качестве средств измерений, рабочих разрядных эталонов в соответствии с Государственной поверочной схемой, утвержденной приказом Росстандарта № 3456.

5.1.2 Разряды допускается присваивать не всем декадам. Декадам допускается присваивать разные разряды.

5.1.3 Интервал между поверками – 1 год.

#### **5.2 Перечень операций поверки**

5.2.1 При проведении поверки должны выполняться операции, указанные в таблице 5.1. Таблица 5.1 – Операции поверки

 $\mathbf{r}$ 

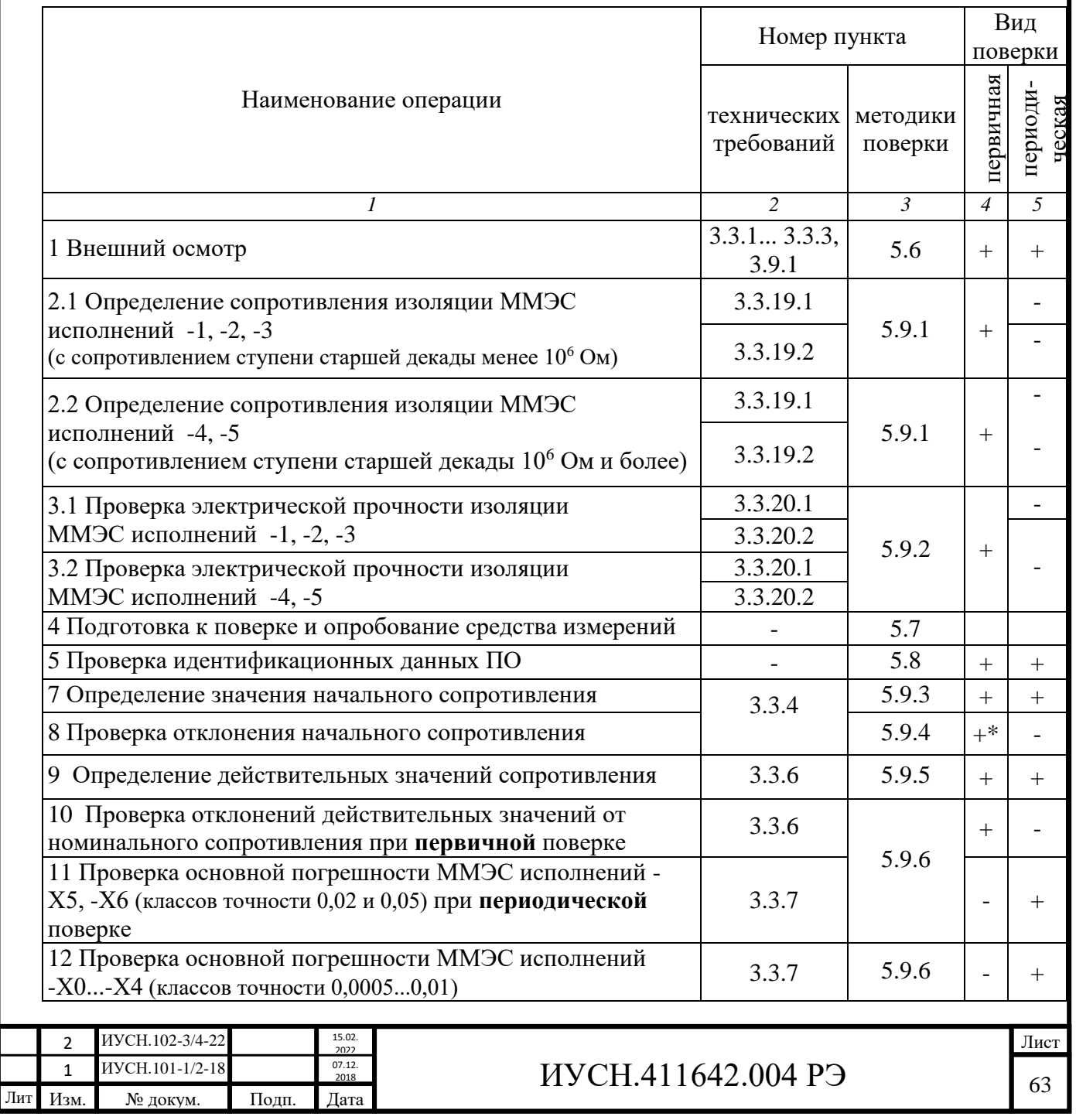

Продолжение таблицы 5.1

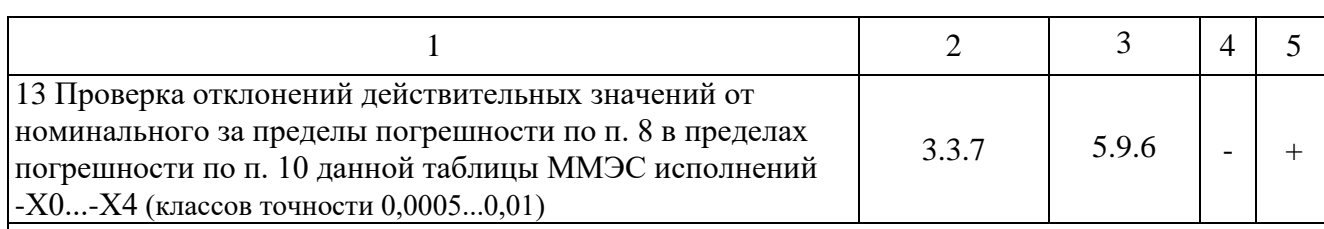

Примечания:

Инв. № подп Подп. и дата Взам. инв. № Инв. № дубл. Подп. и дата

Подп. и дата

нв. № подп

Инв. № дубл. Взам. инв. №

Подп. и дата

1. Знак «+» означает, что операция проводится, знак «-» – не проводится.

2. Для работы ММЭС в режиме компенсированном действительные значения при

поверке записывать в свидетельство о поверке, формуляр и в память ММЭС.

3.\* Проведение операции не обязательно для ММЭС, используемых в качестве СИ

### **5.3 Требования к условиям проведения поверки**

5.3.1 Поверку проводить в условиях, оговоренных в п. 4.1.4. Род тока должен быть постоянный.

### **5.4 Метрологические и технические требования к средствам поверки**

5.4.1 При проведении поверки применять СИ, указанные в таблицах 5.2 и 5.3, аналогичные, или с лучшими характеристиками.

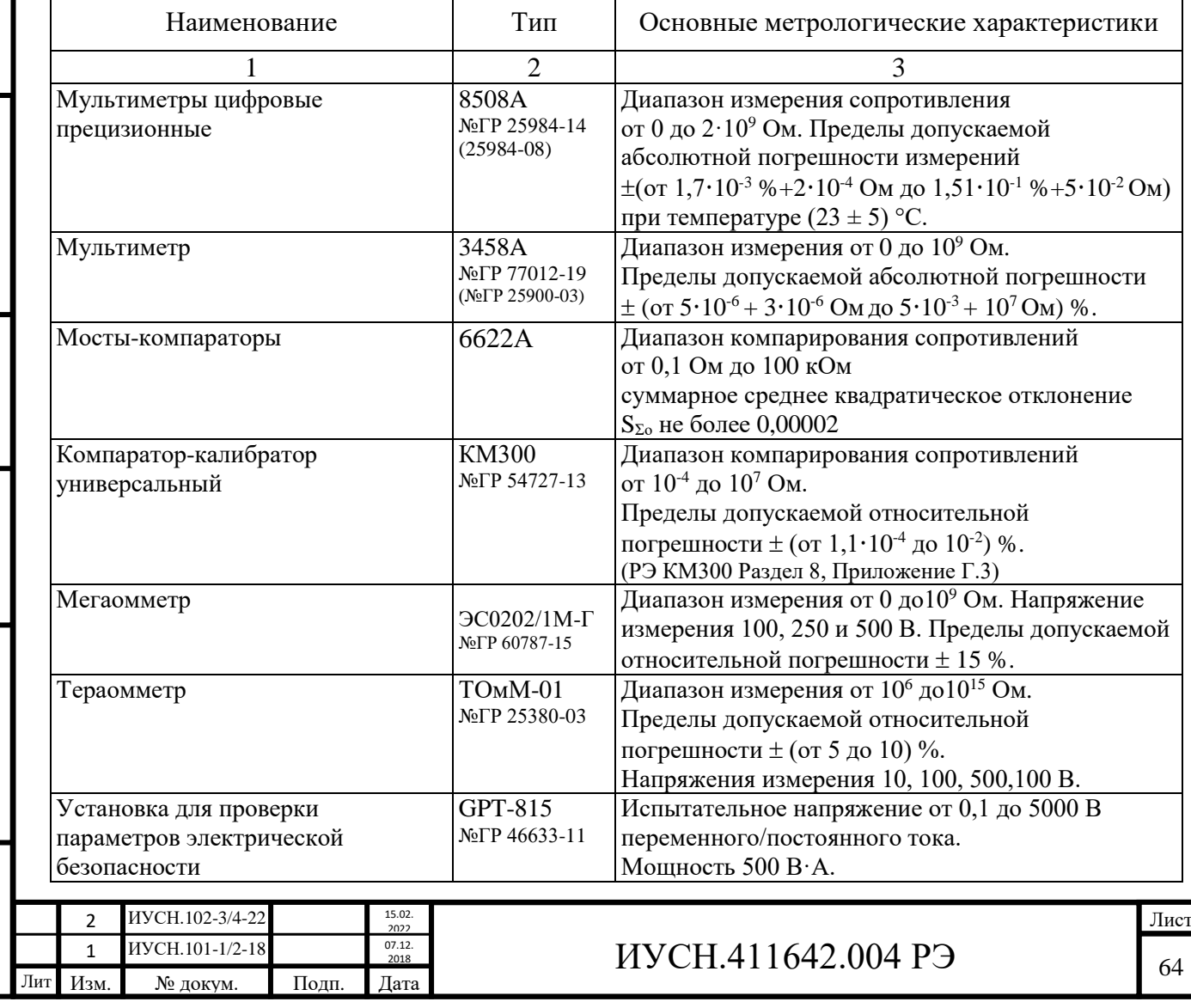

Таблица 5.2 – Перечень средств поверки и вспомогательного оборудования

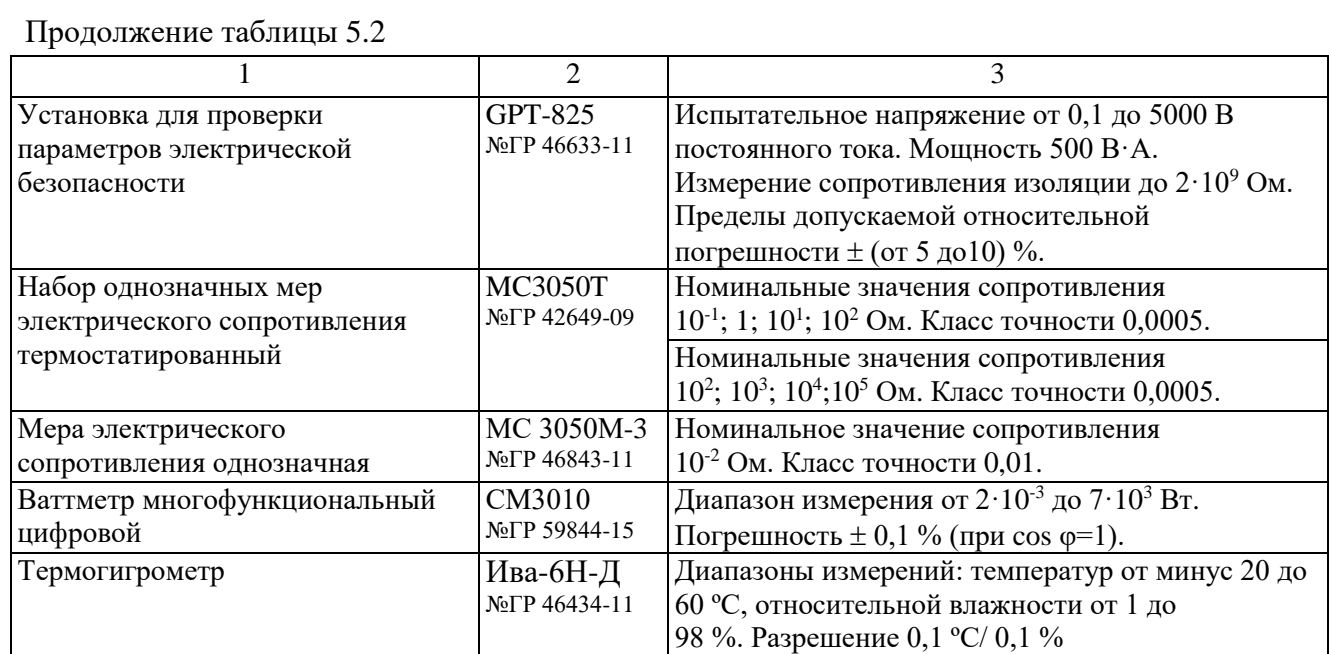

Примечания:

1 Компарирование сопротивлений с использованием ПО производится с использованием ПО КМ300 (см. Г.2 РЭ КМ300) и ПО МС3071 (см. п. 4.3.11 настоящего РЭ);

2 Вместо MC3050T допускается использовать однозначные меры МС3050М (№ГР 46843-11).

Таблица 5.3 – Перечень средств измерений, допустимых\* для поверки ММЭС

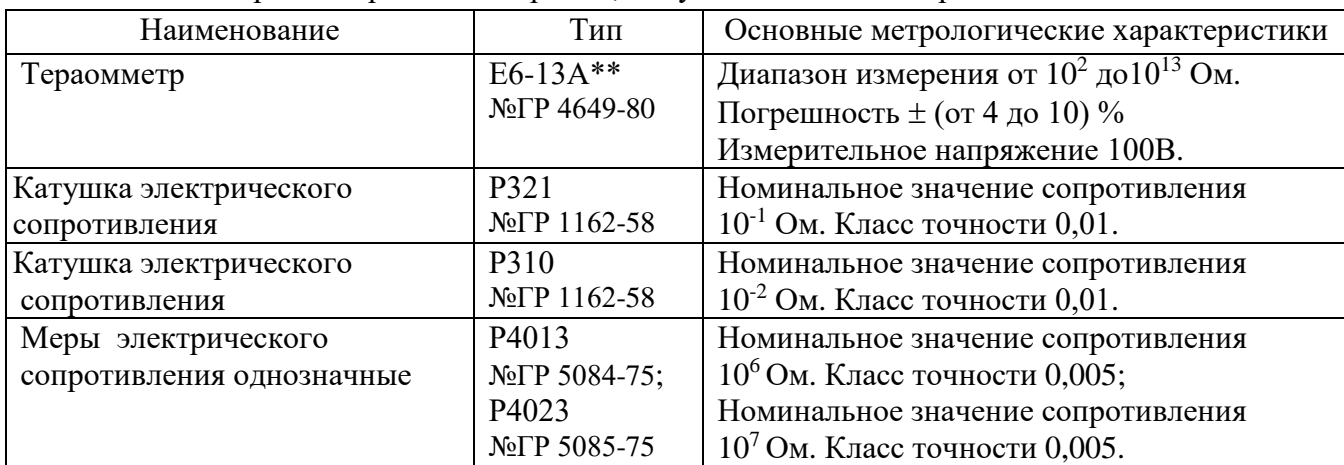

Примечания:

Подп. и дата

Взам. инв. №

Инв. № дубл.

Подп. и дата

Инв. № подп

\* - находящиеся в применении (или их аналоги, вновь разработанные);

\*\* - допускается использование тераомметра с применением внешнего источника высокого напряжения 500В (раздел 5 методики 3АФ.452.009МП для мер Р40111-Р40115), например, Б5-60М или КМ300.

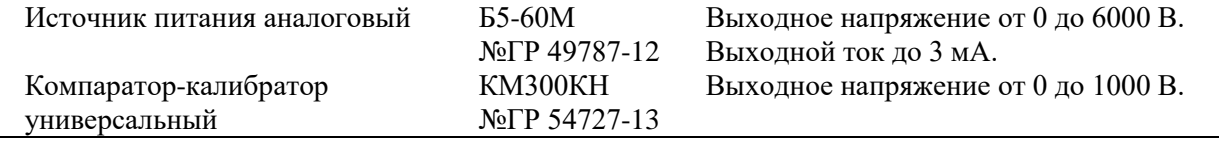

5.4.2 Применяемые средства поверки должны быть: исправны, поверены, иметь запись о положительных результатах поверки в Федеральном информационном фонде по обеспечению единства измерений (далее – ФИФ); аттестованы в качестве эталонов и иметь действующее свидетельство об аттестации, утвержденные приказом Росстандарта.

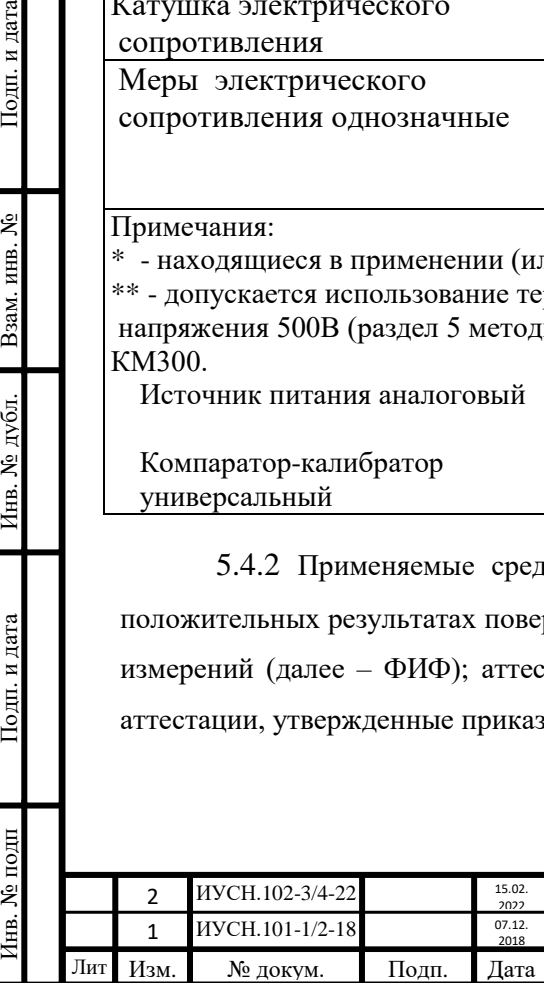

# $MYCH.411642.004 P3$  65

#### **5.5 Требования (условия) по обеспечению безопасности проведения поверки.**

5.5.1 При проведении поверки или калибровки соблюдать требования раздела 2 настоящего РЭ.

5.5.2 При подготовке к работе выполнять требования п. 4.2. Порядок работы с ММЭС изложен в п. 4.3.

5.1.7 При проверке изоляции ММЭС на прочность снижать испытательное напряжение при каждом последующем испытании на 15 %. В противном случае возникает риск повреждения ММЭС.

### **5.6 Внешний осмотр средства измерений**

5.6.1 При проведении внешнего осмотра ММЭС при первичной поверке необходимо убедиться в:

*а*) наличие формуляра (паспорта) и РЭ;

*б*) соответствие заводского номера и года изготовления предоставленной на поверку ММЭС и указанных в формуляре (паспорте);

*в*) отсутствии повреждений корпуса, органов управления и индикации, зажимов измерительной цепи, в удовлетворительности их крепления;

*г*) отсутствии повреждений сетевых соединителей и выключателя, зажимов защитного заземления, экрана, в удовлетворительности их крепления;

*д*) отсутствии повреждений сетевого кабеля и кабелей интерфейсов;

*е*) плавности хода при вращении оси энкодера и равномерности фиксации положений;

*ж*) целостности и ясности читаемой маркировки;

*и*) отсутствии внутри ММЭС посторонних предметов или отсоединившихся деталей (методом наклонов ММЭС «на весу»);

*к*) наличии неповреждённых пломб предприятия - изготовителя.

5.6.2 При периодической поверке выполнить действия, указанные в п. 5.5.1 и убедиться в наличии пломб поверяющей организации, указанной в формуляре (паспорте).

5.6.3 При нарушениях пломб поверяющей организации ММЭС подвергается первичной поверке. При этом проводится испытание изоляции действием повышенного напряжения.

## **5.7 Подготовка к поверке и опробование средства измерений**

## *5.7.1 Подготовка к работе*

Инв. № подп Подп. и дата Взам. инв. № Инв. № дубл. Подп. и дата

Инв. № дубл.

Подп. и дата

∣нв. № подп

Подп. и дата

Взам. инв. №

5.7.1.1 При проведении поверки руководствоваться приказом № 3456, ГОСТ 8.401,

ГОСТ 23737, ГОСТ 22261 и методикой МИ 1695. ММЭС поверять способом комплектной поверки.

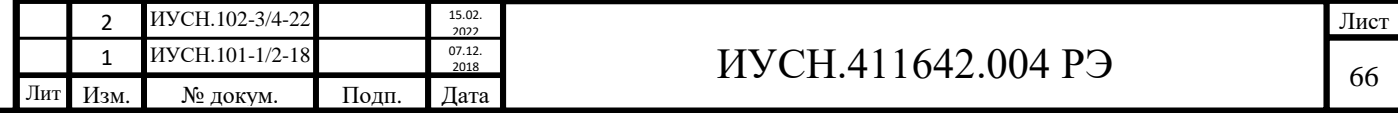

5.7.1.2 Рекомендуемые методы измерения сопротивления при поверки ММЭС следующие:

*а*) прямого измерения сопротивления при помощи цифрового омметра;

*б*) измерения сопротивления при помощи компаратора сопротивлений или потенциометра постоянного тока сличением с образцовыми мерами сопротивления.

Рекомендуется проводить автоматизированную поверку ММЭС в составе измерительного комплекса (с управлением от ПК) для увеличения достоверности результатов измерений и уменьшения временных затрат.

5.7.1.3 В качестве образцовых СИ для поверки параметров методом **прямого измерения** сопротивления применять цифровой омметр (один из нижеперечисленных):

- Мультиметр Agilent 3458A (*для исполнений -11,-12, -13, -21, -22, -23, -34, -45, -46*),

- Мультиметр цифровой прецизионный Flukе 8508A (*для ММЭС исполнений -13, -23, - 33, -34, -43, -44, -45, -46, -54, -55, -56*),

- омметр цифровой Щ306 (*для исполнений -46, -56*).

При проведении поверки методом прямого измерения сопротивления рекомендуется сличать показания цифрового омметра с образцовой МЭС:

- МС3050Т, указанных ниже для применения компаратора сопротивления (*для ММЭС всех исполнений*);

- однозначные меры электрического сопротивления (ОМЭС) Р4013, Р4023 (или Р4015, Р4016) класса точности 0,005 номинальными значениями сопротивления  $10^6$  и  $10^7$ Ом соответственно (*для исполнений -53,-54, -55, -56*).

5.7.1.4 В качестве образцовых СИ для метода измерения равнономинальных и разнономинальных сопротивлений **компаратором** сопротивлений применять:

- мост-компаратор 6622А для всех исполнений ММЭС при измерениях от 0,1 Ом;

- компаратор-калибратор универсальный КМ300 (далее компаратор) для всех исполнений ММЭС кроме -43, -53,-54, -55, -56;

- наборы мер электрического сопротивления термостатированные МС3050Т с номинальными сопротивлениями ОМЭС  $10^{-1}$ ; 1; 10; 10<sup>2</sup> Ом и  $10^2$ ; 10<sup>3</sup>; 10<sup>4</sup>; 10<sup>5</sup> Ом;

- однозначная мера электрического сопротивления Р4013, класса точности 0,005 номинальным сопротивлением  $10^6$ Ом.

При поверке ММЭС в качестве образцовых применять МЭС:

- вторичные эталоны, временные изменения которых на момент поверки не должны превышать  $\pm$  0,00016 %, для 1<sup>й</sup> и 2<sup>й</sup> декад ММЭС исполнения -10 и для 1<sup>й</sup>...3<sup>й</sup> декад исполнений -20;

- 1 разряда, временные изменения, которых на момент поверки не должны превышать

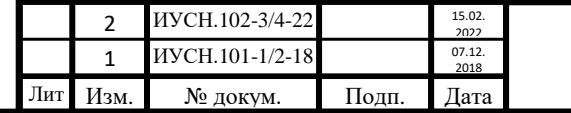

Инв. № подп Подп. и дата Взам. инв. № Инв. № дубл. Подп. и дата

Инв. № дубл.

Подп. и дата

нв. № подп

Подп. и дата

Взам. инв. №

# $MYCH.411642.004 P3$   $^{67}$

Лист

 $\pm\,0{,}0003$  %, для 1<sup>й</sup> и 2<sup>й</sup> декад ММЭС исполнения -11 и для 1<sup>й</sup>...3<sup>й</sup> декад исполнения -21, -31,

- 1 разряда для 1<sup>й</sup> и 2<sup>й</sup> декад ММЭС исполнения -12 и для 1<sup>й</sup>...3<sup>й</sup> декад исполнений -22, -32;

- 2 разряда для 1<sup>й</sup>...3<sup>й</sup> декад исполнений -13, -23, -33, -43;

- 3 разряда для всех остальных младших декад.

Вместо МС3050Т допускается применять ОМЭС.

Соотношение доверительных погрешностей (пределов допускаемых погрешностей, допускаемых отклонений действительных значений сопротивлений) при поверке образцовых и поверяемых ММЭС по должно быть не более 1:3. При поверке соблюдать требования приказа № 3456.

5.7.1.5 Допускается применять другие, вновь разработанные или находящиеся в применении СИ, удовлетворяющие по точности требованиям приказа № 3456, методике поверки МИ 1695 и обеспечивающие поверку ММЭС с погрешностью не более одной третьей от допускаемой погрешности.

5.7.1.6 Поверку ММЭС производить **в некомпенсированном** режиме. Поверку декад проводить по четырёхпроводной схеме (не только с сопротивлением менее  $10^5$  Ом и менее).

В случае изменений действительных значений сопротивления необходимо изменить их значения в памяти ММЭС, для чего необходимо ввести в меню ММЭС пароль, указанный в разделе 2 формуляра.

После введения в меню ММЭС верного пароля действительные значения сопротивления возможно менять двумя способами:

- непосредственно с передней панели ММЭС в меню **5)Rд** набирая значения и вводя по нажатию кнопки «**ВВОД**» (при этом возможно проводить измерения сопротивления ступеней декад ММЭС);

- под управлением ППО.

Подп. и дата

Взам. инв. №

Инв. № дубл.

Подп. и дата

∣нв. № подп

Запись или редактирование действительных значений сопротивления под управлением ППО возможно одним из способов:

- Создать или Отрыть готовый для записи профиль и Записать в прибор профиль Rд;

- Считать из прибора и затем войти в Редактирование профиля.

*Внимание! Превышать значения номинальной мощности на резисторах каждой ступени и значения максимальных напряжений, подаваемых на декады, не допускается.*

5.7.1.7 Способы управления ММЭС в зависимости от состава поверочного оборудования:

*а*) непосредственно с управлением ММЭС с её передней панели;

*б*) при помощи ПК под управлением ППО «**УММС**» (способ описан в настоящем РЭ),

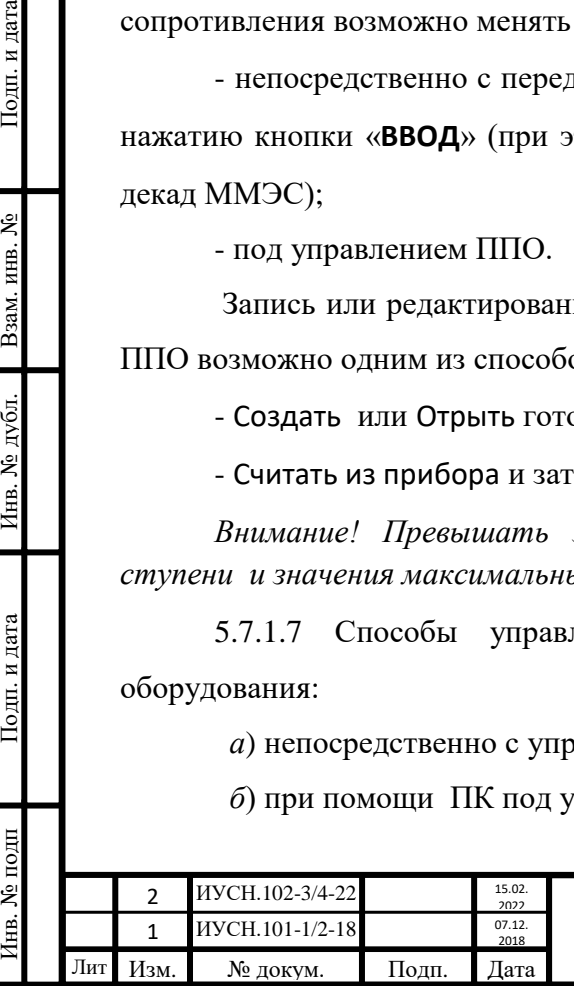

## $MYCH.411642.004 P3$  68

*в*) при помощи ПК в составе измерительного комплекса под управлением СПО.

5.7.1.8 Поверку ММЭС допускается осуществлять любым из способов управления компаратором:

*а*) непосредственно самим компаратором с управлением с передней панели;

*б*) при помощи ПК под управлением ПО **компарирование КМ300** (способ описан в настоящем РЭ),

*в*) при помощи ПК в составе измерительного комплекса с применением компаратора под управлением СПО.

5.7.1.9 Поверку ММЭС допускается осуществлять любым из способов управления омметром:

*а*) непосредственно самим омметром с управлением с передней панели;

*б*) при помощи ПК под управлением ППО омметра (при наличии),

*в*) при помощи ПК в составе измерительного комплекса с применением омметра под управлением СПО (при наличии).

5.7.1.10 При поверке допускается сочетание любых способов управления ММЭС и СИ.

#### *5.7.2 Подготовка к измерениям при проведении поверки*

Провести подготовку к измерениям при проведении поверке следующим образом:

*а*) обеспечить защитное заземление ММЭС и СИ посредством подключения к розеткам питающей сети с заземляющими контактами или подсоединения зажимов защитного заземления « » к защитному контуру заземления (при отсутствии заземляющих контактов),

для случая применения отдельного контура заземления подсоединить к нему зажимы заземления ММЭС и выбранных для поверки СИ или использовать отдельный контур заземления для цепи экрана;

*б*) соединить измерительную цепь ММЭС со СИ с учётом маркировки соединителей;

*в*) подсоединить ММЭС и СИ к питающей сети;

*г*) при применении ОМЭС поместить их в масляный (или воздушный) термостат;

*д*) включить и подготовить к работе оборудование в соответствии с их руководствами по эксплуатации;

*е*) в случае применения измерительного комплекса, подготовить его к работе согласно эксплуатационной документации на него.

Подготовку к работе считать законченной после достижения температурных равновесий мер.

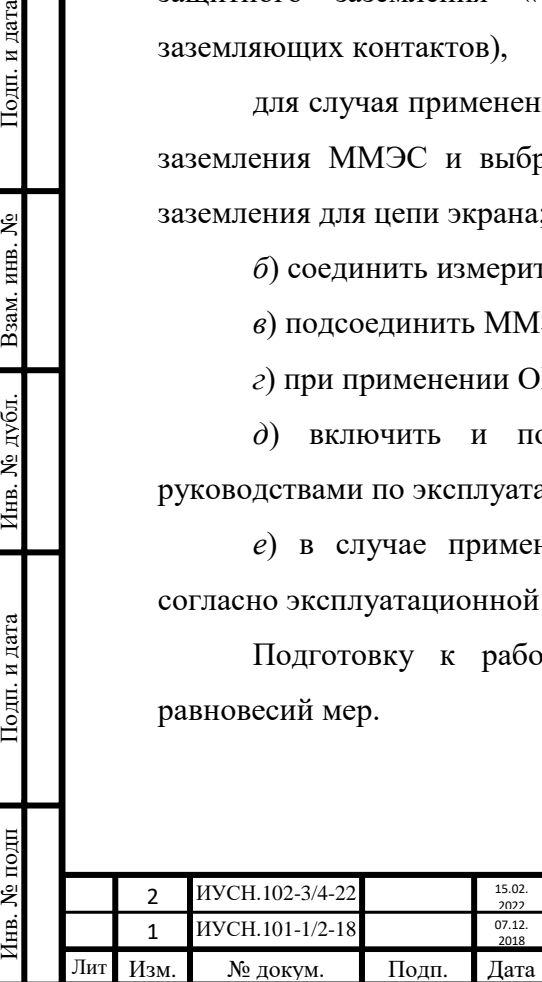

Подп. и дата

Взам. инв. №

Инв. № дубл.

Подп. и дата

1нв. № подп

#### *5.7.3 Опробование*

5.7.3.1 Перед проведением измерений метрологических характеристик при поверки ММЭС выполнить опробование.

Опробование выполнять после выполнения следующих операций:

- подготовки к работе по п. 5.7.1;

- внешний осмотр по п. 5.6;

5.7.3.2 При не подсоединённом сетевом кабеле к питающей сети на ММЭС провести проверку:

- сетевого выключателя (выполнить пару циклов включения-выключения, при этом проверить чёткость срабатывания без излишних усилий и чёткость фиксации клавиши выключателя в крайних положениях);

- энкодера (плавность хода при вращении и равномерность фиксации в положениях);

- жёсткость фиксации сетевого кабеля в соединителе сетевом.

#### **5.8 Проверка программного обеспечения средства измерений**

5.8.1 Включить сетевое питании ММЭС, провести проверку соответствия идентификационных данных ВПО, отображаемых на индикаторе при включении ММЭС и следующие проверки на функционирование:

- индикатора (по включению ММЭС оценить наличие свечения и высвечивание информации по достаточности яркости свечения для визуального восприятия информации и равномерность свечения индикатора);

- кнопок управления (чёткости срабатывания по нажатию при проведении дальнейшей поверки);

- энкодера (чёткости срабатывания при вращении и нажатии кнопки на оси энкодера при проведении дальнейшей поверки);

- проверку обмена данными с ПК по интерфейсу RS232 (при подключенном кабеле RS232 к ПК по факту определения ПО подключения ММЭС к ПК);

- проверку обмена данными с ПК по интерфейсу USB (при подключенном кабеле USB к ПК по факту определения ПО подключения ММЭС к ПК).

Для проверки обмена данными необходимо на ПК предварительно установить и проверить идентификационные данные ППО. Идентификационные данные ВПО и ППО должны соответствовать данным, указанным в разделе 2 формуляра.

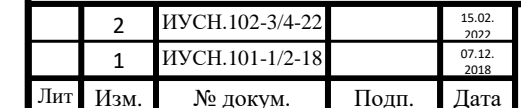

# $MYCH.411642.004 P9$   $70$

Лист

#### **5.9 Определение метрологических характеристик средства измерений**

#### *5.9.1 Проверка сопротивления изоляции*

5.9.1.1 Измерение сопротивления изоляции производить по ГОСТ 22261. Время каждого измерения не менее одной минуты.

Измерение по п. 3.3.19.1 производить на постоянном токе при помощи тераомметра с погрешностью не более 30 % при напряжении (500 $\pm$ 100) В.

Измерение по п. 3.3.19.2 производить на переменном токе при помощи мегаомметра с погрешностью не более 30 % при напряжении (500 $\pm$ 100) В.

5.9.1.2 При измерениях сетевой кабель должен быть **подключен** к ММЭС и по отдельности **замкнуты между собой** электрические измерительные цепи, цепи интерфейса. Замыкать два сетевых контакта вилки сетевой, без контакта защитного заземления. Цепи интерфейсов USB и RS232 при проверке замыкать между собой, без корпуса. Сетевой выключатель должен находиться во включенном положении. Кабели интерфейсов должны быть отключены от ММЭС.

5.9.1.3 ММЭС считать выдержавшей испытания, если сопротивление изоляции соответствует требованиям п. 3.3.19.1, 3.3.19.2.

### *5.9.2 Проверка прочности изоляции*

5.9.2.1 Проверку электрической прочности изоляции (п. 3.3.20.1, 3.3.20.2) проводить в соответствии с методами, изложенными в разделе 7 ГОСТ 22261 и ГОСТ 12.2.091 на переменном токе. При постоянном токе напряжение повышать до амплитудного значения напряжения переменного тока.

5.9.2.2 Приложенное испытательное напряжение, плавно повышать до номинального значения 1,5 кВ (0,5 кВ для цепей интерфейса), выдерживать 1 мин, затем плавно опустить напряжение до 0 кВ.

5.9.2.3 При испытаниях выполнять требования п. 5.6.2, как и для измерений сопротивления изоляции.

5.9.2.4 Проверка сопротивления изоляции по п. 5.7 после проверки прочности изоляции обязательна. ММЭС считать выдержавшей испытания, если не произошло пробоев изоляции и сопротивление изоляции соответствует п. 3.3.19.1.

### *5.9.3. Определение начального сопротивления*

Инв. № подп Подп. и дата Взам. инв. № Инв. № дубл. Подп. и дата

Инв. № дубл.

Подп. и дата

нв. № подп

Подп. и дата

Взам. инв. №

5.9.3.1 Определение начального сопротивления **омметром**.

Определить значение начального сопротивления *R<sup>0</sup>* методом прямого измерения омметром следующим образом:

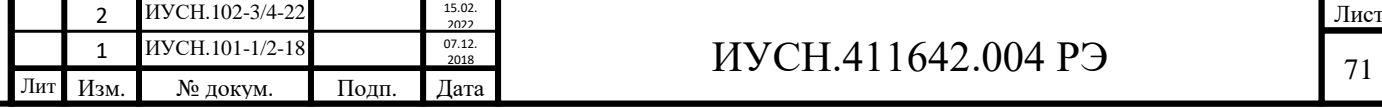

*а*) подключить к ММЭС омметр по схеме рисунка 5.1;

*б*) установить на ММЭС номинальное значение 0 Ом;

*в*) измерить действительное значение начального сопротивления *R0*;

*г*) записать измеренное значение для четырёхпроводного соединения в формуляр (*таблица 5.4 настоящего РЭ*)**.**

Отсоединить потенциальные провода омметра от потенциальных зажимов ММЭС и подключить к токовым зажимам. Определить значение начального сопротивления *R<sup>0</sup>* омметром, повторив пункты *б*, *в* и записать измеренное значение начального сопротивления ММЭС для двухпроводного соединения в формуляр (*таблица 5.4 РЭ*)**.**

5.9.3.2 Определение начального сопротивления **компаратором**.

Определить значение начального сопротивления компаратором сопротивления методом сравнения значений сопротивлений ММЭС и образцовой МЭС следующим образом:

*а*) подключить ММЭС и образцовую МЭС к компаратору по схеме рисунка 5.3, при этом потенциальные провода *Вход U1* компаратора подключить к потенциальным зажимам ММЭС, а *Вход U2* - к потенциальным зажимам МЭС;

*б*) прогреть ММЭС и СИ, согласно эксплуатационной документации на них;

*в*) установить на ММЭС номинальное значение 0 Ом;

*г*) ввести действительное значение сопротивления образцовой МЭС номинальных значений в программу *компарирования КМ300* для исполнений ММЭС:

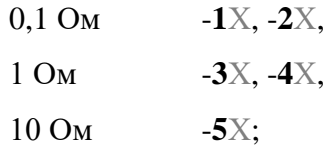

Подп. и дата

Взам. инв. №

Инв. № дубл.

Подп. и дата

нв. № подп

*д*) ввести значения тока (соответствует, указанному значению в таблице 5.5) в программу *компарирования КМ300* для исполнений ММЭС:

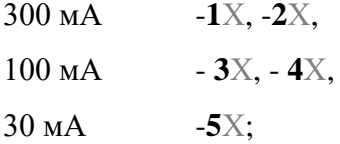

*е*) определить начальное сопротивление;

*ж*) записать измеренное значение для четырёхпроводного соединения в формуляр (*см. таблицу 5.4 РЭ*)**.**

Отсоединить потенциальные провода компаратора от потенциальных зажимов ММЭС и подключить к токовым зажимам. Определить значение начального сопротивления, повторив пункты *в, г, д, е* и записать измеренное значение начального сопротивления ММЭС для двухпроводного соединения в формуляр (*см. таблицу 5.4 РЭ*)**.**

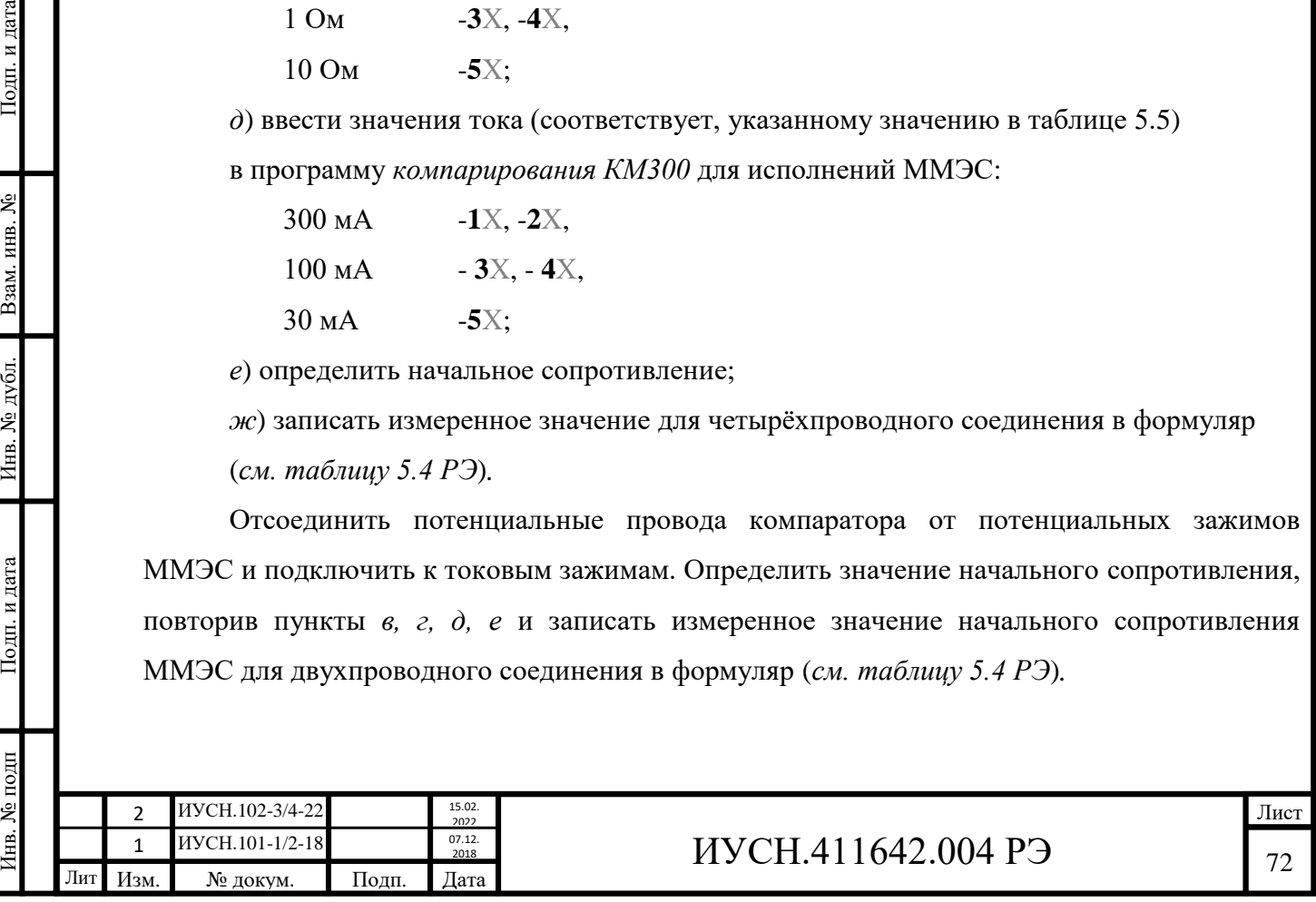
5.9.3.3 Значение начального сопротивления в нормальных условиях применения не должно превышать значения, указанного в п. 3.3.4.

#### *5.9.4 Определение отклонения начального сопротивления*

5.9.4.1 Определить значение отклонения начального сопротивления *δR<sup>0</sup>* в **нормальных** условиях применения следующим образом:

*а*) произвести два измерения начального сопротивления по п. 5.10 при повышенной

и пониженной температурах диапазона **нормальных** условий применения,

*б*) определить значения отклонений начального сопротивления, измеренных по

п. 5.11.1*а*:

Подп. и дата

Взам. инв. №

Инв. № дубл.

Подп. и дата

1нв. № подп

- для ММЭС исполнений -Х**0**... -Х**3** (классов точности 0,005 и более точных) полное отклонение по формуле:

$$
\delta R_0 = \frac{R_{\text{OMOK}} - R_{\text{OMUK}}}{R_{\text{OMOK}} + R_{\text{OMUK}}} \cdot 100\%,\tag{5.1}
$$

где *R0макс* и *R0мин* - соответственно максимальное и минимальное измеренные по п. 5.11.1*а* значения начального сопротивления, Ом,

- для ММЭС исполнения -Х**4**, -Х**6** (классов точности 0,01 и менее точных) на увеличение и на уменьшение по формулам:

$$
\delta R_{0\text{maxc}} = \frac{R_{0\text{maxc}} - R_{0\text{tr}}}{R_{\text{tr}}} 100\,\% \tag{5.2}
$$

$$
\delta R_{0\text{min}} = \frac{R_{0\text{min}} - R_{0\text{th}}}{R_{\text{th}}}
$$
 100 %, (5.3)

где *R0tк* - значение начального сопротивления, Ом, измеренного при температуре калибровки по п. 5.10.

Значение изменения начального сопротивления *δR0***,** *δR0макс***,** *δR0мин* не должны превышать значений, указанных в п. 3.3.4.

5.9.5.2 Допускается для исполнений ММЭС -Х**0**... -Х**3** (класса точности 0,005 и более точных) значение отклонения начального сопротивления в нормальных условиях применения заменять проверкой суммарного отклонения в рабочем диапазоне температур; отклонения в диапазоне нормальных условий применения и дополнительной погрешности диапазона рабочих температур.

Суммарную погрешность рассчитывать по формуле:

$$
\delta R_0 = \frac{R_{OMOKC} - R_{OMUH}}{R_{OMOKC} + R_{OMUH}} 100\,\%
$$
\n(5.4)

где *R0макс* и *R0мин* - соответственно максимальное и минимальное измеренные значения начального сопротивления в крайних точках диапазона рабочих условий применения, Ом.

рассчитанное значение суммарной погрешности изменения начального сопротивления *δR0* не должны превышать суммы относительных значений, указанных в

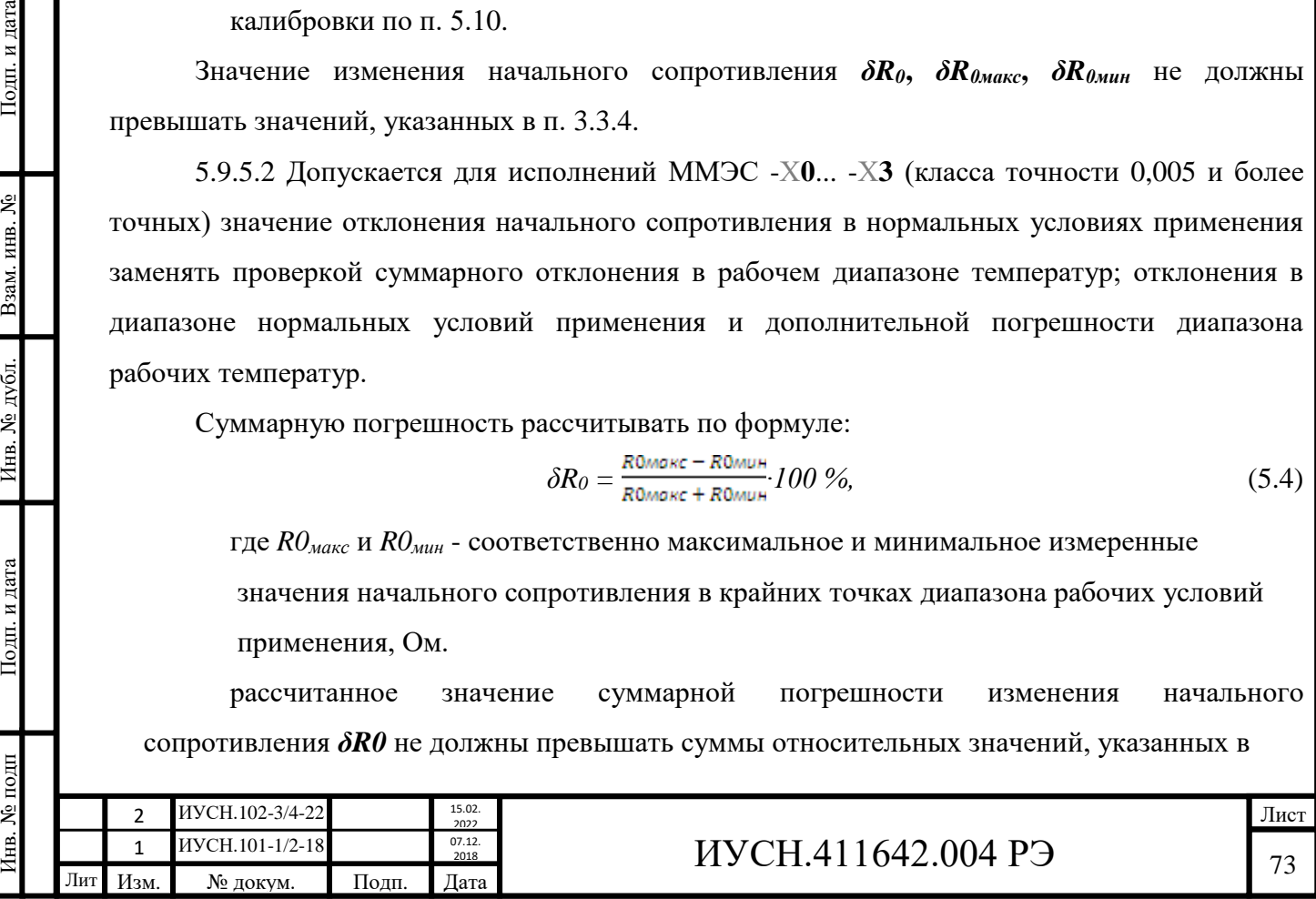

п. 3.3.4 и 3.3.5.

Подп. и дата

Взам. инв. №

Инв. № дубл.

Подп. и дата

подп

Значение начального сопротивления (*R0макс* или *R0мин*) не должно превышать значения максимального сопротивления, указанного в п. 3.3.4 на значение, указанное в п. 3.3.5.

## *5.9.5 Определение действительных значений сопротивления и их отклонений*

5.9.5.1 Метод **прямого измерения** действительных значений сопротивления с помощью **цифрового омметра**.

5.9.5.1.1 Произвести подготовку к измерениям следующим образом:

*а*) поместить ММЭС в воздушный термостат;

*б*) обеспечить защитное заземление ММЭС и омметра;

*в*) при применении отдельного контура заземления подсоединить к нему зажимы заземления ММЭС и омметра, (в противном случае производить подключения к защитному контуру заземления);

*г*) подключить омметр к ММЭС по схеме рисунка 5.1, соединив измерительную цепь ММЭС и омметра с учётом маркировки соединителей;

*д*) подсоединить ММЭС и омметр к питающей сети;

*е*) включить и подготовить к работе вышеперечисленные приборы и оборудование в соответствии с их руководствами по эксплуатации.

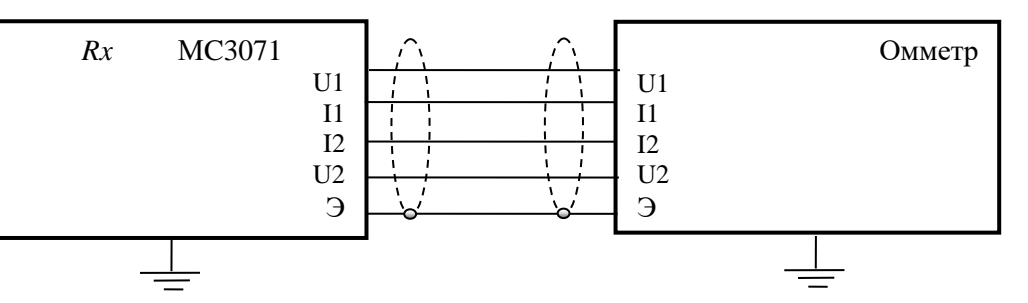

Рисунок 5.1 – Схема для определения действительных значений ММЭС с использованием цифрового омметра.

Подготовку к измерениям считать законченной после достижения температурного равновесия ММЭС.

Для определения значений воспроизводимого сопротивления и значения начального сопротивления подключение должно происходить по четырёхпроводной схеме (не только для значений сопротивления  $10^5$  Ом и менее).

Для измерений значений сопротивления  $10^6$  Ом и более для подключения применять экранированные измерительные провода с использованием зажима экрана ММЭС, подключив к нему экраны измерительных проводов. С другой стороны экран проводов подключать к экрану применяемого СИ. Рекомендуется подключать экран к отдельному контуру заземления

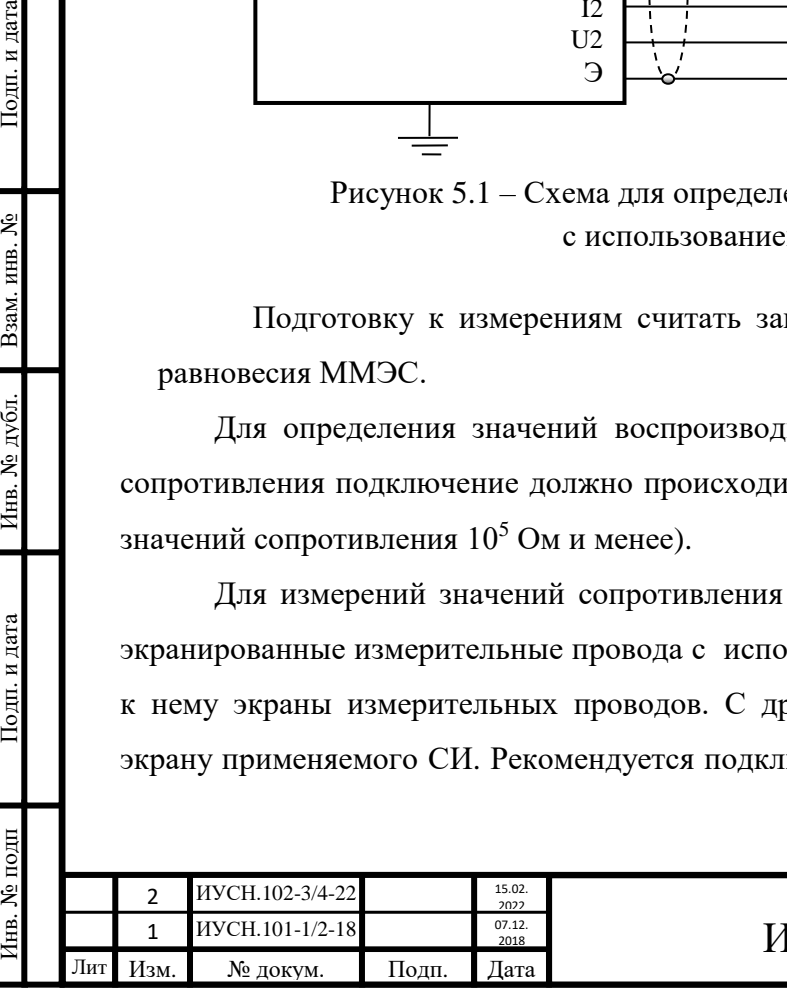

## $\text{IVCH}.411642.004 \text{ P}$ Э  $\frac{1}{74}$

и для питания ММЭС и СИ использовать развязывающие сетевые трансформаторы с заземлённым экраном между первичными и вторичными обмотками.

5.9.5.1.2 Устанавливая на ММЭС необходимое значение сопротивления производить измерения значений сопротивлений омметром.

Для определения действительных значений сопротивления ступеней декад ММЭС из измеренного значения сопротивления необходимо вычесть значение начального сопротивления.

5.9.5.1.3 Действительные значения сопротивлений ступеней декад ММЭС с вычетом начального сопротивления записать в формуляр (*графы 3 таблицы 5.4 РЭ*).

Вычислить относительные отклонения значений действительного сопротивления от номинальных значений и записать (*графы 4 таблицы 5.4 РЭ*). Относительное отклонение действительных значений сопротивлений, определённых с вычетом значения начального сопротивления не должна превышать допустимых значений п. 3.3.6 при первичной поверке *(указываются в графе 5 таблицы 5.4 РЭ).*

5.9.5.2 Метод определение действительных *равнономинальных* и *разнономинальных* значений сопротивлений с применением **компаратора**.

5.9.5.2.1 Произвести подготовку к поверке с применением компаратора-калибратора универсального КМ300 (далее компаратор) следующим образом:

*а*) при применении отдельного контура заземления подсоединить к нему зажимы заземления « $\neq$ » ММЭС, компаратора, МС3050Т и/или ОМЭС, в противном случае производить подключения к защитному контуру заземления. Для измерений свыше 1 МОм см. п. 5.9.5.1.1;

*б*) соединить измерительную цепь компаратора, ММЭС и МС3050Т и/или ОМЭС с учётом маркировки соединителей:

- для поверки ступеней ММЭС значением сопротивления свыше 100 Ом

по схеме рисунка 5.2 (используется «*выход U*» компаратора),

Подп. и дата

Взам. инв. №

Инв. № дубл.

Подп. и дата

∕нв. № подп

- для поверки ступеней ММЭС значением сопротивления 100 Ом и менее по схеме рисунка 5.3 (используется «*выход I*» компаратора);

*в*) подсоединить ММЭС, компаратор, МС3050Т к питающей сети;

*г*) для случая применения ОМЭС поместить их в масляный или воздушный термостат с температурой  $(20\pm0.2)$  °C;

*д*) подключить к питающей сети ММЭС, компаратор и МС3050Т;

*е*) включить и подготовить к работе вышеперечисленные приборы и оборудование в соответствии с эксплуатационной документацией на них;

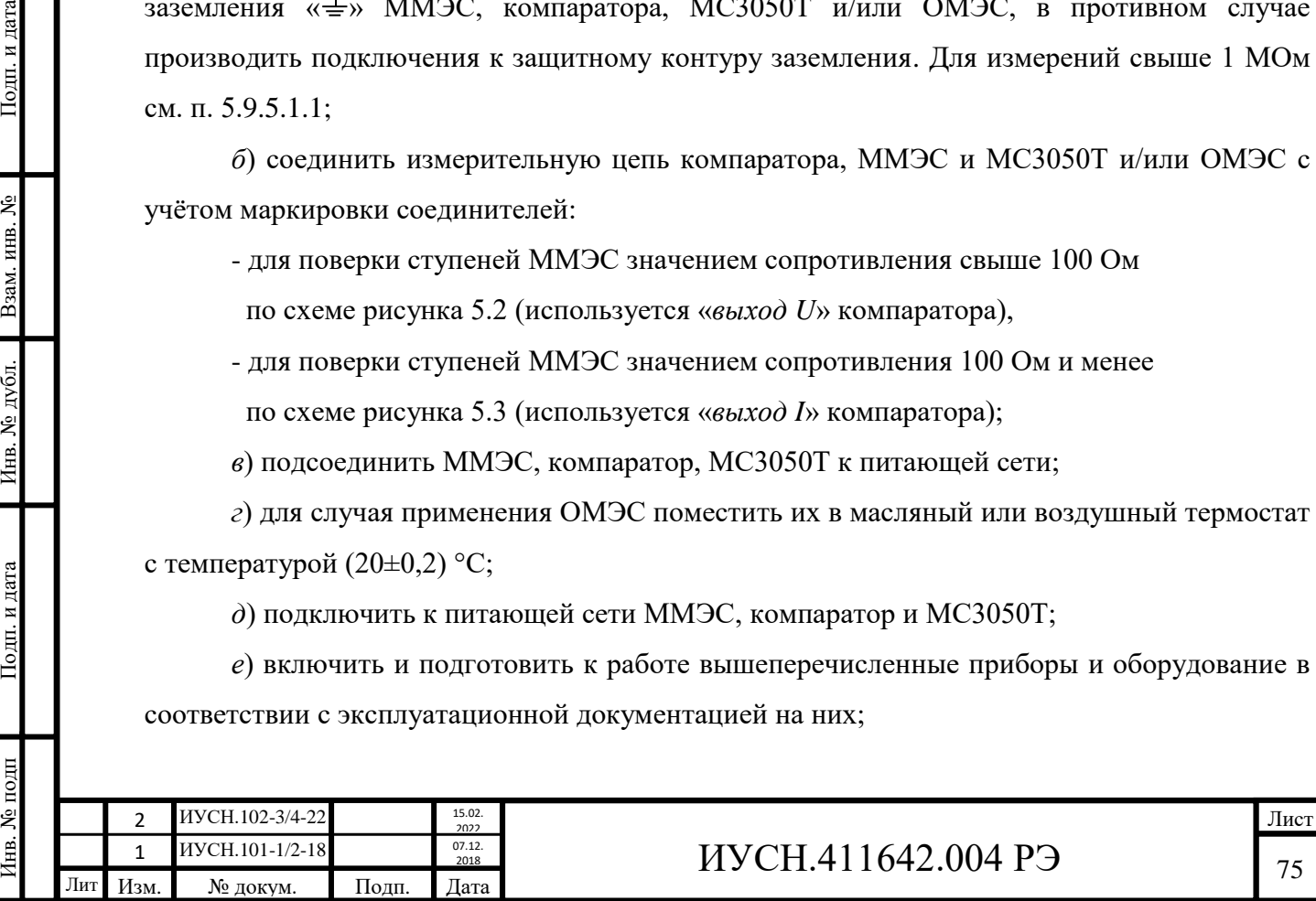

*ж*) в случае применения измерительного комплекса, подготовить его к работе в соответствии эксплуатационной документации на него;

*и*) подготовку к работе считать законченной после достижения температурных равновесий мер.

*Примечание* – *При подключении вышеперечисленного оборудования к розеткам питающей сети с использованием заземляющих контактов подключение по п. а не производить.*

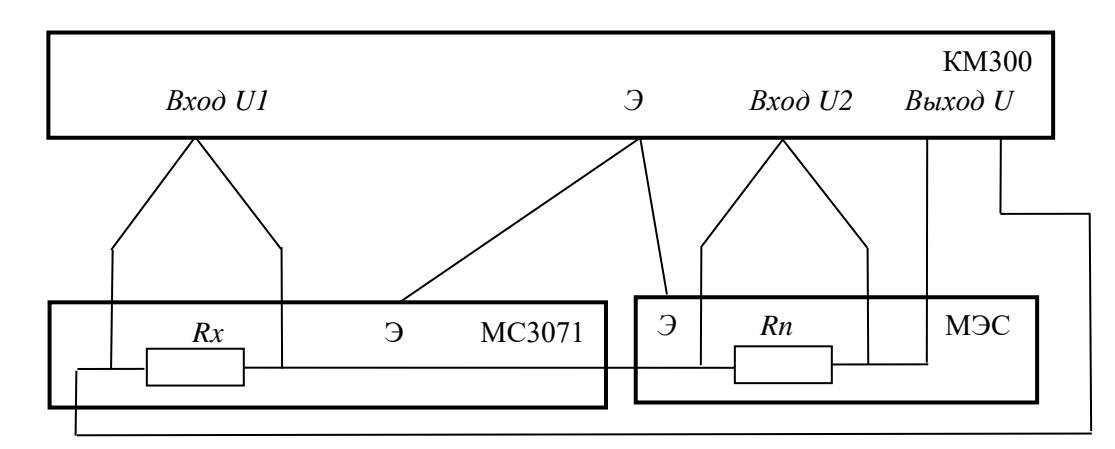

*Rn* – сопротивление образцовой меры электрического сопротивления (МЭС); *Rx* – сопротивление, установленное на поверяемой ММЭС.

Рисунок 5.2 – Схема для определения действительных значений сопротивлений ступеней ММЭС с использованием выхода компаратора «*выход U*».

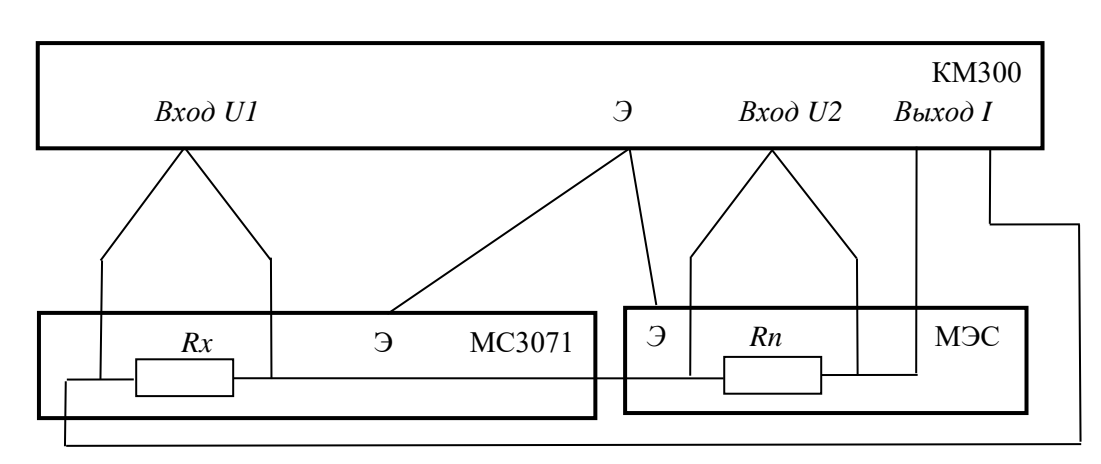

*Rn* – сопротивление образцовой меры электрического сопротивления (МЭС); *Rx* – сопротивление, установленное на поверяемой ММЭС.

Рисунок 5.3 – Схема для определения действительных значений сопротивлений ступеней ММЭС с использованием выхода компаратора «*выход I*».

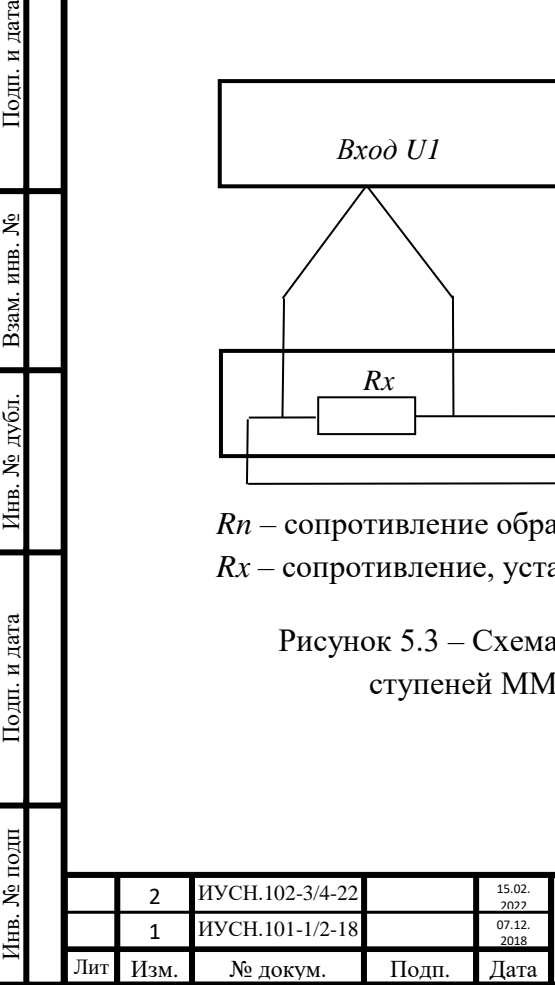

Подп. и дата

ż

Взам. инв.

Инв. № дубл.

Подп. и дата

# $MYCH.411642.004 P9$   $76$

Таблица 5.4 – Определённые действительные значения сопротивлений и их отклонения от номинального значения при поверке ММЭС

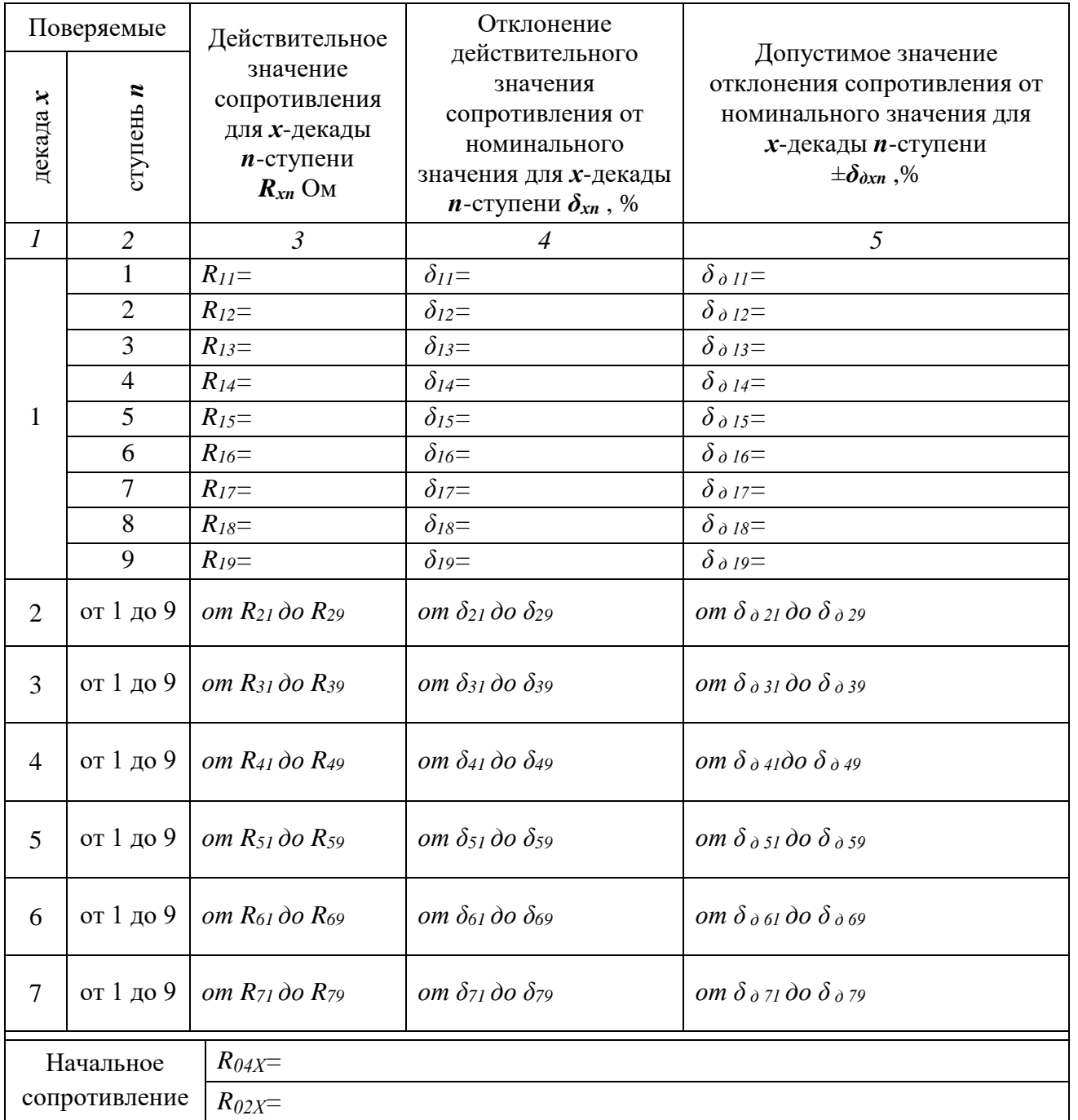

5.9.5.2.2 Поверку ММЭС осуществить одним из способов управления компаратором в зависимости от состава поверочного оборудования:

*а*) непосредственно самим компаратором с управлением с его передней панели;

*б*) при помощи компаратора под управлением программы «*компарирование КМ300*»

с управлением от ПК (способ описан далее),

*в*) в составе измерительного комплекса с управлением от ПК.

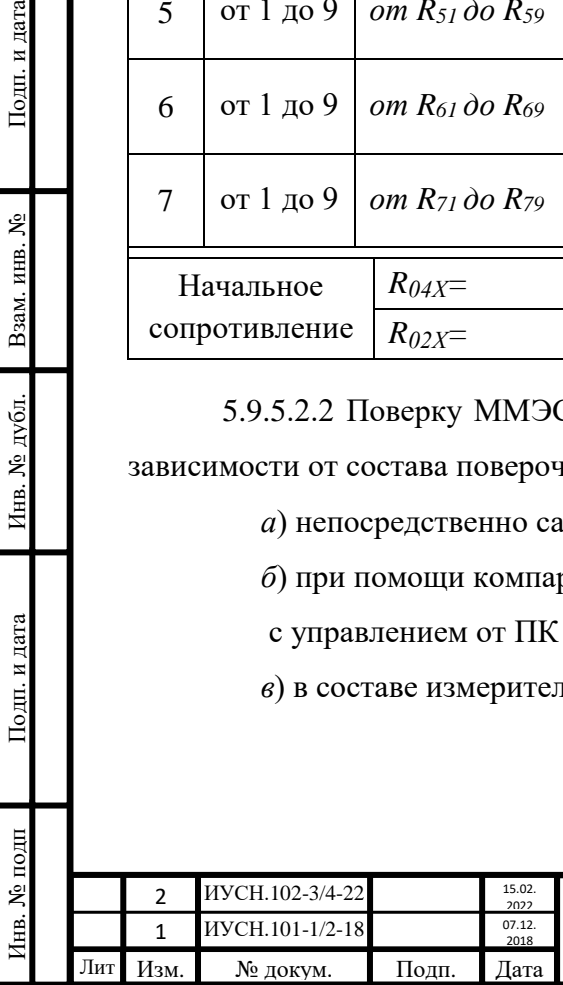

Подп. и дата

Взам. инв. №

Инв. № дубл.

Подп. и дата

# $MYCH.411642.004 P9$  77

5.9.5.2.3 Поверка декад ММЭС при помощи компаратора под управлением программы «*компарирование КМ300*».

Произвести установки на компараторе при поверке каждой ступени декад (в зависимости от исполнения проверяемой ММЭС):

*а*) ввести действительное значение сопротивления образцовой меры *Rоп действительное* МС3050Т или/и ОМЭС (в случае отличия температуры среды МЭС от температуры, при которой МЭС была поверена необходимо откорректировать действительные значения сопротивления внесением поправок на изменение температуры), присвоить номер мере *Rref\_Number*;

*б*) ввести значения *Rном* в зависимости от номинального сопротивления поверяемых декад *RNX* (совпадает с номинальным сопротивлением МЭС);

*в*) выбрать значения напряжений или токов в зависимости от поверяемой ступени исполнения ММЭС в соответствии с таблицей 5.5.

Измерить с помощью компаратора значения сопротивлений поверяемых ступеней.

Рекомендуемые настройки при компарировании сопротивлений с наилучшей погрешностью (см. РЭ КМ300 или через окно настройки параметров КМ300):

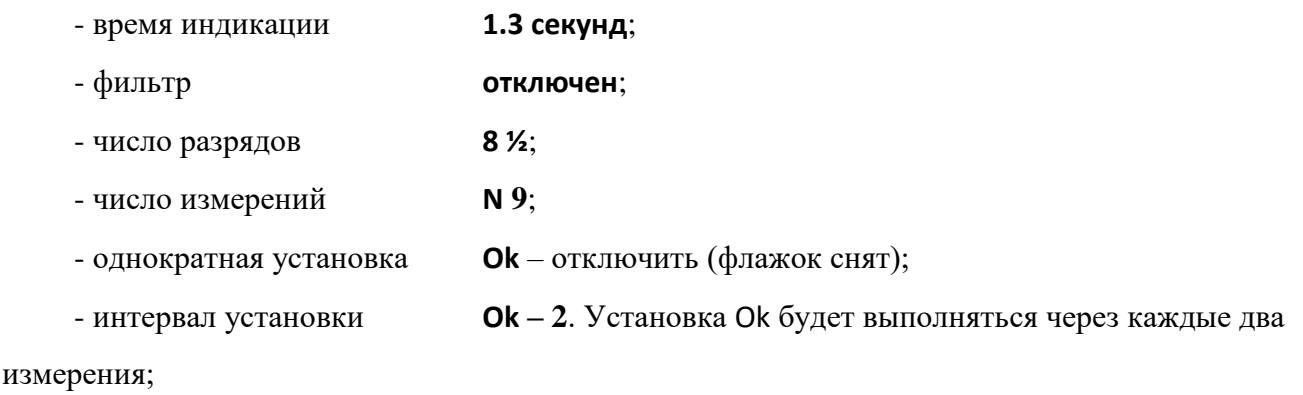

 - режим без термостата – **отключить** (флажок снят). Предполагается наличие термостата.

Измерение считать действительным, если случайное отклонение погрешности компарирования не превышает расчетной погрешности компарирования.

Измеренные действительные значения воспроизводимых сопротивлений ступеней декад ММЭС с вычетом начального сопротивления записать в формуляр (*графы 3 таблицы 5.4 настоящего РЭ*).

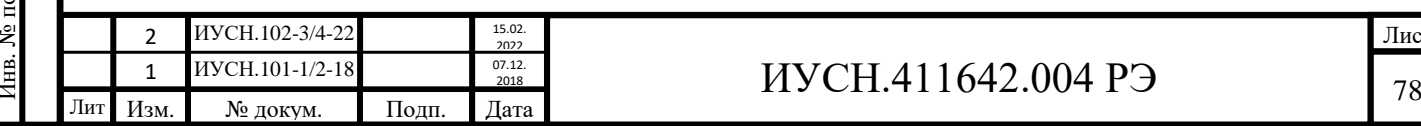

Таблица 5.5 – Рекомендуемые значения напряжений и токов на компараторе при поверке ММЭС

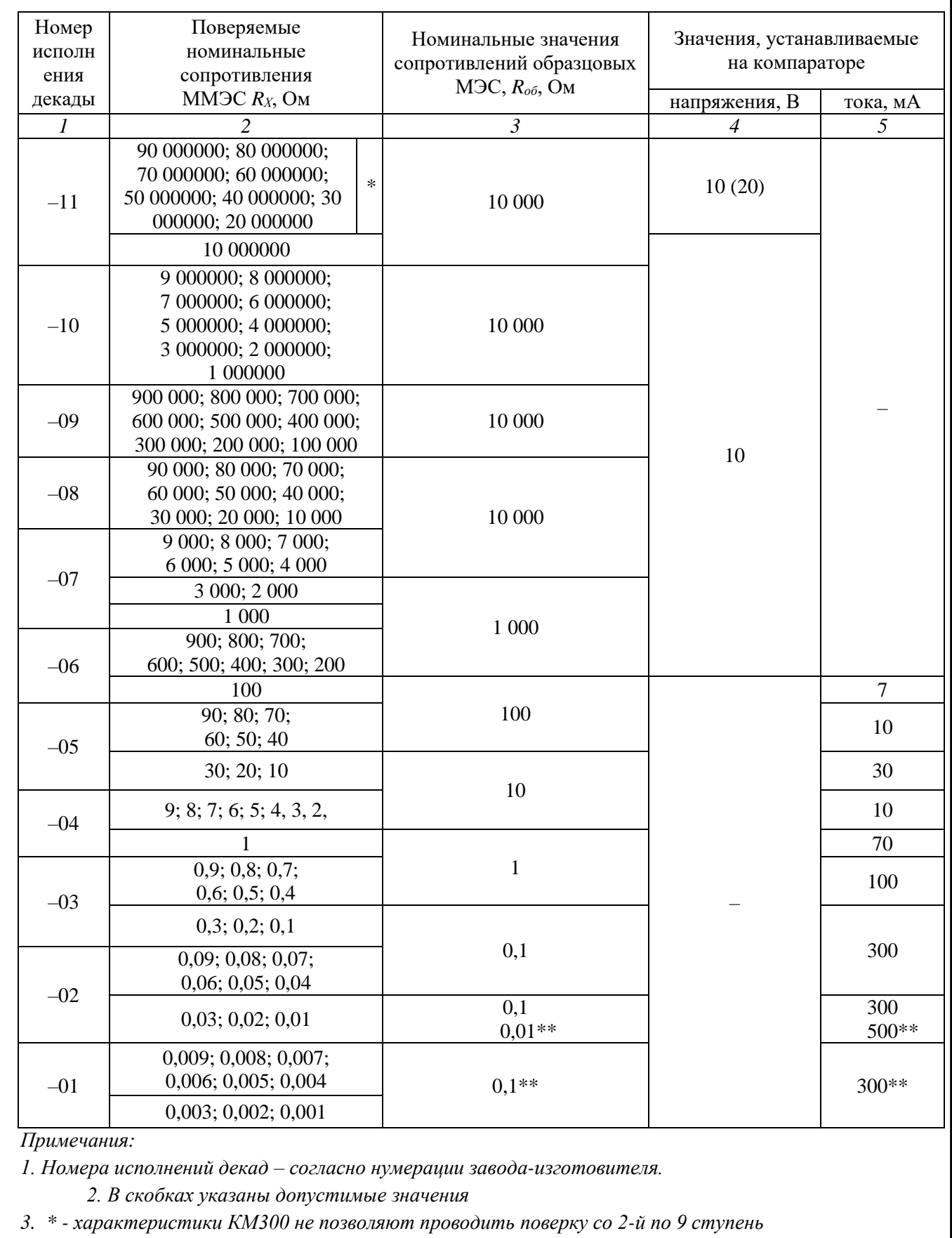

*декады -11 (9х10 МОм) c достаточной точностью, необходимо использовать другие СИ.* \*\* *- значения для исполнения МС3071-2.*

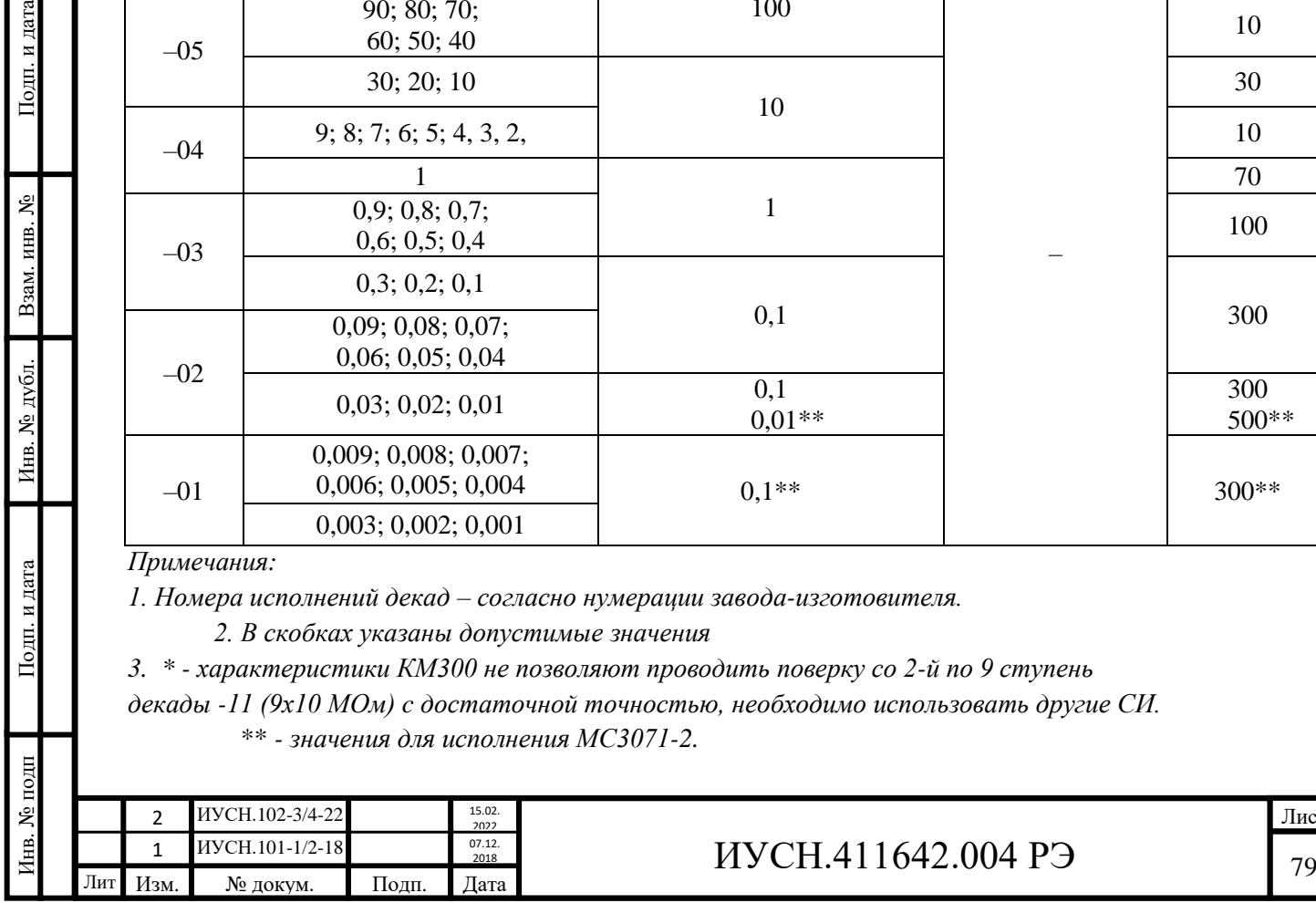

Подп. и дата

Взам. инв. №

Инв. № дубл.

Подп. и дата

Лист

Вычислить относительные отклонения значений действительного сопротивления от номинальных значений и записать (*графы 4 таблицы 5.4 РЭ*). Относительное отклонение действительных значений сопротивлений, определённых с вычетом значения начального сопротивления не должна превышать допустимых значений п. 3.3.6 при первичной поверке *(указываются в графе 5 таблицы 5.4 РЭ).*

#### *5.9.6 Проверка основной погрешности*

5.9.6.1 Проверку основной погрешности ММЭС проводить один раз в год. При положительных испытаниях, в дальнейшем, допускается проводить испытания раз в три года.

Для подтверждения стабильности допускается использовать результаты испытаний не более, чем трехгодичной давности, и (или) ОМЭС с аналогичными резисторами того же класса точности или более точных, чем у поверяемой ММЭС, проведённых предприятием изготовителем.

5.9.6.2 При поверке должны быть записаны номера образцовых МЭС, температура среды в термостатах, окружающего воздуха и влажность окружающего воздуха, при которых производилась поверка.

5.9.6.3 Отклонение действительного значения от номинального значения ММЭС всех исполнений при первичной поверке или аттестации (при проверки точности при изготовлении) и ММЭС класса точности 0,02 и 0,05 при периодических поверках (при проверки основной погрешности) действительных значений электрического сопротивления, % определять по формуле:

$$
\delta = \frac{R\delta s\tilde{u} - Rn\omega M}{Rn\omega M} \cdot 100\%,\tag{4.2}
$$

где *R*дей - действительное значение сопротивления при поверке,

*R*ном - номинальное значение сопротивления.

5.9.6.4 Отклонение действительного значения, определённое при данной поверке от действительного значения, определённое при предыдущей поверке для ММЭС класса точности 0,01 и более точных (при определении основной погрешности - нестабильности п. 3.3.7) при периодических поверках определять по формуле:

$$
\delta = \frac{R\delta s\tilde{u}^2 - R\delta s\tilde{u}^1}{Rn\delta x} \cdot 100\%,\tag{4.3}
$$

где *R*дей2 - действительное значение сопротивления, определённое при данной поверке,  $R_{\text{neith}}$  - действительное значение сопротивления, определённое при предыдущей поверке. 5.9.6.5 Значение погрешностей не должны превышать допустимых значений п.п. 3.3.6 и 3.3.7.

Нестабильность для аттестации разрядных ММЭС классов точности 0,02 и 0,05 а также с целью работы ММЭС в компенсированном режиме определять по формуле 4.3.

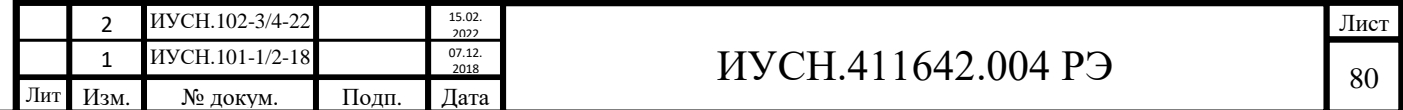

Для определения нестабильности записывать действительные значения при поверках в эксплуатационную документацию.

# **5.10 Подтверждение соответствия средства измерений метрологическим требованиям**

11.1 Результаты поверки считать положительными, если отклонение начального сопротивления значения, действительные значения, значение основной погрешности измерений ММЭС не превышают значений, указанных в п. 3.3.4 – 3.3.7.

11.2 Если хотя бы одно значение превышает установленные п. 3.3.4 – 3.3.7. значения, ММЭС считается не прошедшей поверку и направляется в ремонт.

#### **5.11 Оформление результатов поверки**

5.11.1 Результаты поверки оформляют в соответствии с приказом Минпромторга России № 2510 от 31.07.2020 г. «Об утверждении порядка проведения поверки средств измерений, требований к знаку поверки и содержанию свидетельства о поверке».

5.11.2 Результаты первичной поверки ММЭС оформляются отметкой в формуляре (паспорте), клеймением каждой ММЭС (в случае признанной годной к эксплуатации). Допускается нанесение «Знака поверки» в виде наклейки на ММЭС (в случае признанной годной к эксплуатации).

5.11.3 Действительные значения сопротивлений, определённые в соответствии с п. 5.9.5 (табл. 5.3) указываются в протоколе поверки и на оборотной стороне свидетельства (по требованию заказчика), в формуляре и заносятся в память ММЭС.

*Без корректировки значений в памяти ММЭС рассчитываемые значения ММЭС будут некорректными. При этом применять ММЭС в качестве СИ в компенсированном режиме запрещается.*

5.14.4 При положительных результатах поверки допускается присваивать статус рабочих разрядных эталонов 1, 2, 3, 4 разрядов не для всех декад ММЭС. Декадам допускаются присваиваться разные разряды.

Использование ММЭС в составе других эталонов допускается по результатам их аттестации.

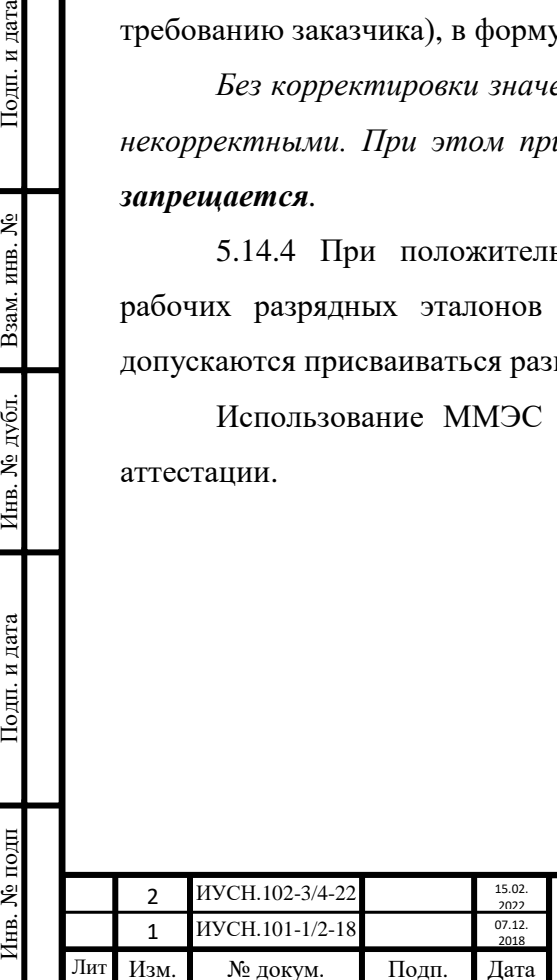

Подп. и дата

Взам. инв. №

Инв. № дубл.

Подп. и дата

нв. № подп

## **6 ТЕХНИЧЕСКОЕ ОБСЛУЖИВАНИЕ**

#### **6.1 Цели проведения технического обслуживания**

Техническое обслуживание ММЭС необходимо проводить с целью обеспечения её нормируемых технических характеристик на протяжении всего срока эксплуатации. Выполнение технического обслуживания необходимо для контроля технического состояния и обеспечения сохраняемости ММЭС.

## **6.2 Основные виды технического обслуживания**

Техническое обслуживание включает в себя:

- внешний осмотр во время эксплуатации,
- ремонт при возникновении неисправностей,
- консервация на время продолжительного хранения,
- очистка фильтра входящего воздуха и корпуса ММЭС от пыли.

### **6.3 Внешний осмотр**

Внешний осмотр проводить при каждом начале работы с ММЭС, перед упаковыванием и при распаковывании.

При внешнем осмотре проверяется наличие пломб, сохранность соединителей, органов индикации и управления, отсутствие повреждений корпуса и принадлежностей (кабеля сетевого и кабелей интерфейсов).

## **6.4 Очистка фильтра**

Очистку или замену фильтра проводить по мере его засорения или годности.

### **6.5 Основные средства измерений и инструмент**

Основные СИ приведены в таблицах 5.1 и 5.2. Специальный инструмент не требуется.

### **6.6 Ремонт**

Подп. и дата

Взам. инв.  $N_2$ 

Инв. № дубл.

Подп. и дата

Ремонт ММЭС, при возникновении неисправности, допускается проводить только представителями предприятия - изготовителя или организацией, получившей на это право.

После ремонта для эксплуатации ММЭС в метрологических целях поверка обязательна (при нарушении сохранности пломб).

Перечень неисправностей, методов поиска и способов устранения неисправностей пользователем приведены в таблице 6.1.

Перечень неисправностей и возможных причин, способов отыскания и методы устранения неисправностей, при которых необходим ремонт ММЭС приведён в таблице 6.2.

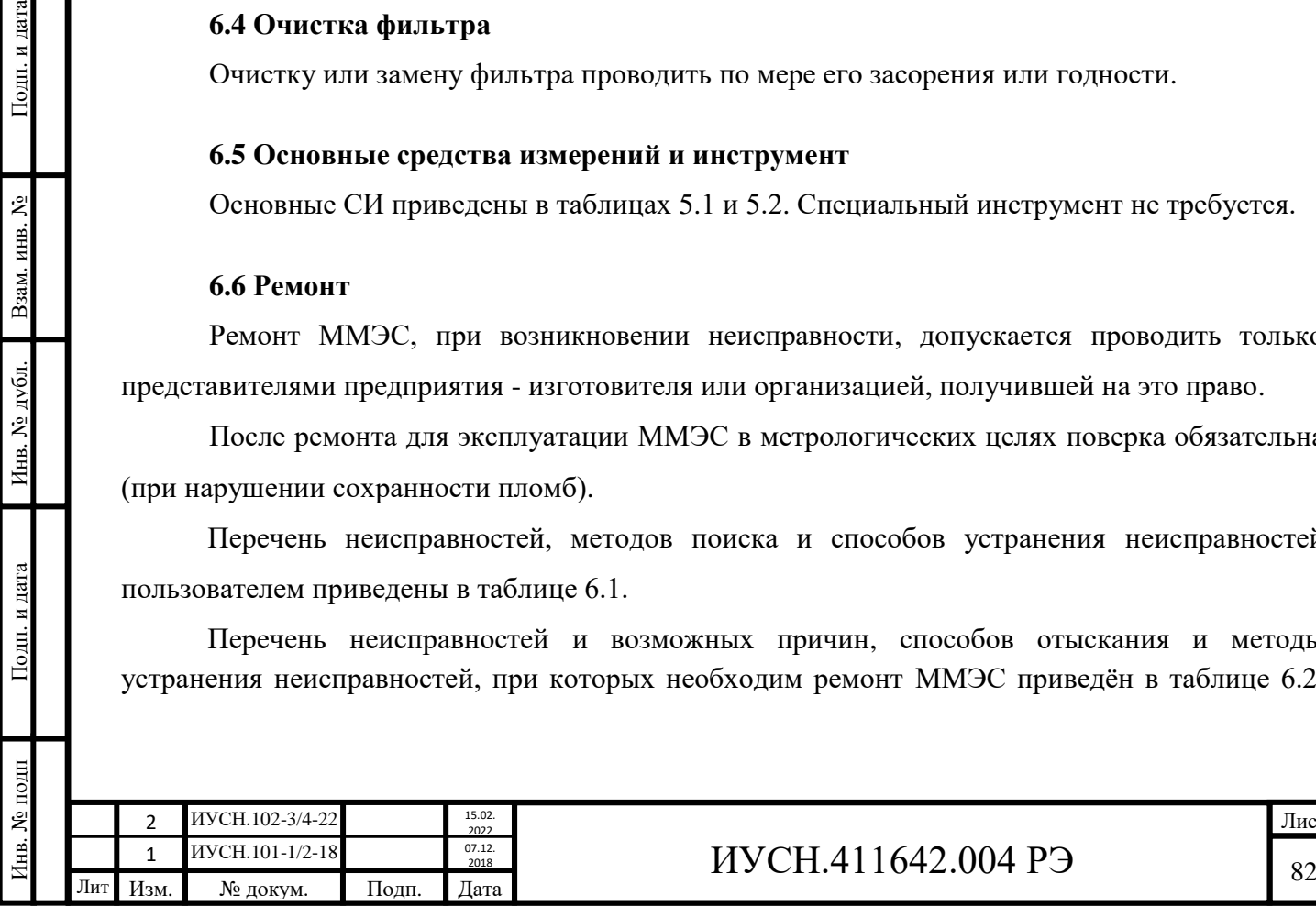

Таблица 6.1 – Перечень неисправностей, возможных причин и способов устранения неисправностей

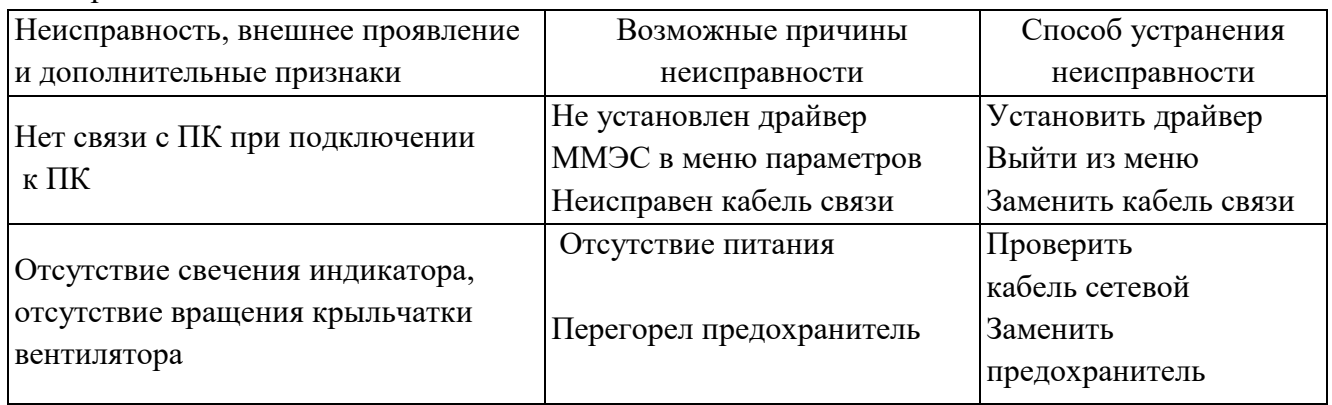

Таблица 6.2 – Перечень неисправностей, возможных причин и способов отыскания неисправностей и устранения неисправностей, при которых необходим ремонт ММЭС

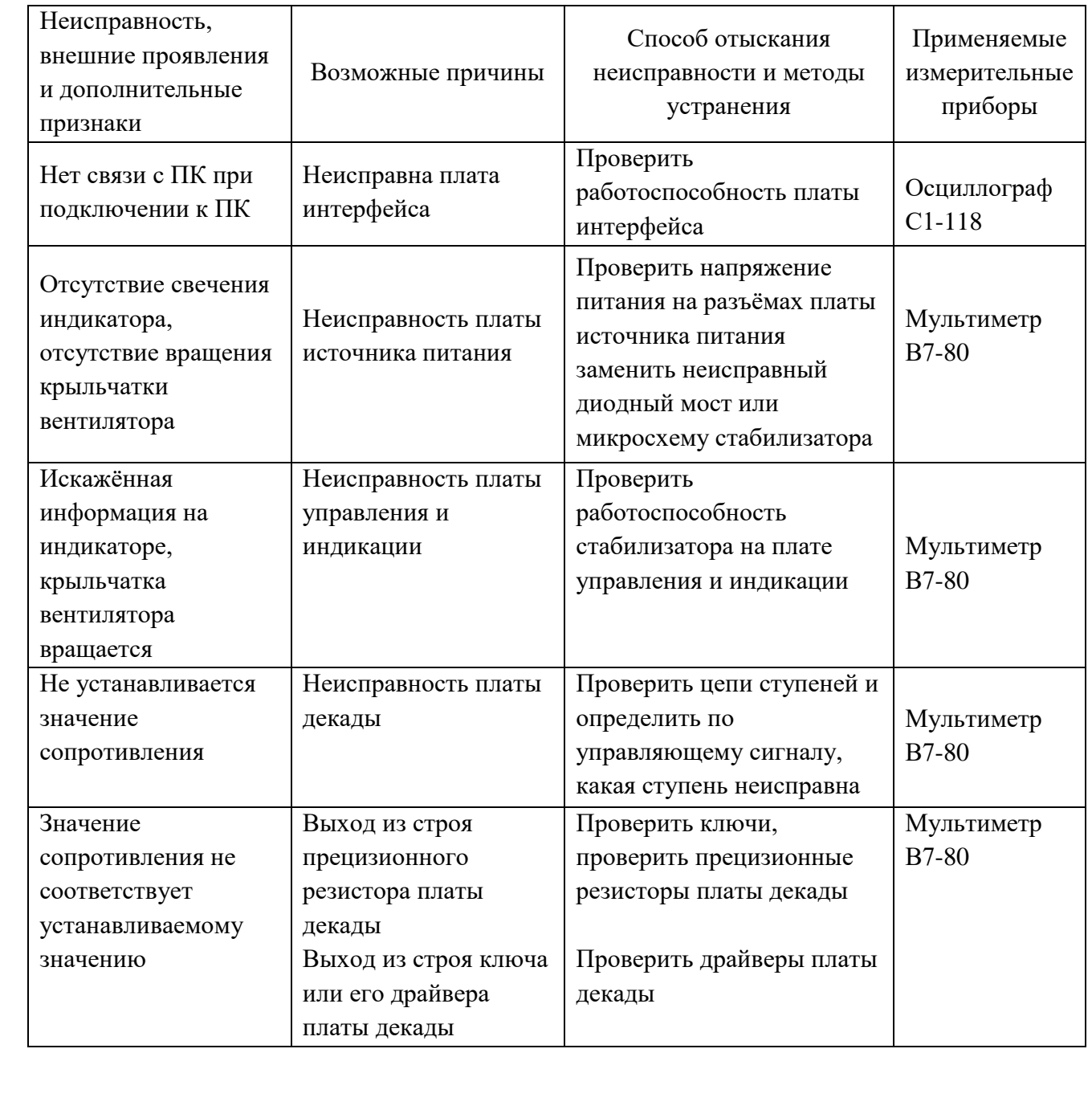

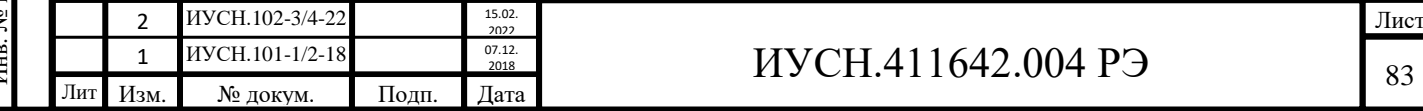

## **7 ДЕЙСТВИЯ В ЭКСТРЕМАЛЬНЫХ УСЛОВИЯХ**

#### **7.1 Действия при возникновении неисправности**

При возникновении неисправности (потери работоспособности) необходимо отключить ММЭС от питающей сети, отсоединить от сети сетевой кабель.

Во время работы с ММЭС возможен сбой в работе (не являющийся неисправностью) по причине прерывания питания или под действием сильных электромагнитных помех, не влияющих на дальнейшую работоспособность ММЭС. После возникновения такого сбоя необходимо выключить ММЭС сетевым выключателем на передней панели и включить не ранее чем через пять секунд после выключения.

## **7.2 Действия при возникновении пожара**

Подп. и дата

Взам. инв. №

Инв. № дубл.

Подп. и дата

При возникновении пожара необходимо обесточить рабочее место. Далее, действовать согласно местным инструкциям по противопожарной безопасности.

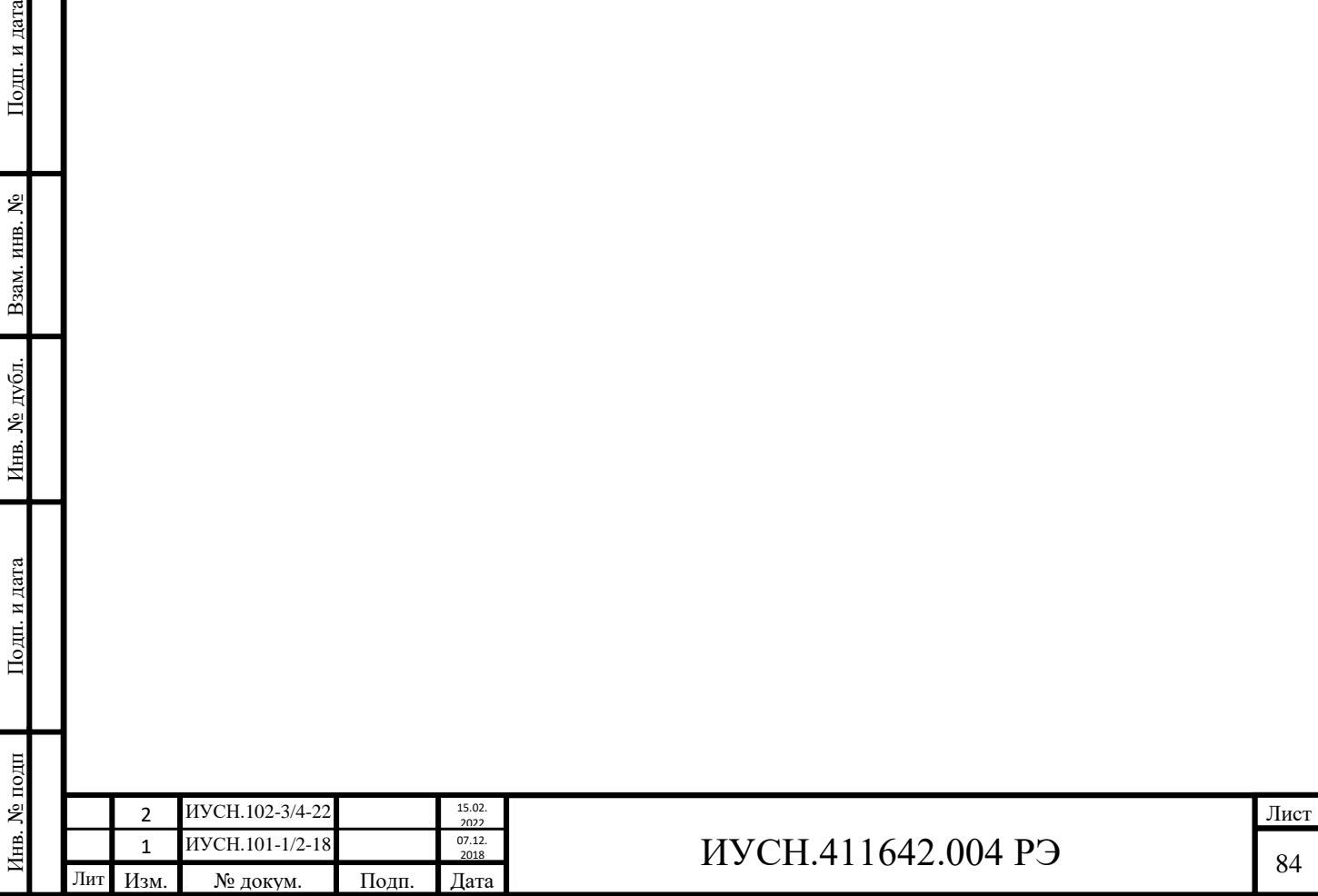

## **8 ТРАНСПОРТИРОВАНИЕ И ХРАНЕНИЕ**

#### **8.1 Указания к транспортным средствам и местам хранения**

ММЭС допускает транспортирование всеми видами транспорта в крытых транспортных средствах (железнодорожным, автомобильным, водным транспортом в трюмах, в самолетах – в отапливаемых герметизированных отсеках) в условиях, установленных ГОСТ 15150. Хранение ММЭС – в условиях 1 (Л) по ГОСТ 15150, в местах хранения с требованиями по ГОСТ 15150.

#### **8.2 Требования к консервации и упаковке**

Консервация и упаковка обеспечивает сохраняемость ММЭС при транспортировании и хранении и соответствует ГОСТ 15150.

ММЭС, обёрнутая бумагой, вместе с влагопоглотителем укладывается в полиэтиленовый чехол, который после удаления воздуха запаивается и помещается в картонную коробку в положении, являющимся для неё рабочим.

Для ММЭС с упаковкой в укладочный ящик упаковка осуществляется вместо картонной коробки в укладочный ящик.

Дата консервации совпадает с датой упаковывания.

Коробка или укладочный ящик помещаются в транспортную тару (деревянный или фанерный ящик).

Пространство между стенками ящика и коробкой (укладочным ящиком) должно быть заполнено древесной стружкой или другим амортизационным материалом. Допускается транспортировка контейнерами (без укладки в транспортную тару).

### **8.3 Климатические условия транспортирования и хранения**

Условия транспортирования и хранения ММЭС в части воздействия климатических факторов должны соответствовать условиям хранения на открытой площадке при условии защиты от прямого воздействия атмосферных осадков.

#### **8.4 Требования к условиям хранения в течение гарантийного срока эксплуатации**

Хранение ММЭС без упаковки должно производиться в хранилище с регулируемыми температурой окружающей среды от плюс 5 до плюс 45°С и относительной влажностью воздуха до 80% при температуре плюс 25°С в соответствии ГОСТ 15150, условия хранения 1 (Л), в течение всего гарантийного срока эксплуатации. Наличие в воздухе паров агрессивных веществ не допускается.

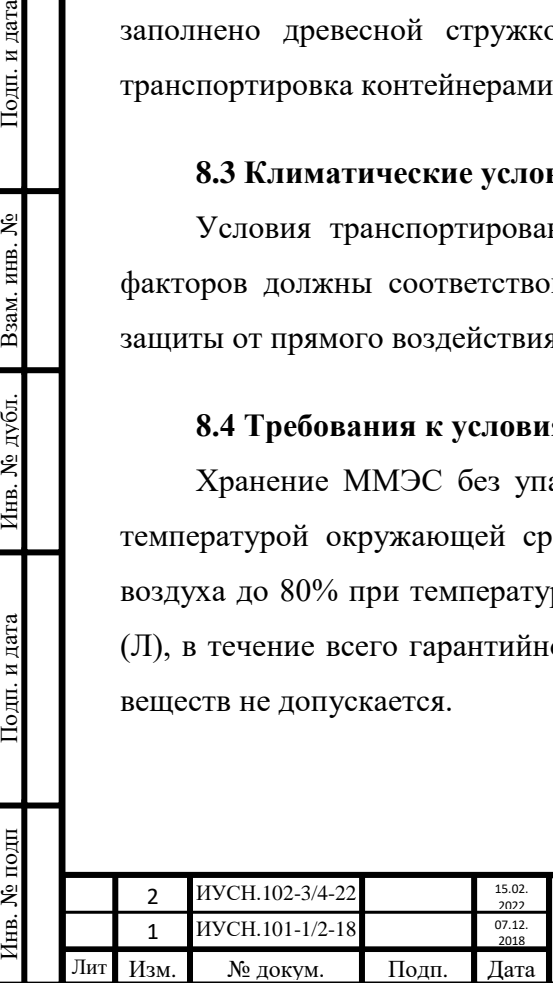

Подп. и дата

Взам. инв.  $N_2$ 

Инв. № дубл.

Подп. и дата

нв. № подп

# $MYCH.411642.004 P9$  85

В помещениях для хранения содержание пыли, паров кислот и щелочей, агрессивных газов и других вредных примесей, вызывающих коррозию, не должно превышать содержание коррозийно-активных агентов для атмосферы типа I по ГОСТ 15150.

#### **8.5 Указания по переконсервации**

Подп. и дата

Взам. инв. №

Инв. № дубл.

Подп. и дата

Максимальный срок до переконсервации – 12 мес. Допускается по согласованию с заказчиком в течение срока хранения производить переконсервацию ММЭС.

Размещение ММЭС на постоянные места хранения должно производиться не позднее одного месяца со дня поступления ММЭС; при этом указанный срок входит в срок транспортирования. Сроки транспортирования входят в общий срок сохраняемости изделий.

Вариант упаковывания ММЭС – ВУ-5. Вариант защиты – В3-10 по ГОСТ 9.014 для группы III-1 (упаковывание в обёрточную бумагу по ГОСТ 8273, пропитанную средством временной противокоррозионной защиты с защитой с помощью статического осушения воздуха с укладкой силикагеля технического по ГОСТ 3956 или силикагеля гранулированного мелкозернистого марки КСМГ-10,5 в изолированном объёме ММЭС).

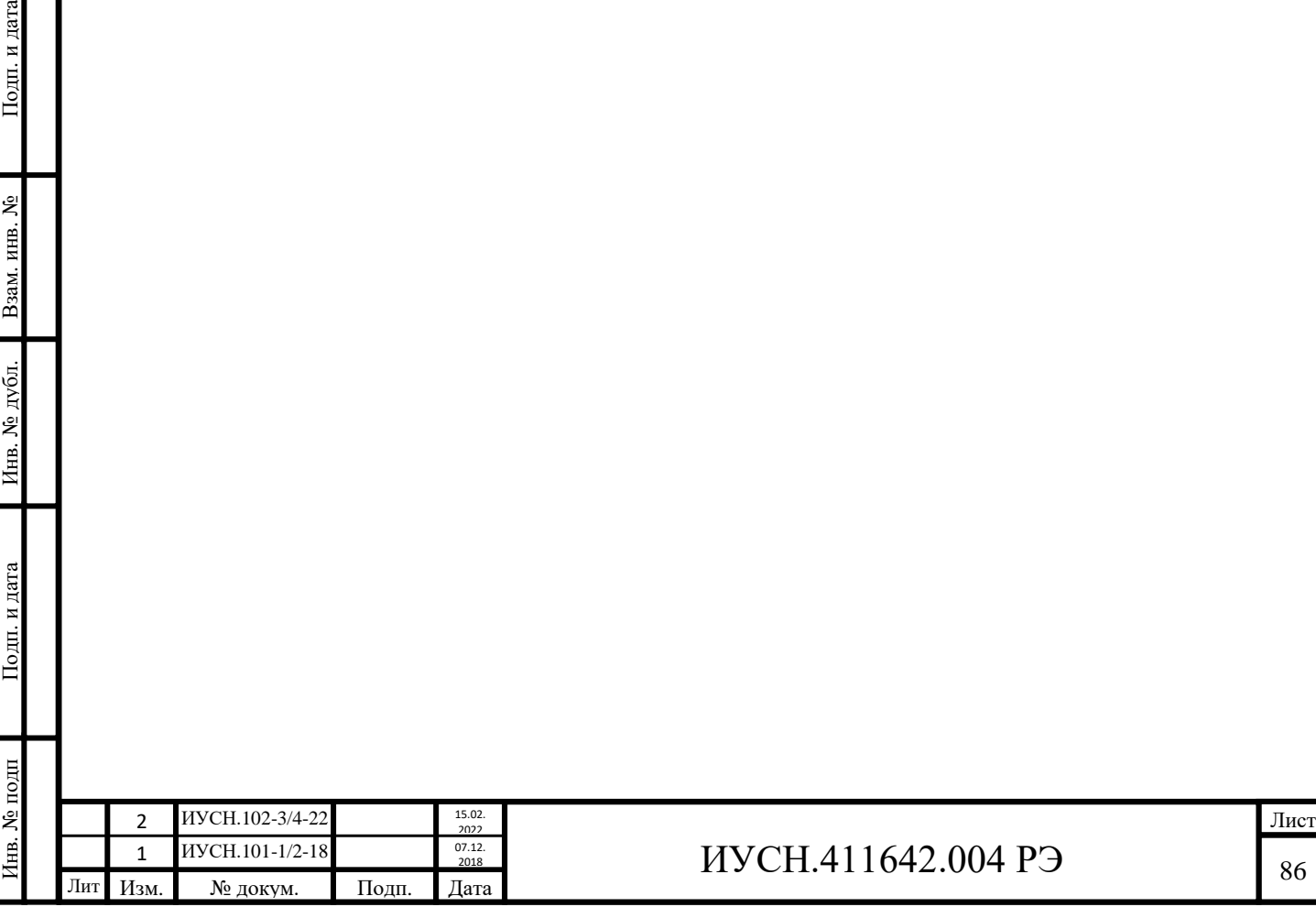

## **9 ГАРАНТИИ ИЗГОТОВИТЕЛЯ**

#### **9.1 Условия распространения гарантий изготовителя**

Предприятие - изготовитель гарантирует соответствие выпускаемых ММЭС всем требованиям ИУСН.411642.004ТУ при соблюдении потребителем условий и правил эксплуатации, технического обслуживания, хранения и транспортирования, установленных в эксплуатационной документации.

Действие гарантийных обязательств предприятия - изготовителя прекращается:

- при истечении гарантийного срока эксплуатации в пределах гарантийного срока хранения;

- при истечении гарантийного срока хранения независимо от истечения гарантийного срока эксплуатации;

- по истечению гарантийной наработки;

- при нарушении пломбы предприятия - изготовителя;

- при механических повреждениях ММЭС.

Гарантии изготовителя не распространяются на кабель сетевой и кабели интерфейсов.

Поставщик безвозмездно устраняет последствия поставки заказчику (потребителю) изделий ненадлежащего качества или некачественного выполнения работ. Поставщик при этом безвозмездно устраняет недостатки изделий (ММЭС).

#### **9.2 Гарантийный срок эксплуатации и хранения**

Подп. и дата

Взам. инв. №

Инв. № дубл.

Подп. и дата

Гарантийный срок хранения - 36 мес. с момента изготовления.

Гарантийный срок эксплуатации - 24 мес. в пределах гарантийного срока хранения со дня ввода в эксплуатацию.

Гарантийный срок эксплуатации продлевается на период от подачи рекламаций до введения ММЭС в эксплуатацию силами предприятия - изготовителя.

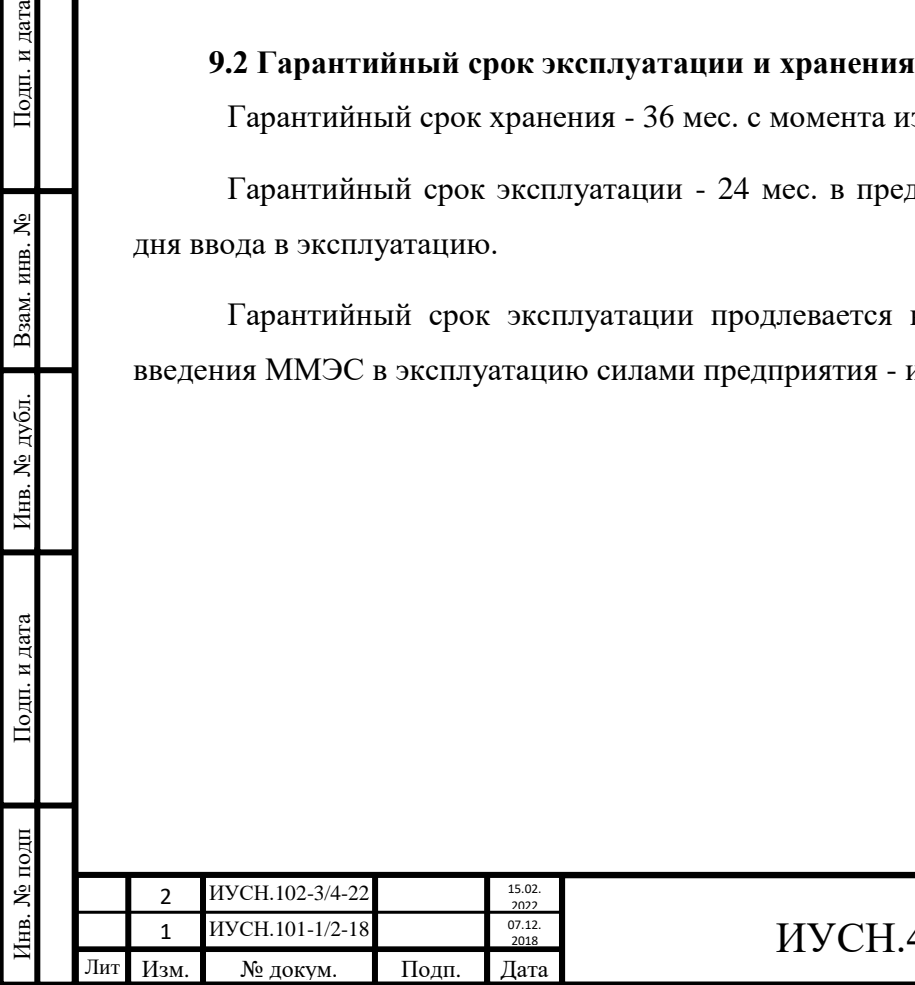

# $411642.004$  P $\overline{\smash{)}\,}_{87}$

## **Приложение А**

## **Погрешность имитации датчиков температуры ММЭС**

(обязательное)

Пределы абсолютной основной погрешности имитации датчиков температуры в компенсированном режиме для основных типов датчиков приведены в таблицах А.1...А.3 для МС3071-10 и А.4...А.6 для МС3071-20. Данная погрешность определяется годовой нестабильностью сопротивлений резисторов ММЭС, рассчитываемой по формуле 3.2.

Таблица А.1 – Погрешность имитации платиновых датчиков температуры (Pt) для МС3071-10

| Температура, С°              | Значения пределов погрешности, °С |             |              |             |        |  |
|------------------------------|-----------------------------------|-------------|--------------|-------------|--------|--|
|                              | Pt10                              | Pt50        | Pt100        | Pt500       | Pt1000 |  |
| от минус 200,000 до<br>0,000 | $\pm 0.02$                        | $\pm 0,005$ | $\pm 0,0031$ | $\pm 0,002$ |        |  |
| от 0,001 до 200,000          | $\pm 0.025$                       | $\pm 0.01$  | $\pm 0,005$  | $\pm 0,003$ |        |  |
| от 200,001 до 500,000        | $\pm 0.03$                        |             | $\pm 0,0065$ | $\pm 0,005$ |        |  |
| от 500,001 до 850,000        | $\pm 0.035$                       | $\pm 0.015$ | $\pm 0.01$   | ± 0,008     |        |  |

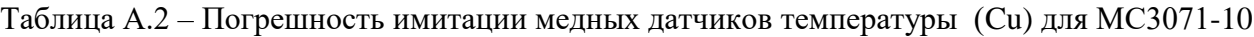

| Температура, С°               | Значения пределов погрешности, °С |                  |             |              |                    |  |
|-------------------------------|-----------------------------------|------------------|-------------|--------------|--------------------|--|
|                               | Cu10                              | Cu <sub>50</sub> | Cu100       | Cu500        | Cu <sub>1000</sub> |  |
| от минус $180,000$ до $0,000$ | $\pm 0.02$                        | $\pm 0,0045$     | $\pm 0,002$ | $\pm 0,0015$ | $\pm 0,0015$       |  |
| от 0,001 до 200,000           |                                   | $\pm 0,006$      |             | $\pm 0,0025$ | $\pm 0,0025$       |  |

Таблица А.3 – Погрешность имитации никелевых датчиков температуры (Ni) для МС3071-10

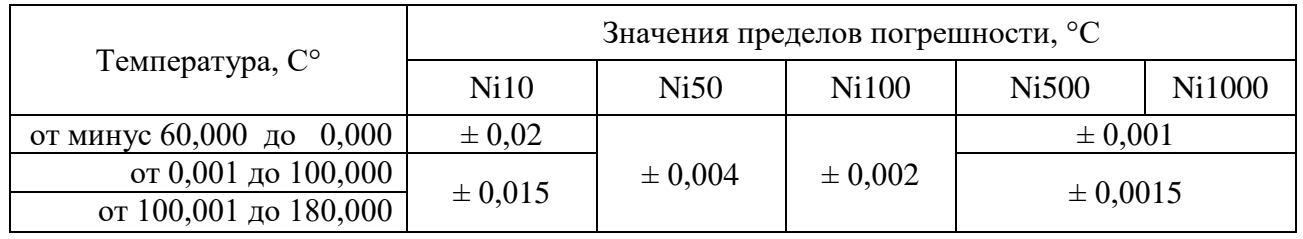

Таблица А.4 – Погрешность имитации платиновых датчиков температуры (Pt) для МС3071-20

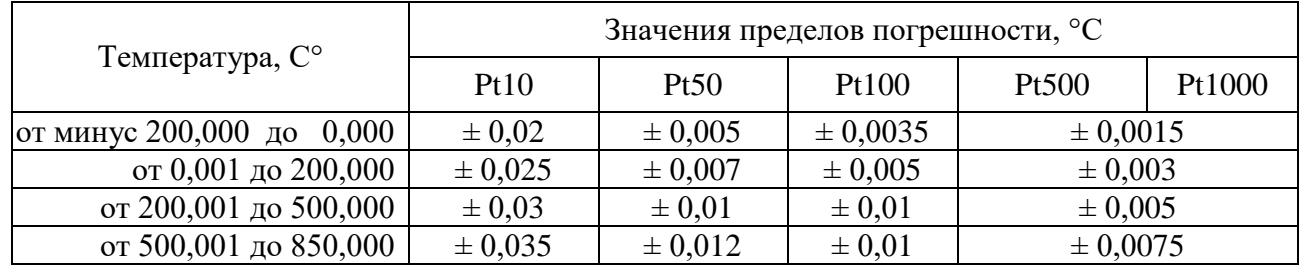

Таблица А.5 – Погрешность имитации медных датчиков температуры (Cu) для МС3071-20

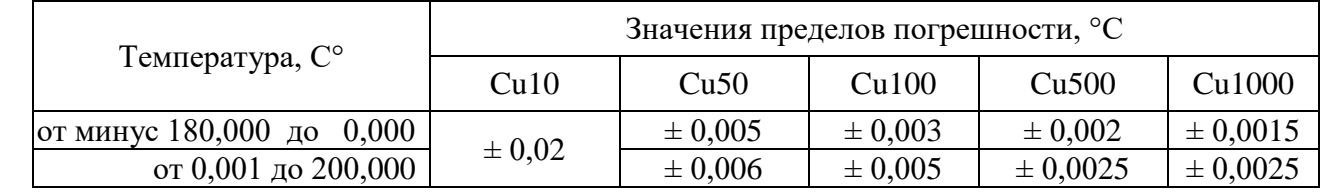

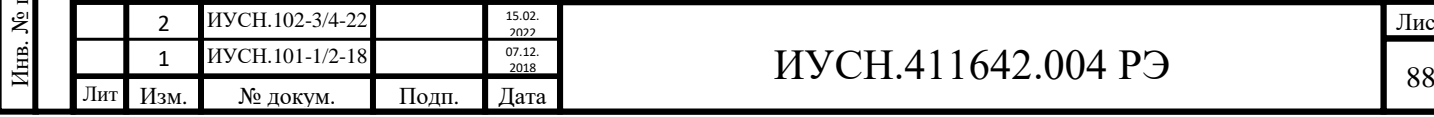

Инв. № подп Подп. и дата Взам. инв. № Инв. № дубл. Подп. и дата Взам. инв. № Инв. № дубл. Подп. и дата

Подп. и дата

Лист

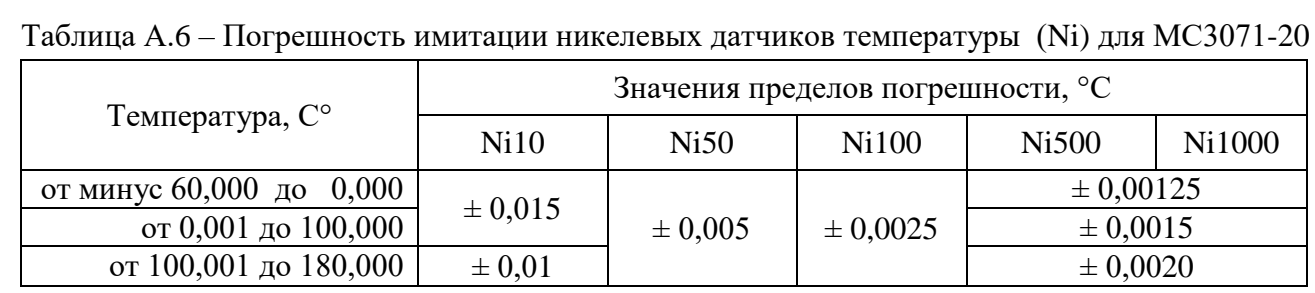

Указанные выше погрешности пересчитаны от погрешности воспроизведения сопротивления ММЭС для воспроизведения номинальной статической характеристики в °С для термометров сопротивления и чувствительных элементов. Значения погрешности применимы при проверках термометрических преобразователей для термометров сопротивления и чувствительных элементов, изготовленных по ГОСТ 6651 и находящихся в обращении, выпущенные ранее, проверяемые по ГОСТ 8.461-2009.

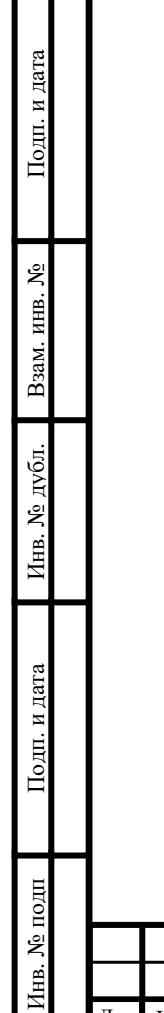

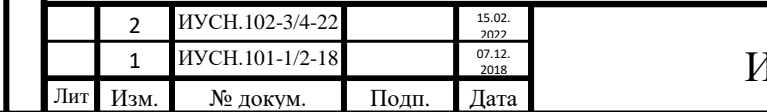

# $\text{IVCH}.411642.004 \text{ P}$  89

## **Приложение Б**

### **Описание протокола обмена данными ММЭС**

(обязательное)

## СОДЕРЖАНИЕ

- Б .1 **Аннотация**
- Б .2 **Режим работы протокола**
- Б .3 **Содержание сообщения**

## Б .4 **Описание сообщения**

- Б.4.1Содержание адресного поля
- Б.4.2 Содержание поля функции
- Б.4.3 Содержание поля данных
- Б.4.4 Содержание поля контрольной суммы
- Б.4.5 Формат передачи символов
- Б.4.6 Методы контроля ошибок
	- Б.4.6.1 Алгоритм генерации CRC
	- Б.4.6.2 Размещение CRC в сообщении
- Б .5 **Поддерживаемые функции**
- Б .6 **Адреса регистров**
- Б .7 **Сообщения об ошибках**

#### Б .8 **Описание регистров**

- Б.8.1 Регистры «Rд, Ом » .
- Б .8.2 Регистр «Исполнение » .
- Б .8.3 Регистр «Номер » .
- Б .8.4 Регистр «Класс точности » .
- Б .8.5 Регистр «Год изготовления » .
- Б . 8.6 Регистр «Пароль » .
- Б .8.7 Регистр «Диапазон допустимых R, Ом » .
- Б .8.8 Регистр «Шаг, Ом » .

Подп. и дата

Взам. инв.  $N_2$ 

Инв. № дубл.

Подп. и дата

- Б .8.9 Регистр «Номинал R, Ом » .
- Б .8.10 Регистр « Команд ы » .
- Б .8.11 Регистр « Состояния номинала R » .
- Б .8.12 Регистр « Положени я декад » .
- Б .8.13 Регистр « Состояни е пароля » .
- Б.8.14 Регистр «Отображение».
- Б .8.15 Регистр « Хранени е Rвос, Ом » .
- Б .8.16 Регистр « Хранени е Δ R, Ом » .
- Б.8.17 Регистр «Хранение 8Rд, %».
- Б .8.18 Регистр « Хранени е Rпред, Ом » .
- Б .8.19 Регистр « Хранени е Uмакс, В » .
- Б .8.20 Регистр « Хранения Iмакс, А » .
- Б .8.21 Регистр « Хранени е режима » .
- Б .8.2 2 Регистр «Версия ПО » .
- Б.8.2 3 Регистр «Статус » .

Б .9 **Примеры чтения/записи регистров**

Б .10 **Примеры с сообщениями об ошибках**

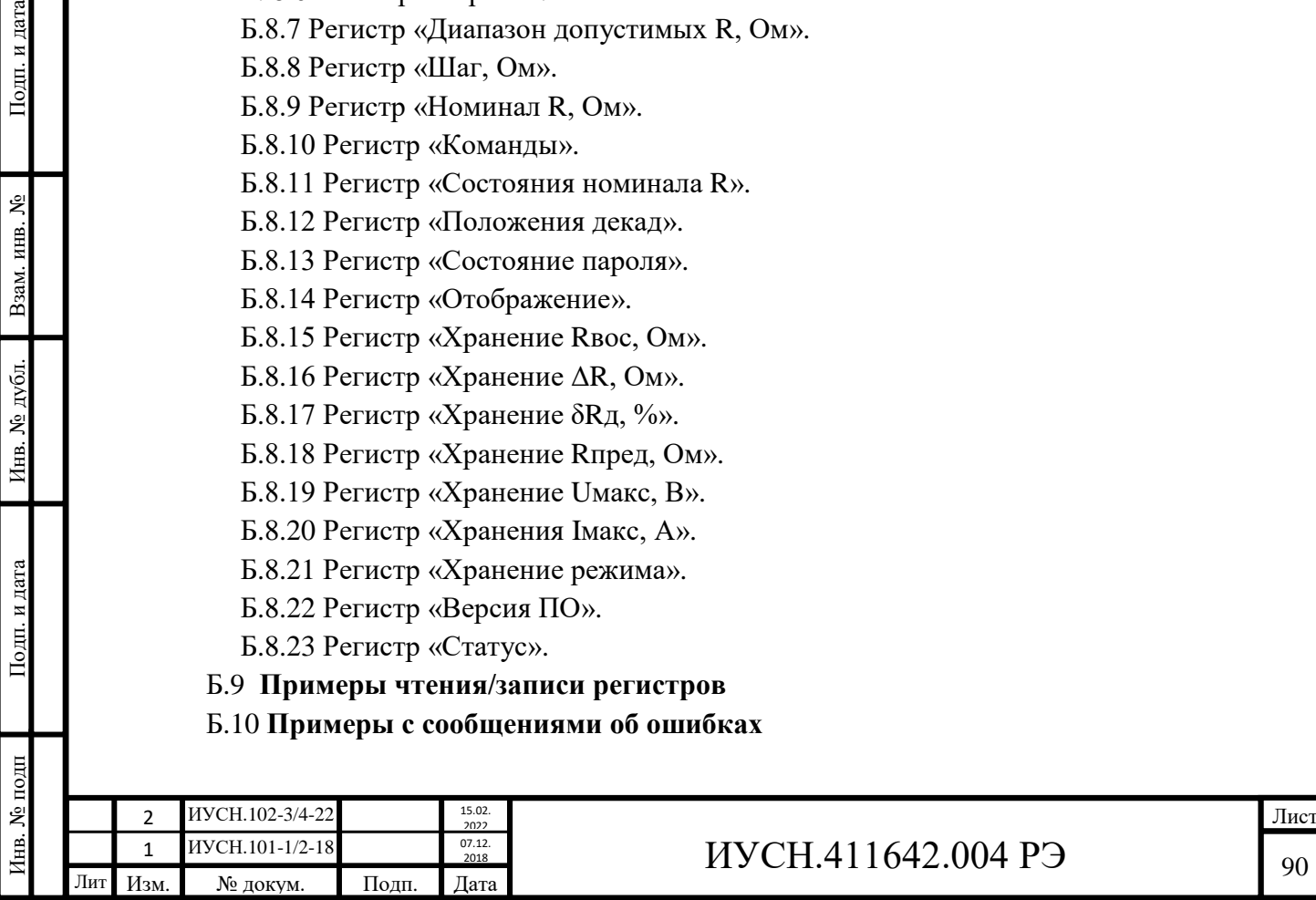

#### **Б**.**1 Аннотация**

Настоящие описание содержит все необходимые сведения для разработки прикладного программного обеспечения для управления ММЭС.

Воспроизведение электрического сопротивления ММЭС с управлением от персонального компьютера происходит по интерфейсу RS232 или USB с открытым коммутационным протоколом обмена данными.

Основой протокола обмена данными является протокол *Modbus RTU* с некоторыми специализированными изменениями.

Обмен данными происходит между *ведущим* и *ведомым* устройствами.

Устройства соединяются, используя соглашение «*главный/подчиненный*», при котором *главное* устройство инициирует передачу данных и ММЭС- подчиненное устройство. Главное устройство - персональный компьютер или устройство, поддерживающее интерфейсы RS232 или USB.

#### **Б**.**2 Формат передачи данных**

*Скорость обмена* данными 9600 бод. 1 *стартовый* бит, 8 бит *данных*, младшим значащим разрядом вперед (LSB); нет бита *паритета*, 1*стоповый* бит.

### **Б**.**3 Содержание сообщения**

Подп. и дата

Взам. инв. №

Инв. № дубл.

Подп. и дата

нв. № подп

*Сообщение* начинается с *интервала тишины*, равного времени передачи

3,5 символов при данной скорости передачи. Первым *полем данных* передается *адрес* устройства. Вслед за последним передаваемым символом также следует интервал тишины продолжительностью не менее 3,5 символов (4 мс). Новое сообщение должно начинаться не раньше этого интервала. Если новое сообщение начнётся раньше интервала длительностью 3,5 символа, принимающее устройство воспримет его как продолжение предыдущего сообщения. В этом случае устанавливается ошибка, так как будет несовпадение контрольных сумм. Типичный *фрейм* сообщения показан на рисунке 1.

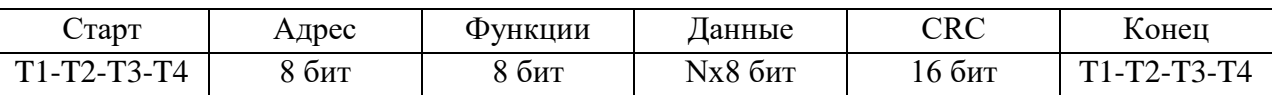

Рисунок 1 – Типичный фрейм сообщения

#### **Б**.**4 Описание сообщения**

Б.4.1 Содержание адресного поля.

Адресное поле фрейма содержит 8 бит. Допустимый адрес передачи для ММЭС находится в диапазоне 1...9 (0x01...0x09).

Б.4.2 Содержание поля функции.

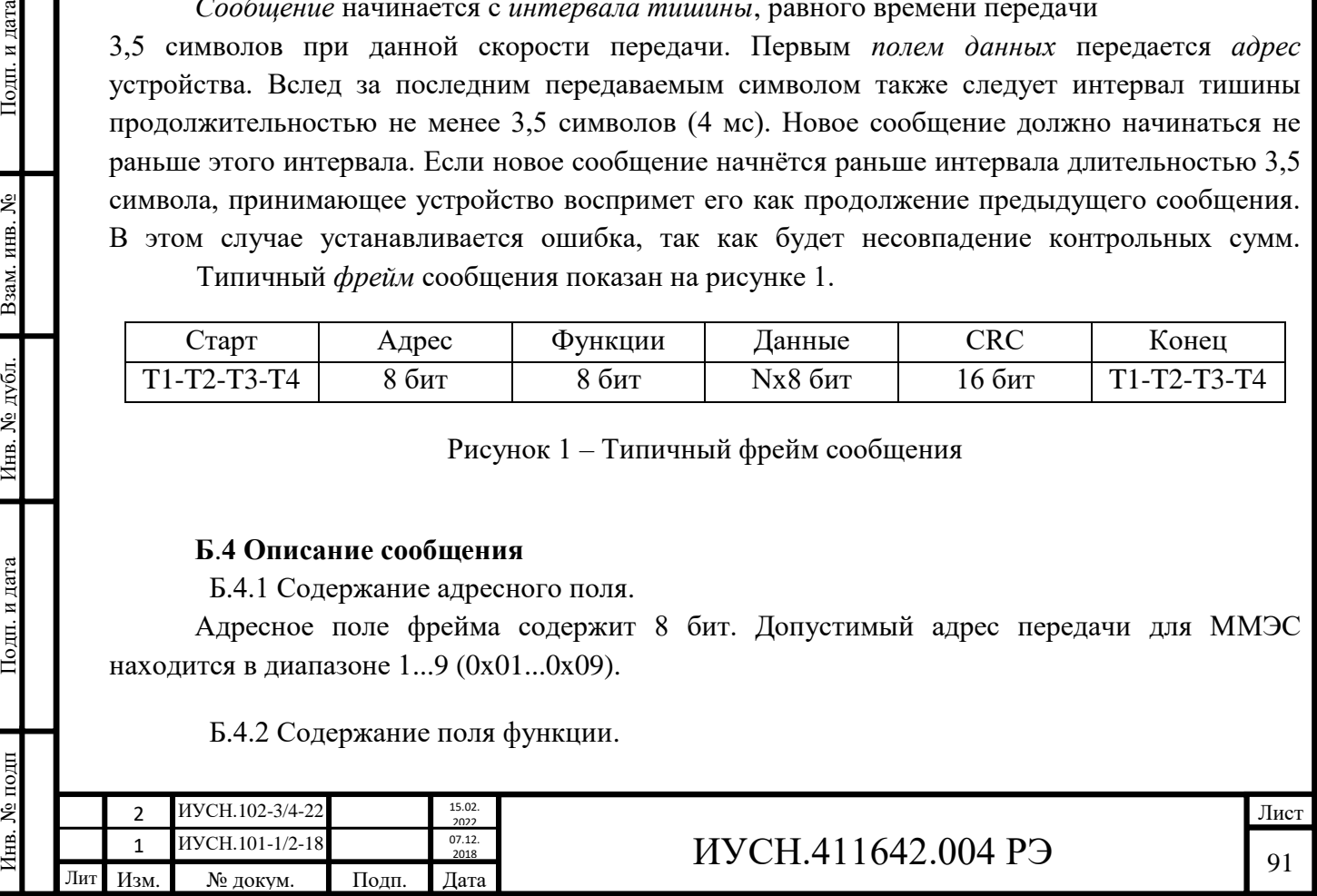

Поле *функции* фрейма содержит 8 бит. Диапазон числа от 1 до 255. Когда подчиненный отвечает главному, он использует поле кода функции для фиксации ошибки. В случае нормального ответа подчиненный повторяет *оригинальный код функции*. Если имеет место ошибка, то возвращается код функции с установленной 1 в старшем бите. Например, сообщение от главного подчиненному *записать регистр*, имеет следующий *код функции*: 0000 0110 (06hex). Если подчиненный выполнил затребованное действие без ошибки, он возвращает такой же код. Если имеет место ошибка, то он возвращает: 1000 0110 (86hex). В добавление к изменению кода функции, подчиненный размещает в поле данных *уникальный код*, который говорит главному какая именно ошибка произошла или причину ошибки (см. раздел Б.7).

Б.4.3 Содержание поля данных.

Поле данных, в сообщении от главного к подчинённому, содержит *дополнительную информацию*, которая необходима подчинённому для выполнения указанной функции. Оно может содержать адреса регистров, счётчик передаваемых байтов данных.

Б.4.4 Содержание поля контрольной суммы.

Поле *контрольной суммы* содержит 16-битовую величину. Контрольная сумма является результатом вычисления Cyclical Redundancy Check (CRC), сделанного над содержимым сообщения. CRC добавляется к сообщению последним полем младшим байтом вперед.

Б.4.5 Контроля ошибок.

Подп. и дата

Взам. инв. №

Инв. № дубл.

Подп. и дата

Б.4.5.1 Метод контроля ошибок.

*Протокол для контроля ошибок* имеет контрольную сумму. Контрольная сумма генерируется в главном устройстве и подчинённом при ответе. Подчиненное устройство проверяет каждый байт и все сообщение в процессе приёма. Если подчинённый обнаружил ошибку передачи, то он не формирует ответ главному. В случае отсутствия ошибок приёма данных подчинённое устройство начинает передачу не раньше интервала времени, равному передачи 3,5 символов.

*Контрольная сумма CRC*, состоящая из двух байт, вычисляется *передающим* устройством и добавляется в конец сообщения. *Принимающее* устройство вычисляет контрольную сумму в процессе приёма и сравнивает её с полем CRC принятого сообщения.

Б.4.5.1 Алгоритм генерации CRC.

*а*) 16-битный регистр загружается числом FFFF hex (все 1), и используется далее как регистр CRC.

*б*) Первый байт сообщения складывается по ИСКЛЮЧАЮЩЕМУ ИЛИ с содержимым регистра CRC. Результат помещается в регистр CRC.

*в*) Регистр CRC сдвигается вправо (в направлении младшего бита) на 1 бит, старший бит заполняется 0.

*г*) Если младший бит 0: повторяется шаг 3 (*сдвиг*).

Если младший бит 1: делается операция ИСКЛЮЧАЮЩЕЕ ИЛИ регистра CRC и полиномиального числа A001 hex.

*д*) Шаги 3 и 4 повторяются восемь раз.

*е*) Повторяются шаги со второго по пятый для следующего байта сообщения. Это повторяется до тех пор, пока все байты сообщения не будут обработаны.

*ж*) Финальное содержание регистра CRC является контрольной суммой.

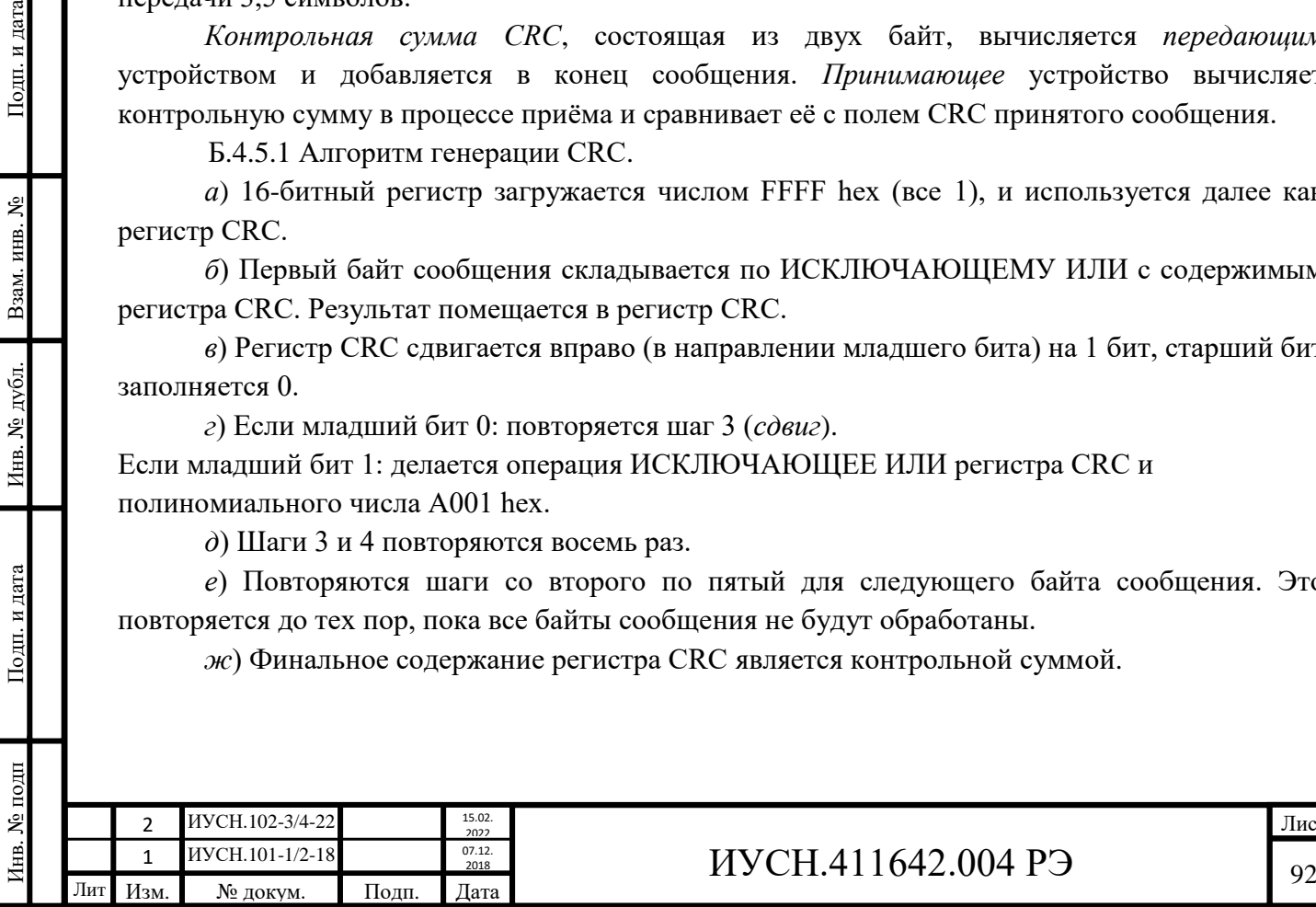

Б.4.5.2 Размещение CRC в сообщении.

При передаче 16 бит контрольной суммы CRC в сообщении, сначала передаётся младший байт, затем старший. Пример сообщения для значения CRC равной 1241 hex приведен на рисунке 3.

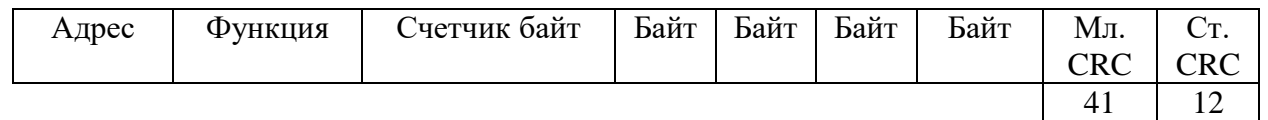

Рисунок 3 – Пример сообщения для значения CRC, равному 12 41

## **Б.5 Поддерживаемые функции**

Поддерживаемые функции приведены в таблице Б.1:

Таблица Б.1– Поддерживаемые функции

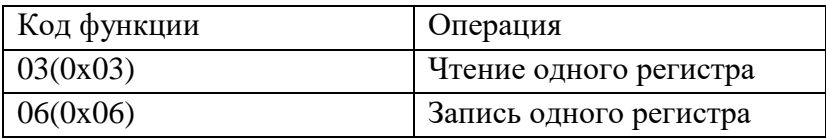

## **Б.6 Адреса регистров**

Адреса регистров приведены в таблице Б.2.

2018

 $07.12.$ 

Таблица Б.2 – Адреса регистров

иусн.<sub>101-1/2-18</sub>

Инв. № подп Подп. и дата Взам. инв. № Инв. № дубл. Подп. и дата

Подп. и дата

нв. № подп

Инв. № дубл. Взам. инв. №

Подп. и дата

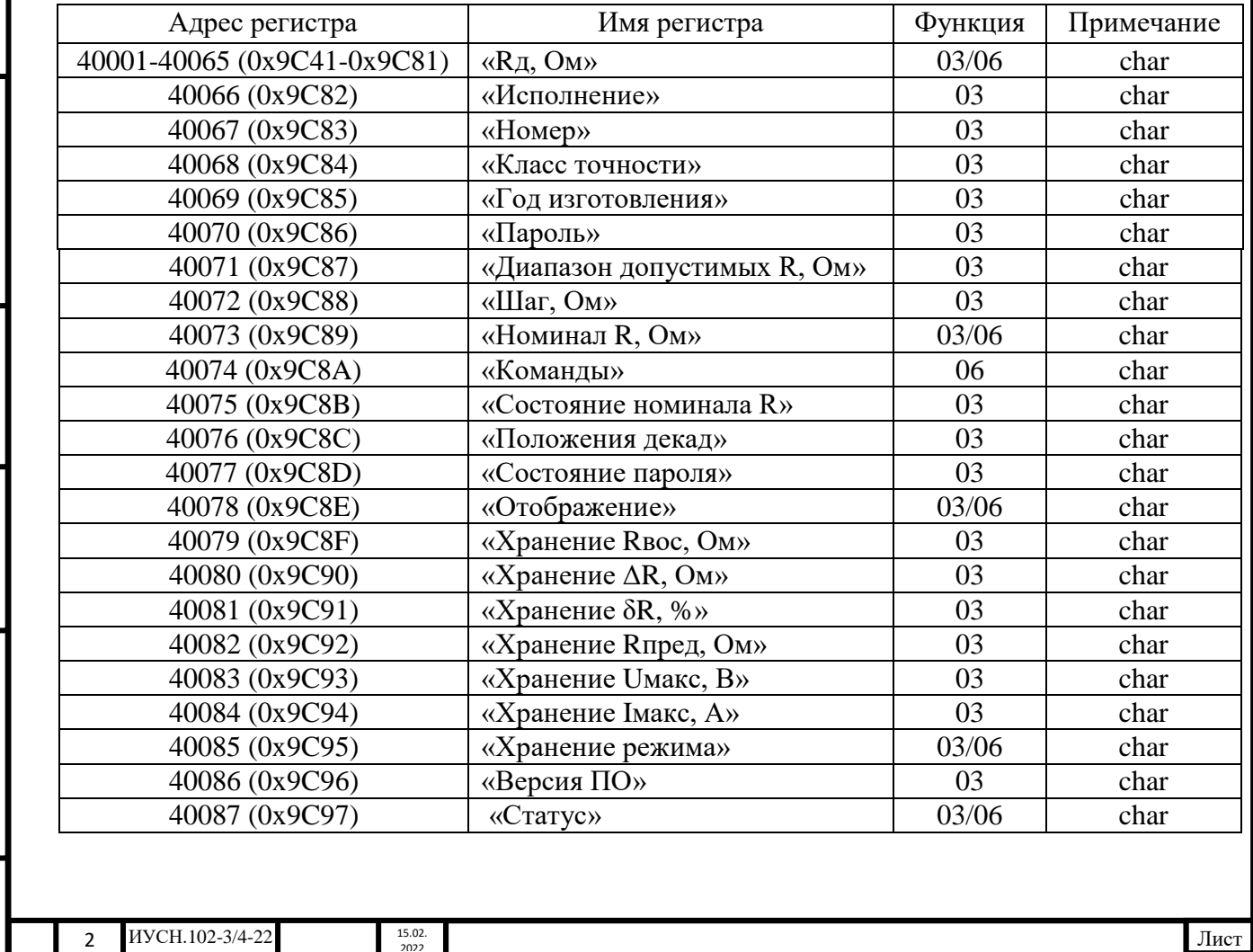

 $\frac{1}{\text{MRT}} \frac{\text{MYCH.101-1/2-18}}{\text{M3M.}}$   $\frac{\frac{07.12}{2018}}{\text{M3M.}}$   $\frac{1}{\text{M3M.}}$   $\frac{0.12}{\text{M3M.}}$   $\frac{1}{\text{M3M.}}$   $\frac{0.12}{\text{M3M.}}$   $\frac{0.12}{\text{M3M.}}$   $\frac{0.12}{\text{M3M.}}$   $\frac{0.12}{\text{M3M.}}$   $\frac{0.12}{\text{M3M.}}$   $\frac{0$ 

## Б.**7 Сообщения об ошибках**

Список кодов ошибок приведен в таблице Б.3.

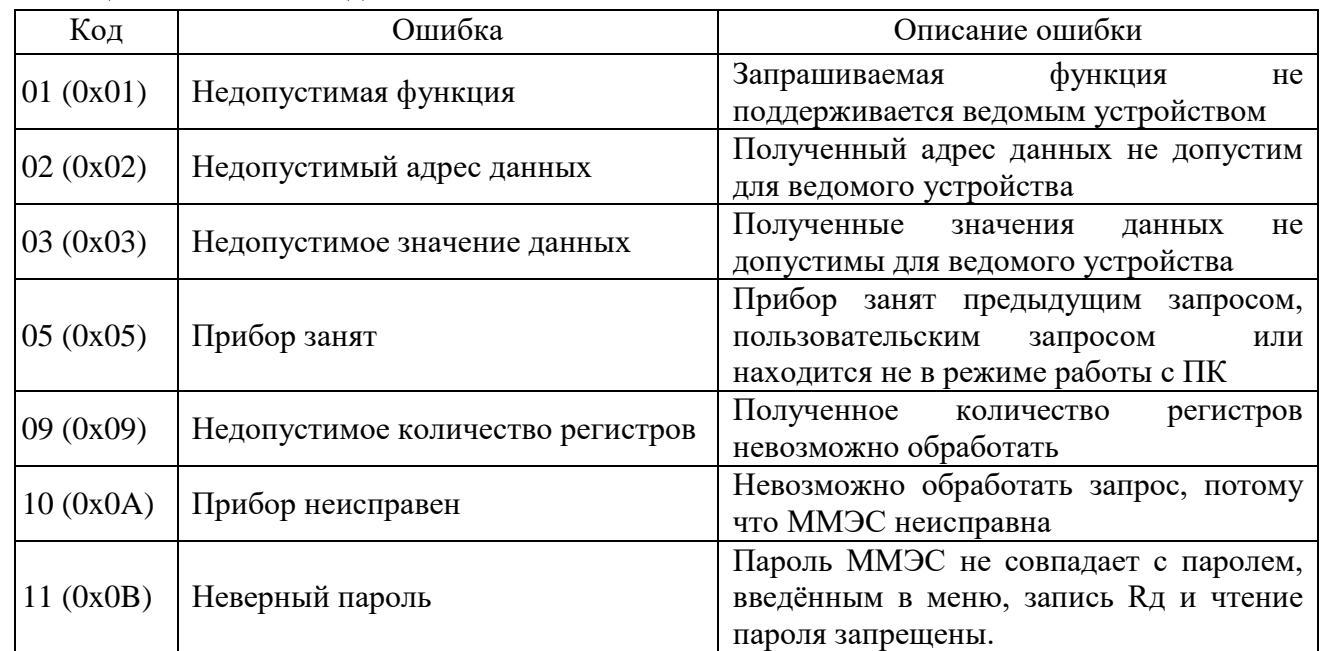

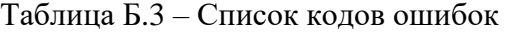

При несовпадении CRC16 ММЭС не будет отвечать.

#### **Б.8 Описание регистров**

Данное описание содержит полное описание регистров ММЭС.

Б.8.1 Регистры «Rд, Ом».

Содержат информацию о действительных значениях сопротивлений Rд в омах всех резисторов в приборе. Каждому номиналу соответствует имя регистра памяти в зависимости от исполнения ММЭС. Имеет функцию записи/чтения. Адреса в памяти 40001...40065 (0x9C41...0x9C81).

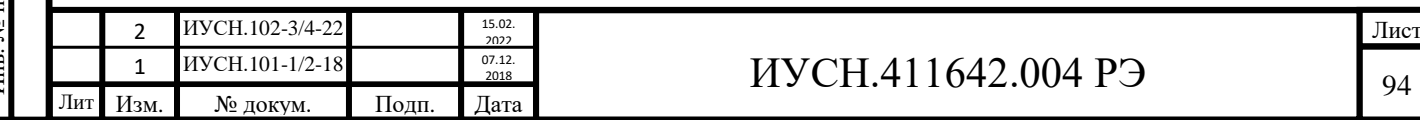

# Распределение регистров по исполнениям ММЭС приведены в таблице Б.4.

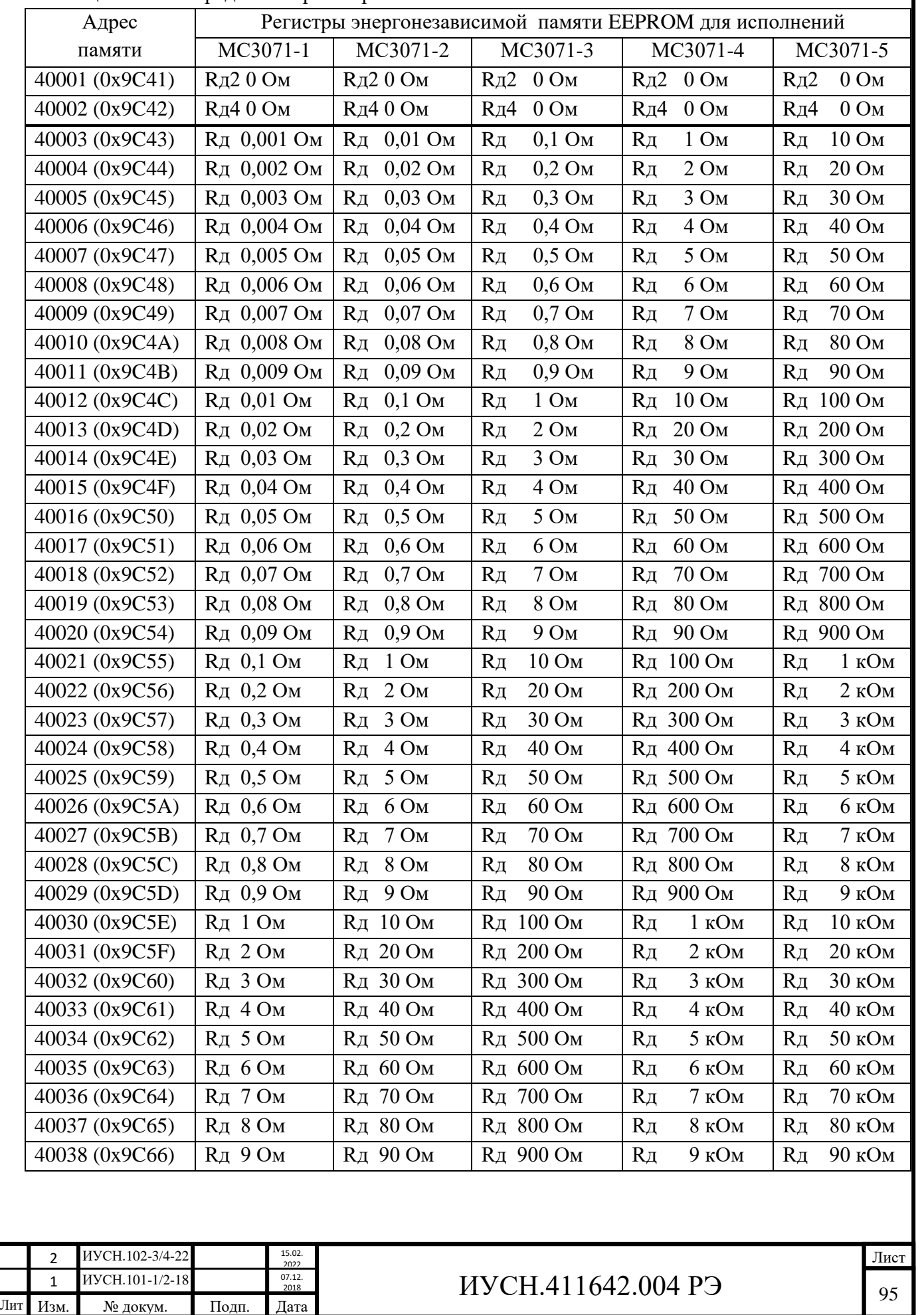

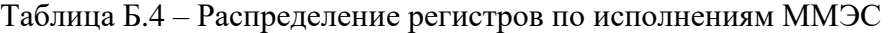

Подп. и дата Инв. № подп Подп. и дата Взам. инв. № Инв. № дубл. Подп. и дата Инв. № дубл. Взам. инв. №  $\Pi$ одн. и дата Инв. № подп

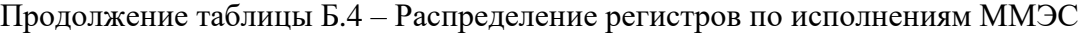

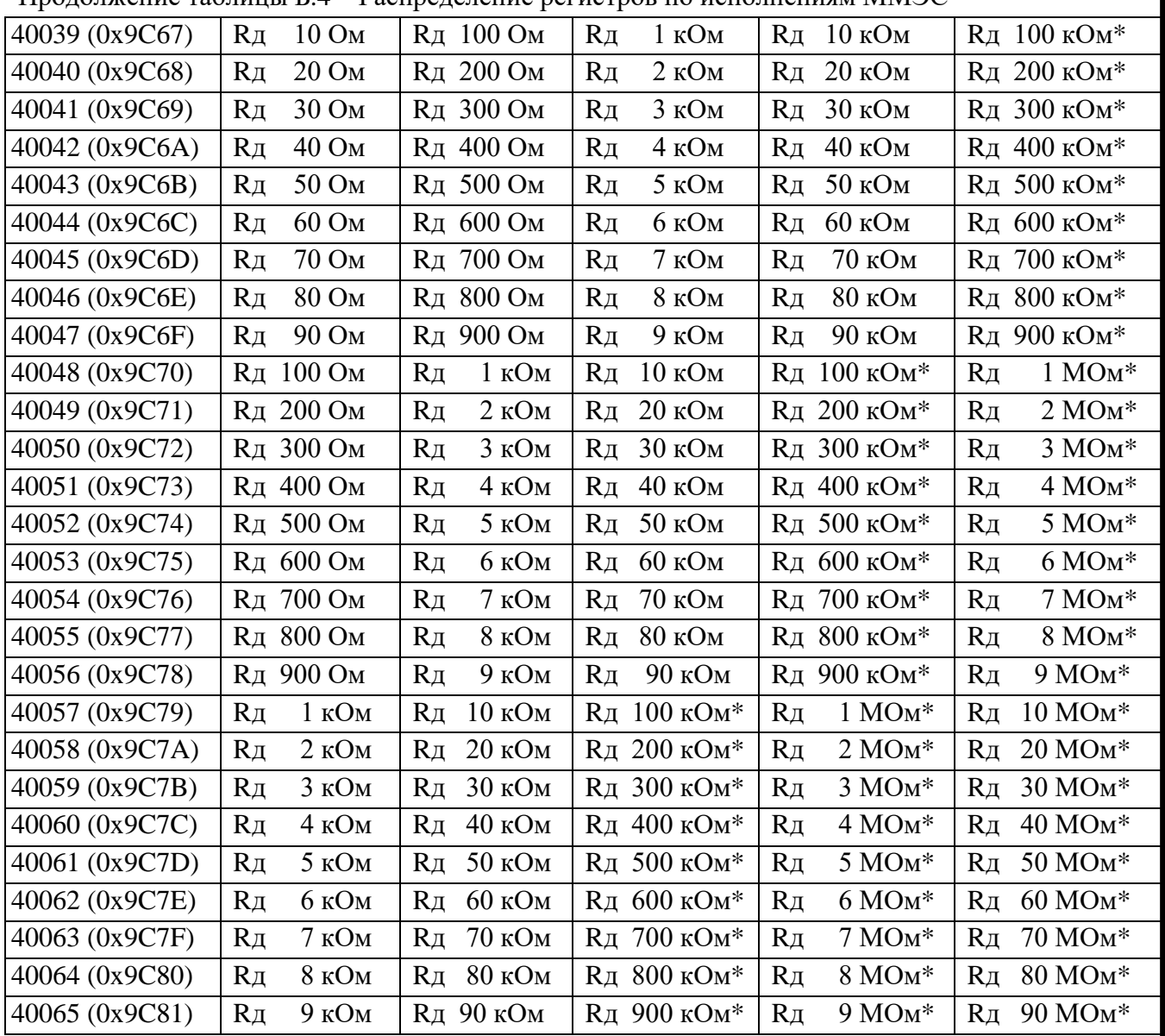

Значения, помеченные символом «\*», записываются с одним знаком после запятой, все остальные с четырьмя.

Во все регистры записывается действительные значения в единицах измерения «Ом».

Пример: В ячейку «Rд 90 MОм\*» с адресом 40065 МС3071-5 записывается измеренное значение Rд этого резистора «90000056,1» Ом.

В ячейку «Rд 1 Ом» с адресом 40003 МС3071-4 записывается измеренное значение резистора «1,0005» Ом.

При не введённом или неверном пароле в меню ММЭС функция записи в эти регистры запрещена (см. пункт Б.7 Сообщения об ошибках).

Б.8.2 Регистр «Исполнение ММЭС» 40066 (0x9C82). Содержит информацию об исполнении ММЭС.

Имеет функцию чтения.

Подп. и дата

Взам. инв. №

Инв. № дубл.

Подп. и дата

1нв. № подп

Пример: МС3071-1. При запросе чтения регистра «Исполнение ММЭС» по адресу 40066 ответ ММЭС может быть следующим: «МС3071-123-14.4».

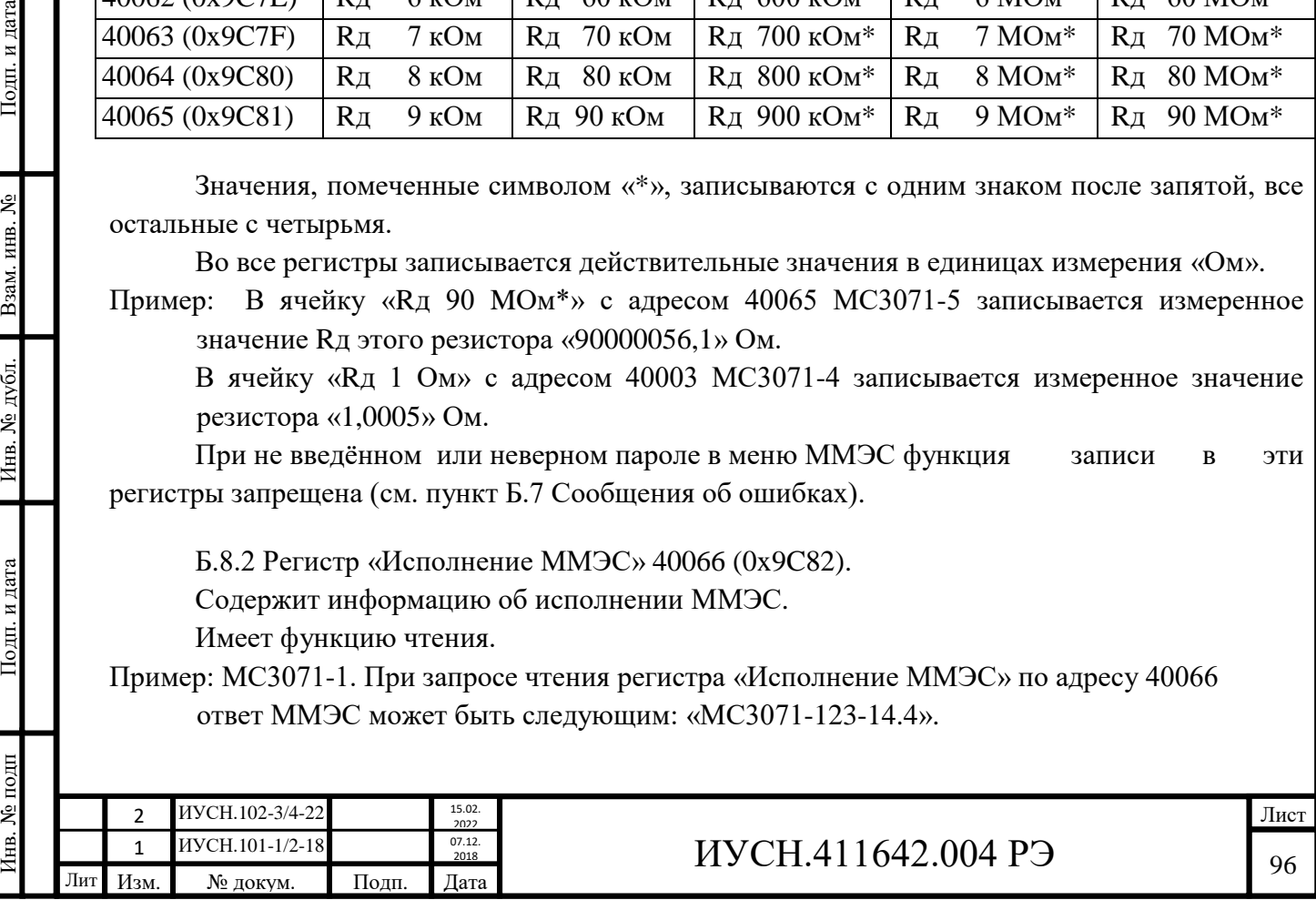

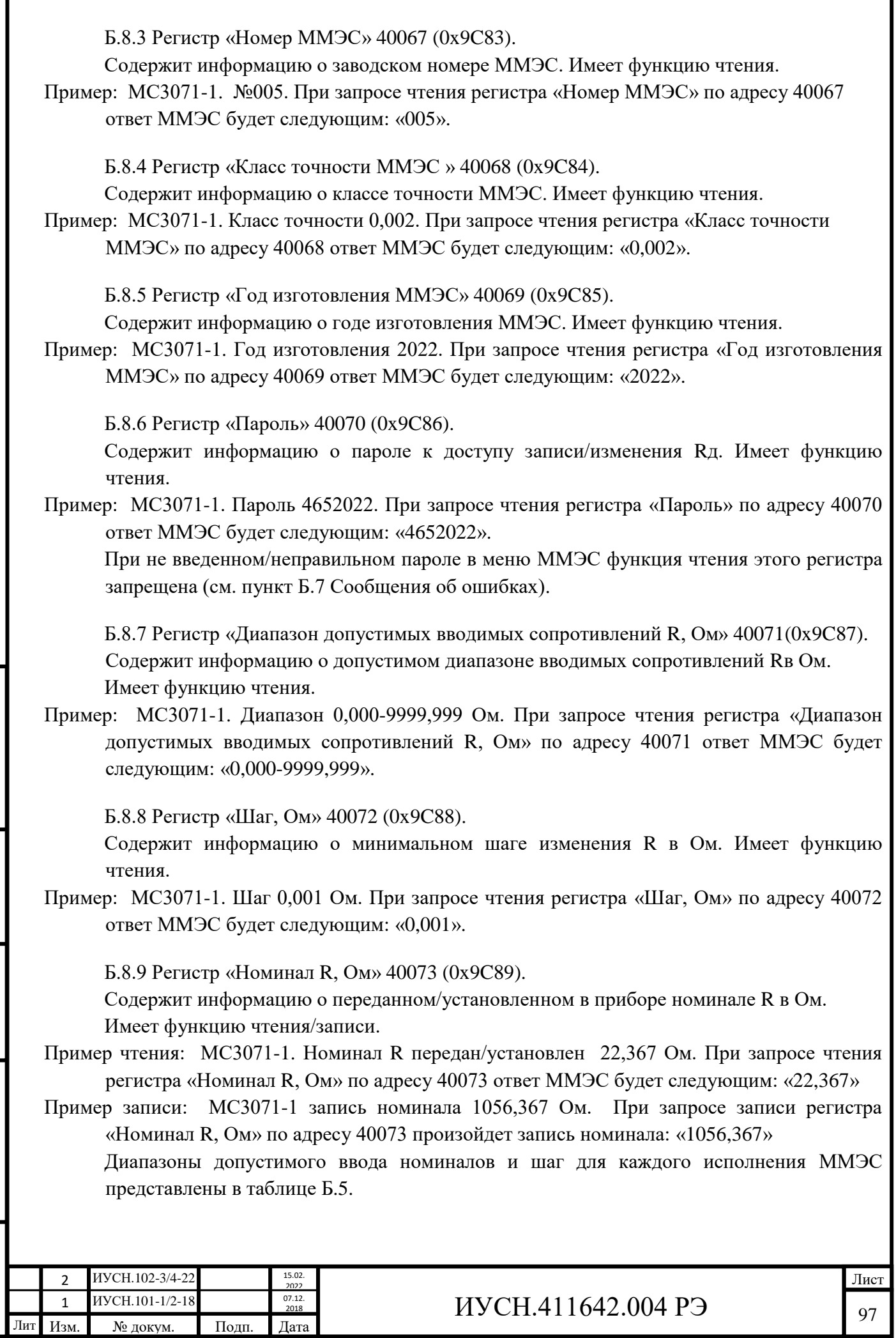

Инв. № подп Подп. и дата Взам. инв. № Инв. № дубл. Подп. и дата

Подп. и дата

Инв. № подп

Инв. № дубл. Взам. инв. №

Подп. и дата

I

Таблица Б.5 – Диапазоны допустимого ввода номиналов и шаг для каждого исполнения ММЭС

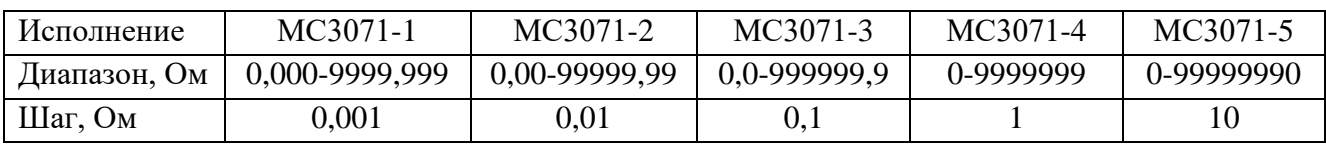

**Внимание!** В МС3071-5, любой записанный номинал R, кроме значения 0 Ом в регистр «Номинал R, Ом» по адресу 40073 должно заканчиваться символом «0» потому что ММЭС этого исполнения имеет минимальный шаг 10 Ом.

Б.8.10 Регистр «Команды» 40074 (0x9C8A).

Сообщает команду прибору. Имеет функцию записи команды. Перечень команд приведен в таблице Б.6

Таблица Б.6 – Перечень команд

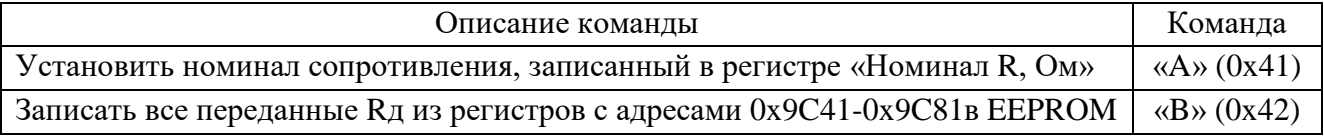

Пример: МС3071-1. Регистр «Номинал R, Ом» содержит значение 2,222 Ом. При записи команды «А» в регистр «Команды» по адресу 40074 номинал 2,222 Ом будет установлен на зажимах ММЭС.

Пример: МС3071-1. При записи команды «B» в регистр «Команды» по адресу 40074 все переданные ранее значения Rд по адресам 40001-40065(0x9C41-0x9C81) будут записаны в EEPROM ММЭС.

Б.8.11 Регистр «Состояние номинала R» 40075 (0x9C8B).

 Содержит информацию о состоянии номинала записанного в регистре «Номинал, R Ом», а именно - установлен он на зажимах ММЭС или нет. Имеет функцию чтения. Перечень ответов ММЭС на запрос чтения регистра «Состояние номинала R» по адресу 40075 приведён в таблице Б.7.

Таблица Б.7 – Перечень ответов ММЭС

Подп. и дата

Взам. инв. №

Инв. № дубл.

Подп. и дата

нв. № подп

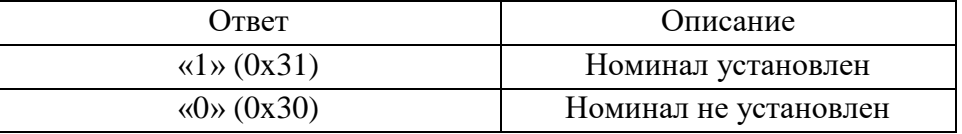

Б.8.12 Регистр «Положение декад» 40076 (0x9C8C).

Содержит информацию об «установленных положениях» ступеней в декадах ММЭС. Имеет функцию чтения.

Пример: МС3071-1. Установленный номинал R=123,456 Ом. Режим работы некомпенсированный 2Х. При запросе чтения регистра «Регистр положений декад» по адресу 40076 ответ ММЭС будет «0123456», что говорит о том, что ступени в декадах установлены в следующие положения: x1000 установлена в «положение» 0  $(n_{\text{p}0} - 1, x_{10} - 1, x_{10} - 2, x_{10} - 3, x_{00} - 4, x_{00} - 5, x_{00} - 6)$ 

Распределение принятых байт от старшего к младшему для каждого исполнения ММЭС, представлены в таблице Б.8.

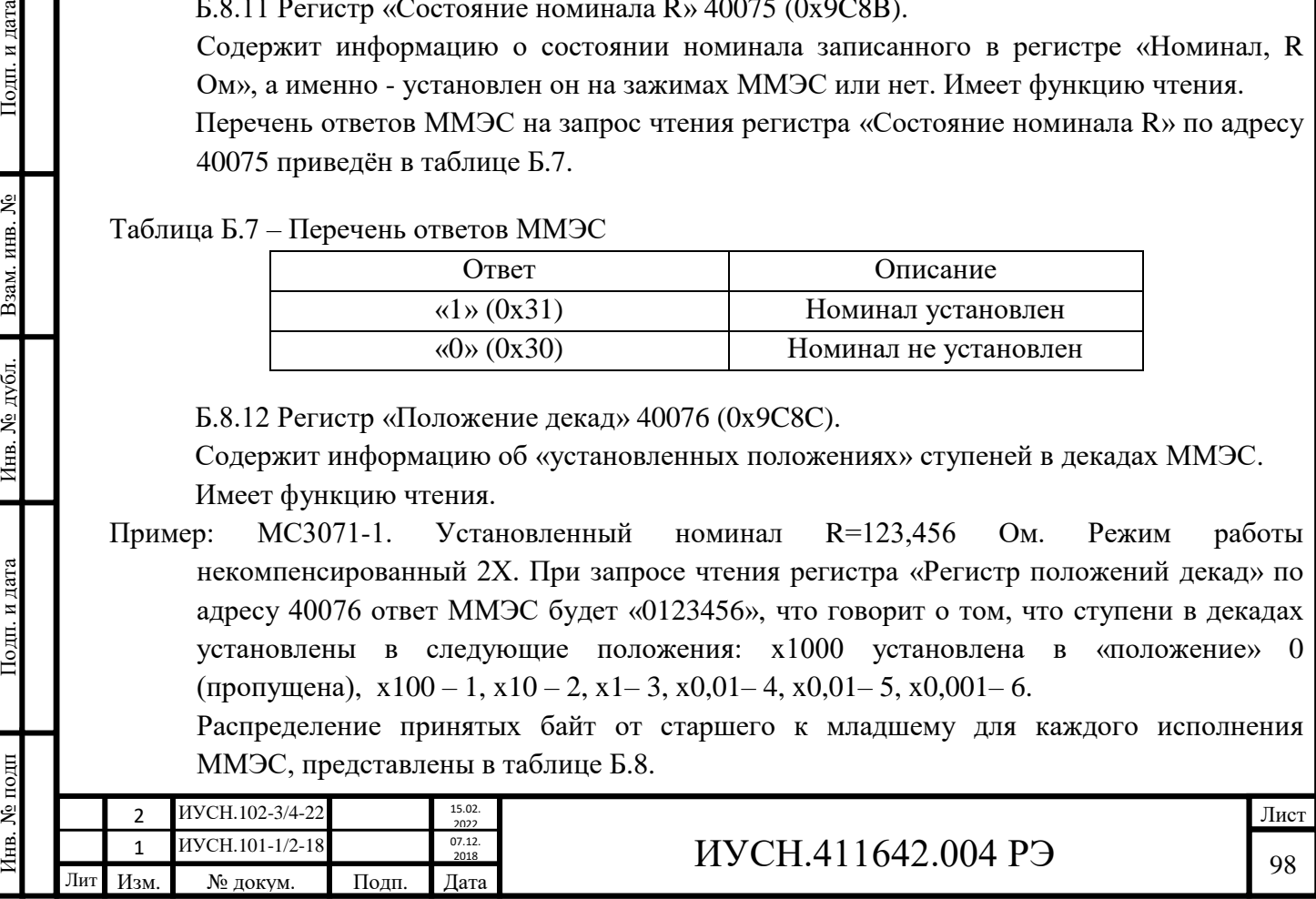

Таблица Б.8 – Распределение принятых байт

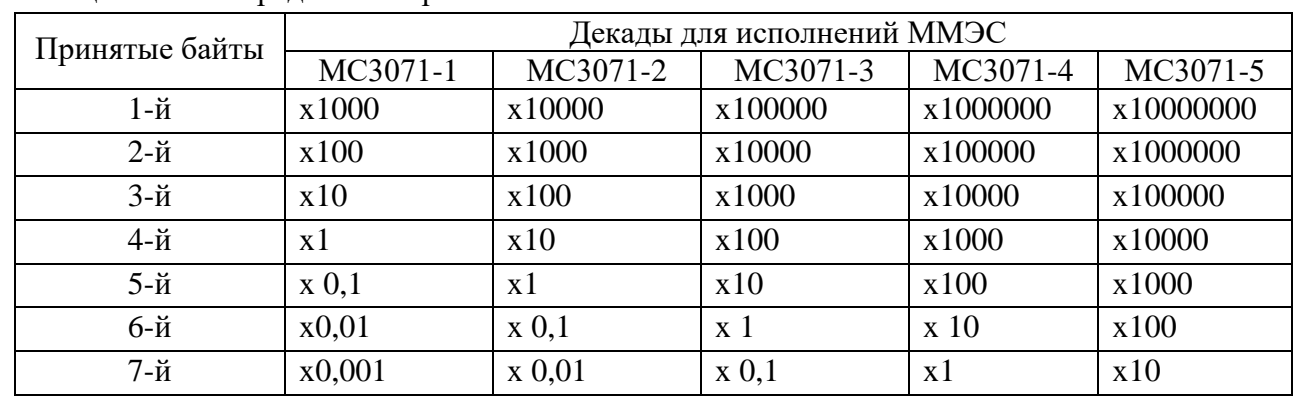

Б.8.13 Регистр «Состояние пароля» 40077 (0x9C8D).

Регистр «Состояние пароля» содержит информацию о состоянии вводимого пароля ММЭС. Имеет функцию чтения.

Перечень ответов ММЭС на запрос чтения регистра «Регистр состояния пароля» по адресу 40077 приведён в таблице Б.9.

Таблица Б.9 – Перечень ответов ММЭС

Подп. и дата

Взам. инв. №

Инв. № дубл.

Подп. и дата

Інв. № подп

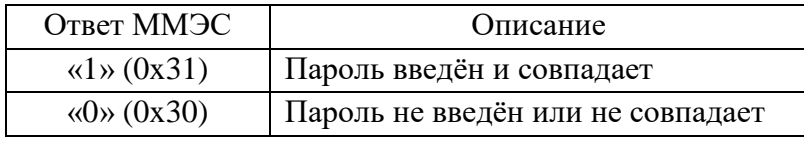

При ответе ММЭС «0» запись регистров Rд и чтение пароля запрещены.

Б.8.14 Регистр «Отображение» 40078 (0x9C8E).

Регистр «Отображение» хранит информацию о том, что отображать на индикаторе ММЭС. Если не устанавливать, то по умолчанию, будет использоваться выбранный в ММЭС. Имеет функцию чтения/записи. Перечень отображений приведён в таблице Б.10:

## Таблица Б.10 – Перечень отображений на индикаторе ММЭС

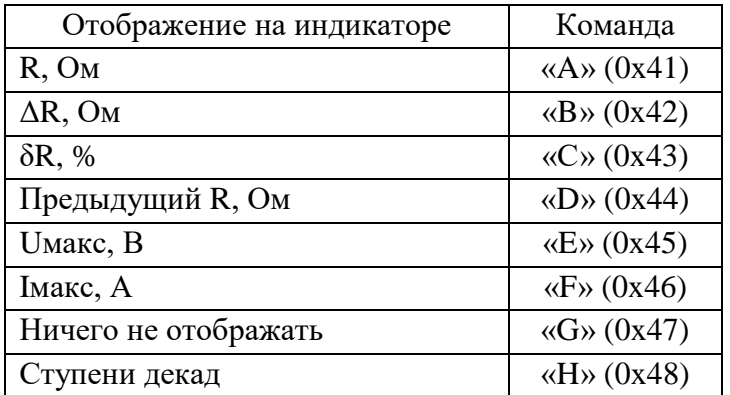

Б.8.15 Регистр «Хранение Rвос, Ом» 40079 (0x9C8F).

Регистр «Хранение Rвос, Ом» хранит информацию о подсчитанном Rвос установленного Rном в Ом. Имеет функцию чтения.

Пример: МС3071-1 Номинал R=999,124 Ом установлен. При запросе чтения регистра «Регистр хранения Rвос, Ом» по адресу 40079 ответ ММЭС может быть следующим: «999,1237».

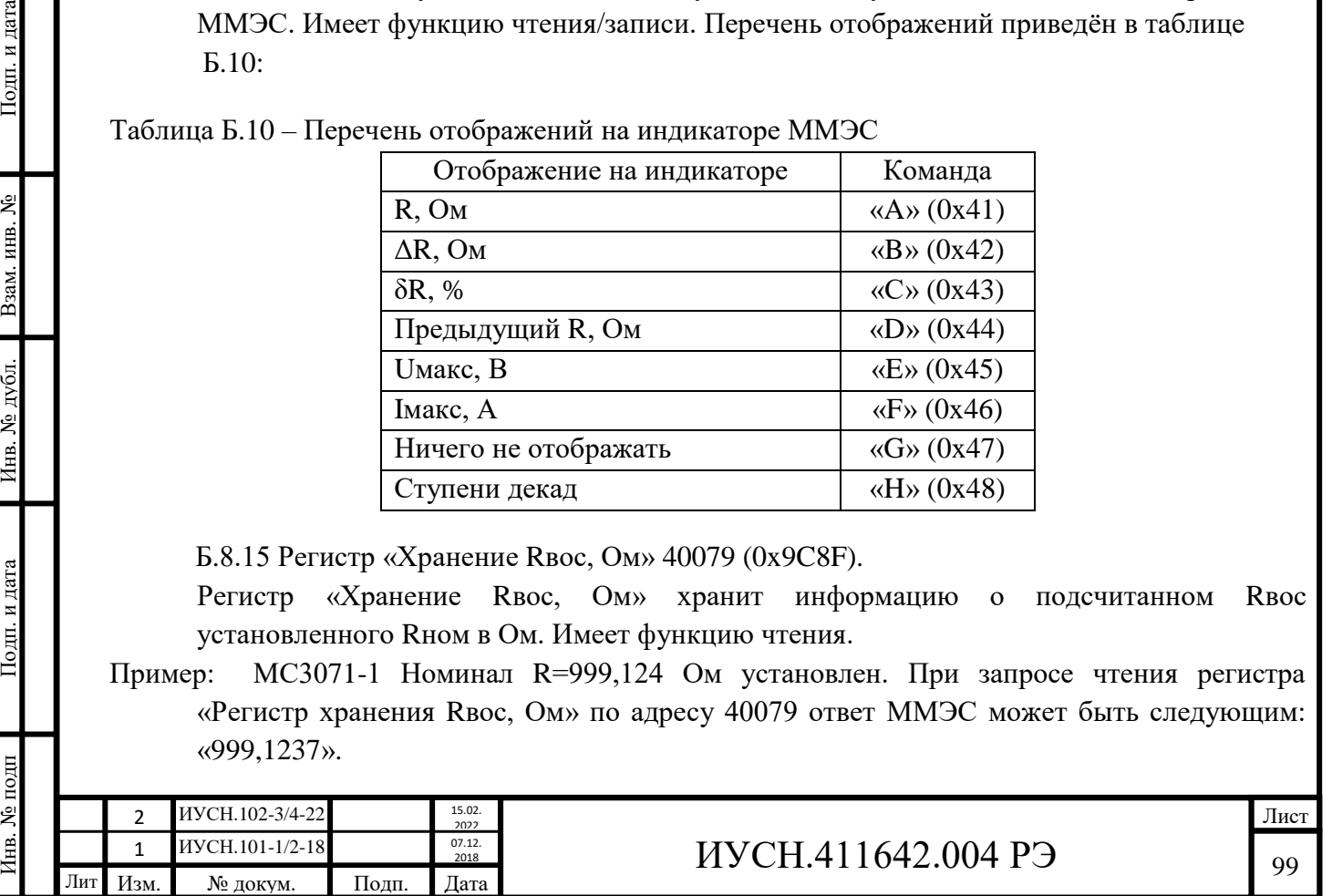

Б.8.16 Регистр «Хранение ΔR, Ом» 40080 (0x9C90).

«Хранение ΔR, Ом» хранит информацию о подсчитанном ΔR отклонении Rвос от введённого номинала Rном в Ом. Имеет функцию чтения.

Пример: МС3071-1 Номинал R=999,124 Ом установлен. Rвос=999,1237 Ом. При запросе чтения регистра «Регистр хранения ΔR, Ом» по адресу 40080 ответ ММЭС будет следующим: «-0,0003».

Б.8.17 Регистр «Хранение δRд, %» 40081 (0x9C91).

Регистр «Хранение δRд, %» хранит информацию о подсчитанном δR отклонении Rвос от установленного номинала Rном в %. Имеет функцию чтения.

Пример: МС3071-1 Номинал R=999,124 Ом установлен. Rвос=999,1260 Ом. При запросе чтения регистра «Регистр хранения δR, Ом» по адресу 40081 ответ ММЭС будет следующим: «+0,0002».

Б.8.18 Регистр «Хранение Rпред, Ом» 40082 (0x9C92).

Регистр «Хранение Rпред, Ом» хранит информацию о предыдущем установленном номинале Rном в Ом. Имеет функцию чтения.

Пример: МС3071-1 Номинал R=999,124 Ом установлен. Предыдущий номинал R=999,000 Ом. При запросе чтения регистра «Регистр хранения Rпред, Ом» по адресу 40082 ответ ММЭС будет следующим: «999,000»

Б.8.19 Регистр «Хранение Uмакс, В» 40083 (0x9C93).

Регистр «Хранение Uмакс, В» хранит информацию о максимальном входном напряжении установленного номинала Rном в В. Имеет функцию чтения.

Пример: МС3071-1 Номинал R=1,000 Ом установлен. При запросе чтения регистра «Регистр хранения Uмакс, В» по адресу 40083 ответ ММЭС будет следующим: «0,110»

Б.8.20 Регистр «Хранение Iмакс, А» 40084 (0x9C94).

Регистр «Хранение Iмакс, А» хранит информацию о максимальном входном токе, установленного номинала Rном в А. В конце посылки номинала могут присутствовать буквы «m» и «mk», это говорит о том, что значение передано в мА и мкА соответственно. Имеет функцию чтения.

Пример: МС3071-1 Номинал R=1,000 Ом установлен. При запросе чтения регистра «Регистр хранения Iмакс, А» по адресу 40084 ответ ММЭС будет следующим: «99,999m».

Б.8.21 Регистр «Хранение режима» 40085 (0x9C95).

Регистр «Хранение режима» хранит информацию о том, в каком режиме работает ММЭС. Если не устанавливать по умолчанию будет использоваться выбранный в ММЭС. Имеет функцию чтения/записи команды.

Перечень режимов приведен в таблице Б.11:

Таблица Б.11 – Перечень режимов

Инв. № подп Подп. и дата Взам. инв. № Инв. № дубл. Подп. и дата

Инв. № дубл.

Подп. и дата

1нв. № подп

Подп. и дата

Взам. инв. №

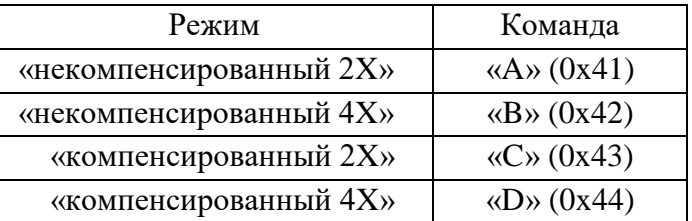

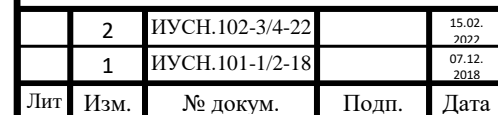

Б.8.22 Регистр «Версия ПО» 40086 (0x9C96).

Регистр «Версия ПО» хранит информацию о версии программного обеспечения ММЭС. Имеет функцию чтения.

При запросе чтения регистра «Версия ПО» по адресу 40086 ответ ММЭС будет вида: «V1.0.0.0».

Б.8.23 Регистр «Статус» 40087 (0x9C97).

Регистр «Статус» хранит информацию об изменениях состояний регистров в ММЭС. Имеет функцию чтения/запись.

При запросе чтения регистра «Статус» по адресу 40087 ответ ММЭС будет вида:

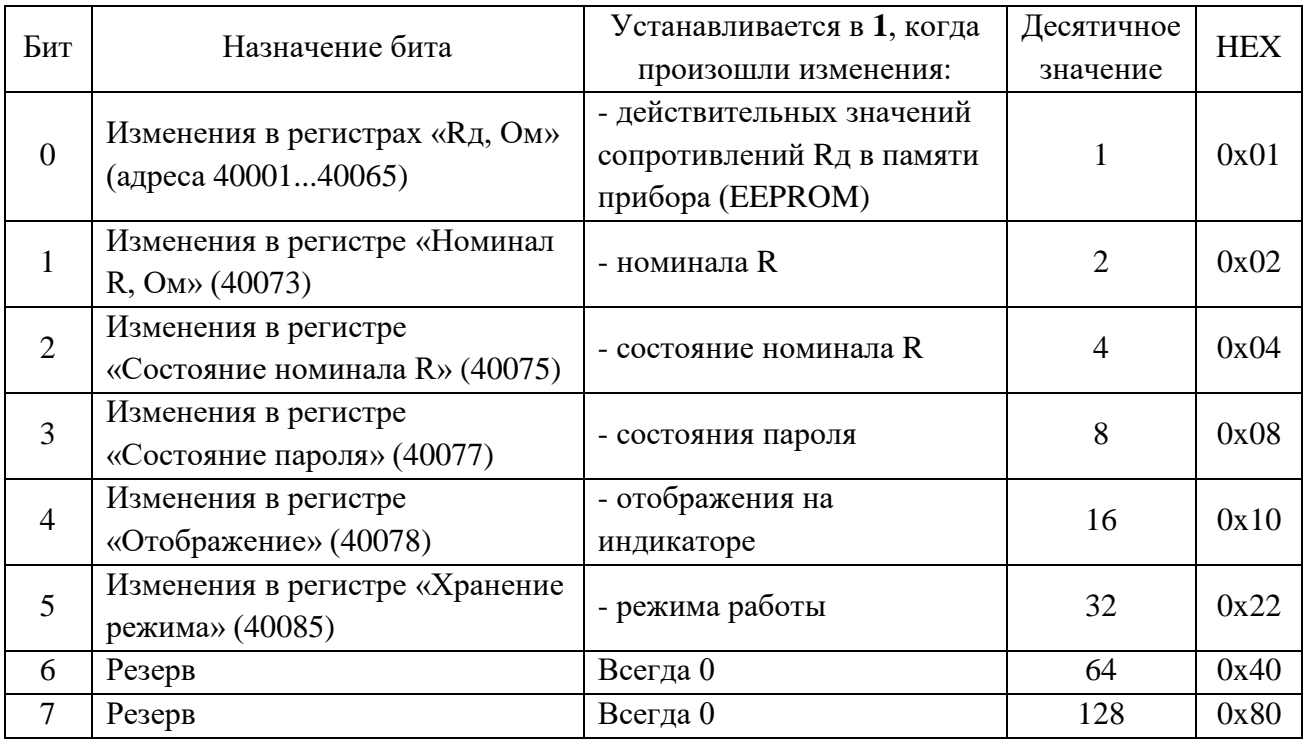

Очистка байта регистра «Статус» осуществляется записью символа «0» по адресу 40087.

## **Б.9 Примеры чтения/записи регистров**

**Пример 1 -** Запись регистра «**Rд, Ом**». МС3071-1. Адрес ММЭС 1. Адрес регистра «Rд» 40009 (0x9C49). Имя регистра «Rд 0,007 Ом». Действительное значение Rд=0,0069 Ом.

Запрос:

Инв. № подп Подп. и дата Взам. инв. № Инв. № дубл. Подп. и дата

Инв. № дубл.

Подп. и дата

1нв. № подп

Подп. и дата

Взам. инв. №

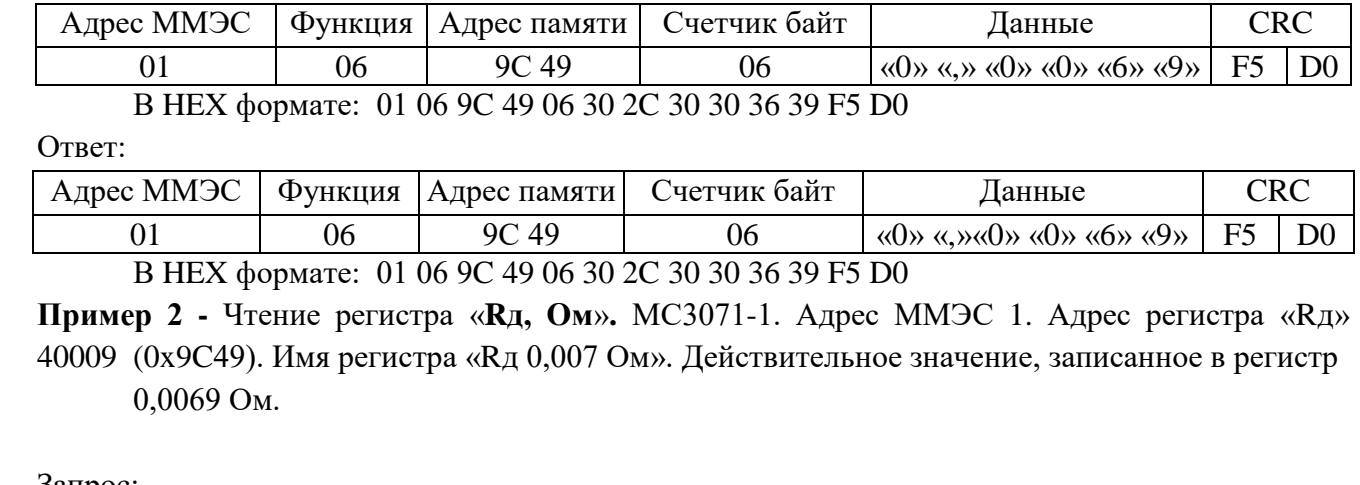

Запрос:

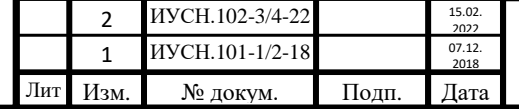

# $MYCH.411642.004 P3$  101

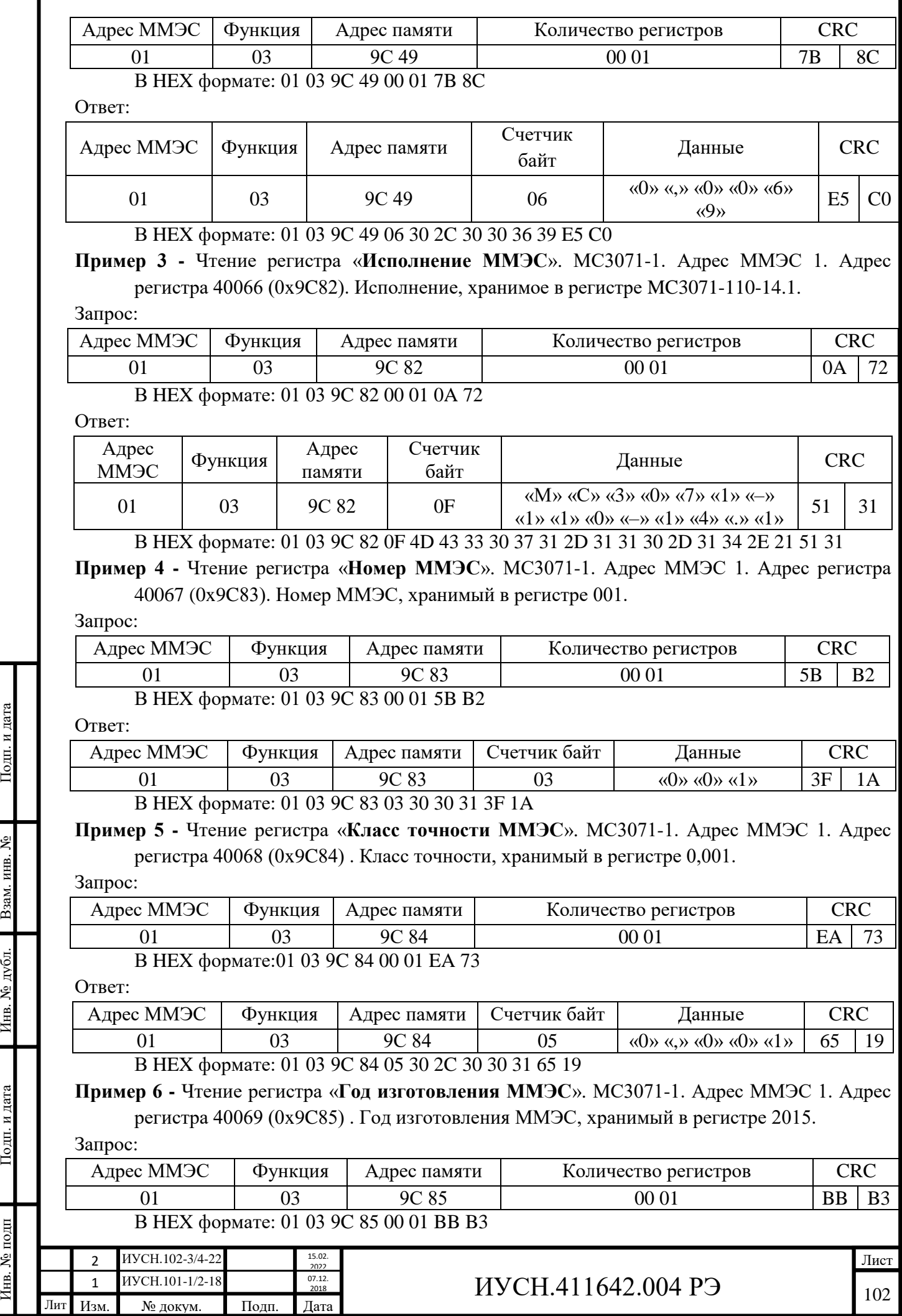

Подп. и дата

Инв. № дубл. Взам. инв. №

Подп. и дата

Инв. № подп

Ответ:

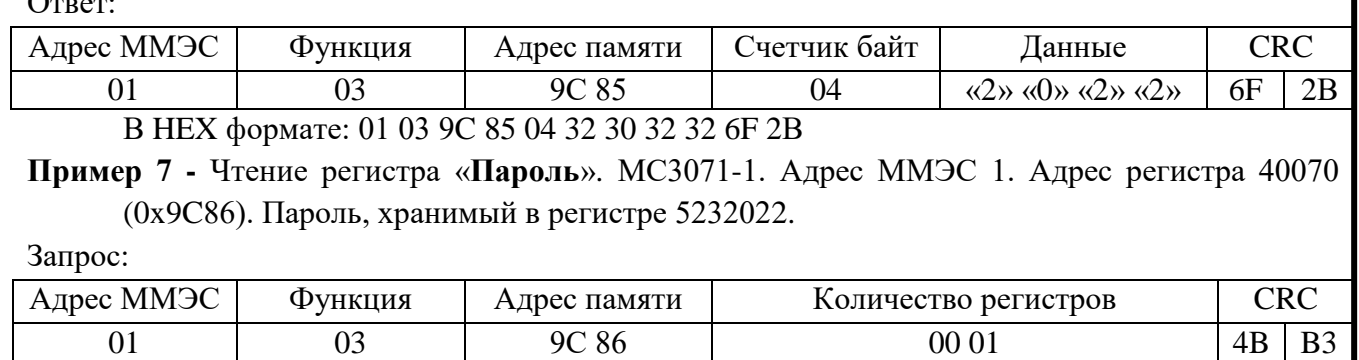

В HEX формате: 01 03 9C 86 00 01 4B B3

Ответ:

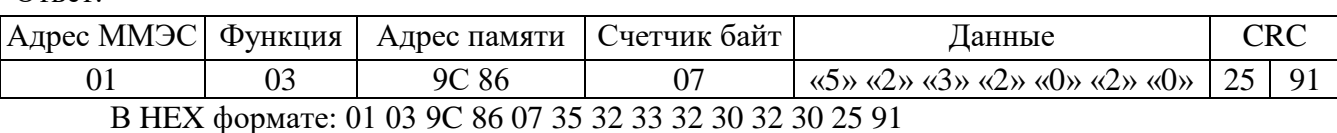

**Пример 8 -** Чтение регистра «**Пароль**». МС3071-1. Адрес ММЭС 1. Адрес регистра 40071 (0x9C87). Диапазон, хранимый в регистре 0,000-9999,999 Ом.

Запрос:

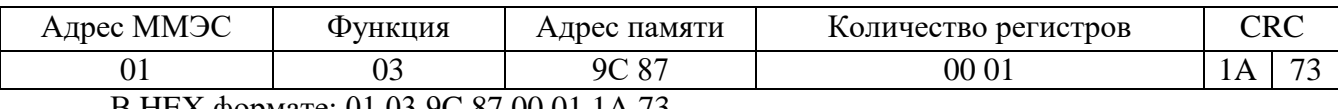

В HEX формате: 01 03 9C 87 00 01 1A 73

Ответ:

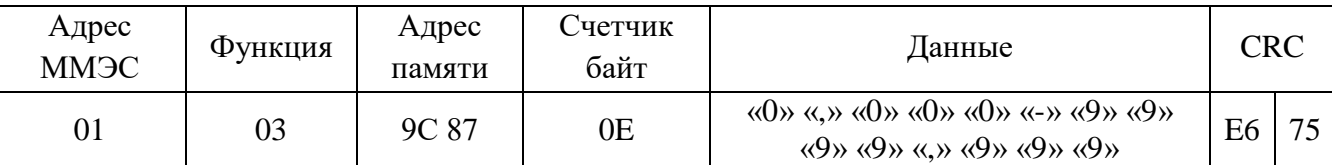

В HEX формате: 01 03 9C 87 0E 30 2C 30 30 30 2D 39 39 39 39 2C 39 39 E6 75

**Пример 9 -** Чтение регистра «**Шаг, Ом**». МС3071-1. Адрес ММЭС 1. Адрес регистра 40072 (0x9C88) . Шаг, хранимый в регистре 0,001 Ом.

Запрос:

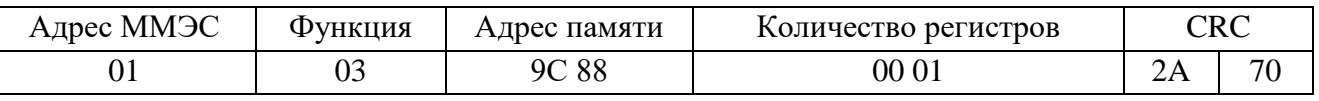

В HEX формате: 01 03 9C 88 00 01 2A 70

Ответ:

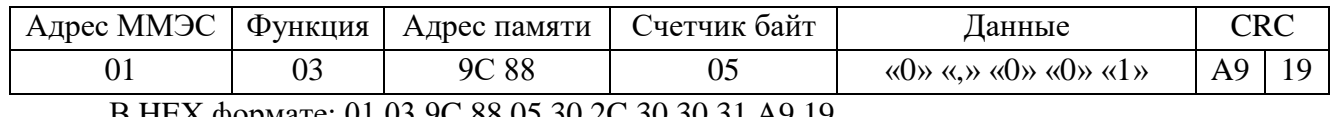

В HEX формате: 01 03 9C 88 05 30 2C 30 30 31 A9 19

**Пример 10 -** Запись регистра «**Номинал R, Ом**». МС3071-1. Адрес ММЭС 1. Адрес регистра 40073 (0x9C89). Номинальное значение R=55,697 Ом.

Запрос:

Инв. № подп Подп. и дата Взам. инв. № Инв. № дубл. Подп. и дата

Инв. № дубл.

Подп. и дата

нв. № подп

Подп. и дата

Взам. инв. №

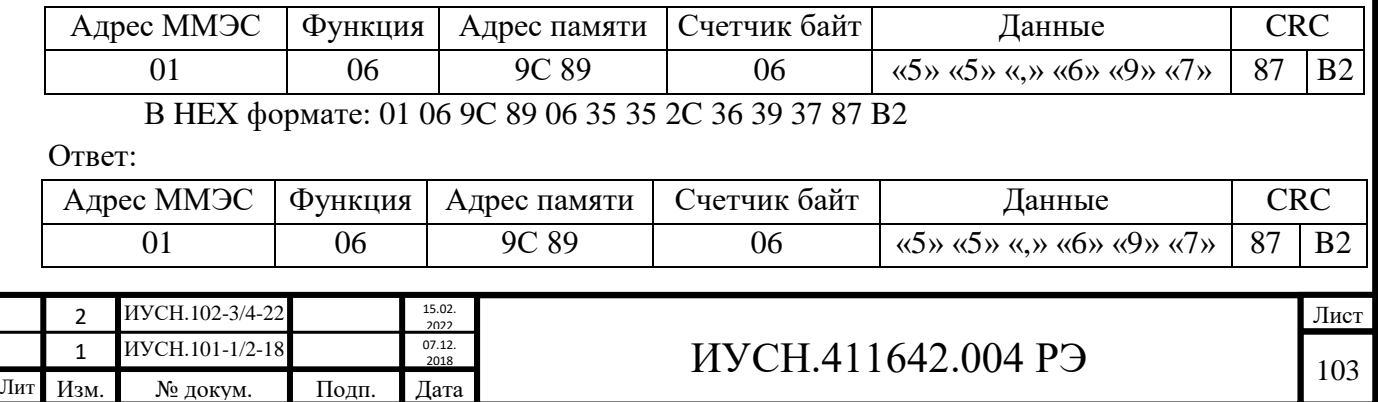

В HEX формате: 01 06 9C 89 06 35 35 2C 36 39 37 87 B2

**Пример 11 -** Чтение регистра «**Номинал R, Ом**». МС3071-1. Адрес ММЭС 1. Адрес регистра 40073 (0x9C89). Номинал, записанный в регистр 125,363 Ом.

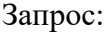

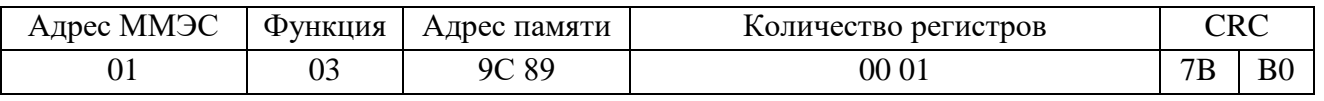

В HEX формате: 01 03 9C 89 00 01 7B B0

Ответ:

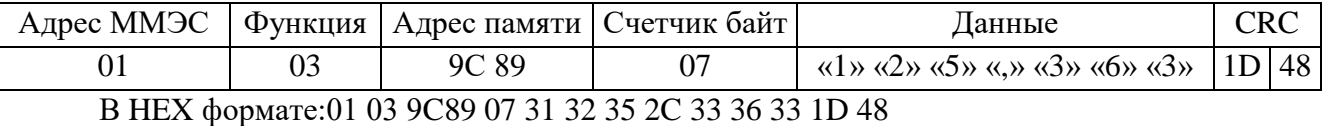

**Пример 12 -** Запись регистра «**Регистр команд**». МС3071-1. Адрес ММЭС 1. Адрес регистра 40074 (0x9C8A).

**а)** Установить значение номинал R, записанный в регистре «**Номинал R**, Ом». Запрос:

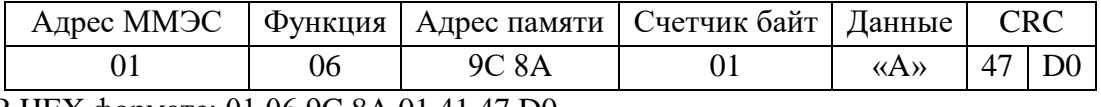

В HEX формате: 01 06 9C 8A 01 41 47 D0

Ответ:

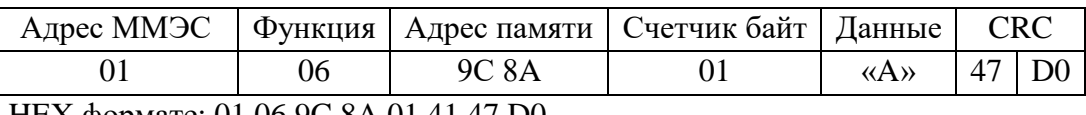

В HEX формате: 01 06 9C 8A 01 41 47 D0

**б)** Записать все регистры Rд 40001-40065 (0x9C41-0x9C81) в EEPROM.

Запрос:

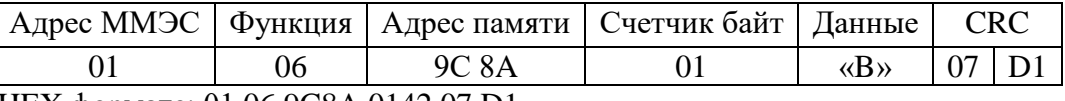

В HEX формате: 01 06 9C8A 0142 07 D1

Ответ:

Подп. и дата

Взам. инв.  $N_2$ 

Инв. № дубл.

Подп. и дата

1нв. № подп

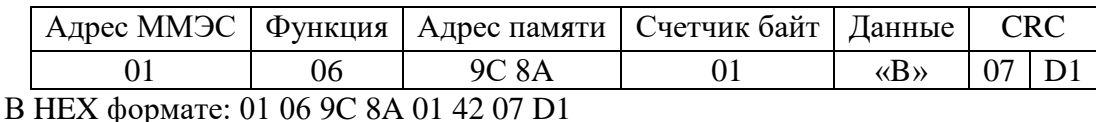

**Пример 13 -** Чтение регистра «**Регистр состояния номинала R**». МС3071-1. Адрес ММЭС 1. Адрес регистра 40075 (0x9C8B). Состояние, хранимое в регистре «1» (Номинал Rном установлен).

Запрос:

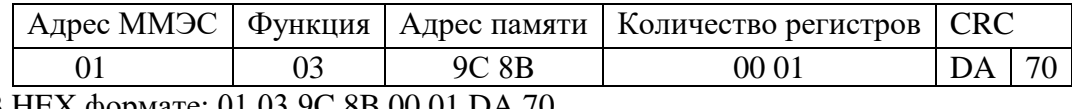

В HEX формате: 01 03 9C 8B 00 01 DA 70

Ответ:

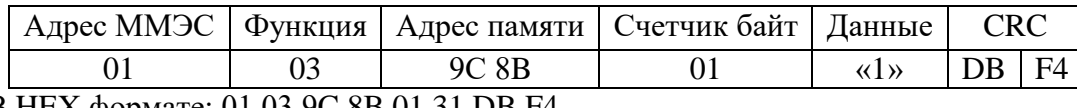

В HEX формате: 01 03 9C 8B 01 31 DB F4

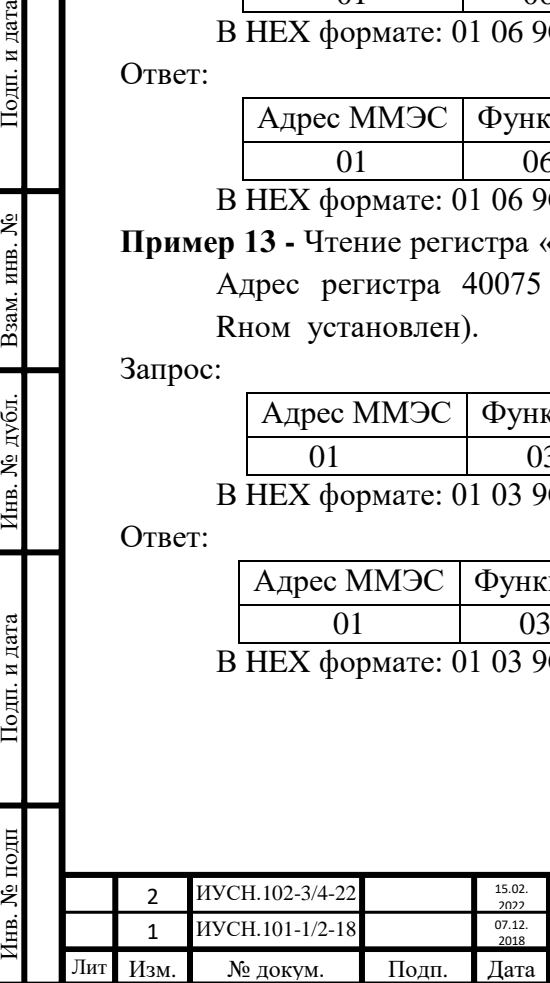

# $MYCH.411642.004 P3$  104

# **Пример 14 -** Чтение регистра «**Регистр положений декад**». МС3071-1. Адрес ММЭС 1. Адрес регистра 40076 (0x9C8C). Положения, хранимые в регистре «2345678».

Запрос:

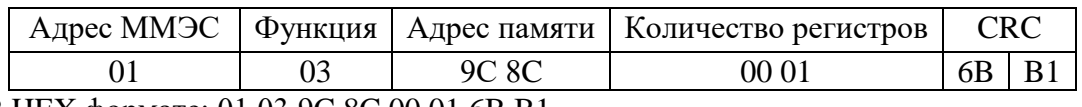

В HEX формате: 01 03 9C 8C 00 01 6B B1

Ответ:

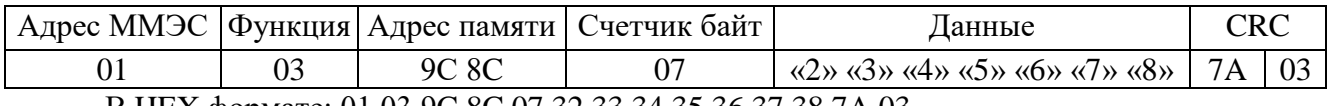

В HEX формате: 01 03 9C 8C 07 32 33 34 35 36 37 38 7A 03

**Пример 15 -** Чтение регистра «**Регистр состояния пароля**». МС3071-1. Адрес ММЭС 1. Адрес регистра 40077 (0x9C8D). Состояние, хранимое в регистре «1» (Пароль введен и совпадает).

Запрос:

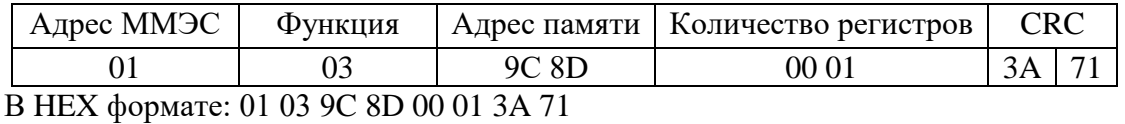

Ответ:

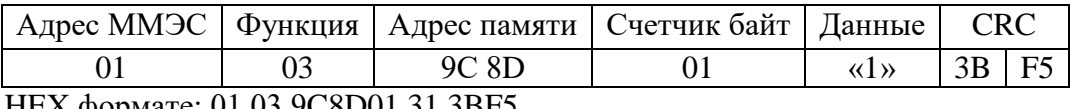

В HEX формате: 01 03 9C8D01 31 3BF5

**Пример 16 -** Запись регистра «**Регистр отображения**». МС3071-1. Адрес ММЭС 1. Адрес регистра 40078 (0x9C8E). Отображать Rвос (команда «A»).

Запрос:

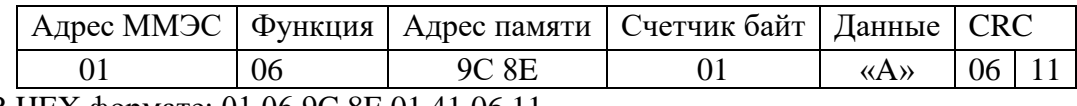

В HEX формате: 01 06 9C 8E 01 41 06 11

Ответ:

Подп. и дата

Взам. инв. №

Инв. № дубл.

Подп. и дата

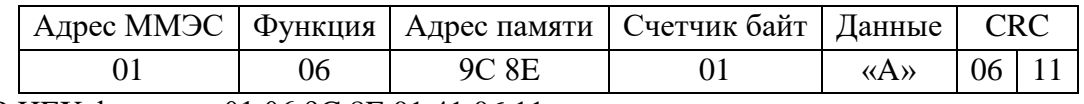

В HEX формате: 01 06 9C 8E 01 41 06 11

**Пример 17 -** Чтение регистра «**Регистр отображения**». МС3071-1. Адрес ММЭС 1. Адрес регистра 40078 (0x9C8E). Состояние, хранимое в регистре «G» (Ничего не отображать). Запрос:

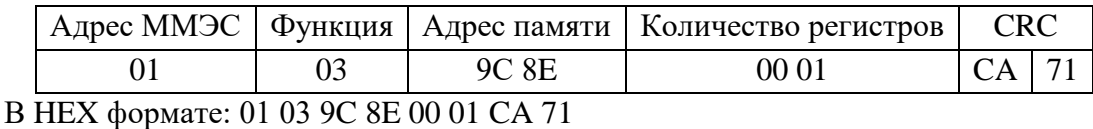

Ответ:

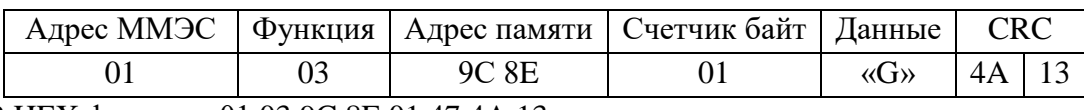

В HEX формате: 01 03 9C 8E 01 47 4A 13

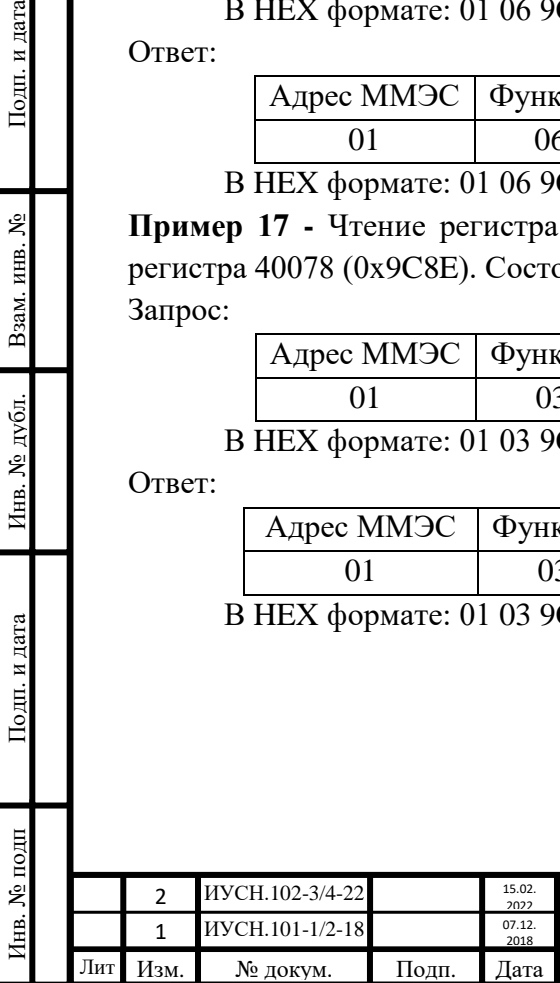

# $MYCH.411642.004 P3$  105

## **Пример 18 -** Чтение регистра «**Регистр хранения Rвос, Ом**». МС3071-1. Адрес ММЭС 1. Адрес регистра 40079 (0x9C8F). Расчётное значение, хранимое в регистре Rвос=12,6977 Ом.

Запрос:

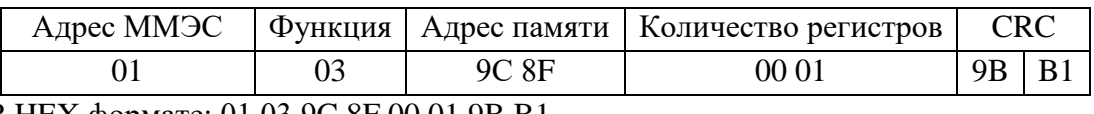

В HEX формате: 01 03 9C 8F 00 01 9B B1

Ответ:

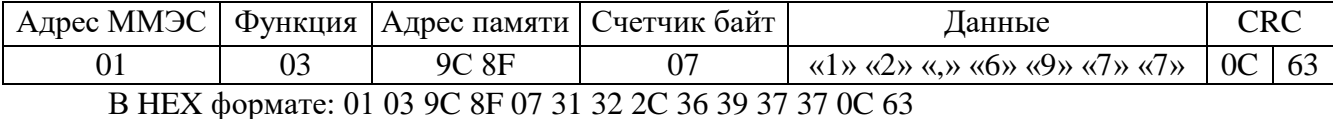

**Пример 19 -** Чтение регистра «**Регистр хранения ΔR, Ом**». МС3071-1. Адрес ММЭС 1. Адрес регистра 40080 (0x9C90). Расчётное значение, хранимое в регистре  $\Delta$ R=-0,0020 Ом.

Запрос:

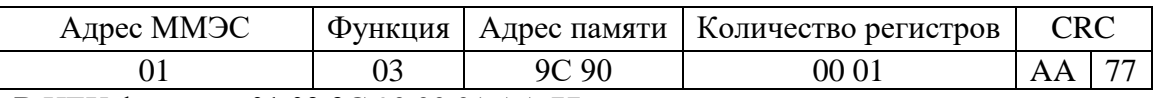

В HEX формате: 01 03 9C 90 00 01 AA 77

#### Ответ:

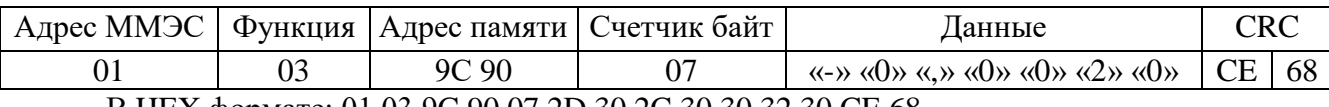

В HEX формате: 01 03 9C 90 07 2D 30 2C 30 30 32 30 CE 68

**Пример 20 -** Чтение регистра «**Регистр хранения δR, %**». МС3071-1. Адрес ММЭС 1. Адрес регистра 40081 (0x9C91). Расчётное значение, хранимое в регистре ΔR=**+**0,00200%.

Запрос:

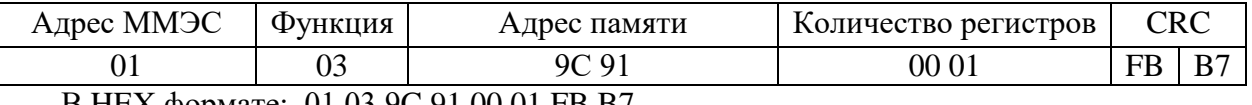

В HEX формате: 01 03 9C 91 00 01 FB B7

Ответ:

Подп. и дата

Взам. инв.  $N_2$ 

Инв. № дубл.

Подп. и дата

нв. № подп

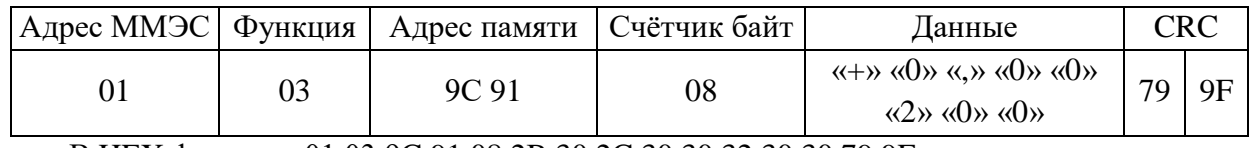

В HEX формате: 01 03 9C 91 08 2B 30 2C 30 30 32 30 30 79 9F

**Пример 21 -** Чтение регистра «**Регистр хранения Rпред, Ом**». МС3071-1. Адрес ММЭС 1. Адрес регистра 40082 (0x9C92). Предыдущий номинал R, хранимый в регистре Rпред=120,252 Ом.

Запрос:

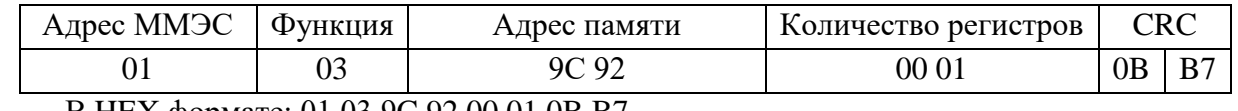

В HEX формате: 01 03 9C 92 00 01 0B B7

Ответ:

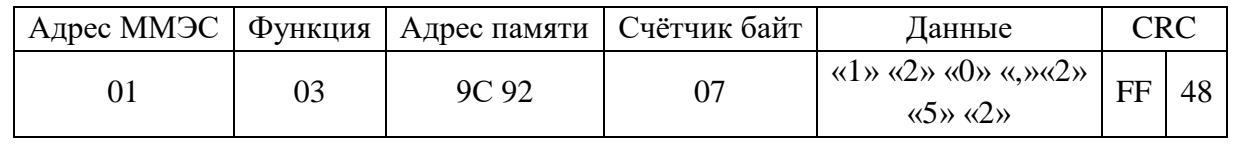

В HEX формате: 01 03 9C 92 0731 32 30 2C 32 35 32 FF 48

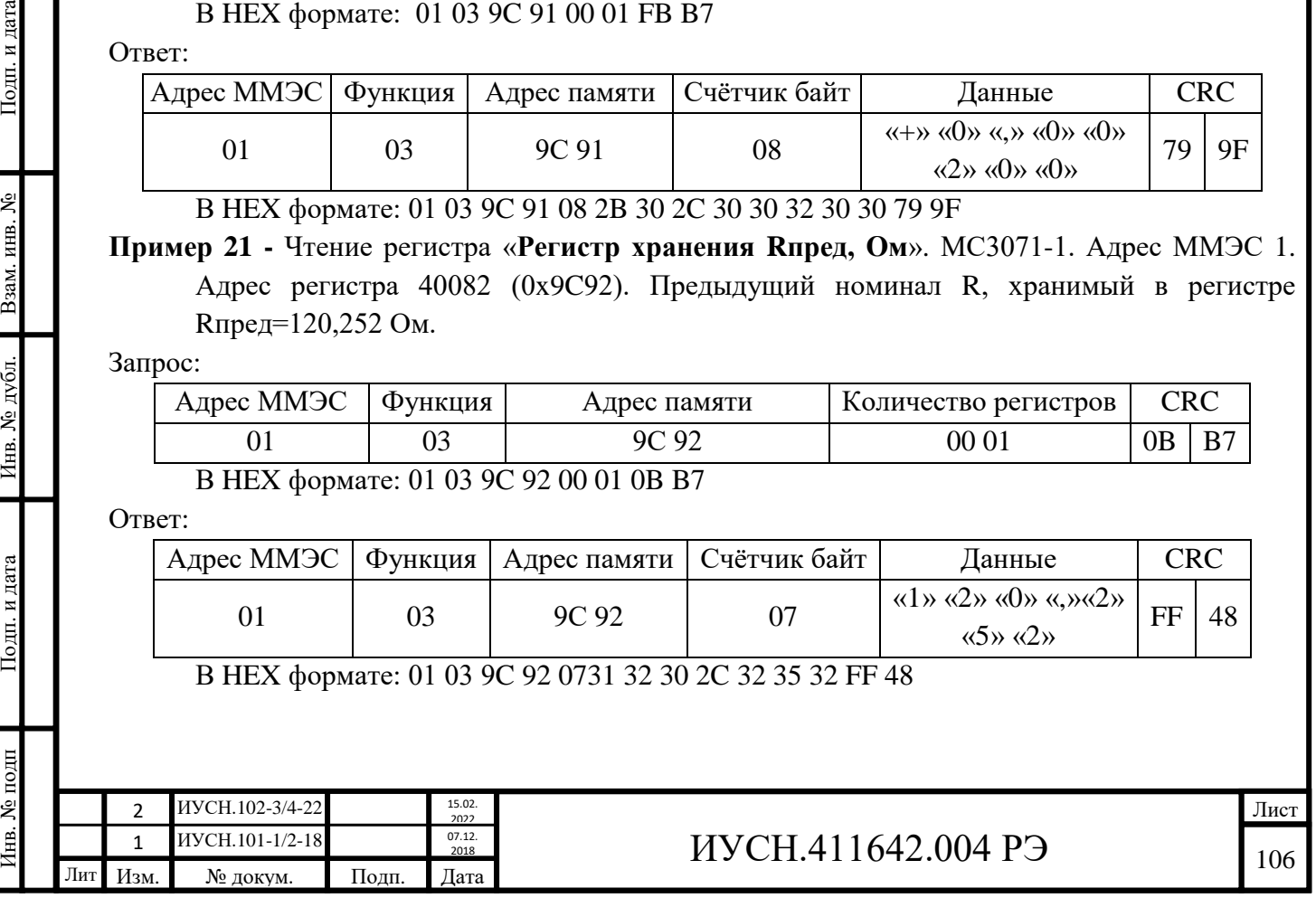

## **Пример 22 -** Чтение регистра «**Регистр хранения Uмакс, В**». МС3071-1. Адрес ММЭС 1. Адрес регистра 40083 (0x9C93). Расчётное значение, хранимое в регистре Uмакс=0,199 В.

## Запрос:

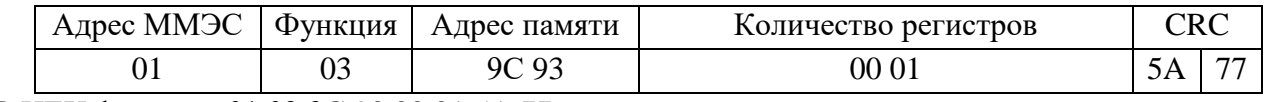

В HEX формате: 01 03 9C 93 00 01 5A 77

Ответ:

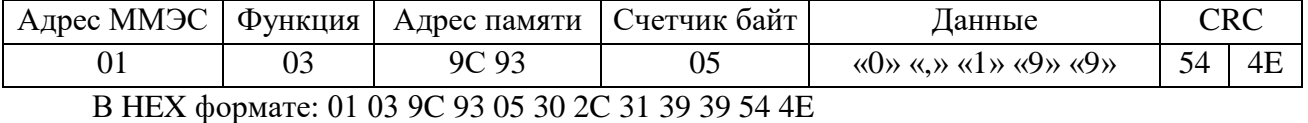

**Пример 23 -** Чтение регистра «**Регистр хранения Iмакс, А**». МС3071-1. Адрес ММЭС 1. Адрес регистра 40084 (0x9C94). Расчётное значение, хранимое в регистре Iмакс=0,199 мА.

Запрос:

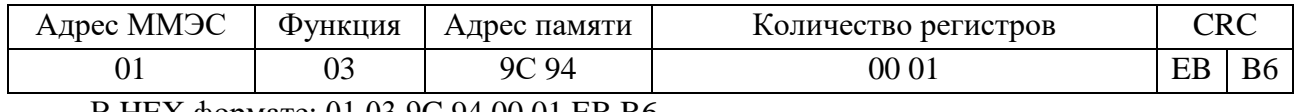

В HEX формате: 01 03 9C 94 00 01 EB B6

#### Ответ:

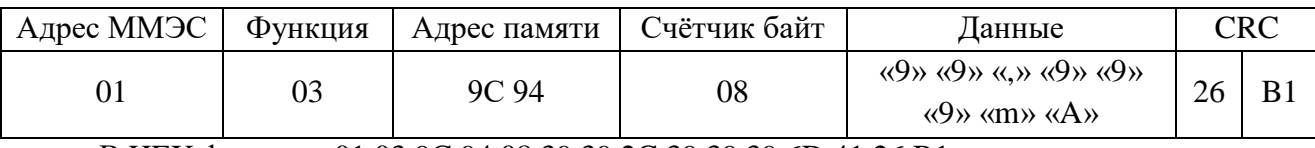

В HEX формате: 01 03 9C 94 08 39 39 2C 39 39 39 6D 41 26 B1

**Пример 24 -** Запись регистра «**Регистр хранения режима**». МС3071-1. Адрес ММЭС 1. Адрес регистра 40085 (0x9C95). Использовать режим некомпенсированный 2X (команда «А»).

Запрос:

Подп. и дата

Взам. инв. №

Инв. № дубл.

Подп. и дата

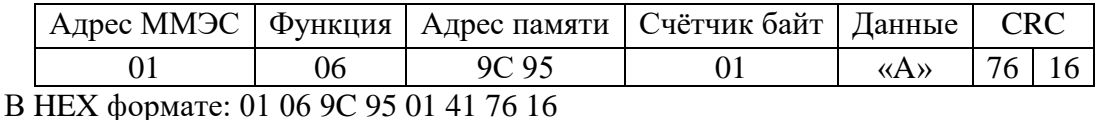

Ответ:

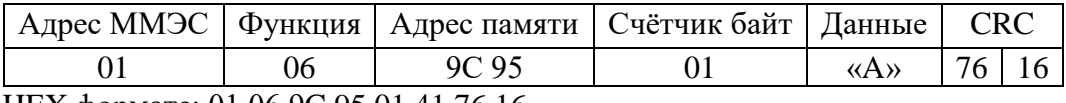

В HEX формате: 01 06 9C 95 01 41 76 16

**Пример 25 -** Чтение регистра «**Регистр хранения режима**». МС3071-1. Адрес ММЭС 1.

Адрес регистра 40085 (0x9C95). Режим, хранимый в регистре, компенсированный 4X.

Запрос:

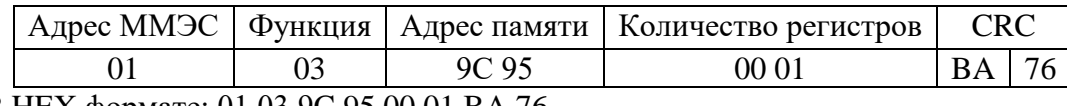

В HEX формате: 01 03 9C 95 00 01 BA 76

Ответ:

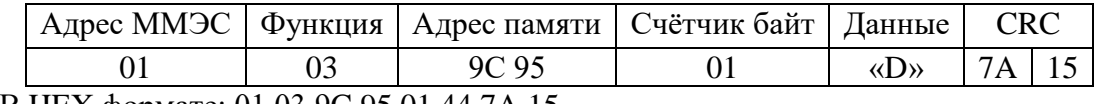

В HEX формате: 01 03 9C 95 01 44 7A 15

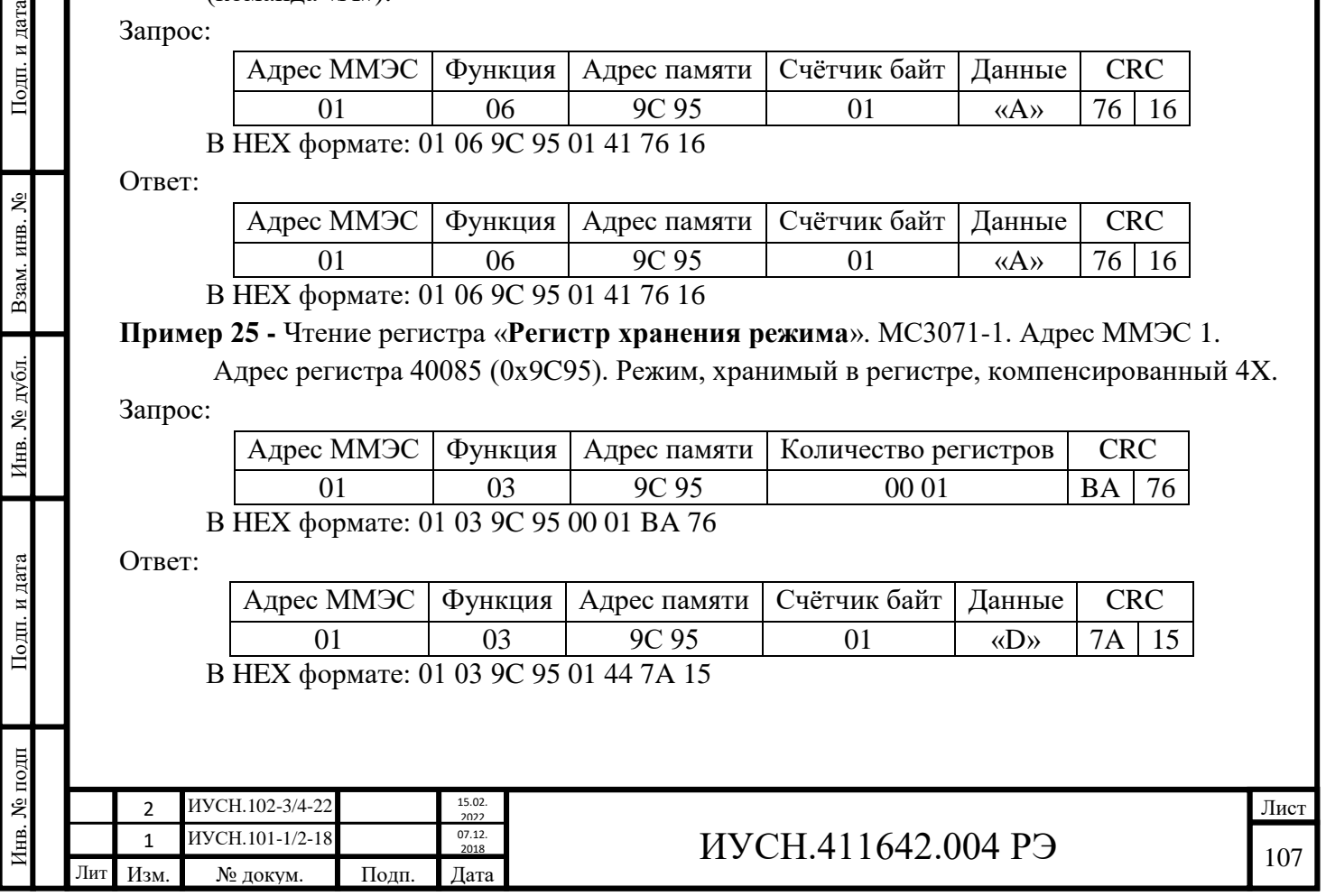

## **Пример 26 -** Чтение регистра «**Версия ПО**». МС3071-1. Адрес ММЭС 1. Адрес регистра 40086 (0x9C96) . Версия, хранимая в регистре, V1.0.0.0.

Запрос:

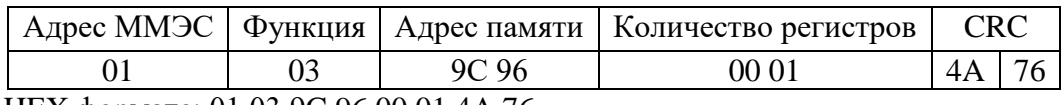

В HEX формате: 01 03 9C 96 00 01 4A 76

Ответ:

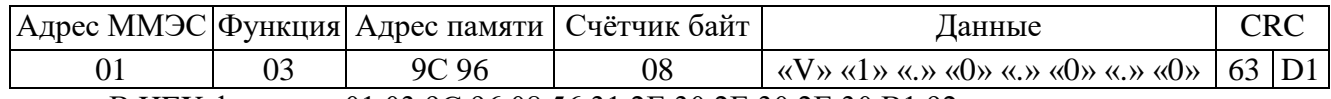

В HEX формате: 01 03 9C 96 08 56 31 2E 30 2E 30 2E 30 B1 92

**А.10 Примеры с сообщениями об ошибках.**

**Пример 27 - Недопустимая функция.** МС3071-1. Адрес ММЭС 1. Чтение регистра «Регистр хранения режима», с ошибкой в функции вместо 03 функция 07 (Ошибка 01).

Запрос:

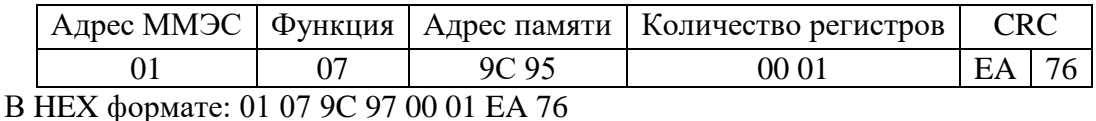

Ответ:

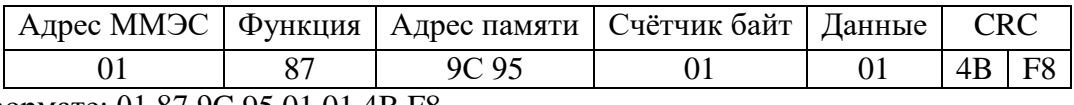

В HEX формате: 01 87 9C 95 01 01 4B F8

**Пример 28 - Недопустимый адрес данных.** МС3071-1. Адрес ММЭС 1. Чтение регистра «Регистр хранения режима», с ошибкой в адресе памяти вместо 9С 95 адрес 00 01 (Ошибка 02)**.** 

Запрос:

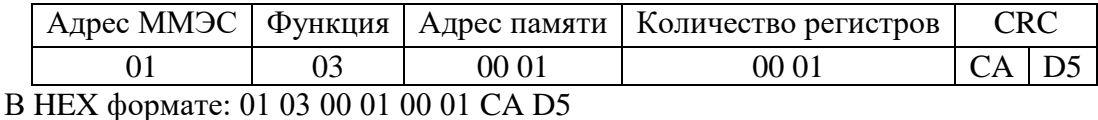

Ответ:

Подп. и дата

Взам. инв. №

Инв. № дубл.

Подп. и дата

нв. № подп

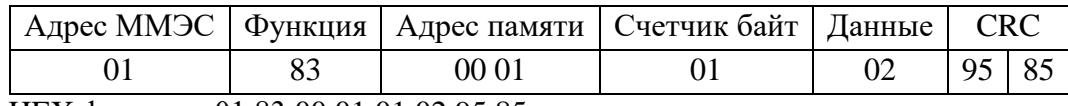

В HEX формате: 01 83 00 01 01 02 95 85

**Пример 29 - Недопустимое количество регистров.** Адрес ММЭС 1. Чтение регистра «Регистр хранения режима», с ошибкой в количестве регистров вместо 00 01 значение 00 02 (Ошибка 09).

Запрос:

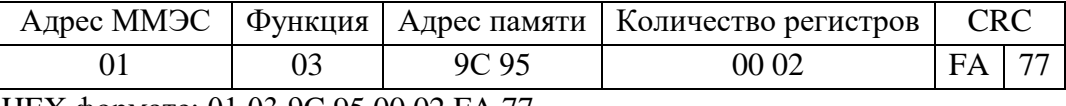

В HEX формате: 01 03 9C 95 00 02 FA 77

Ответ:

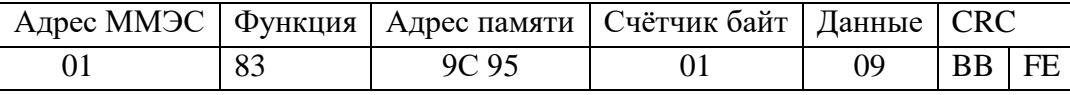

В HEX формате: 01 83 9C 95 01 09 BB FE

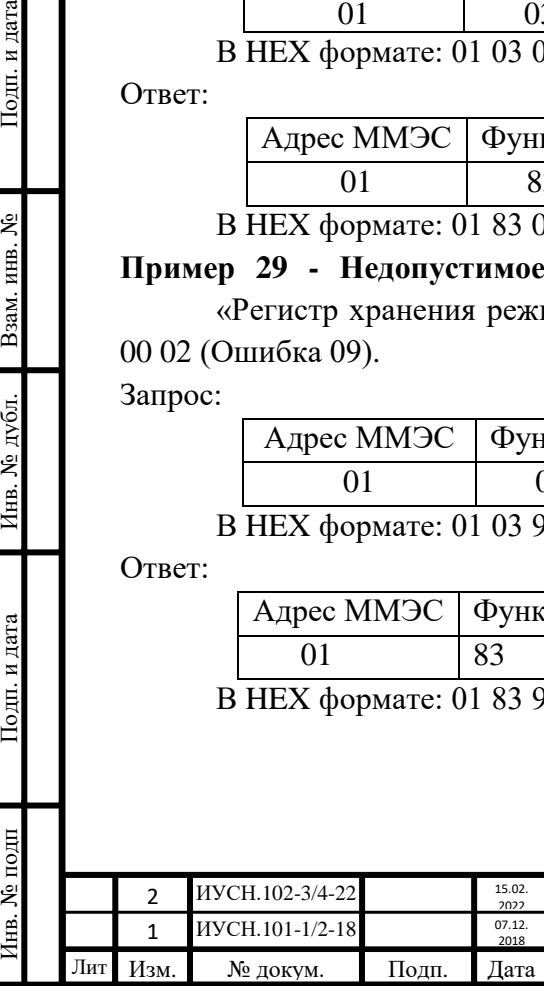

# $MYCH.411642.004 P3$  108
**Пример 30 - Недопустимое значение данных.** Адрес ММЭС 1. Запись регистра «Регистр хранения режима», с ошибкой в счетчике байт вместо 01 значение 02 (Ошибка 03). Запрос:

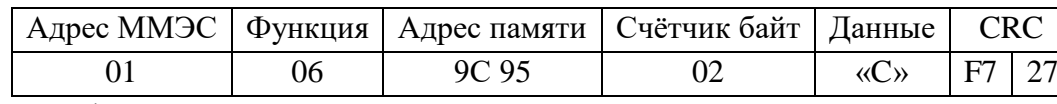

В HEX формате: 01 06 9C 95 02 43 F7 27

Ответ:

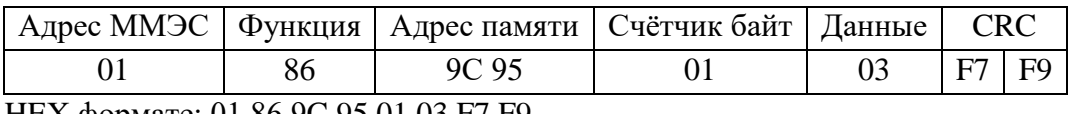

В HEX формате: 01 86 9C 95 01 03 F7 F9

**Пример 31 - Прибор занят.** Адрес ММЭС 1. Запись регистра «Регистр хранения режима», а прибор занят (Ошибка 05).

Запрос:

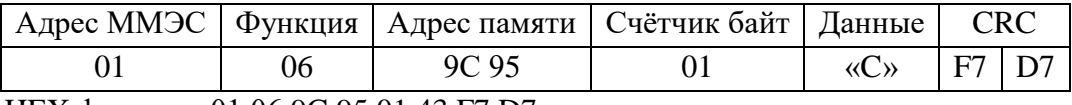

В HEX формате: 01 06 9C 95 01 43 F7 D7

Ответ

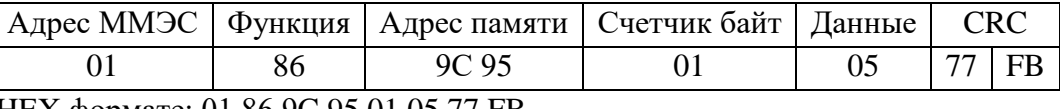

В HEX формате: 01 86 9C 95 01 05 77 FB

**Пример 32 - Прибор не исправен.** Адрес ММЭС 1.Запись регистра «Регистр команд». Установить номинал, записанный в регистре «Номинал R, Ом», а прибор неисправен (Ошибка 10).

#### Запрос:

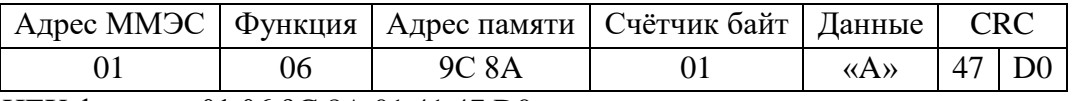

В HEX формате:01 06 9C 8A 01 41 47 D0

Ответ:

Подп. и дата

Взам. инв. №

Инв. № дубл.

Подп. и дата

1нв. № подп

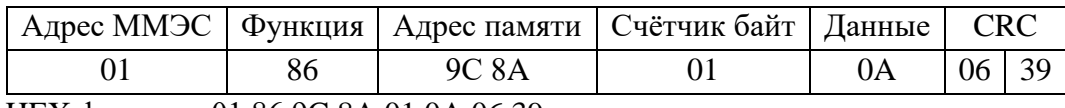

В HEX формате: 01 86 9C 8A 01 0A 06 39

**Пример 33 - Неверный пароль.** Адрес ММЭС 1. Запись регистра «Регистр команд».

Установить номинал, записанный в регистре «Номинал R, Ом», а пароль не введён или введён не верный пароль (Ошибка 11).

Запрос:

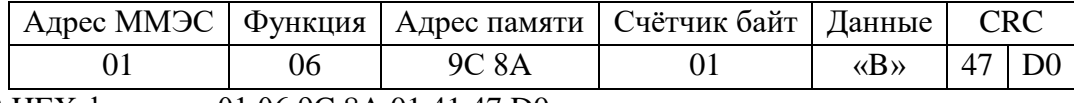

В HEX формате: 01 06 9C 8A 01 41 47 D0

Ответ:

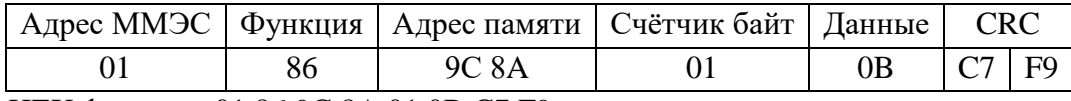

В HEX формате: 01 86 9C 8A 01 0B C7 F9

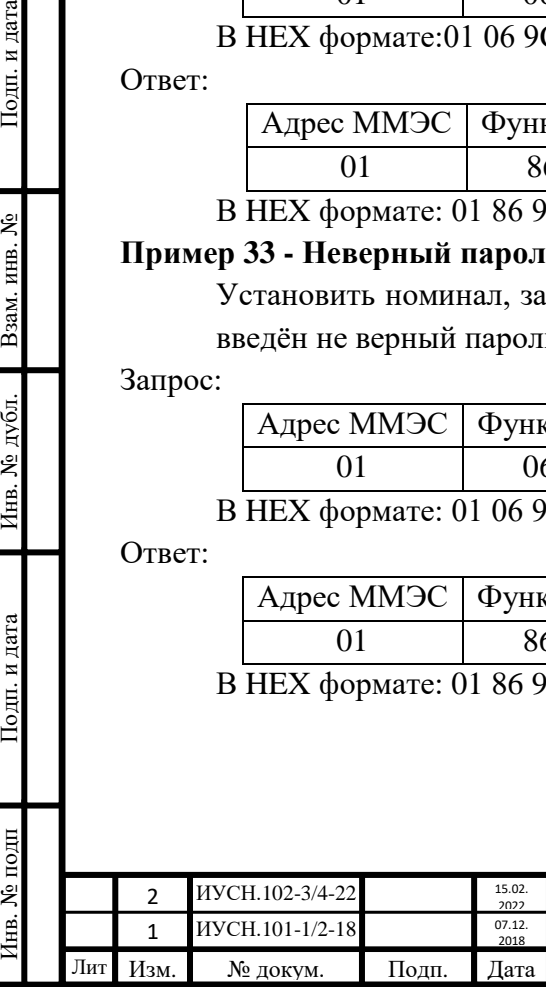

# $MYCH.411642.004 P9$  109

## **Пример 34 - Чтение регистра Статус.** Адрес ММЭС 1. Чтение регистра «Статус».

Запрос:

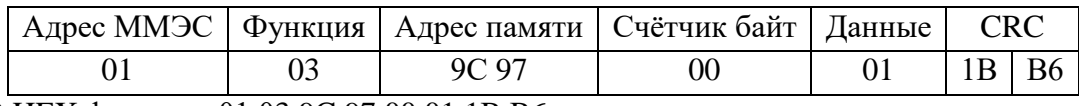

В HEX формате: 01 03 9C 97 00 01 1B B6

Ответ:

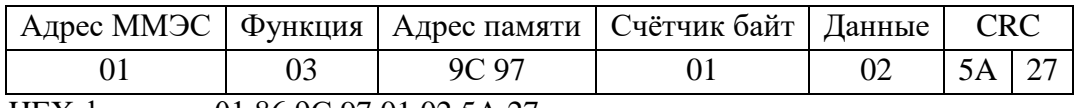

В HEX формате: 01 86 9С 97 01 02 5A 27

**Пример 35 - Стерание регистра Статус.** Адрес ММЭС 1. Стирание регистра «Статус». Запрос:

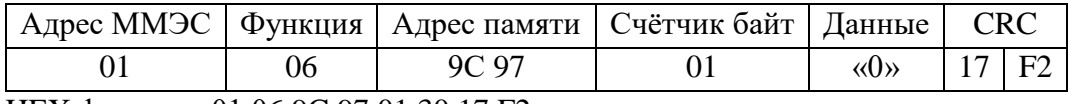

В HEX формате: 01 06 9C 97 01 30 17 F2

Ответ:

Подп. и дата

Взам. инв. №

Инв. № дубл.

Подп. и дата

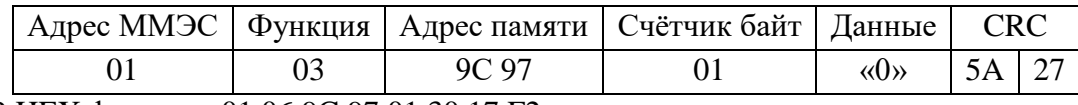

В HEX формате: 01 06 9C 97 01 30 17 F2

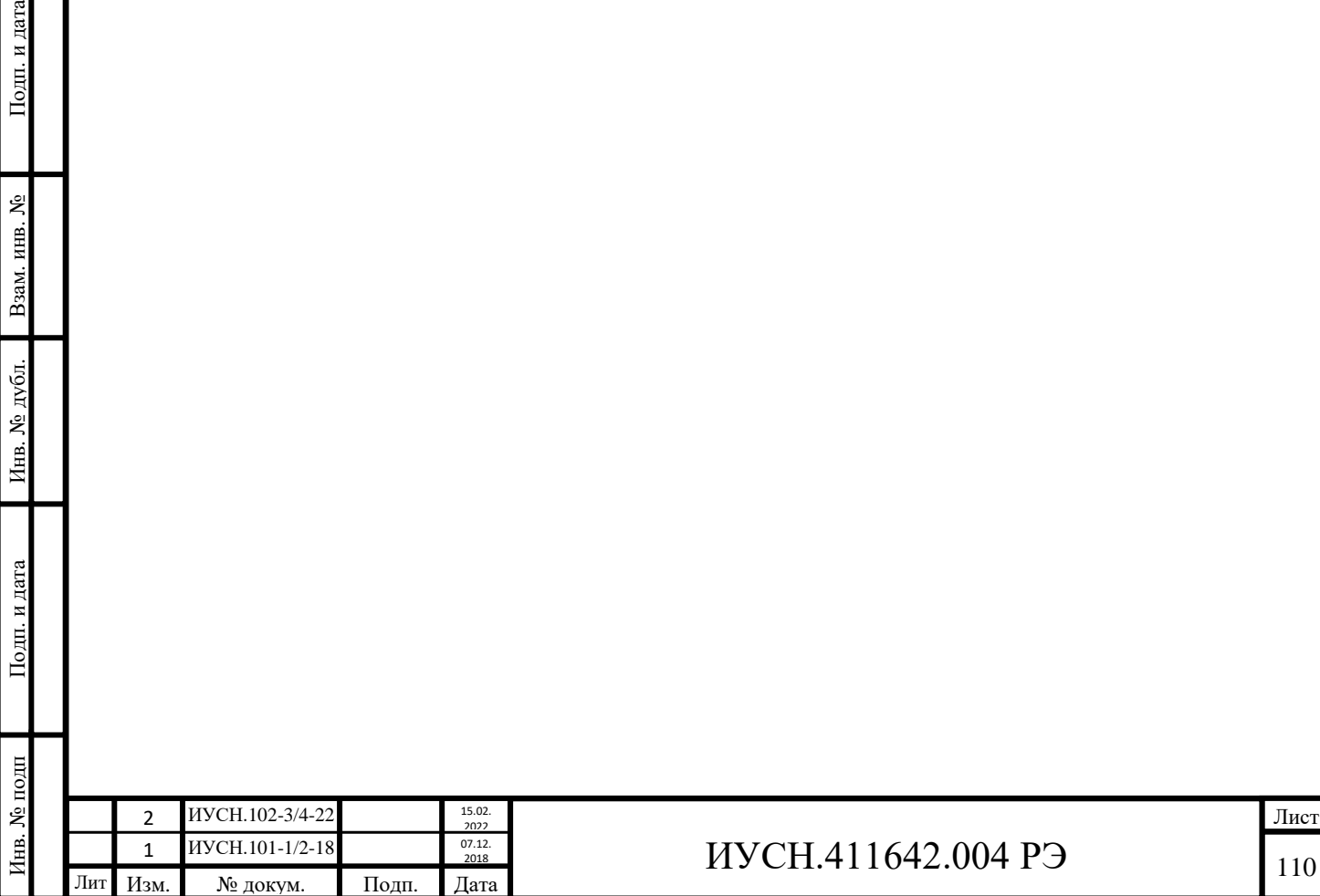

# **Приложение В Описание протокола обмена данными ММЭС по протоколу SCPI**

(обязательное)

### СОДЕРЖАНИЕ

**В.1 Аннотация**

 $\Pi$ одп<br/>. и дата

Взам. инв. №

Инв. № дубл.

Подп. и дата

**В.2 Поддерживаемые функции**

**В.3 Адреса регистров**

**В.4 Настройка параметров физического интерфейса**

**В.5 Описание системы команд**

В.5.1 Общие команды стандарта SCPI.

В.5.2 Команды ММЭС.

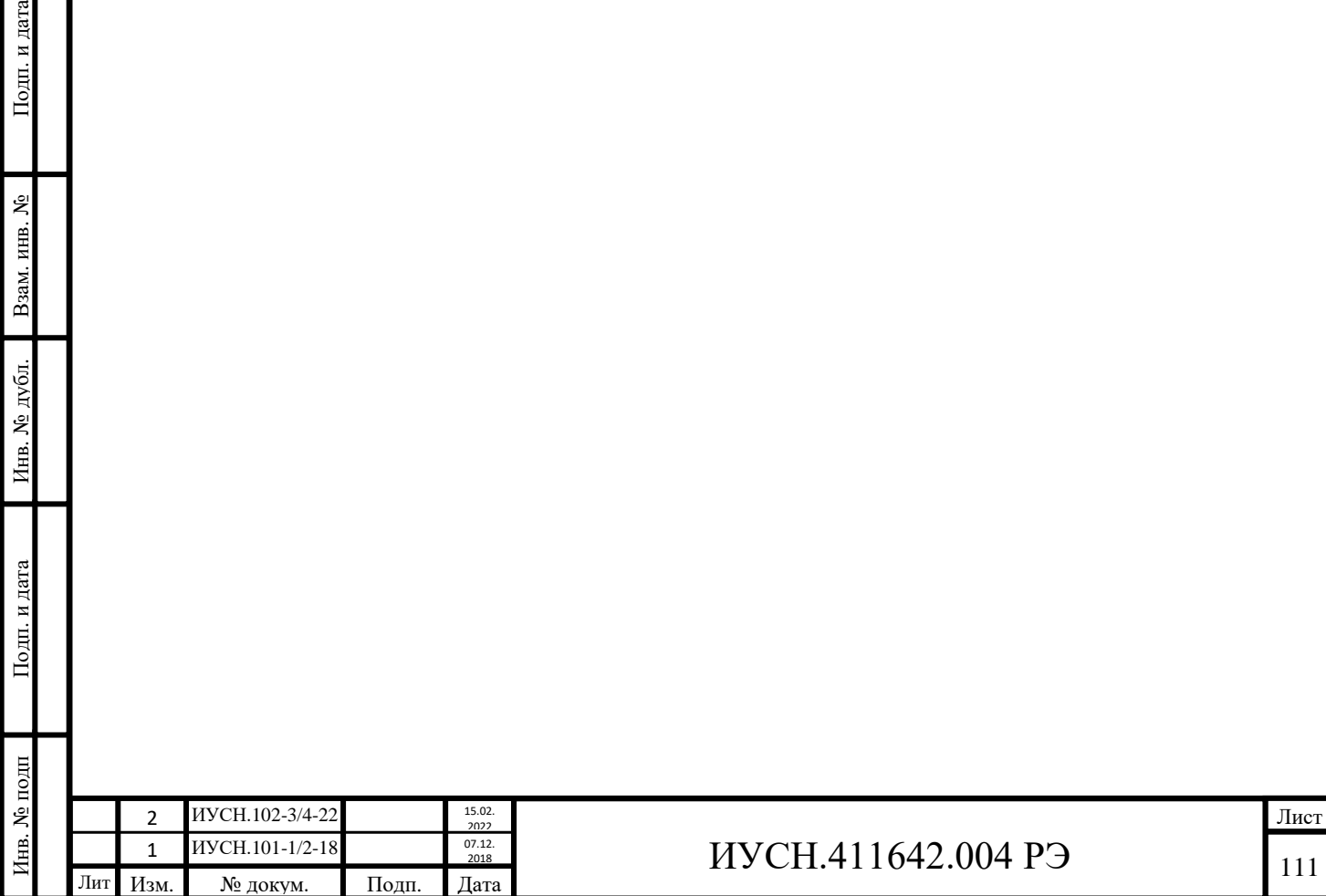

#### **В.1 Аннотация**

ММЭС помимо протокола *Modbus RTU* поддерживает и протокол *SCPI*.

Управление ММЭС от персонального компьютера (ПК) происходит по физическому интерфейсу *RS232* или *USB* с открытым *протоколом обмена данными*.

Настоящее описание содержит все необходимые сведения для разработки программного обеспечения (ПО) для управления ММЭС по протоколу *SCPI*.

SCPI (англ. *Standard Commandsfor Programming Instruments, SCPI*) - стандарт, определяющий синтаксис и команды для использования в управлении программируемых диагностических и измерительных устройств, а так же формат данных.

Обмен данными происходит между устройствами, используя технологию *главный/подчиненный*, при которой только одно *главное* устройство может инициировать передачу (сделать *запрос*). Другое *подчиненное* устройство передаёт запрашиваемую главным устройством информацию (*ответ*) или выполняет запрашиваемые *действия*. Главное устройство - ПК. Подчиненное *устройство* - ММЭС (далее для отображаемой информации упоминается как *прибор*).

*Синтаксис SCPI* - это текст *ASCII*.

*Команды SCPI* являются текстовыми строками в кодировке *ASCII*, которые направляются к устройству на физическом уровне с использованием интерфейса.

*Команды* представляют собой серию из одного или нескольких *ключевых слов*, многие из которых имеют настраиваемые параметры.

Для управления ММЭС используются ключевые слова команд только в *длинной прописной форме* (условие выбрано для удобства читаемости). Сокращённые команды не используются.

Ответы на *команды запроса*, как правило, *ASCII* строки, кроме регистров статуса и ошибок.

*Двоеточие* используется для разделения команд и понижения уровня подсистемы.

*Аргументы команд* разделяются *запятой*. Если для команды требуется указать несколько параметров, параметры, указываемые друг за другом, разделяются с помощью *запятой*.

Команды запроса текущего значения параметров оканчиваются *вопросительным знаком*.

Треугольные скобки (**< >**) указывают на то, что следует задать значение для заключённого в скобки параметра. Скобки не отправляются с командной строкой. Для разделения параметра и ключевого слова команды используется *пробел*.

*Общие* команды начинаются со звездочки (**\***), состоят из трех символов и могут включать один или несколько параметров.

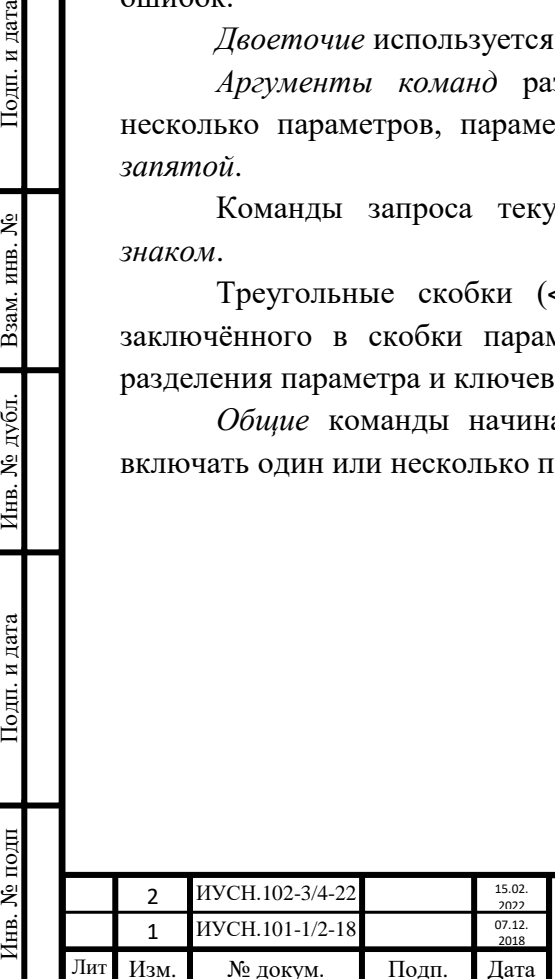

Подп. и дата

Взам. инв.  $N_2$ 

Инв. № дубл.

Подп. и дата

нв. № подп

### $MYCH.411642.004 P3$  112

#### **В.2 Поддерживаемые функции**

Поддерживаемые функции:

- *- чтение* одного регистра
- *- запись* одного регистра

#### **В.3 Адреса регистров**

Адреса регистров приведены в таблице В.1.

Таблица В.1 – Адреса регистров

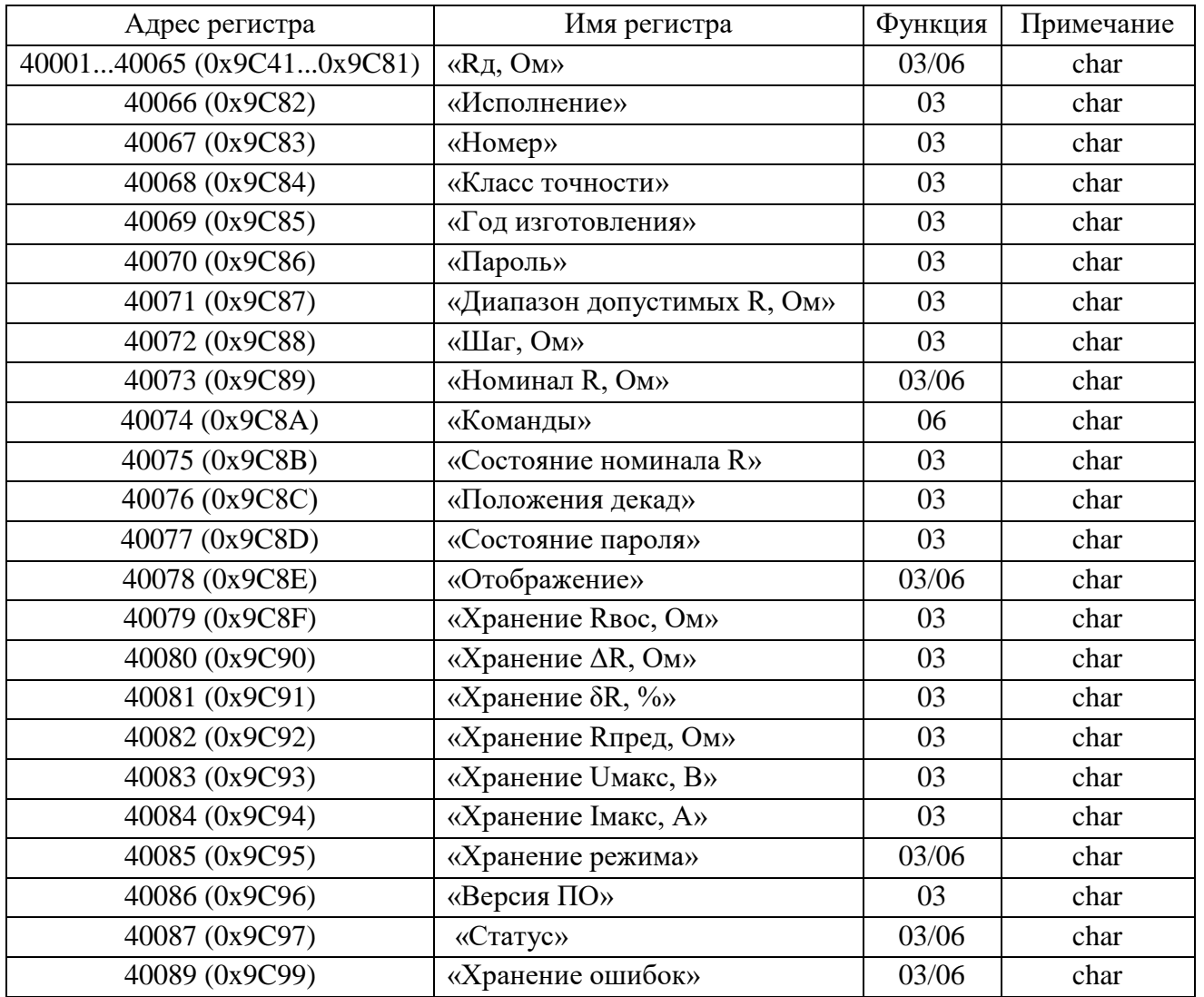

### **В.4 Настройка параметров физического интерфейса**

*Скорость обмена* данными по интерфейсу 9600 бод. Назначение бит:

1 *стартовый* бит,

8 бит *данных*, младшим значащим разрядом вперед;

нет бита *паритета*,

1 *стоповый* бит.

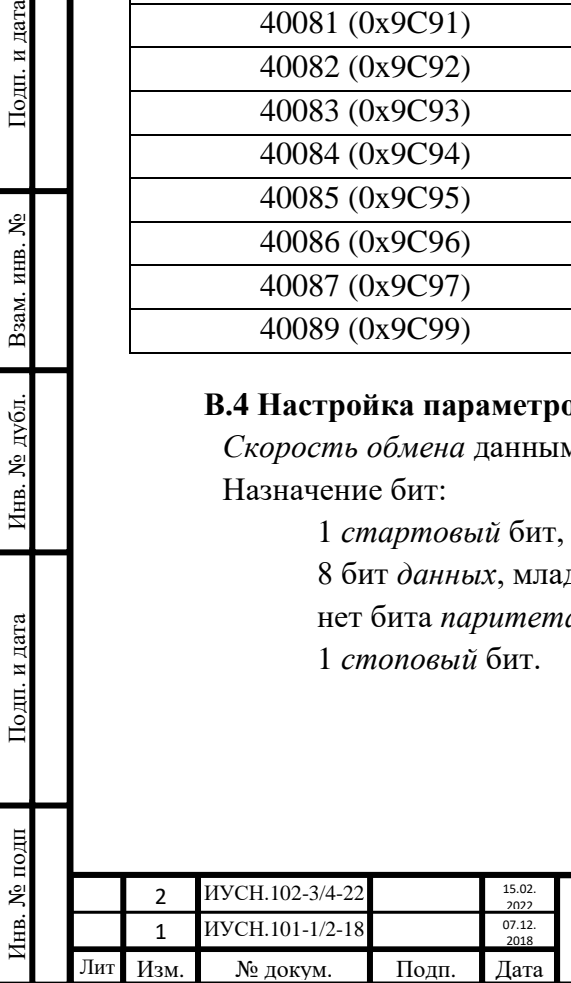

Подп. и дата

Взам. инв. №

Инв. № дубл.

Подп. и дата

# $MYCH.411642.004 P9$  113

#### **В.5 Описание системы команд**

В.4.1 Общие команды стандарта *SCPI*.

Все команды заканчиваются символом LF (line feed) - перевод строки, HEX код "0A". Во многих языках программирования символ обозначается как "\n".

Перечень общих команд:

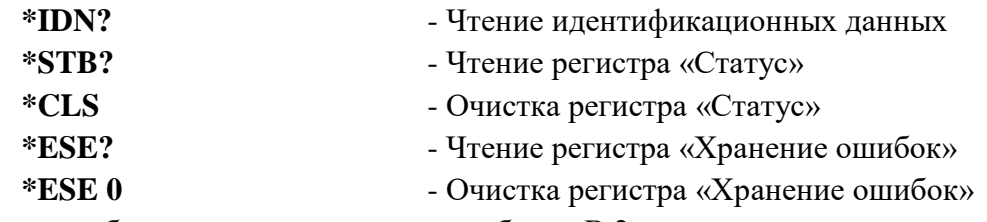

Описание общих команд приведено в таблице В.2.

Таблица В.2 – Общие команды

Инв. № подп Подп. и дата Взам. инв. № Инв. № дубл. Подп. и дата

Инв. № дубл.

Подп. и дата

1нв. № подп

Подп. и дата

Взам. инв.  $N_2$ 

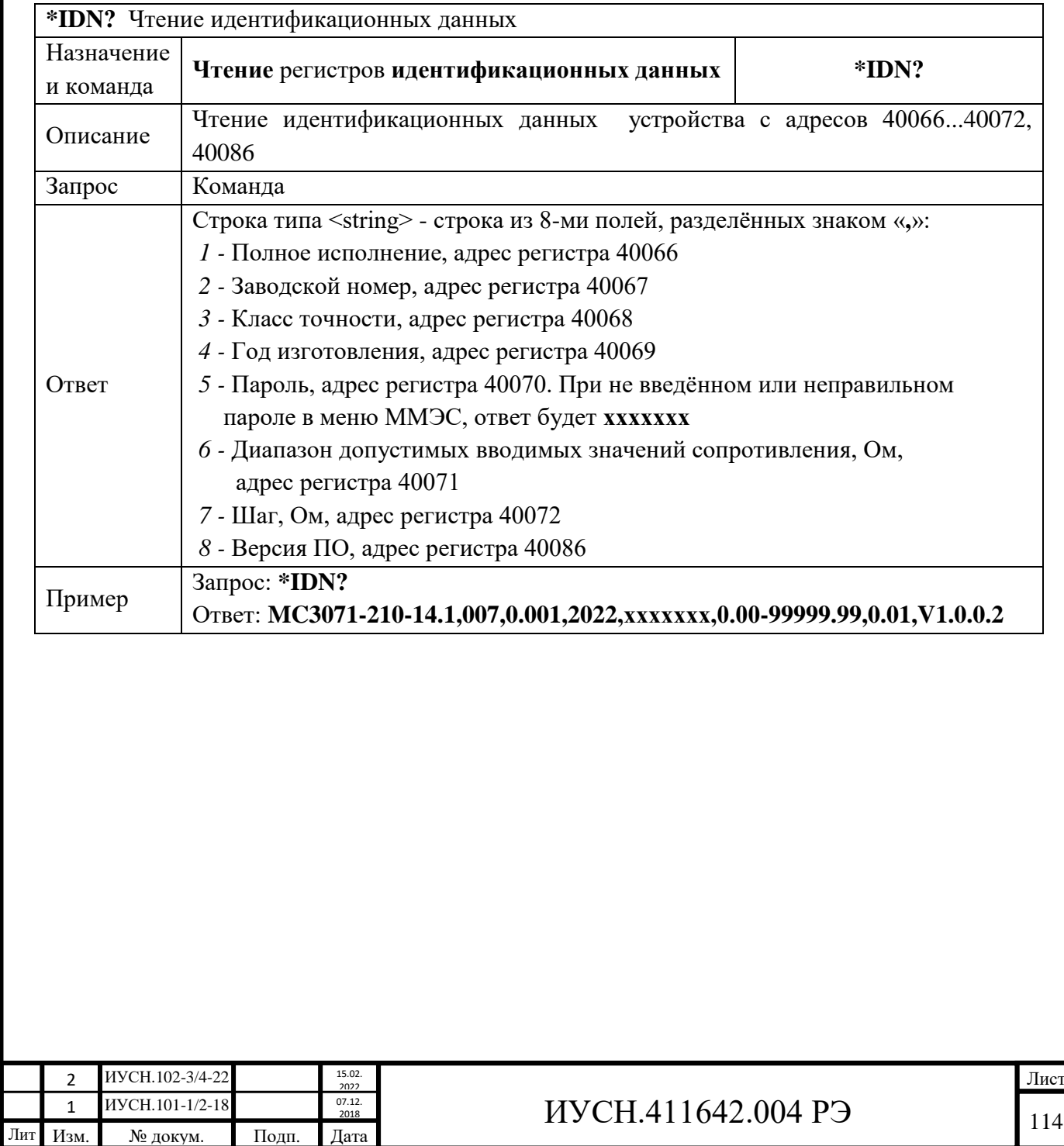

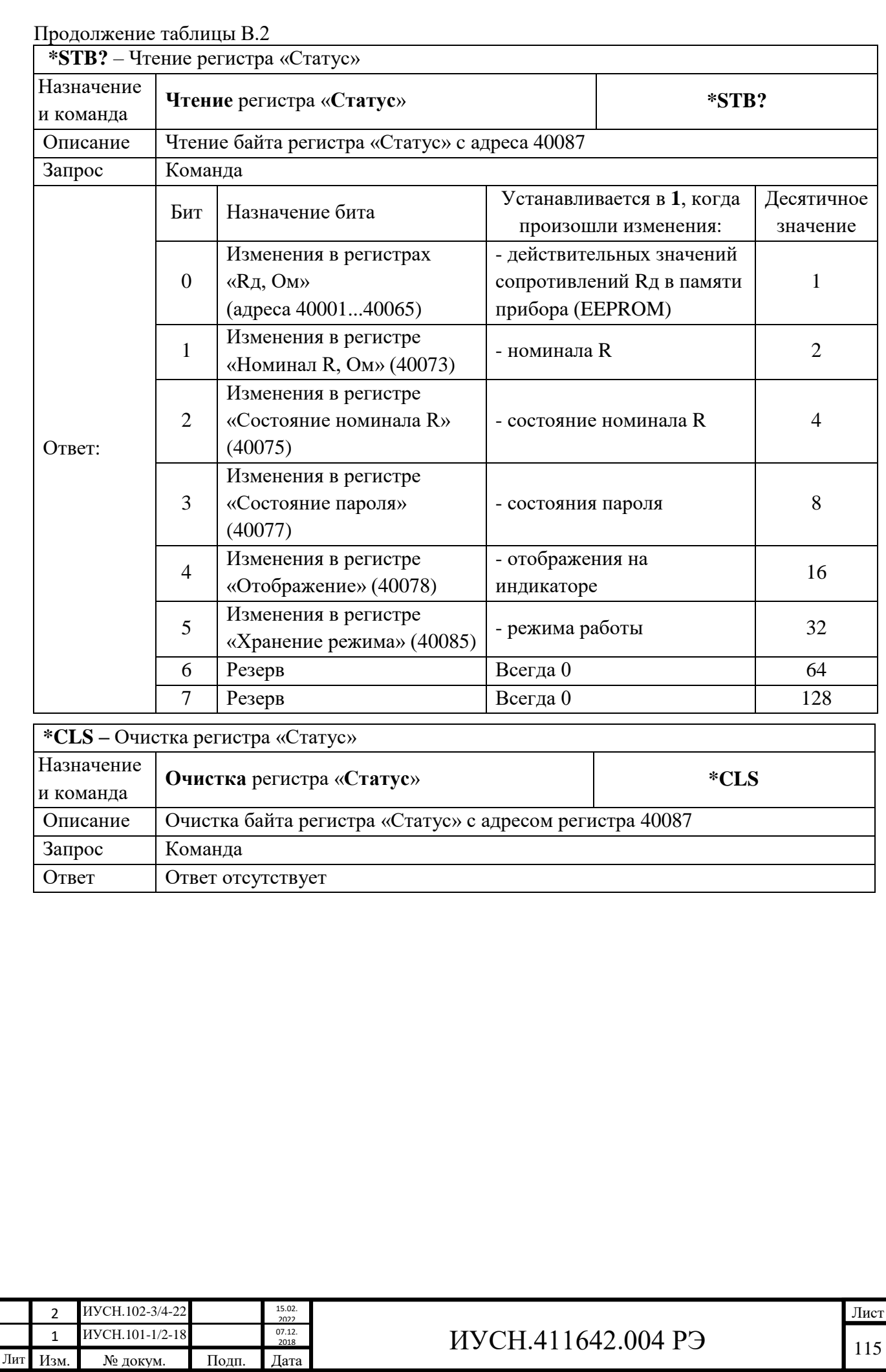

Подп. и дата

Инв. № подп

Инв. № дубл. Взам. инв. №

Подп. и дата

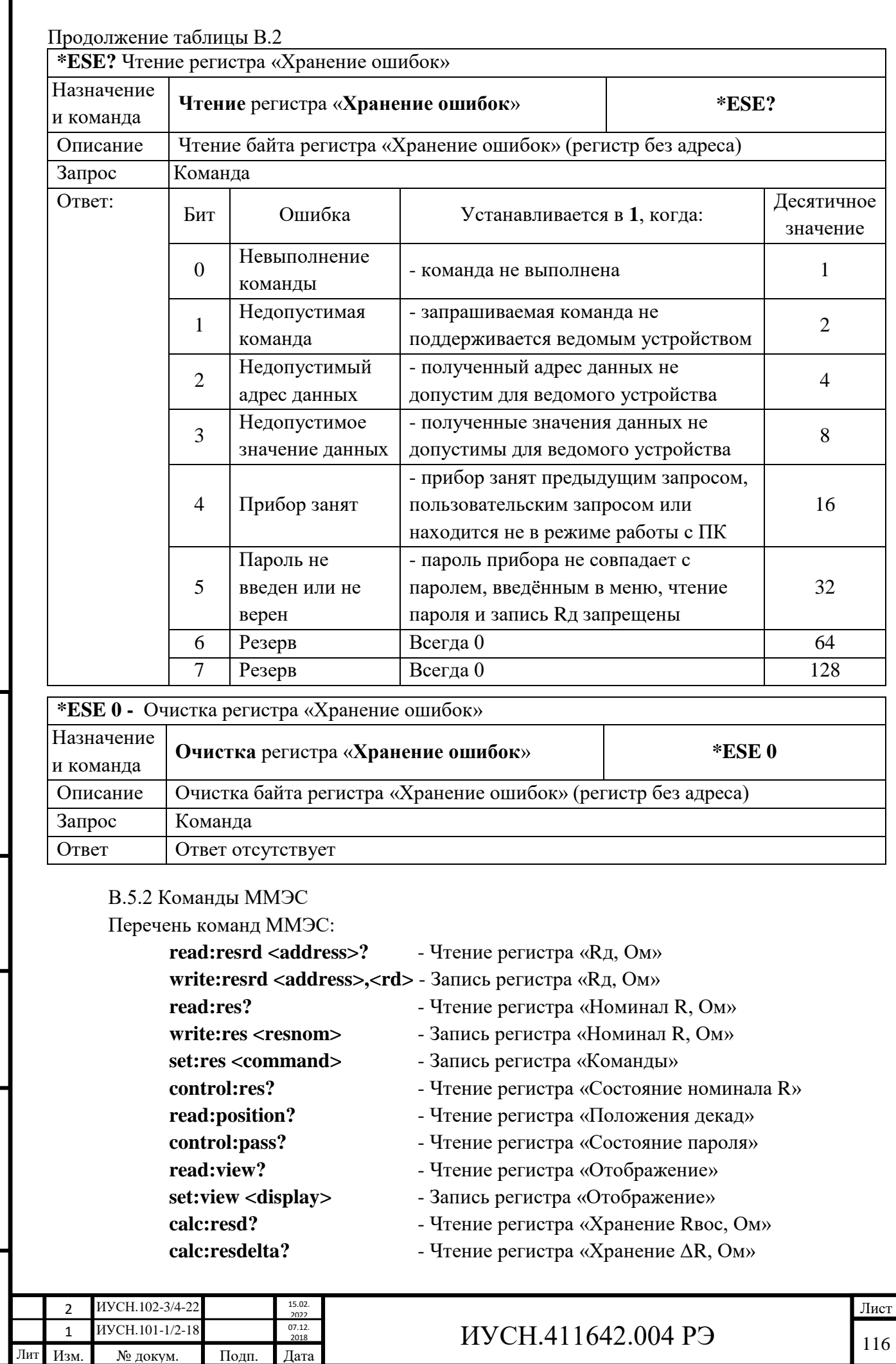

Подп. и дата

Инв. № подп

Инв. № дубл. Взам. инв. №

 $\prod$ одп<br/>. и дата

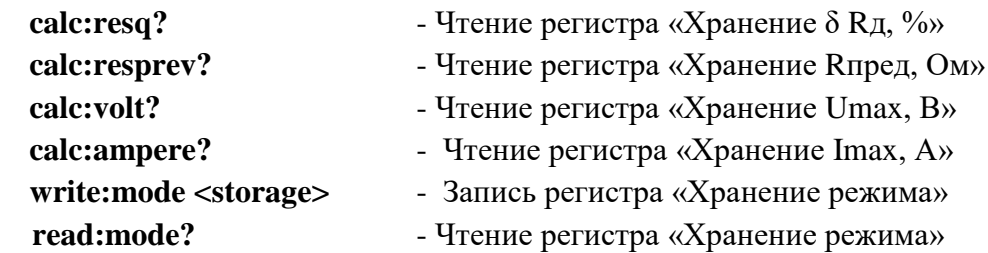

Описание команд ММЭС приведено в таблице В.3.

Таблица В.3 – Команды ММЭС

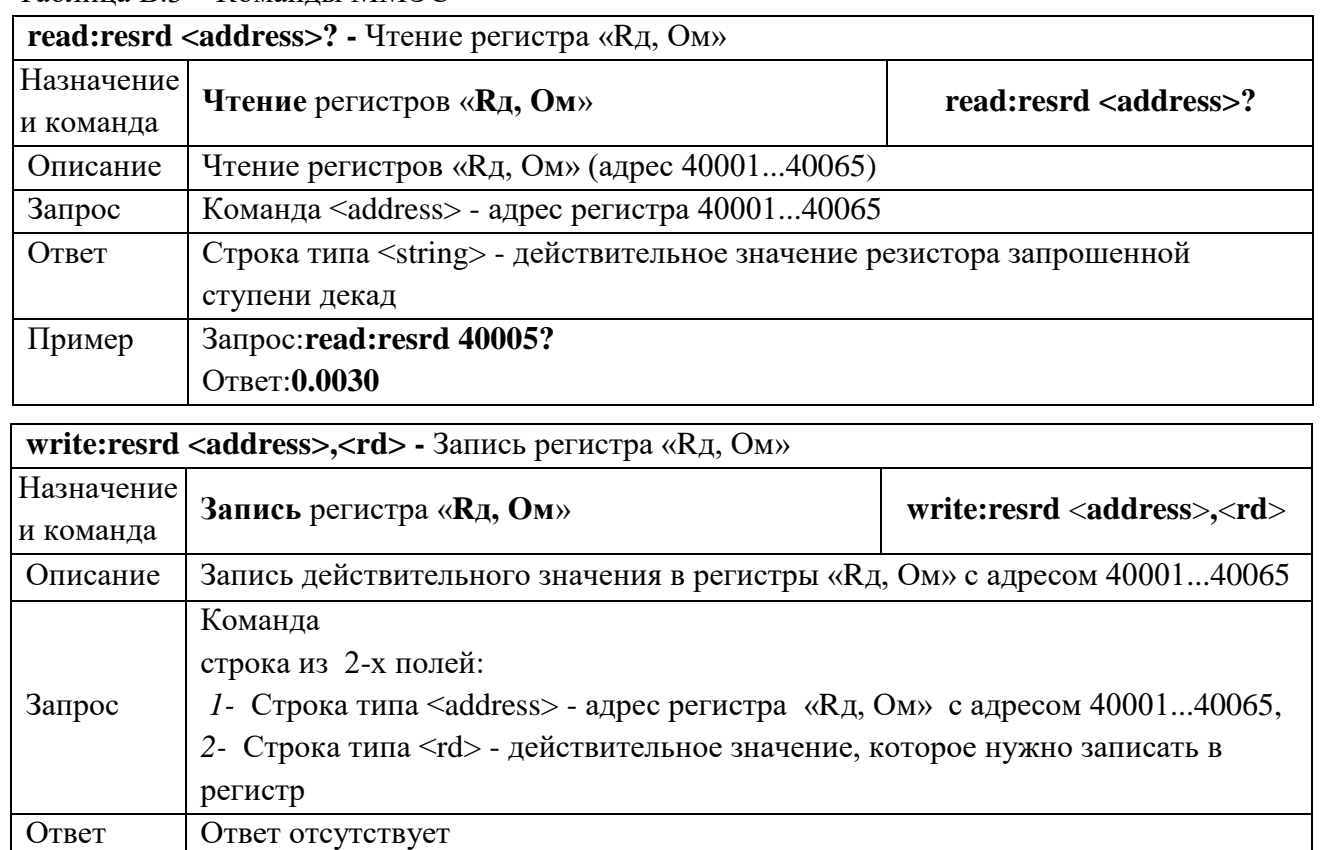

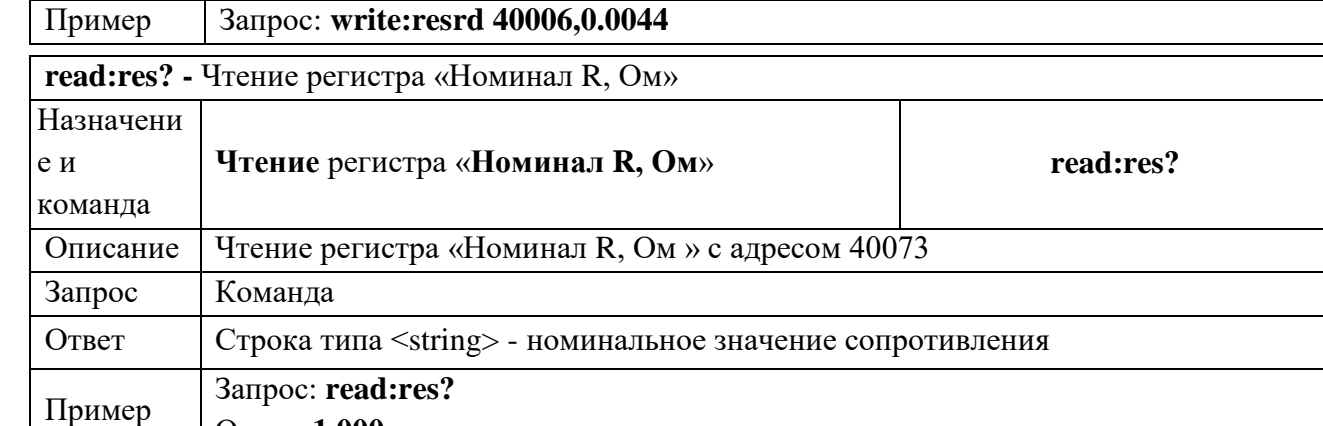

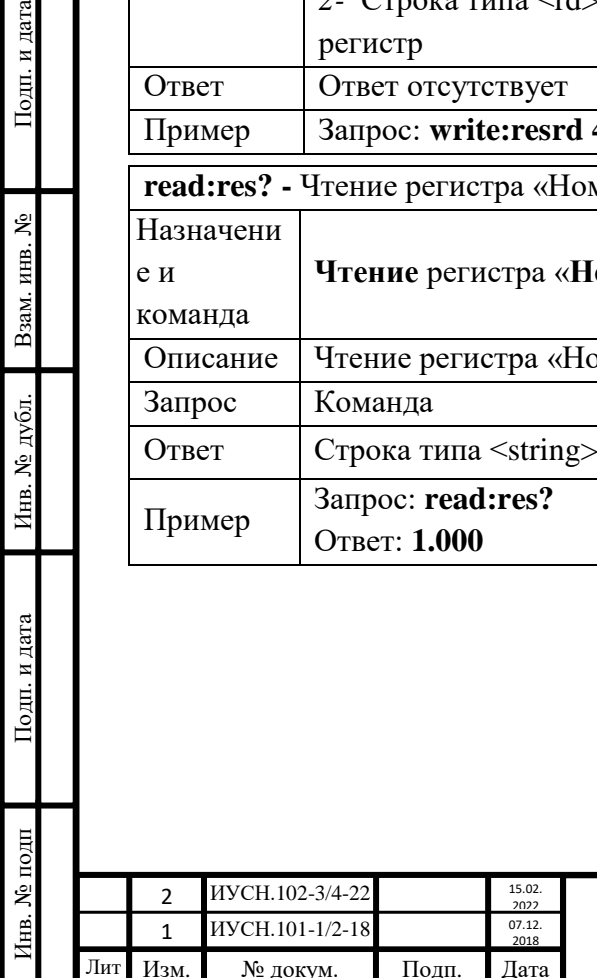

Подп. и дата

Взам. инв. №

Инв. № дубл.

Подп. и дата

Ответ: **1.000**

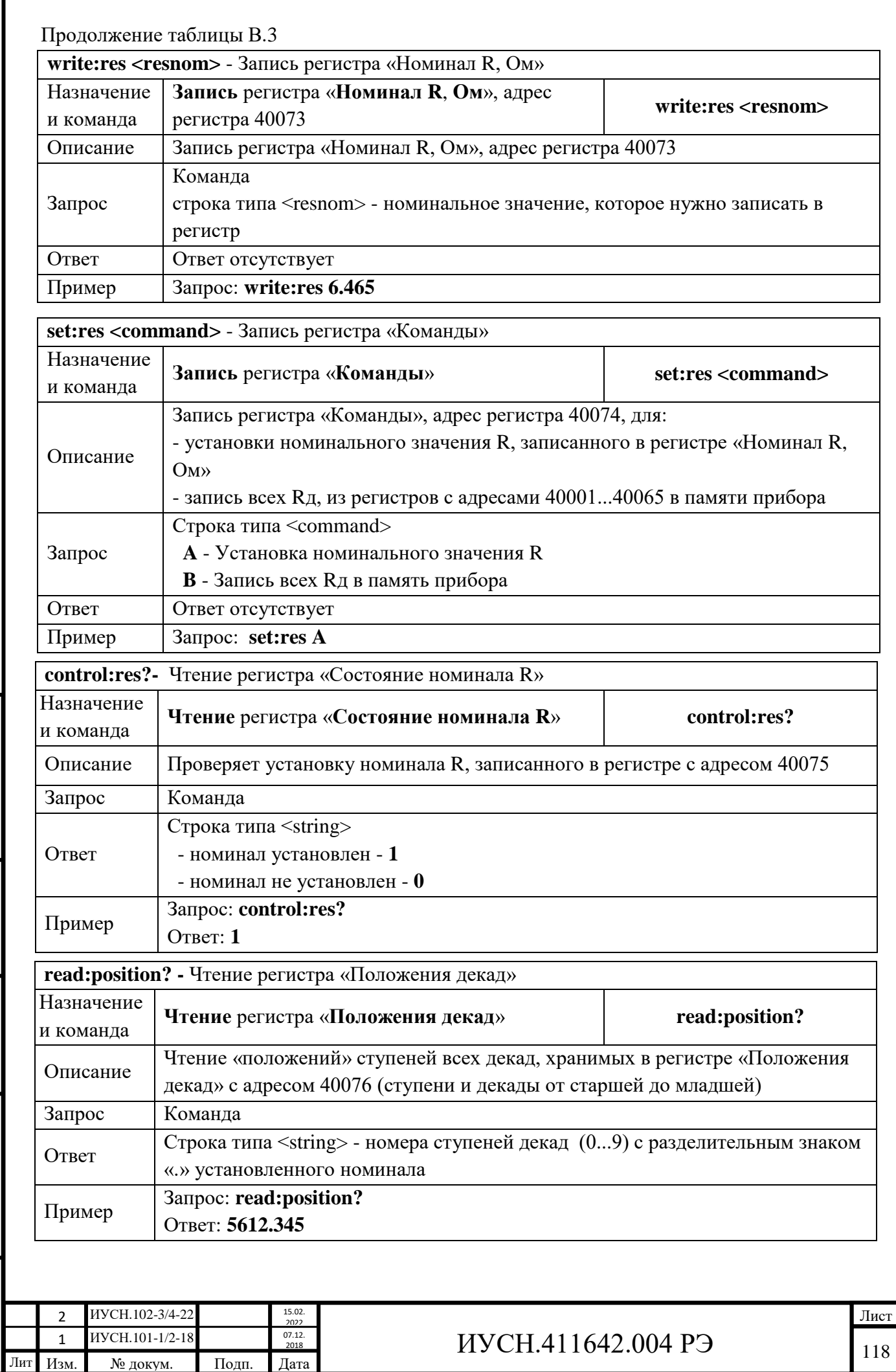

Подп. и дата

Инв. № подп

Инв. № дубл. Взам. инв. №

Подп. и дата

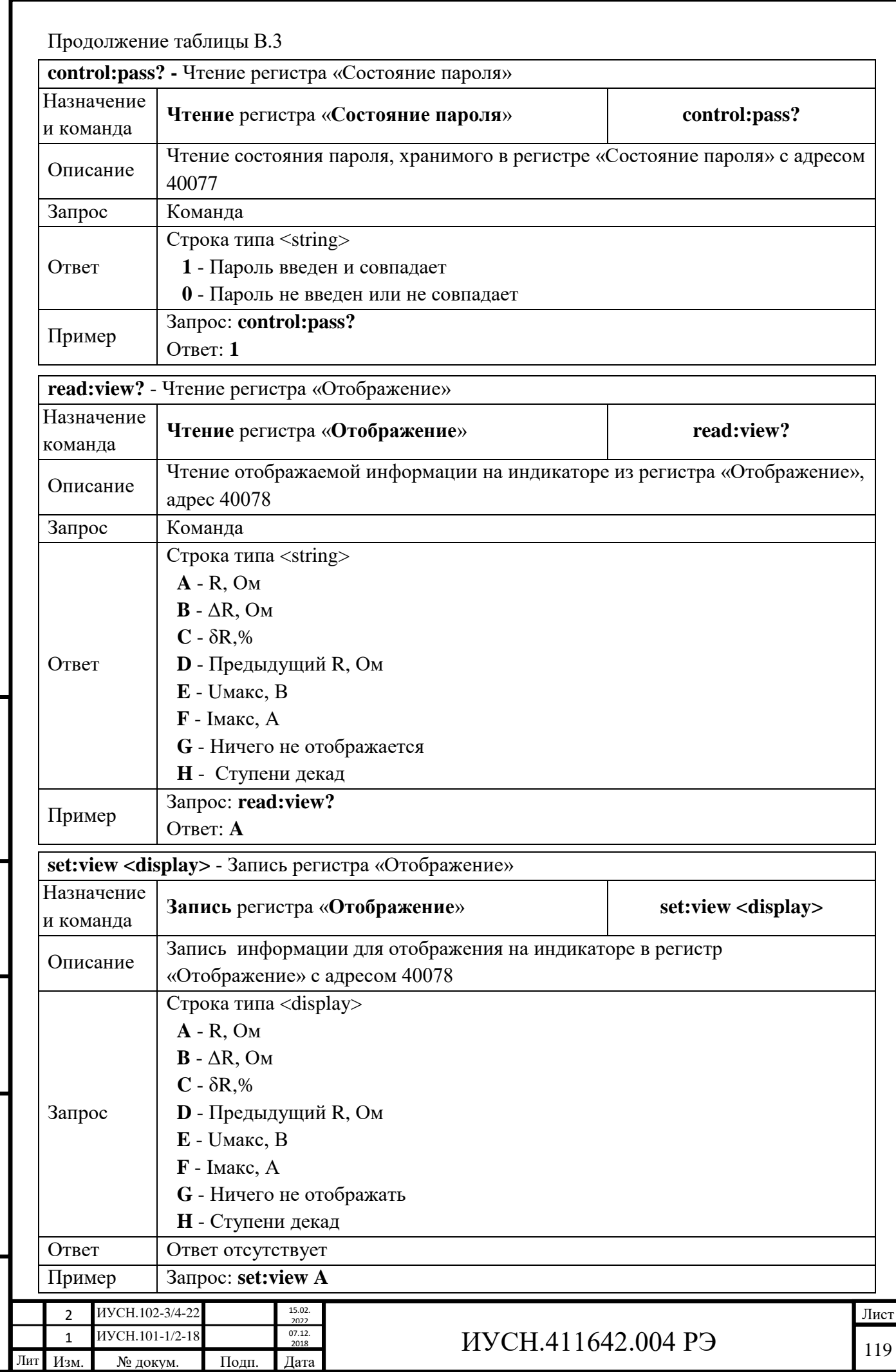

Подп. и дата

Инв. № подп

Инв. № дубл. Взам. инв. №

Подп. и дата

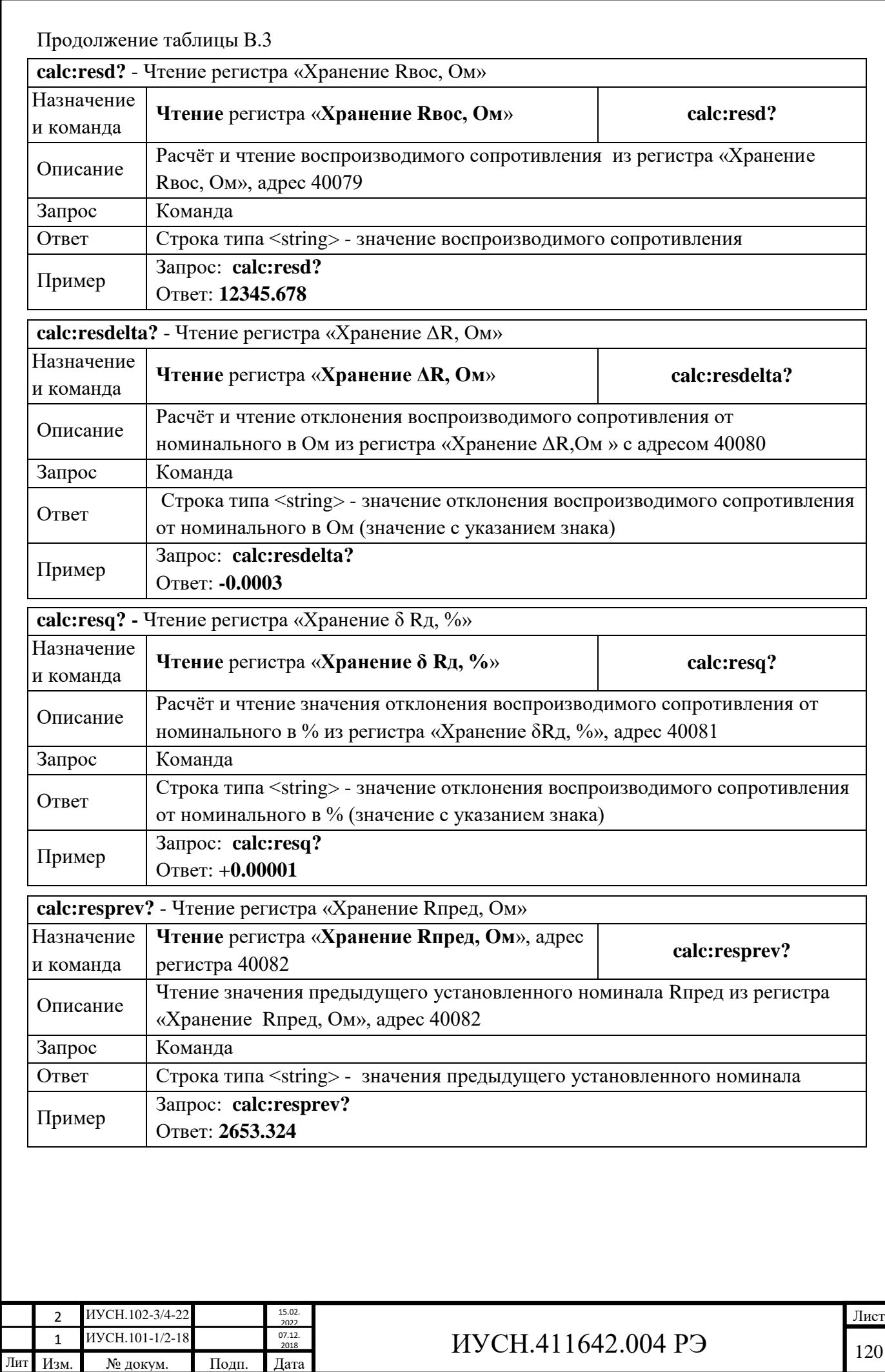

 $\rm{Io}$  л<br/>. и дата Инв. № подп Подп. и дата Взам. инв. № Инв. № дубл. Подп. и дата Инв. № дубл. Взам. инв. №  $\Pi$ одп<br/>. и дата Инв. № подп

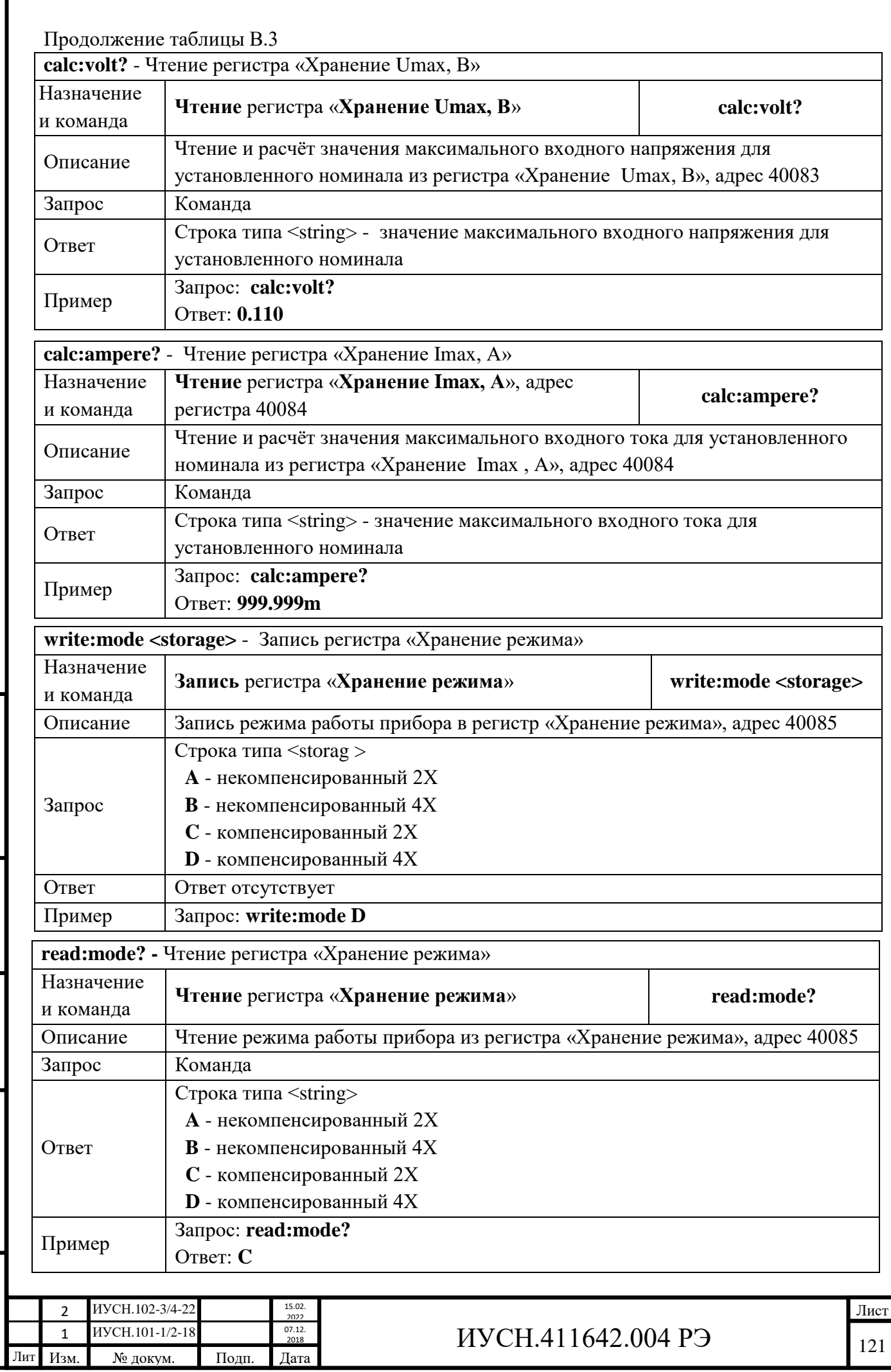

Подп. и дата Инв. № подп Подп. и дата Взам. инв. № Инв. № дубл. Подп. и дата Инв. № дубл. Взам. инв. №  $\Gamma$  Подп. и дата Инв. № подп

## **Приложение Г Описание Меню параметров ММЭС на английском языке**

(обязательное)

В ММЭС с версиями ВПО v.1.0.0.2 и выше при выборе **13)ЯЗЫК ENGLISH** меню параметров и отображение информации будет на английском языке (см. таблицу Г.1).

Таблица Г.1. – Меню параметров на английском языке button button Option Option menu **1)INPUT MODE:**  $\begin{array}{|c|c|c|c|c|}\n\hline\n\text{MANUAL} & & \text{AUTO} \\
\hline\n\text{2)D4TA TVPE:} & & \text{MANUAL} & & \text{AUTO} \\
\hline\n\end{array}$  $\wedge$  $\overline{\nabla}$ **2)DATA TYPE: SINGLE / PC ARRAY RANGE**  $\delta$ R, %  $\Delta$ R,  $\Omega$  **Rout,**  $\Omega$  Rprev,  $\Omega$  **Umax, V** Imax, A **ENABLED 3)SHOW: --- 4)OUTPUT MODE:**<br> **4)OUTPUT MODE:**<br> **4)OUTPUT MODE:**<br> **14)OUTPUT MODE:**<br> **14)OUTPUT MODE:**<br> **14) Usual 2-wire Usual 4-wire Optimal 2-wire Optimal 4-wire**<br> **5)Rm:**<br> **5)Rm:**<br> **5)ERM:**<br> **14) DECADES**<br> **14) DECADES** Or by turning t he encoder after pressing **DECADES** *Confirmed values* **Rm** *of last calibration (63 elements) and contact*  turning the encoder turning the encoder **5)Rm:** *resistance* **Rm2***-wire and* **Rm4***-wire connections (2 elements)* **6)EDIT ARRAY:** *Еditing values of last array* **A**N*:*X-Y *(***N** – *number of the array from 1 to 20,* X-Y *– range of using*  **7) ARRAY PRESET:** *values for "Array" data type from* **1** *to* **500** *memory values)* **8)DELAY:** *Delay value from* **1***...to* **9999***s* **9)USER STEP:** *Еditing user step value*  $by<sub>1</sub>$ **10)FAST: ON OFF**  $\overline{a}$ **11)ADDRESS:** *Modbus protocol address from* **1** *to* **9 12)PASSWORD Enter the password for editing Rm values** *Enter the password for editing Rm values* **13)LANGUAGE РУССКИЙ ENGLISH** При включении ММЭС будут отображаться данные ММЭС на английском языке: **FIRMWARE VERSION** (Версия ВПО) **ZIP NAUCHPRIBOR <**Manufacturer**>** («ЗИП-Научприбор») **МС3071-ХХХ-Х.4.1 <**Type-Model**>** (Тип и полное исполнение) При установках параметров диапазона: **ЕDIT Rfirst <Edit first resistance value**> (Введите Rнач) **ЕDIT Rlast <** Еdit last resistance value**>** (Введите Rконеч) **ЕDIT Rstep <**Еdit step resistance value**>** (Введите Rшаг) **FINISH <**Finish of range**>** (Конец диапазона) При установках параметров массива: **Rf** (**Rн**), затем **Rl** (**Rн**), затем **FINISH** При нажатии и удержании кнопки энкодера: **FAST ON CON CON CON CON CON CON CON CON CON CON CON FAST OFF** (Оперативно выключено) При некорректном вводе значения: **INCORRECT PARAMETRES** (Некорректное значение) При неисправности прибора: **DECADES ERROR TURN OFF DEVICE** (Ошибка декадВыключите прибор)2 *ISO2* 15.02 Лист 2022 1 ИУСН.101-1/2-18 <sup>07.12</sup> 2018 ИУСН.411642.004 РЭ 122 иусн.<sub>101-1/2-18</sub> 2018

Инв. № подп Подп. и дата Взам. инв. № Инв. № дубл. Подп. и дата

Инв. № дубл.

Подп. и дата

 $N<sub>2</sub>$  подп

 $\ddot{\mathbb{H}}$ 

Подп. и дата

ż

Взам. инв.

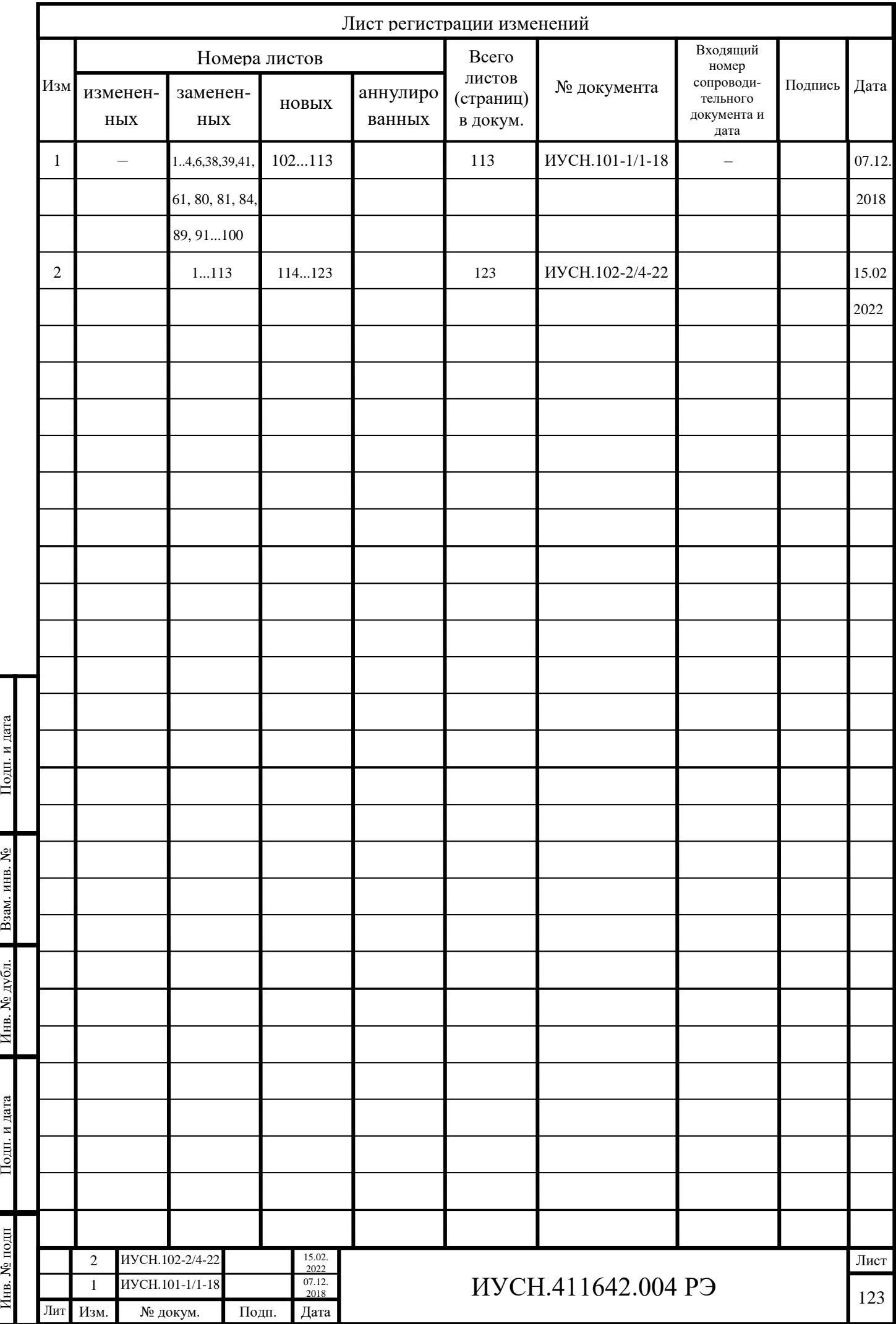